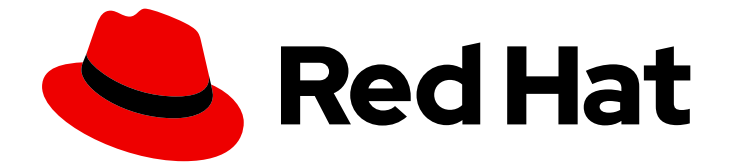

# OpenShift Container Platform 4.4

# ネットワーク

クラスターネットワークの設定および管理

Last Updated: 2022-11-29

### クラスターネットワークの設定および管理

Enter your first name here. Enter your surname here. Enter your organisation's name here. Enter your organisational division here. Enter your email address here.

### 法律上の通知

Copyright © 2022 | You need to change the HOLDER entity in the en-US/Networking.ent file |.

The text of and illustrations in this document are licensed by Red Hat under a Creative Commons Attribution–Share Alike 3.0 Unported license ("CC-BY-SA"). An explanation of CC-BY-SA is available at

http://creativecommons.org/licenses/by-sa/3.0/

. In accordance with CC-BY-SA, if you distribute this document or an adaptation of it, you must provide the URL for the original version.

Red Hat, as the licensor of this document, waives the right to enforce, and agrees not to assert, Section 4d of CC-BY-SA to the fullest extent permitted by applicable law.

Red Hat, Red Hat Enterprise Linux, the Shadowman logo, the Red Hat logo, JBoss, OpenShift, Fedora, the Infinity logo, and RHCE are trademarks of Red Hat, Inc., registered in the United States and other countries.

Linux ® is the registered trademark of Linus Torvalds in the United States and other countries.

Java ® is a registered trademark of Oracle and/or its affiliates.

XFS ® is a trademark of Silicon Graphics International Corp. or its subsidiaries in the United States and/or other countries.

MySQL<sup>®</sup> is a registered trademark of MySQL AB in the United States, the European Union and other countries.

Node.js ® is an official trademark of Joyent. Red Hat is not formally related to or endorsed by the official Joyent Node.js open source or commercial project.

The OpenStack ® Word Mark and OpenStack logo are either registered trademarks/service marks or trademarks/service marks of the OpenStack Foundation, in the United States and other countries and are used with the OpenStack Foundation's permission. We are not affiliated with, endorsed or sponsored by the OpenStack Foundation, or the OpenStack community.

All other trademarks are the property of their respective owners.

#### 概要

この文書では、DNS、ingress および Pod ネットワークを含む、OpenShift Container Platform の クラスターネットワークを設定し、管理する方法を説明します。

# 目次

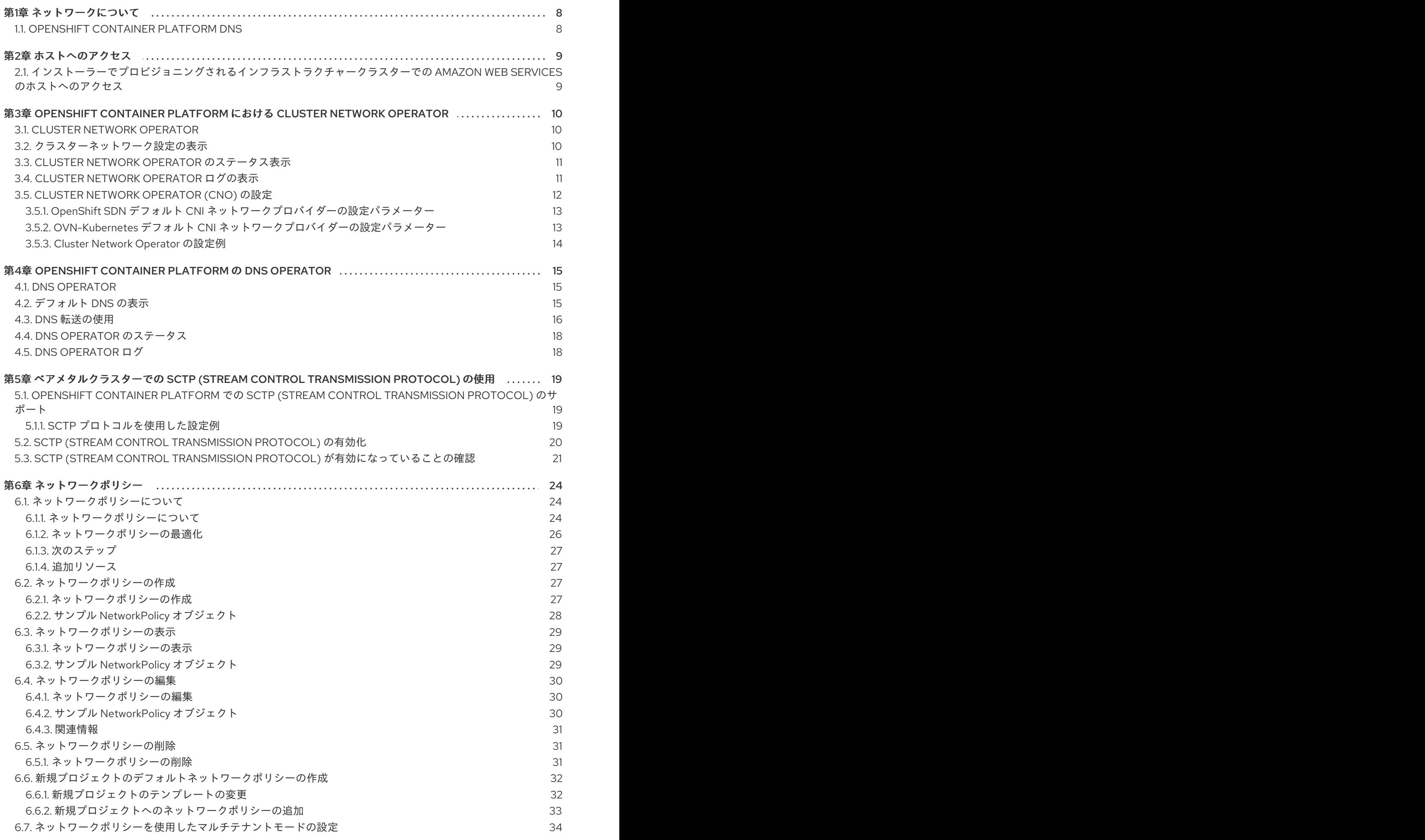

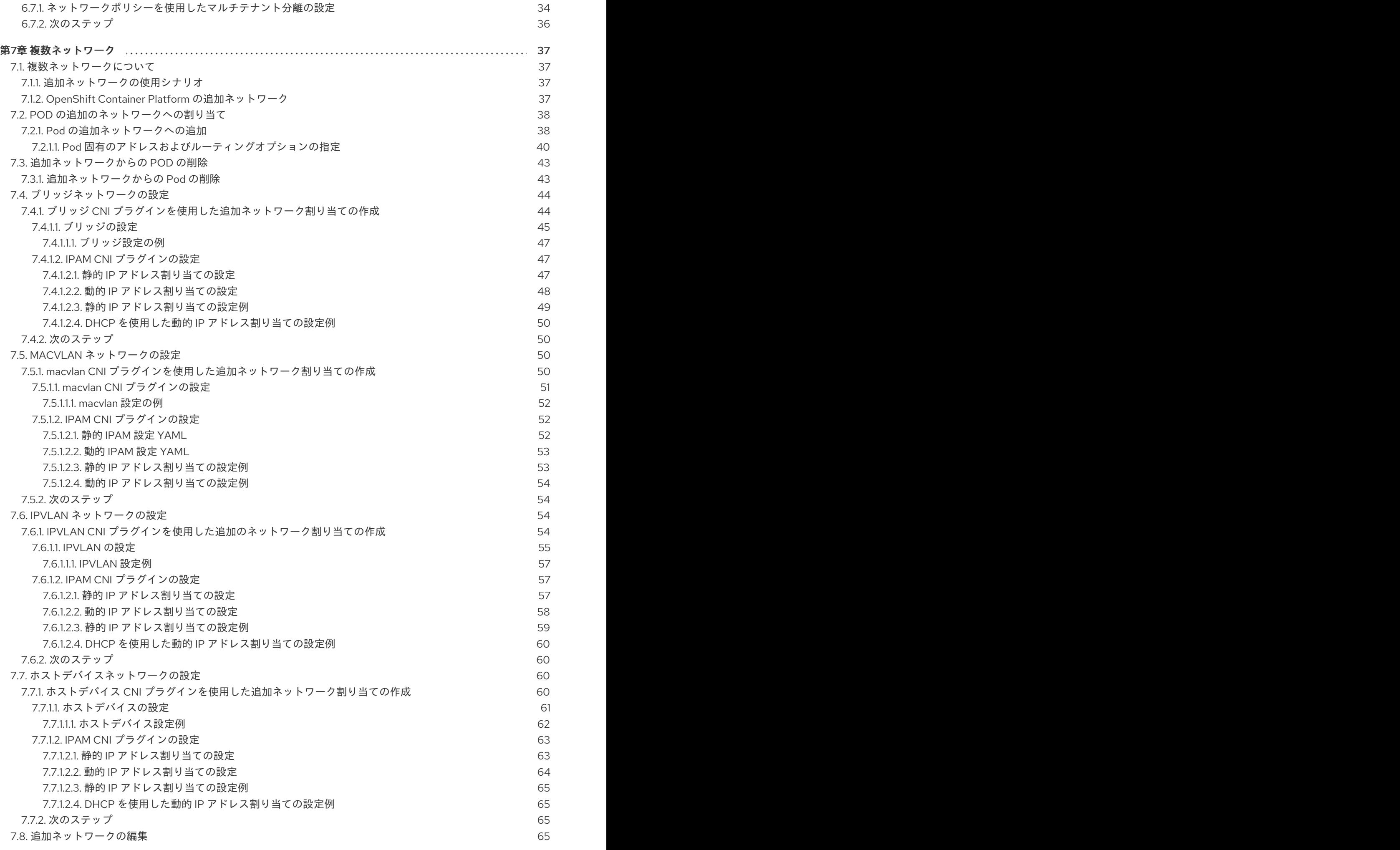

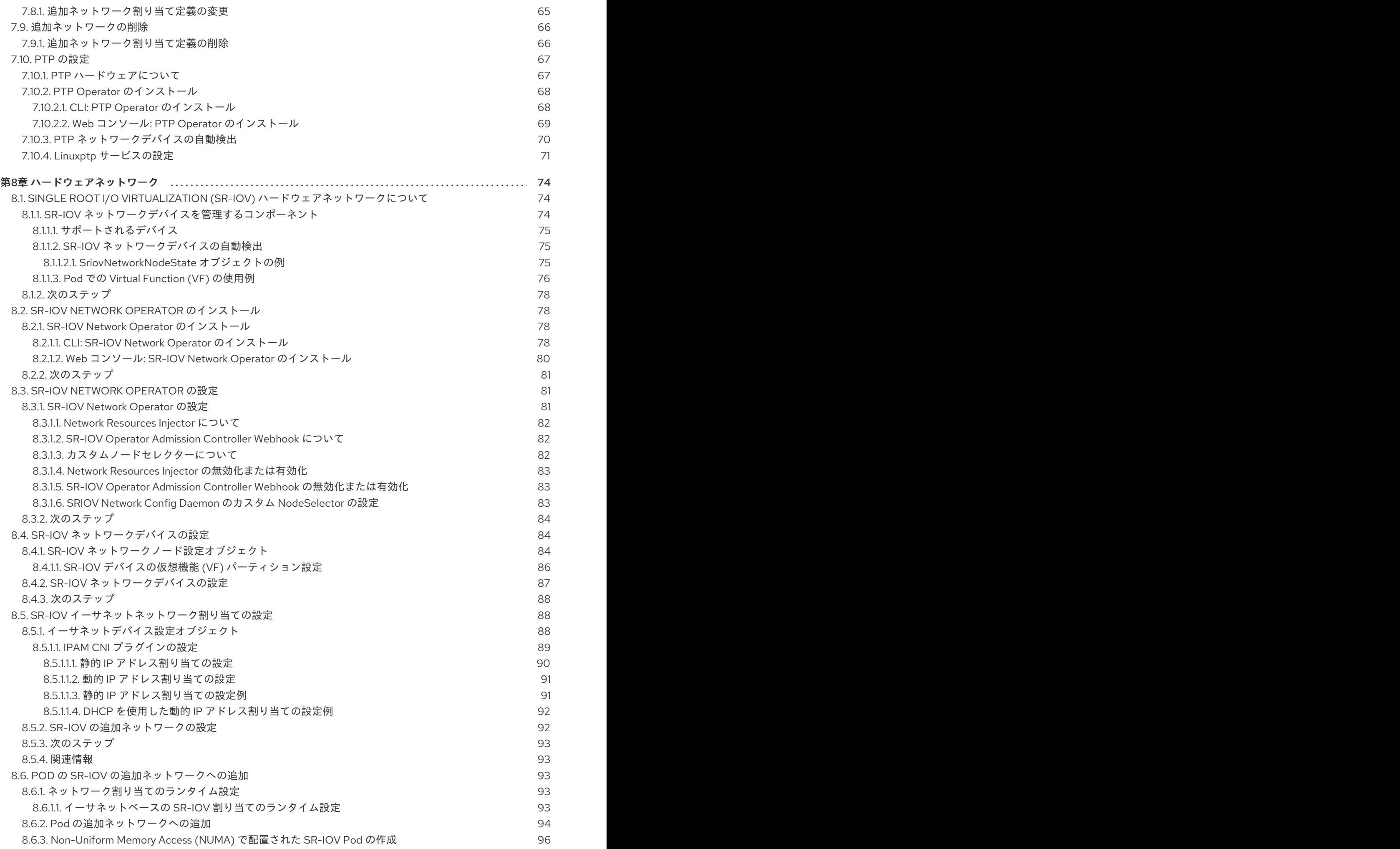

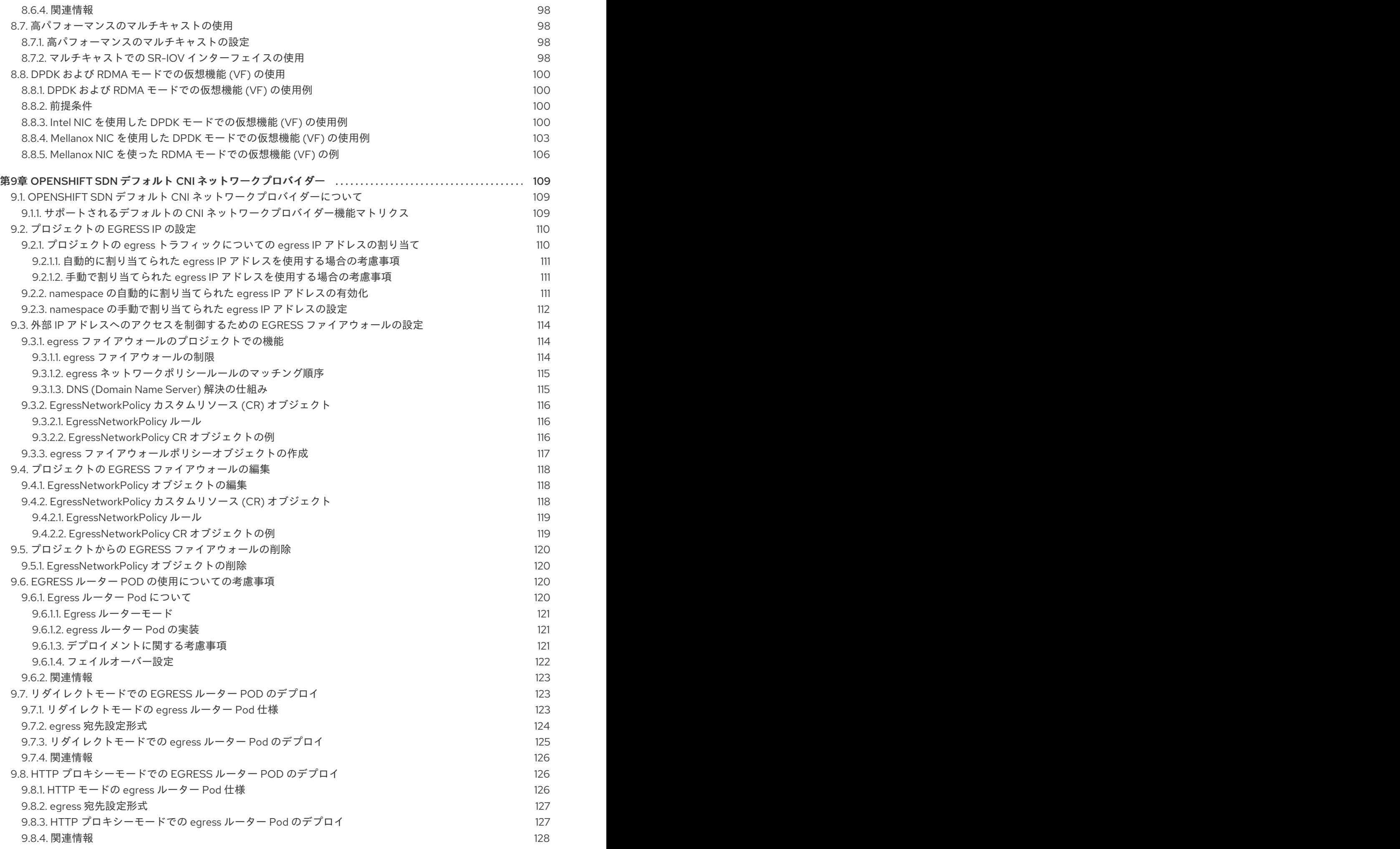

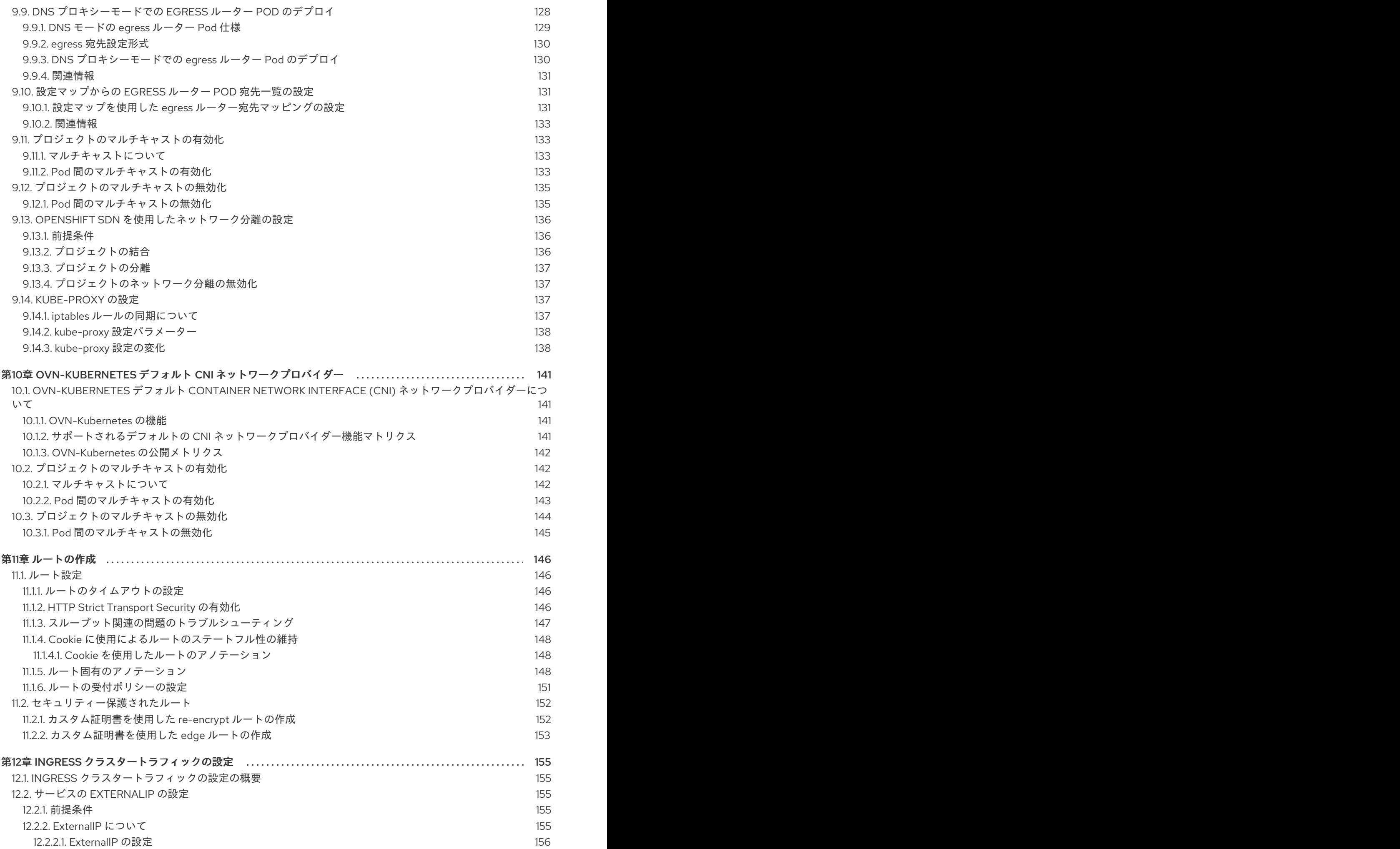

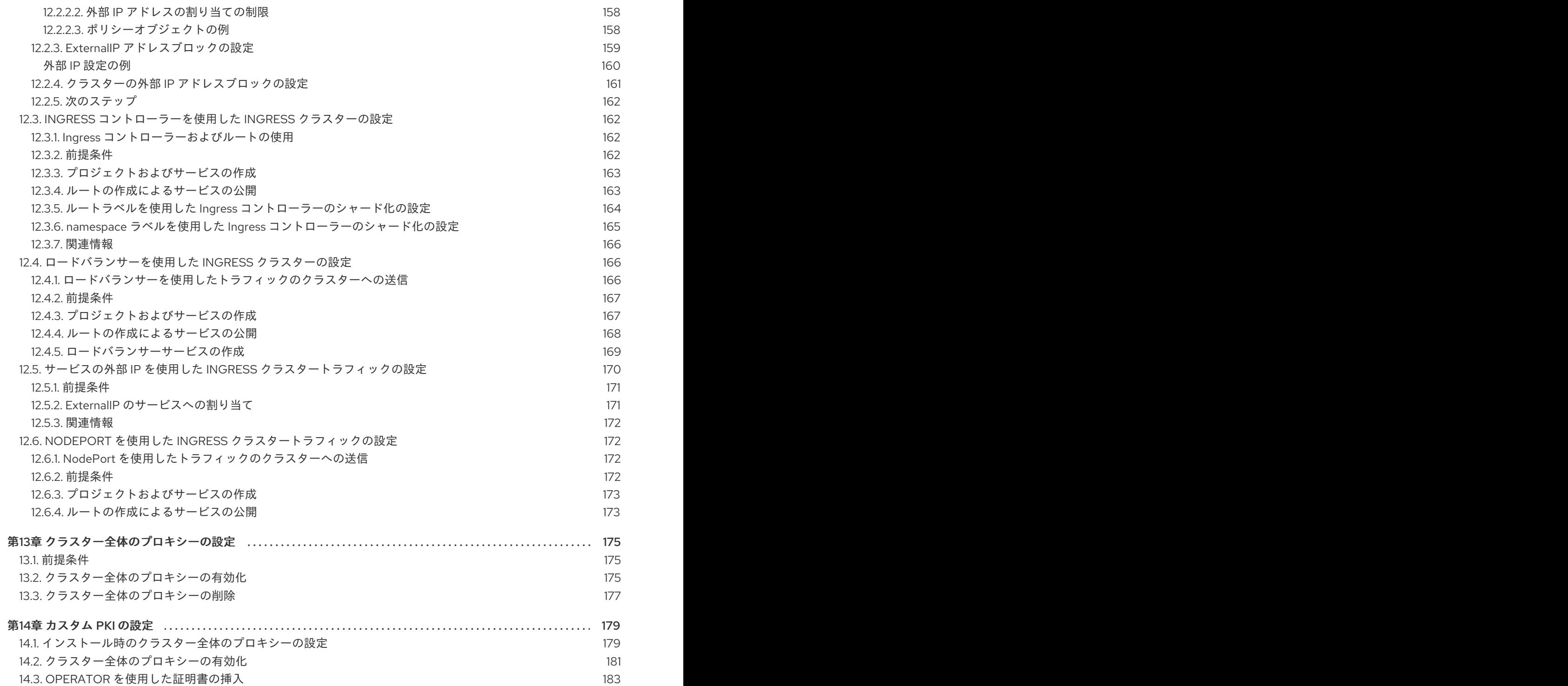

### 第1章 ネットワークについて

<span id="page-11-0"></span>Kubernetes は、確実に Pod 間がネットワークで接続されるようにし、内部ネットワークから IP アドレ スを各 Pod に割り当てます。こうすることで、Pod 内の全コンテナーが同じホスト上にいるかように 動作します。各 Pod に IP アドレスを割り当てると、ポートの割り当て、ネットワーク、名前の指定、 サービス検出、負荷分散、アプリケーション設定、移行などの点で、Pod を物理ホストや仮想マシンの ように扱うことができます。

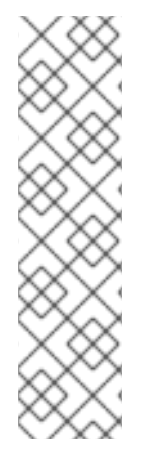

#### 注記

一部のクラウドプラットフォームでは、169.254.169.254 IP アドレスでリッスンするメタ データ API があります。これは、IPv4 **169.254.0.0/16** CIDR ブロックのリンクローカル IP アドレスです。

この CIDR ブロックは Pod ネットワークから到達できません。これらの IP アドレスへの アクセスを必要とする Pod には、Pod 仕様の **spec.hostNetwork** フィールドを **true** に 設定して、ホストのネットワークアクセスが付与される必要があります。

Pod ホストのネットワークアクセスを許可する場合、Pod に基礎となるネットワークイ ンフラストラクチャーへの特権アクセスを付与します。

### <span id="page-11-1"></span>1.1. OPENSHIFT CONTAINER PLATFORM DNS

フロントエンドサービスやバックエンドサービスなど、複数のサービスを実行して複数の Pod で使用 している場合、フロントエンド Pod がバックエンドサービスと通信できるように、ユーザー名、サー ビス IP などの環境変数を作成します。サービスが削除され、再作成される場合には、新規の IP アドレ スがそのサービスに割り当てられるので、フロントエンド Pod がサービス IP の環境変数の更新された 値を取得するには、これを再作成する必要があります。さらに、バックエンドサービスは、フロントエ ンド Pod を作成する前に作成し、サービス IP が正しく生成され、フロントエンド Pod に環境変数とし て提供できるようにする必要があります。

そのため、OpenShift Container Platform には DNS が組み込まれており、これにより、サービスは、 サービス IP/ポートと共にサービス DNS によって到達可能になります。

### 第2章 ホストへのアクセス

<span id="page-12-0"></span>OpenShift Container Platform インスタンスにアクセスして、セキュアなシェル (SSH) アクセスでマス ターノードにアクセスするために bastion ホストを作成する方法を学びます。

### <span id="page-12-1"></span>2.1. インストーラーでプロビジョニングされるインフラストラクチャークラ スターでの AMAZON WEB SERVICES のホストへのアクセス

OpenShift Container Platform インストーラーは、OpenShift Container Platform クラスターにプロビ ジョニングされる Amazon Elastic Compute Cloud (Amazon EC2) インスタンスのパブリック IP アドレ スを作成しません。OpenShift Container Platform ホストに対して SSH を実行できるようにするには、 以下の手順を実行する必要があります。

#### 手順

- 1. **openshift-install** コマンドで作成される仮想プライベートクラウド (VPC) に対する SSH アク セスを可能にするセキュリティーグループを作成します。
- 2. インストーラーが作成したパブリックサブネットのいずれかに Amazon EC2 インスタンスを作 成します。
- 3. パブリック IP アドレスを、作成した Amazon EC2 インスタンスに関連付けます。 OpenShift Container Platform のインストールとは異なり、作成した Amazon EC2 インスタン スを SSH キーペアに関連付ける必要があります。これにはインターネットを OpenShift Container Platform クラスターの VPC にブリッジ接続するための SSH bastion としてのみの単 純な機能しかないため、このインスタンスにどのオペレーティングシステムを選択しても問題 ありません。どの Amazon Machine Image (AMI) を使用するかについては、注意が必要です。 たとえば、Red Hat Enterprise Linux CoreOS では、インストーラーと同様に、Ignition でキー を指定することができます。
- 4. Amazon EC2 インスタンスをプロビジョニングし、これに対して SSH を実行した後に、 OpenShift Container Platform インストールに関連付けた SSH キーを追加する必要がありま す。このキーは bastion インスタンスのキーとは異なる場合がありますが、異なるキーにしな ければならない訳ではありません。

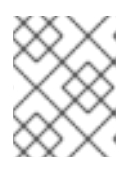

#### 注記

直接の SSH アクセスは、障害復旧を目的とする場合にのみ推奨されます。 Kubernetes API が応答する場合、特権付き Pod を代わりに実行します。

- 5. **oc get nodes** を実行し、出力を検査し、マスターであるノードのいずれかを選択します。ホス ト名は **ip-10-0-1-163.ec2.internal** に類似したものになります。
- 6. Amazon EC2 に手動でデプロイした bastion SSH ホストから、そのマスターホストに対して SSH を実行します。インストール時に指定したものと同じ SSH キーを使用するようにしま す。

\$ ssh -i <ssh-key-path> core@<master-hostname>

# <span id="page-13-0"></span>第3章 OPENSHIFT CONTAINER PLATFORM における CLUSTER NETWORK OPERATOR

Cluster Network Operator (CNO) は、インストール時にクラスター用に選択される Container Network Interface (CNI) デフォルトネットワークプロバイダープラグインを含む、OpenShift Container Platform クラスターの各種のクラスターネットワークコンポーネントをデプロイし、これらを管理しま す。

### <span id="page-13-1"></span>3.1. CLUSTER NETWORK OPERATOR

Cluster Network Operator は、**operator.openshift.io** API グループから **network** API を実装します。 Operator は、デーモンセットを使用して OpenShift SDN デフォルト Container Network Interface (CNI) ネットワークプロバイダープラグイン、またはクラスターのインストール時に選択したデフォル トネットワークプロバイダープラグインをデプロイします。

#### 手順

Cluster Network Operator は、インストール時に Kubernetes **Deployment** としてデプロイされます。

1. 以下のコマンドを実行して Deployment のステータスを表示します。

\$ oc get -n openshift-network-operator deployment/network-operator

#### 出力例

NAME READY UP-TO-DATE AVAILABLE AGE network-operator 1/1 1 1 56m

2. 以下のコマンドを実行して、Cluster Network Operator の状態を表示します。

\$ oc get clusteroperator/network

#### 出力例

NAME VERSION AVAILABLE PROGRESSING DEGRADED SINCE network 4.4.0 True False False 50m

以下のフィールドは、Operator のステータス (**AVAILABLE**、**PROGRESSING**、および **DEGRADED**) についての情報を提供します。**AVAILABLE** フィールドは、Cluster Network Operator が Available ステータス条件を報告する場合に **True** になります。

### <span id="page-13-2"></span>3.2. クラスターネットワーク設定の表示

すべての新規 OpenShift Container Platform インストールには、**cluster** という名前の **network.config** オブジェクトがあります。

#### 手順

**oc describe** コマンドを使用して、クラスターネットワーク設定を表示します。

\$ oc describe network.config/cluster

#### 出力例

<span id="page-14-3"></span><span id="page-14-2"></span>[1](#page-14-2)  $\overline{2}$  $\overline{2}$  $\overline{2}$ **Spec** フィールドは、クラスターネットワークの設定済みの状態を表示します。 **Status** フィールドは、クラスターネットワークの現在の状態を表示します。 Name: cluster Namespace: Labels: <none> Annotations: <none> API Version: config.openshift.io/v1 Kind: Network Metadata: Self Link: /apis/config.openshift.io/v1/networks/cluster Spec: **1** Cluster Network: Cidr: 10.128.0.0/14 Host Prefix: 23 Network Type: OpenShiftSDN Service Network: 172.30.0.0/16 Status: 2 Cluster Network: Cidr: 10.128.0.0/14 Host Prefix: 23 Cluster Network MTU: 8951 Network Type: OpenShiftSDN Service Network: 172.30.0.0/16 Events: <none>

### <span id="page-14-0"></span>3.3. CLUSTER NETWORK OPERATOR のステータス表示

**oc describe** コマンドを使用して、Cluster Network Operator のステータスを検査し、その詳細を表示 することができます。

#### 手順

● 以下のコマンドを実行して、Cluster Network Operator のステータスを表示します。

\$ oc describe clusteroperators/network

### <span id="page-14-1"></span>3.4. CLUSTER NETWORK OPERATOR ログの表示

```
oc logs コマンドを使用して、Cluster Network Operator ログを表示できます。
```
### 手順

● 以下のコマンドを実行して、Cluster Network Operator のログを表示します。

\$ oc logs --namespace=openshift-network-operator deployment/network-operator

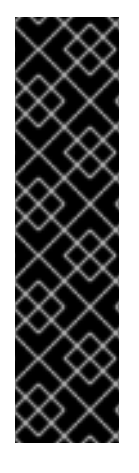

#### 重要

Open Virtual Networking (OVN) Kubernetes ネットワークプラグインは、テクノロジー プレビュー機能です。テクノロジープレビュー機能は Red Hat の実稼働環境でのサービ スレベルアグリーメント (SLA) ではサポートされていないため、Red Hat では実稼働環 境での使用を推奨していません。Red Hat は実稼働環境でこれらを使用することを推奨 していません。これらの機能は、近々発表予定の製品機能をリリースに先駆けてご提供 することにより、お客様は機能性をテストし、開発プロセス中にフィードバックをお寄 せいただくことができます。

OVN テクノロジープレビュー機能のサポート範囲についての詳細 は、<https://access.redhat.com/articles/4380121> を参照してください。

### <span id="page-15-0"></span>3.5. CLUSTER NETWORK OPERATOR (CNO) の設定

クラスターネットワークの設定は、Cluster Network Operator (CNO) 設定の一部として指定さ れ、**cluster** という名前の CR オブジェクトに保存されます。CR は **operator.openshift.io** API グルー プの **Network** API のパラメーターを指定します。

**defaultNetwork** パラメーターのパラメーター値を CNO CR に設定することにより、OpenShift Container Platform クラスターのクラスターネットワーク設定を指定できます。以下の CR は、CNO のデフォルト設定を表示し、設定可能なパラメーターと有効なパラメーターの値の両方について説明し ています。

#### Cluster Network Operator CR

- <span id="page-15-2"></span><span id="page-15-1"></span>apiVersion: operator.openshift.io/v1 kind: Network metadata: name: cluster spec: clusterNetwork: **1** - cidr: 10.128.0.0/14 hostPrefix: 23 serviceNetwork: **2** - 172.30.0.0/16 defaultNetwork: **3** ... kubeProxyConfig: **4** iptablesSyncPeriod: 30s **5** proxyArguments: iptables-min-sync-period: **6** - 0s
- <span id="page-15-6"></span><span id="page-15-5"></span><span id="page-15-4"></span><span id="page-15-3"></span>[1](#page-15-1)

Pod ID アドレスの割り当て、サブネット接頭辞の長さの個別ノードへの割り当てに使用される IP アドレスのブロックを指定する一覧です。

[2](#page-15-2) サービスの IP アドレスのブロック。OpenShift SDN Container Network Interface (CNI) ネット ワークプロバイダーは、サービスネットワークの単一 IP アドレスブロックのみをサポートしま す。

[3](#page-15-3) クラスターネットワークのデフォルトの CNI ネットワークプロバイダーを設定します。

[4](#page-15-4)

このオブジェクトのパラメーターは、Kubernetes ネットワークプロキシー (kube-proxy) 設定を指 定します。OVN-Kubernetes デフォルト CNI ネットワークプロバイダーを使用している場合、

**iptables** ルールの更新期間。デフォルト値は **30s** です。有効な接尾辞には、**s**、**m**、および **h** など

が含まれ、これらについては、Go [Package](https://golang.org/pkg/time/#ParseDuration) time ドキュメントで説明されています。

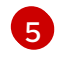

### 注記

OpenShift Container Platform 4.3 以降で強化されたパフォーマンスの向上によ り、**iptablesSyncPeriod** パラメーターを調整する必要はなくなりました。

 $\epsilon$ 

**iptables** ルールを更新する前の最小期間。このパラメーターにより、更新の頻度が高くなり過ぎ [ないようにできます。有効な接尾辞には、](https://golang.org/pkg/time/#ParseDuration)**s**、**m**、および **h** などが含まれ、これらについては、Go Package time で説明されています。

<span id="page-16-0"></span>3.5.1. OpenShift SDN デフォルト CNI ネットワークプロバイダーの設定パラメーター

以下の YAML オブジェクトは、OpenShift SDN デフォルト Container Network Interface (CNI) ネット ワークプロバイダーの設定パラメーターについて説明しています。

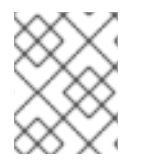

### 注記

クラスターのインストール時にのみデフォルト CNI ネットワークプロバイダーの設定を 変更することができます。

<span id="page-16-4"></span><span id="page-16-3"></span><span id="page-16-2"></span>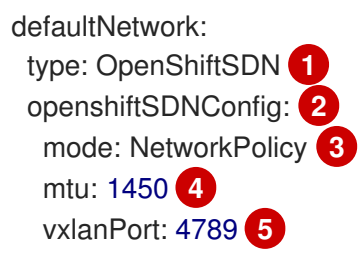

- <span id="page-16-6"></span><span id="page-16-5"></span>[1](#page-16-2) 使用されるデフォルト CNI ネットワークプロバイダープラグイン。
- [2](#page-16-3) OpenShift SDN 固有の設定パラメーター。
- [3](#page-16-4) OpenShiftSDN のネットワーク分離モード。
- $\Delta$ VXLAN オーバーレイネットワークの最大転送単位 (MTU)。通常、この値は自動的に設定されま す。
- [5](#page-16-6) すべての VXLAN パケットに使用するポート。デフォルト値は **4789** です。

<span id="page-16-1"></span>3.5.2. OVN-Kubernetes デフォルト CNI ネットワークプロバイダーの設定パラメー ター

以下の YAML オブジェクトは OVN-Kubernetes デフォルト CNI ネットワークプロバイダーの設定パラ メーターについて説明しています。

### 注記

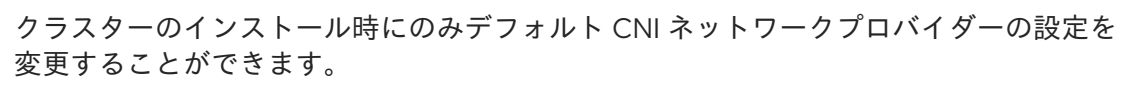

<span id="page-17-4"></span><span id="page-17-3"></span><span id="page-17-2"></span><span id="page-17-1"></span>defaultNetwork: type: OVNKubernetes **1** ovnKubernetesConfig: **2** mtu: 1400 **3** genevePort: 6081 **4**

- [1](#page-17-1) 使用されるデフォルト CNI ネットワークプロバイダープラグイン。
- [2](#page-17-2) OVN-Kubernetes 固有の設定パラメーター。
- [3](#page-17-3) Geneve (Generic Network Virtualization Encapsulation) オーバーレイネットワークの MTU。通 常、この値は自動的に設定されます。
- [4](#page-17-4) Geneve オーバーレイネットワークの UDP ポート。

#### <span id="page-17-0"></span>3.5.3. Cluster Network Operator の設定例

以下の例のように、CNO の完全な CR オブジェクトが表示されます。

#### Cluster Network Operator のサンプル CR

```
apiVersion: operator.openshift.io/v1
kind: Network
metadata:
 name: cluster
spec:
 clusterNetwork:
 - cidr: 10.128.0.0/14
  hostPrefix: 23
 serviceNetwork:
 - 172.30.0.0/16
 defaultNetwork:
  type: OpenShiftSDN
  openshiftSDNConfig:
   mode: NetworkPolicy
   mtu: 1450
   vxlanPort: 4789
 kubeProxyConfig:
  iptablesSyncPeriod: 30s
  proxyArguments:
   iptables-min-sync-period:
   - 0s
```
# <span id="page-18-0"></span>第4章 OPENSHIFT CONTAINER PLATFORM の DNS OPERATOR

DNS Operator は、Pod に対して名前解決サービスを提供するために CoreDNS をデプロイし、これを 管理し、OpenShift 内での DNS ベースの Kubernetes サービス検出を可能にします。

### <span id="page-18-1"></span>4.1. DNS OPERATOR

DNS Operator は、**operator.openshift.io** API グループから **dns** API を実装します。この Operator は、デーモンセットを使用して CoreDNS をデプロイし、デーモンセットのサービスを作成し、 kubelet を Pod に対して名前解決に CoreDNS サービス IP を使用するように指示するように設定しま す。

#### 手順

DNS Operator は、インストール時に **Deployment** オブジェクトを使用してデプロイされます。

1. **oc get** コマンドを使用してデプロイメントのステータスを表示します。

\$ oc get -n openshift-dns-operator deployment/dns-operator

出力例

NAME READY UP-TO-DATE AVAILABLE AGE dns-operator  $1/1$  1 1 23h

2. **oc get** コマンドを使用して DNS Operator の状態を表示します。

\$ oc get clusteroperator/dns

#### 出力例

NAME VERSION AVAILABLE PROGRESSING DEGRADED SINCE dns 4.1.0-0.11 True False False 92m

**AVAILABLE**、 **PROGRESSING** および **DEGRADED** は、Operator のステータスについての情 報を提供します。**AVAILABLE** は、CoreDNS デーモンセットからの 1 つ以上の Pod が **Available** ステータス条件を報告する場合は **True** になります。

### <span id="page-18-2"></span>4.2. デフォルト DNS の表示

すべての新規 OpenShift Container Platform インストールには、**default** という名前の **dns.operator** が あります。

#### 手順

1. **oc describe** コマンドを使用してデフォルトの **dns** を表示します。

\$ oc describe dns.operator/default

出力例

Name: default Namespace: Labels: <none> Annotations: <none> API Version: operator.openshift.io/v1 Kind: DNS ... Status: Cluster Domain: cluster.local **1** Cluster IP: 172.30.0.10 **2** ...

<span id="page-19-2"></span><span id="page-19-1"></span>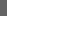

Cluster Domain フィールドは、完全修飾 Pod およびサービスドメイン名を作成するため に使用されるベース DNS ドメインです。

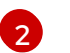

[1](#page-19-1)

クラスター IP は、Pod が名前解決のためにクエリーするアドレスです。IP は、サービス CIDR 範囲の 10 番目のアドレスで定義されます。

2. クラスターのサービス CIDR を見つけるには、**oc get** コマンドを使用します。

\$ oc get networks.config/cluster -o jsonpath='{\$.status.serviceNetwork}'

#### 出力例

[172.30.0.0/16]

### <span id="page-19-0"></span>4.3. DNS 転送の使用

DNS 転送を使用すると、指定のゾーンにどのネームサーバーを使用するかを指定することで、ゾーン ごとに **etc/resolv.conf** で特定される転送設定をオーバーライドできます。

#### 手順

1. **default** という名前の DNS Operator オブジェクトを変更します。

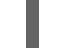

\$ oc edit dns.operator/default

これにより、**Server** に基づく追加のサーバー設定ブロックを使用して **dns-default** という名前 の ConfigMap を作成し、更新できます。クエリーに一致するゾーンを持つサーバーがない場 合、名前解決は **/etc/resolv.conf** で指定されたネームサーバーにフォールバックします。

#### DNS の例

```
apiVersion: operator.openshift.io/v1
kind: DNS
metadata:
 name: default
spec:
 servers:
 - name: foo-server 1
  zones: 2
   - foo.com
```
<span id="page-20-2"></span><span id="page-20-1"></span><span id="page-20-0"></span>forwardPlugin: upstreams: **3** - 1.1.1.1 - 2.2.2.2:5353 - name: bar-server zones: - bar.com - example.com forwardPlugin: upstreams: - 3.3.3.3 - 4.4.4.4:5454

[1](#page-20-0)

[2](#page-20-1)

**name** は、**rfc6335** サービス名の構文に準拠する必要があります。

**zones** は、**rfc1123** の **subdomain** の定義に準拠する必要があります。クラスタードメイ ンの **cluster.local** は、 **zones** の無効な **subdomain** です。

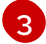

**forwardPlugin** ごとに最大 15 の **upstreams** が許可されます。

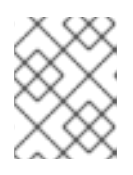

#### 注記

**servers** が定義されていないか、または無効な場合、ConfigMap にはデフォルト サーバーのみが含まれます。

2. ConfigMap を表示します。

\$ oc get configmap/dns-default -n openshift-dns -o yaml

以前のサンプル DNS に基づく DNS ConfigMap の例

```
apiVersion: v1
data:
 Corefile: |
  foo.com:5353 {
     forward . 1.1.1.1 2.2.2.2:5353
  }
  bar.com:5353 example.com:5353 {
    forward . 3.3.3.3 4.4.4.4:5454 1
  }
  .:5353 {
     errors
     health
     kubernetes cluster.local in-addr.arpa ip6.arpa {
       pods insecure
       upstream
       fallthrough in-addr.arpa ip6.arpa
     }
     prometheus :9153
     forward . /etc/resolv.conf {
       policy sequential
     }
     cache 30
```
reload } kind: ConfigMap metadata: labels: dns.operator.openshift.io/owning-dns: default name: dns-default namespace: openshift-dns

**forwardPlugin** への変更により、CoreDNS デーモンセットのローリング更新がトリガー されます。

#### 関連情報

[1](#page-20-3)

● DNS 転送の詳細は、CoreDNS forward [のドキュメント](https://coredns.io/plugins/forward/) を参照してください。

### <span id="page-21-0"></span>4.4. DNS OPERATOR のステータス

**oc describe** コマンドを使用して、DNS Operator のステータスを検査し、その詳細を表示することが できます。

#### 手順

DNS Operator のステータスを表示します。

\$ oc describe clusteroperators/dns

### <span id="page-21-1"></span>4.5. DNS OPERATOR ログ

**oc logs** コマンドを使用して、DNS Operator ログを表示できます。

#### 手順

DNS Operator のログを表示します。

\$ oc logs -n openshift-dns-operator deployment/dns-operator -c dns-operator

# <span id="page-22-0"></span>第5章 ベアメタルクラスターでの SCTP (STREAM CONTROL TRANSMISSION PROTOCOL) の使用

クラスター管理者は、クラスターで SCTP (Stream Control Transmission Protocol) を使用できます。

### <span id="page-22-1"></span>5.1. OPENSHIFT CONTAINER PLATFORM での SCTP (STREAM CONTROL TRANSMISSION PROTOCOL) のサポート

クラスター管理者は、クラスターのホストで SCTP を有効にできます。{op-system-first} では、SCTP モジュールはデフォルトで無効になっています。

SCTP は、IP ネットワークの上部で実行される信頼できるメッセージベースのプロトコルです。

これを有効にすると、SCTP を Pod、サービス、およびネットワークポリシーでプロトコルとして使用 できます。**Service** オブジェクトは、**type** パラメーターを **ClusterIP** または **NodePort** のいずれかの値 に設定して定義する必要があります。

<span id="page-22-2"></span>5.1.1. SCTP プロトコルを使用した設定例

**protocol** パラメーターを Pod またはサービスリソース定義の **SCTP** 値に設定して、Pod またはサービ スを SCTP を使用するように設定できます。

以下の例では、Pod は SCTP を使用するように設定されています。

apiVersion: v1 kind: Pod metadata: namespace: project1 name: example-pod spec: containers: - name: example-pod ... ports: - containerPort: 30100 name: sctpserver protocol: SCTP

以下の例では、サービスは SCTP を使用するように設定されています。

```
apiVersion: v1
kind: Service
metadata:
namespace: project1
name: sctpserver
spec:
...
 ports:
  - name: sctpserver
   protocol: SCTP
   port: 30100
   targetPort: 30100
 type: ClusterIP
```
以下の例では、**NetworkPolicy** オブジェクトは、特定のラベルの付いた Pod からポート **80** の SCTP ネットワークトラフィックに適用するように設定されます。

```
kind: NetworkPolicy
apiVersion: networking.k8s.io/v1
metadata:
 name: allow-sctp-on-http
spec:
 podSelector:
  matchLabels:
   role: web
 ingress:
 - ports:
  - protocol: SCTP
   port: 80
```
### <span id="page-23-0"></span>5.2. SCTP (STREAM CONTROL TRANSMISSION PROTOCOL) の有効化

クラスター管理者は、クラスターのワーカーノードでブラックリストに指定した SCTP カーネルモ ジュールを読み込み、有効にできます。

#### 前提条件

- OpenShift CLI (**oc**) をインストールしている。
- **cluster-admin** ロールを持つユーザーとしてクラスターにアクセスできる。

#### 手順

1. 以下の YAML 定義が含まれる **load-sctp-module.yaml** という名前のファイルを作成します。

```
apiVersion: machineconfiguration.openshift.io/v1
kind: MachineConfig
metadata:
 labels:
  machineconfiguration.openshift.io/role: worker
 name: load-sctp-module
spec:
 config:
  ignition:
   version: 2.2.0
  storage:
   files:
     - contents:
       source: data:,
       verification: {}
      filesystem: root
      mode: 420
      path: /etc/modprobe.d/sctp-blacklist.conf
     - contents:
       source: data:text/plain;charset=utf-8,sctp
      filesystem: root
      mode: 420
      path: /etc/modules-load.d/sctp-load.conf
```
2. **MachineConfig** オブジェクトを作成するには、以下のコマンドを入力します。

\$ oc create -f load-sctp-module.yaml

3. オプション: MachineConfig Operator が設定変更を適用している間にノードのステータスを確 認するには、以下のコマンドを入力します。ノードのステータスが **Ready** に移行すると、設定 の更新が適用されます。

\$ oc get nodes

### <span id="page-24-0"></span>5.3. SCTP (STREAM CONTROL TRANSMISSION PROTOCOL) が有効に なっていることの確認

SCTP がクラスターで機能することを確認するには、SCTP トラフィックをリッスンするアプリケー ションで Pod を作成し、これをサービスに関連付け、公開されたサービスに接続します。

#### 前提条件

- クラスターからインターネットにアクセスし、**nc** パッケージをインストールすること。
- OpenShift CLI (**oc**) をインストールします。
- cluster-admin ロールを持つユーザーとしてクラスターにアクセスできる。

#### 手順

- 1. SCTP リスナーを起動する Pod を作成します。
	- a. 以下の YAML で Pod を定義する **sctp-server.yaml** という名前のファイルを作成します。

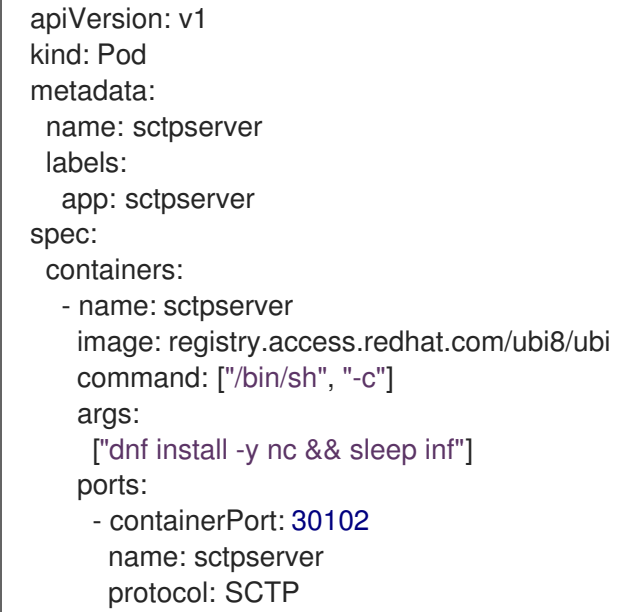

b. 以下のコマンドを入力して Pod を作成します。

\$ oc create -f sctp-server.yaml

2. SCTP リスナー Pod のサービスを作成します。

a. 以下の YAML でサービスを定義する **sctp-service.yaml** という名前のファイルを作成しま す。

```
apiVersion: v1
kind: Service
metadata:
 name: sctpservice
 labels:
  app: sctpserver
spec:
 type: NodePort
 selector:
  app: sctpserver
 ports:
  - name: sctpserver
   protocol: SCTP
   port: 30102
   targetPort: 30102
```
b. サービスを作成するには、以下のコマンドを入力します。

\$ oc create -f sctp-service.yaml

- 3. SCTP クライアントの Pod を作成します。
	- a. 以下の YAML で **sctp-client.yaml** という名前のファイルを作成します。

apiVersion: v1 kind: Pod metadata: name: sctpclient labels: app: sctpclient spec: containers: - name: sctpclient image: registry.access.redhat.com/ubi8/ubi command: ["/bin/sh", "-c"] args: ["dnf install -y nc && sleep inf"]

b. **Pod** オブジェクトを作成するには、以下のコマンドを入力します。

\$ oc apply -f sctp-client.yaml

- 4. サーバーで SCTP リスナーを実行します。
	- a. サーバー Pod に接続するには、以下のコマンドを入力します。

\$ oc rsh sctpserver

b. SCTP リスナーを起動するには、以下のコマンドを入力します。

\$ nc -l 30102 --sctp

- 5. サーバーの SCTP リスナーに接続します。
	- a. ターミナルプログラムで新規のターミナルウィンドウまたはタブを開きます。
	- b. **sctpservice** サービスの IP アドレスを取得します。以下のコマンドを入力します。

\$ oc get services sctpservice -o go-template='{{.spec.clusterIP}}{{"\n"}}'

c. クライアント Pod に接続するには、以下のコマンドを入力します。

\$ oc rsh sctpclient

d. SCTP クライアントを起動するには、以下のコマンドを入力します。**<cluster\_IP>** を **sctpservice** サービスのクラスター IP アドレスに置き換えます。

# nc <cluster IP> 30102 --sctp

### 第6章 ネットワークポリシー

### <span id="page-27-1"></span><span id="page-27-0"></span>6.1. ネットワークポリシーについて

クラスター管理者は、トラフィックをクラスター内の Pod に制限するネットワークポリシーを定義で きます。

<span id="page-27-2"></span>6.1.1. ネットワークポリシーについて

Kubernetes ネットワークポリシーをサポートする Kubernetes Container Network Interface (CNI) プラ グインを使用するクラスターでは、ネットワークの分離は **NetworkPolicy** オブジェクトによって完全 に制御されます。OpenShift Container Platform 4.4 では、OpenShift SDN はデフォルトのネットワー ク分離モードでのネットワークポリシーの使用をサポートしています。

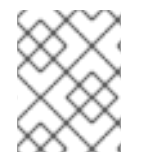

#### 注記

Kubernetes **v1** ネットワークポリシー機能は、egress ポリシータイプおよび IPBlock 以 外は OpenShift Container Platform で利用できます。

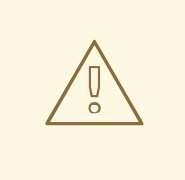

### 警告

ネットワークポリシーは、ホストのネットワーク namespace には適用されませ ん。ホストネットワークが有効にされている Pod はネットワークポリシールール による影響を受けません。

デフォルトで、プロジェクトのすべての Pod は他の Pod およびネットワークのエンドポイントからア クセスできます。プロジェクトで 1 つ以上の Pod を分離するには、そのプロジェクトで **NetworkPolicy** オブジェクトを作成し、許可する着信接続を指定します。プロジェクト管理者は独自の プロジェクト内で **NetworkPolicy** オブジェクトの作成および削除を実行できます。

Pod が1つ以上の NetworkPolicy オブジェクトのセレクターで一致する場合、Pod はそれらの1つ以上 の **NetworkPolicy** オブジェクトで許可される接続のみを受け入れます。**NetworkPolicy** オブジェクト によって選択されていない Pod は完全にアクセス可能です。

以下のサンプル **NetworkPolicy** オブジェクトは、複数の異なるシナリオをサポートすることを示して います。

● すべてのトラフィックを拒否します。 プロジェクトに deny by default (デフォルトで拒否) を実行させるには、すべての Pod に一致 するが、トラフィックを一切許可しない **NetworkPolicy** オブジェクトを追加します。

kind: NetworkPolicy apiVersion: networking.k8s.io/v1 metadata: name: deny-by-default spec: podSelector: ingress: []

● OpenShift Container Platform Ingress コントローラーからの接続のみを許可します。 プロジェクトで OpenShift Container Platform Ingress コントローラーからの接続のみを許可す るには、以下の **NetworkPolicy** オブジェクトを追加します。

```
apiVersion: networking.k8s.io/v1
kind: NetworkPolicy
metadata:
 name: allow-from-openshift-ingress
spec:
 ingress:
 - from:
  - namespaceSelector:
    matchLabels:
      network.openshift.io/policy-group: ingress
 podSelector: {}
 policyTypes:
 - Ingress
```
Ingress コントローラーが **endpointPublishingStrategy: HostNetwork** で設定されている場 合、Ingress コントローラー Pod はホストネットワーク上で実行されます。ホストネットワー ク上で実行されている場合、Ingress コントローラーからのトラフィックに **netid:0** Virtual Network ID (VNID) が割り当てられます。Ingress Operator に関連付けられる namespace の **netid** は異なるため、**allow-from-openshift-ingress** ネットワークポリシーの **matchLabel** は **default** Ingress コントローラーからのトラフィックに一致しません。**default** namespace には **netid:0** VNID が割り当てられるため、**default** namespace に **network.openshift.io/policygroup: ingress** でラベルを付けて、**default** Ingress コントローラーからのトラフィックを許可 できます。

プロジェクト内の Pod からの接続のみを受け入れます。 Pod が同じプロジェクト内の他の Pod からの接続を受け入れるが、他のプロジェクトの Pod からの接続を拒否するように設定するには、以下の **NetworkPolicy** オブジェクトを追加しま す。

```
kind: NetworkPolicy
apiVersion: networking.k8s.io/v1
metadata:
 name: allow-same-namespace
spec:
 podSelector:
 ingress:
 - from:
  - podSelector: {}
```
● Pod ラベルに基づいて HTTP および HTTPS トラフィックのみを許可します。 特定のラベル (以下の例の **role=frontend**) の付いた Pod への HTTP および HTTPS アクセスの みを有効にするには、以下と同様の **NetworkPolicy** オブジェクトを追加します。

kind: NetworkPolicy apiVersion: networking.k8s.io/v1 metadata: name: allow-http-and-https spec: podSelector: matchLabels: role: frontend

- ingress: - ports: - protocol: TCP port: 80 - protocol: TCP port: 443
- namespace および Pod セレクターの両方を使用して接続を受け入れます。 namespace と Pod セレクターを組み合わせてネットワークトラフィックのマッチングをする には、以下と同様の **NetworkPolicy** オブジェクトを使用できます。

kind: NetworkPolicy apiVersion: networking.k8s.io/v1 metadata: name: allow-pod-and-namespace-both spec: podSelector: matchLabels: name: test-pods ingress: - from: - namespaceSelector: matchLabels: project: project\_name podSelector: matchLabels: name: test-pods

**NetworkPolicy** オブジェクトは加算されるものです。 つまり、複数の **NetworkPolicy** オブジェクトを 組み合わせて複雑なネットワーク要件を満すことができます。

たとえば、先の例で定義された **NetworkPolicy** オブジェクトの場合、同じプロジェト内に **allowsame-namespace** と **allow-http-and-https** ポリシーの両方を定義することができます。これにより、 ラベル **role=frontend** の付いた Pod は各ポリシーで許可されるすべての接続を受け入れます。つま り、同じ namespace の Pod からのすべてのポート、およびすべての namespace の Pod からのポート **80** および **443** での接続を受け入れます。

#### <span id="page-29-0"></span>6.1.2. ネットワークポリシーの最適化

ネットワークポリシーを使用して、namespace 内でラベルで相互に区別される Pod を分離します。

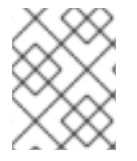

#### 注記

ネットワークポリシールールを効果的に使用するためのガイドラインは、OpenShift SDN クラスターネットワークプロバイダーのみに適用されます。

**NetworkPolicy** オブジェクトを単一 namespace 内の多数の個別 Pod に適用することは効率的ではあり ません。Pod ラベルは IP レベルには存在しないため、ネットワークポリシーは、**podSelector** で選択 されるすべての Pod 間のすべてのリンクについての別個の Open vSwitch (OVS) フロールールを生成し ます。

たとえば、仕様の **podSelector** および **NetworkPolicy** オブジェクト内の ingress **podSelector** のそれ ぞれが 200 Pod に一致する場合、40,000 (200\*200) OVS フロールールが生成されます。これによ り、ノードの速度が低下する可能性があります。

ネットワークポリシーを設計する場合は、以下のガイドラインを参照してください。

- namespace を使用して分離する必要のある Pod のグループを組み込み、OVS フロールールの 数を減らします。 namespace 全体を選択する **NetworkPolicy** オブジェクトは、**namespaceSelectors** または空 の **podSelectors** を使用して、namespace の VXLAN 仮想ネットワーク ID に一致する単一の OVS フロールールのみを生成します。
- 分離する必要のない Pod は元の namespace に維持し、分離する必要のある Pod は1つ以上の 異なる namespace に移します。
- 追加のターゲット設定された namespace 間のネットワークポリシーを作成し、分離された Pod から許可する必要のある特定のトラフィックを可能にします。

#### <span id="page-30-0"></span>6.1.3. 次のステップ

- [ネットワークポリシーの作成](https://access.redhat.com/documentation/ja-jp/openshift_container_platform/4.4/html-single/networking/#creating-network-policy)
- オプション: [デフォルトネットワークポリシーの定義](https://access.redhat.com/documentation/ja-jp/openshift_container_platform/4.4/html-single/networking/#default-network-policy)

#### <span id="page-30-1"></span>6.1.4. 追加リソース

- [マルチテナントネットワークポリシーの設定](https://access.redhat.com/documentation/ja-jp/openshift_container_platform/4.4/html-single/networking/#multitenant-network-policy)
- [NetworkPolicy](https://access.redhat.com/documentation/ja-jp/openshift_container_platform/4.4/html-single/api_reference/#networkpolicy-networking-k8s-io-v1) API

#### <span id="page-30-2"></span>6.2. ネットワークポリシーの作成

クラスター管理者は、namespace のネットワークポリシーを作成できます。

<span id="page-30-3"></span>6.2.1. ネットワークポリシーの作成

クラスターのプロジェクトに許可される Ingress ネットワークトラフィックを記述する詳細なルールを 定義するには、ネットワークポリシーを作成できます。

#### 前提条件

- クラスターは、**NetworkPolicy** オブジェクトをサポートするデフォルトの CNI ネットワークプ ロバイダーを使用している (例: **mode: NetworkPolicy** が設定された OpenShift SDN ネット ワークプロバイダー)。このモードは OpenShiftSDN のデフォルトです。
- OpenShift CLI (**oc**) がインストールされている。
- **cluster-admin** 権限を持つユーザーとしてクラスターにログインしていること。

#### 手順

- 1. ポリシールールを作成します。
	- a. **<policy-name>.yaml** ファイルを作成します。**<policy-name>** はポリシールールを記述し ます。
	- b. 作成したばかりのファイルで、以下の例のようなポリシーオブジェクトを定義します。

kind: NetworkPolicy

<span id="page-31-1"></span>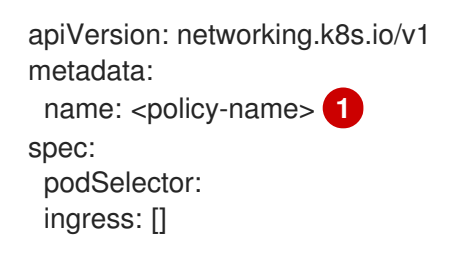

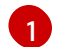

ポリシーオブジェクトの名前を指定します。

2. 以下のコマンドを実行してポリシーオブジェクトを作成します。

\$ oc create -f <policy-name>.yaml -n <project>

以下の例では、新規 **NetworkPolicy** オブジェクトが **project1** という名前のプロジェクトに作 成されます。

\$ oc create -f default-deny.yaml -n project1

出力例

networkpolicy "default-deny" created

#### <span id="page-31-0"></span>6.2.2. サンプル NetworkPolicy オブジェクト

以下は、サンプル NetworkPolicy オブジェクトにアノテーションを付けます。

<span id="page-31-5"></span><span id="page-31-4"></span><span id="page-31-3"></span><span id="page-31-2"></span>[1](#page-31-2) [2](#page-31-3) [3](#page-31-4) [4](#page-31-5) NetworkPolicy オブジェクトの **name**。 ポリシーが適用される Pod を記述するセレクター。ポリシーオブジェクトは NetworkPolicy オブ ジェクトが定義されるプロジェクトの Pod のみを選択できます。 ポリシーオブジェクトが Ingress トラフィックを許可する Pod に一致するセレクター。セレク ターはすべてのプロジェクトの Pod に一致します。 トラフィックを受け入れる1つ以上の宛先の一覧。 kind: NetworkPolicy apiVersion: networking.k8s.io/v1 metadata: name: allow-27107 **1** spec: podSelector: **2** matchLabels: app: mongodb ingress: - from: - podSelector: **3** matchLabels: app: app ports: **4** - protocol: TCP port: 27017

#### <span id="page-32-0"></span>6.3. ネットワークポリシーの表示

クラスター管理者は、namespace のネットワークポリシーを表示できます。

<span id="page-32-1"></span>6.3.1. ネットワークポリシーの表示

クラスターのネットワークポリシーを一覧表示できます。

#### 前提条件

- OpenShift CLI (**oc**) がインストールされている。
- **cluster-admin** 権限を持つユーザーとしてクラスターにログインしていること。

#### 手順

クラスターで定義された **NetworkPolicy** オブジェクトを表示するには、以下のコマンドを実行 します。

\$ oc get networkpolicy

<span id="page-32-2"></span>6.3.2. サンプル NetworkPolicy オブジェクト

以下は、サンプル NetworkPolicy オブジェクトにアノテーションを付けます。

```
1
   NetworkPolicy オブジェクトの name。
  kind: NetworkPolicy
  apiVersion: networking.k8s.io/v1
  metadata:
   name: allow-27107 1
  spec:
   podSelector: 2
    matchLabels:
     app: mongodb
   ingress:
   - from:
    - podSelector: 3
      matchLabels:
        app: app
    ports: 4
    - protocol: TCP
     port: 27017
```
- <span id="page-32-6"></span><span id="page-32-5"></span>[2](#page-32-4) ポリシーが適用される Pod を記述するセレクター。ポリシーオブジェクトは NetworkPolicy オブ ジェクトが定義されるプロジェクトの Pod のみを選択できます。
- [3](#page-32-5) ポリシーオブジェクトが Ingress トラフィックを許可する Pod に一致するセレクター。セレク ターはすべてのプロジェクトの Pod に一致します。
- $\mathbf{A}$ トラフィックを受け入れる1つ以上の宛先の一覧。

### <span id="page-33-0"></span>6.4. ネットワークポリシーの編集

クラスター管理者は、namespace の既存のネットワークポリシーを編集できます。

#### <span id="page-33-1"></span>6.4.1. ネットワークポリシーの編集

namespace のネットワークポリシーを編集できます。

#### 前提条件

- クラスターは、**NetworkPolicy** オブジェクトをサポートするデフォルトの CNI ネットワークプ ロバイダーを使用している (例: **mode: NetworkPolicy** が設定された OpenShift SDN ネット ワークプロバイダー)。このモードは OpenShiftSDN のデフォルトです。
- OpenShift CLI (**oc**) がインストールされている。
- **cluster-admin** 権限を持つユーザーとしてクラスターにログインしていること。

#### 手順

- 1. オプション: 現在の **NetworkPolicy** オブジェクトを一覧表示します。
	- a. 特定の namespace のポリシーオブジェクトを一覧表示するには、以下のコマンドを入力し ます。**<namespace>** をプロジェクトの namespace に置き換えます。

\$ oc get networkpolicy -n <namespace>

b. クラスター全体についてのポリシーオブジェクトを一覧表示するには、以下のコマンドを 入力します。

\$ oc get networkpolicy --all-namespaces

- 2. **NetworkPolicy** オブジェクトを編集します。
	- a. ネットワークポリシーの定義をファイルに保存した場合は、ファイルを編集して必要な変 更を加えてから、以下のコマンドを入力します。**<policy-file>** を、オブジェクト定義が含 まれるファイルの名前に置き換えます。

\$ oc apply -f <policy-file>.yaml

b. **NetworkPolicy** オブジェクトを直接更新する必要がある場合、以下のコマンドを入力でき ます。**<policy-name>** を **NetworkPolicy** オブジェクトの名前に置き換え、**<namespace>** をオブジェクトが存在するプロジェクトの名前に置き換えます。

\$ oc edit <policy-name> -n <namespace>

3. **NetworkPolicy** オブジェクトが更新されていることを確認します。**<namespace>** をオブジェ クトが存在するプロジェクトの名前に置き換えます。

\$ oc get networkpolicy -n <namespace> -o yaml

<span id="page-33-2"></span>6.4.2. サンプル NetworkPolicy オブジェクト

以下は、サンプル NetworkPolicy オブジェクトにアノテーションを付けます。

<span id="page-34-4"></span><span id="page-34-3"></span>kind: NetworkPolicy apiVersion: networking.k8s.io/v1 metadata: name: allow-27107 **1** spec: podSelector: **2** matchLabels: app: mongodb ingress: - from: - podSelector: **3** matchLabels: app: app ports: **4** - protocol: TCP port: 27017

<span id="page-34-6"></span><span id="page-34-5"></span>NetworkPolicy オブジェクトの **name**。

- [2](#page-34-4) ポリシーが適用される Pod を記述するセレクター。ポリシーオブジェクトは NetworkPolicy オブ ジェクトが定義されるプロジェクトの Pod のみを選択できます。
- [3](#page-34-5) ポリシーオブジェクトが Ingress トラフィックを許可する Pod に一致するセレクター。セレク ターはすべてのプロジェクトの Pod に一致します。

[4](#page-34-6) トラフィックを受け入れる 1 つ以上の宛先の一覧。

#### <span id="page-34-0"></span>6.4.3. 関連情報

[1](#page-34-3)

● [ネットワークポリシーの作成](https://access.redhat.com/documentation/ja-jp/openshift_container_platform/4.4/html-single/networking/#creating-network-policy)

<span id="page-34-1"></span>6.5. ネットワークポリシーの削除

クラスター管理者は、namespace からネットワークポリシーを削除できます。

<span id="page-34-2"></span>6.5.1. ネットワークポリシーの削除

ネットワークポリシーを削除することができます。

#### 前提条件

- OpenShift CLI (**oc**) がインストールされている。
- cluster-admin 権限を持つユーザーとしてクラスターにログインしていること。

手順

**NetworkPolicy** オブジェクトを削除するには、以下のコマンドを入力します。**<policy-name>** をオブジェクトの名前に置き換えます。

\$ oc delete networkpolicy <policy-name>

<span id="page-35-0"></span>6.6. 新規プロジェクトのデフォルトネットワークポリシーの作成

クラスター管理者は、新規プロジェクトの作成時にネットワークポリシーを自動的に含めるように新規 プロジェクトテンプレートを変更できます。新規プロジェクトのカスタマイズされたテンプレートがま だない場合には、まずテンプレートを作成する必要があります。

<span id="page-35-1"></span>6.6.1. 新規プロジェクトのテンプレートの変更

クラスター管理者は、デフォルトのプロジェクトテンプレートを変更し、新規プロジェクトをカスタム 要件に基づいて作成することができます。

独自のカスタムプロジェクトテンプレートを作成するには、以下を実行します。

#### 手順

- 1. **cluster-admin** 権限を持つユーザーとしてログインしている。
- 2. デフォルトのプロジェクトテンプレートを生成します。

\$ oc adm create-bootstrap-project-template -o yaml > template.yaml

- 3. オブジェクトを追加するか、または既存オブジェクトを変更することにより、テキストエディ ターで生成される **template.yaml** ファイルを変更します。
- 4. プロジェクトテンプレートは、**openshift-config** namespace に作成される必要があります。変 更したテンプレートを読み込みます。

\$ oc create -f template.yaml -n openshift-config

- 5. Web コンソールまたは CLI を使用し、プロジェクト設定リソースを編集します。
	- Web コンソールの使用
		- i. Administration → Cluster Settings ページに移動します。
		- ii. Global Configuration をクリックし、すべての設定リソースを表示します。
		- iii. Project のエントリーを見つけ、Edit YAML をクリックします。
	- CLIの使用
		- i. **project.config.openshift.io/cluster** リソースを編集します。

\$ oc edit project.config.openshift.io/cluster

6. **spec** セクションを、**projectRequestTemplate** および **name** パラメーターを組み込むように更 新し、アップロードされたプロジェクトテンプレートの名前を設定します。デフォルト名は **project-request** です。

カスタムプロジェクトテンプレートを含むプロジェクト設定リソース

apiVersion: config.openshift.io/v1 kind: Project
metadata: ... spec: projectRequestTemplate: name: <template\_name>

- 7. 変更を保存した後、変更が正常に適用されたことを確認するために、新しいプロジェクトを作 成します。
- 6.6.2. 新規プロジェクトへのネットワークポリシーの追加

クラスター管理者は、ネットワークポリシーを新規プロジェクトのデフォルトテンプレートに追加でき ます。OpenShift Container Platform は、プロジェクトのテンプレートに指定されたすべての **NetworkPolicy** オブジェクトを自動的に作成します。

#### 前提条件

- クラスターは、**NetworkPolicy** オブジェクトをサポートするデフォルトの CNI ネットワークプ ロバイダーを使用している (例: **mode: NetworkPolicy** が設定された OpenShift SDN ネット ワークプロバイダー)。このモードは OpenShiftSDN のデフォルトです。
- OpenShift CLI (**oc**) がインストールされている。
- **cluster-admin** 権限を持つユーザーとしてクラスターにログインすること。
- 新規プロジェクトのカスタムデフォルトプロジェクトテンプレートを作成していること。

#### 手順

1. 以下のコマンドを実行して、新規プロジェクトのデフォルトテンプレートを編集します。

\$ oc edit template <project\_template> -n openshift-config

**<project\_template>** を、クラスターに設定したデフォルトテンプレートの名前に置き換えま す。デフォルトのテンプレート名は **project-request** です。

2. テンプレートでは、各 **NetworkPolicy** オブジェクトを要素として **objects** パラメーターに追加 します。**objects** パラメーターは、1 つ以上のオブジェクトのコレクションを受け入れます。 以下の例では、**objects** パラメーターのコレクションにいくつかの **NetworkPolicy** オブジェク トが含まれます。

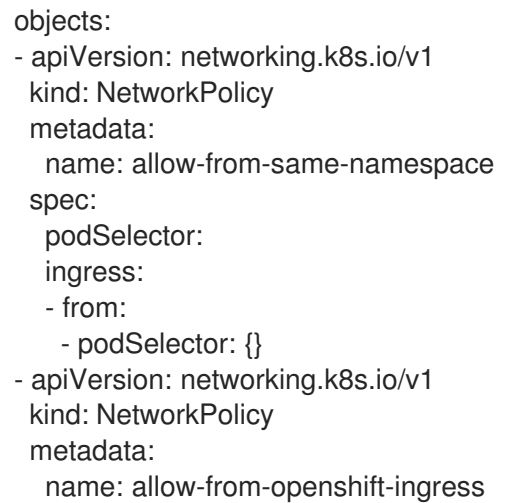

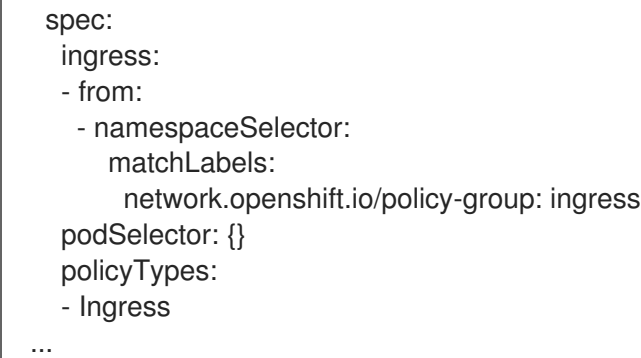

- 3. オプション: 以下のコマンドを実行して、新規プロジェクトを作成し、ネットワークポリシーオ ブジェクトが正常に作成されることを確認します。
	- a. 新規プロジェクトを作成します。

<span id="page-37-0"></span>\$ oc new-project <project> **1** 

[1](#page-37-0)

- **<project>** を、作成しているプロジェクトの名前に置き換えます。
- b. 新規プロジェクトテンプレートのネットワークポリシーオブジェクトが新規プロジェクト に存在することを確認します。

\$ oc get networkpolicy NAME POD-SELECTOR AGE allow-from-openshift-ingress <none> 7s allow-from-same-namespace <none> 7s

# 6.7. ネットワークポリシーを使用したマルチテナントモードの設定

クラスター管理者は、マルチテナントネットワークの分離を実行するようにネットワークポリシーを設 定できます。

6.7.1. ネットワークポリシーを使用したマルチテナント分離の設定

他のプロジェクト namespace の Pod およびサービスから分離できるようにプロジェクトを設定できま す。

# 前提条件

- クラスターは、**NetworkPolicy** オブジェクトをサポートするデフォルトの CNI ネットワークプ ロバイダーを使用している (例: **mode: NetworkPolicy** が設定された OpenShift SDN ネット ワークプロバイダー)。このモードは OpenShiftSDN のデフォルトです。
- OpenShift CLI (**oc**) がインストールされている。
- **cluster-admin** 権限を持つユーザーとしてクラスターにログインしていること。

# 手順

- 1. 以下の **NetworkPolicy** オブジェクトを作成します。
	- a. **allow-from-openshift-ingress** という名前のポリシー:

```
$ cat << EOF| oc create -f -
apiVersion: networking.k8s.io/v1
kind: NetworkPolicy
metadata:
 name: allow-from-openshift-ingress
spec:
 ingress:
 - from:
  - namespaceSelector:
    matchLabels:
      network.openshift.io/policy-group: ingress
 podSelector: {}
 policyTypes:
 - Ingress
EOF
```
b. **allow-from-openshift-monitoring** という名前のポリシー。

```
$ cat << EOF| oc create -f -
apiVersion: networking.k8s.io/v1
kind: NetworkPolicy
metadata:
 name: allow-from-openshift-monitoring
spec:
 ingress:
 - from:
  - namespaceSelector:
    matchLabels:
      network.openshift.io/policy-group: monitoring
 podSelector: {}
 policyTypes:
 - Ingress
EOF
```
c. **allow-same-namespace** という名前のポリシー:

```
$ cat << EOF| oc create -f -
kind: NetworkPolicy
apiVersion: networking.k8s.io/v1
metadata:
 name: allow-same-namespace
spec:
 podSelector:
 ingress:
 - from:
  - podSelector: {}
EOF
```
- 2. **default** Ingress コントローラー設定に **spec.endpointPublishingStrategy: HostNetwork** の値 が設定されている場合、ラベルを **default** OpenShift Container Platform namespace に適用 し、Ingress コントローラーとプロジェクト間のネットワークトラフィックを許可する必要があ ります。
	- a. **default** Ingress コントローラーが **HostNetwork** エンドポイント公開ストラテジーを使用す るかどうかを判別します。

\$ oc get --namespace openshift-ingress-operator ingresscontrollers/default \ --output jsonpath='{.status.endpointPublishingStrategy.type}'

b. 直前のコマンドによりエンドポイント公開ストラテジーが **HostNetwork** として報告される 場合には、**default** namespace にラベルを設定します。

\$ oc label namespace default 'network.openshift.io/policy-group=ingress'

3. 以下のコマンドを実行し、**NetworkPolicy** オブジェクトが現在のプロジェクトに存在すること を確認します。

\$ oc get networkpolicy <policy-name> -o yaml

以下の例では、**allow-from-openshift-ingress NetworkPolicy** オブジェクトが表示されていま す。

\$ oc get -n project1 networkpolicy allow-from-openshift-ingress -o yaml

# 出力例

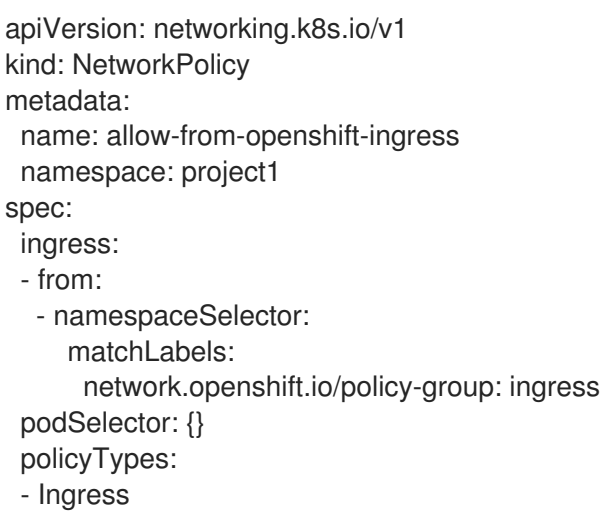

# 6.7.2. 次のステップ

● [デフォルトのネットワークポリシーの定義](https://access.redhat.com/documentation/ja-jp/openshift_container_platform/4.4/html-single/networking/#default-network-policy)

# 第7章 複数ネットワーク

# 7.1. 複数ネットワークについて

Kubernetes では、コンテナーネットワークは Container Network Interface (CNI) を実装するネット ワークプラグインに委任されます。

OpenShift Container Platform は、Multus CNI プラグインを使用して CNI プラグインのチェーンを許可 します。クラスターのインストール時に、デフォルト の Pod ネットワークを設定します。デフォルト のネットワークは、クラスターのすべての通常のネットワークトラフィックを処理します。利用可能な CNI プラグインに基づいて 追加のネットワーク を定義し、1 つまたは複数のネットワークを Pod に割 り当てることができます。必要に応じて、クラスターの複数のネットワークを追加で定義することがで きます。これは、スイッチまたはルーティングなどのネットワーク機能を提供する Pod を設定する場 合に柔軟性を実現します。

7.1.1. 追加ネットワークの使用シナリオ

データプレーンとコントロールプレーンの分離など、ネットワークの分離が必要な状況で追加のネット ワークを使用することができます。トラフィックの分離は、以下のようなパフォーマンスおよびセキュ リティー関連の理由で必要になります。

#### パフォーマンス

各プレーンのトラフィック量を管理するために、2 つの異なるプレーンにトラフィックを送信できま す。

#### セキュリティー

機密トラフィックは、セキュリティー上の考慮に基づいて管理されているネットワークに送信で き、テナントまたはカスタマー間で共有できないプライベートを分離することができます。

クラスターのすべての Pod はクラスター全体のデフォルトネットワークを依然として使用し、クラス ター全体での接続性を維持します。すべての Pod には、クラスター全体の Pod ネットワークに割り当 てられる **eth0** インターフェイスがあります。Pod のインターフェイスは、**oc exec -it <pod\_name> - ip a** コマンドを使用して表示できます。Multus CNI を使用するネットワークを追加する場合、それらの 名前は **net1**、**net2**、…、 **netN** になります。

追加のネットワークを Pod に割り当てるには、インターフェイスの割り当て方法を定義する設定を作 成する必要があります。それぞれのインターフェイスは、**NetworkAttachmentDefinition** カスタムリ ソース (CR) を使用して指定します。これらの CR のそれぞれにある CNI 設定は、インターフェイスの 作成方法を定義します。

#### 7.1.2. OpenShift Container Platform の追加ネットワーク

OpenShift Container Platform は、クラスターに追加のネットワークを作成するために使用する以下の CNI プラグインを提供します。

- bridge: [ブリッジベースの追加ネットワークを作成する](https://access.redhat.com/documentation/ja-jp/openshift_container_platform/4.4/html-single/networking/#configuring-bridge) ことで、同じホストにある Pod が相互 に、かつホストと通信できます。
- host-device: [ホストデバイスの追加ネットワークを作成する](https://access.redhat.com/documentation/ja-jp/openshift_container_platform/4.4/html-single/networking/#configuring-host-device) ことで、Pod がホストシステム上 の物理イーサネットネットワークデバイスにアクセスすることができます。
- macvlan: macvlan [ベースの追加ネットワークを作成](https://access.redhat.com/documentation/ja-jp/openshift_container_platform/4.4/html-single/networking/#configuring-macvlan) することで、ホスト上の Pod が物理ネッ トワークインターフェイスを使用して他のホストやそれらのホストの Pod と通信できます。 macvlan ベースの追加ネットワークに割り当てられる各 Pod には固有の MAC アドレスが割り 当てられます。
- ipvlan: ipvlan [ベースの追加ネットワークを作成する](https://access.redhat.com/documentation/ja-jp/openshift_container_platform/4.4/html-single/networking/#configuring-ipvlan) ことで、macvlan ベースの追加ネットワー クと同様に、ホスト上の Pod が他のホストやそれらのホストの Pod と通信できます。macvlan ベースの追加のネットワークとは異なり、各 Pod は親の物理ネットワークインターフェイスと 同じ MAC アドレスを共有します。
- SR-IOV: SR-IOV [ベースの追加ネットワークを作成する](https://access.redhat.com/documentation/ja-jp/openshift_container_platform/4.4/html-single/networking/#about-sriov) ことで、Pod を ホストシステム上の SR-IOV 対応ハードウェアの仮想機能 (VF) インターフェイスに割り当てることができます。

# 7.2. POD の追加のネットワークへの割り当て

クラスターユーザーとして、Pod を追加のネットワークに割り当てることができます。

7.2.1. Pod の追加ネットワークへの追加

Pod を追加のネットワークに追加できます。Pod は、デフォルトネットワークで通常のクラスター関連 のネットワークトラフィックを継続的に送信します。

Pod が作成されると、追加のネットワークが割り当てられます。ただし、Pod がすでに存在する場合 は、追加のネットワークをこれに割り当てることはできません。

Pod が追加ネットワークと同じ namespace にあること。

## 前提条件

- OpenShift CLI (**oc**) をインストールしている。
- クラスターにログインする。

## 手順

- 1. アノテーションを **Pod** オブジェクトに追加します。以下のアノテーション形式のいずれかのみ を使用できます。
	- a. カスタマイズせずに追加ネットワークを割り当てるには、以下の形式でアノテーションを 追加します。**<network>** を、Pod に関連付ける追加ネットワークの名前に置き換えます。

<span id="page-41-0"></span>metadata: annotations: k8s.v1.cni.cncf.io/networks: <network>[,<network>,...] **1**

- [1](#page-41-0) 複数の追加ネットワークを指定するには、各ネットワークをコンマで区切ります。コ ンマの間にはスペースを入れないでください。同じ追加ネットワークを複数回指定し た場合、Pod は複数のネットワークインターフェイスをそのネットワークに割り当て ます。
- b. カスタマイズして追加のネットワークを割り当てるには、以下の形式でアノテーションを 追加します。

metadata: annotations: k8s.v1.cni.cncf.io/networks: |-  $\lceil$ { "name": "<network>", **1**

<span id="page-42-3"></span><span id="page-42-2"></span><span id="page-42-1"></span><span id="page-42-0"></span>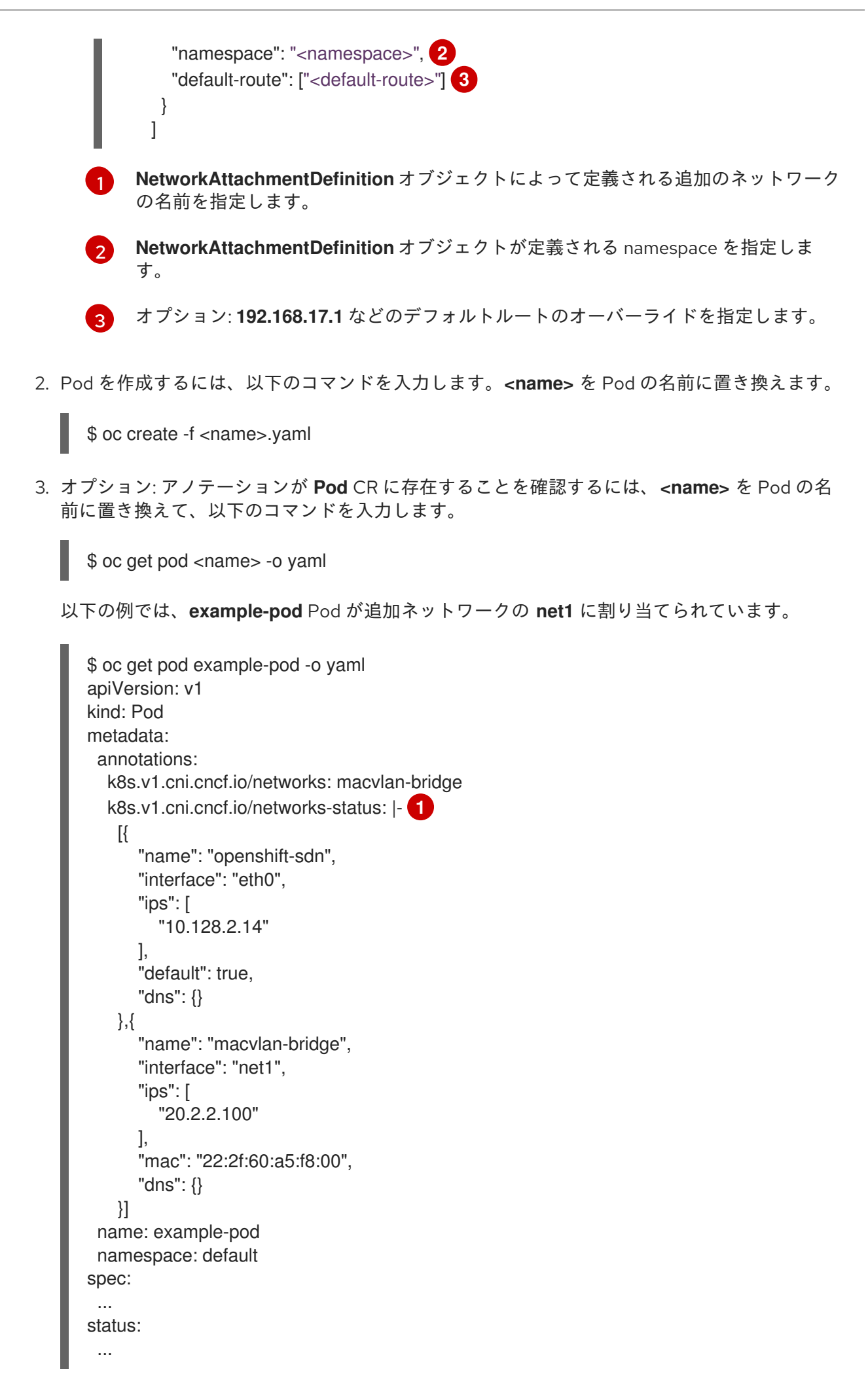

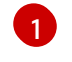

**k8s.v1.cni.cncf.io/networks-status** パラメーターは、オブジェクトの JSON 配列です。 各オブジェクトは、Pod に割り当てられる追加のネットワークのステータスについて説明 します。アノテーションの値はプレーンテキストの値として保存されます。

## 7.2.1.1. Pod 固有のアドレスおよびルーティングオプションの指定

Pod を追加のネットワークに割り当てる場合、特定の Pod でそのネットワークに関するその他のプロ パティーを指定する必要がある場合があります。これにより、ルーティングの一部を変更することがで き、静的 IP アドレスおよび MAC アドレスを指定できます。これを実行するには、JSON 形式のアノ テーションを使用できます。

## 前提条件

- Pod が追加ネットワークと同じ namespace にあること。
- OpenShift コマンドラインインターフェイス (**oc**) のインストール。
- クラスターにログインすること。

#### 手順

[1](#page-43-0)

アドレスおよび/またはルーティングオプションを指定する間に Pod を追加のネットワークに追加する には、以下の手順を実行します。

1. **Pod** リソース定義を編集します。既存の **Pod** リソースを編集する場合は、以下のコマンドを実 行してデフォルトエディターでその定義を編集します。**<name>** を、編集する **Pod** リソースの 名前に置き換えます。

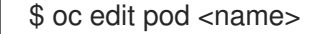

2. **Pod** リソース定義で、**k8s.v1.cni.cncf.io/networks** パラメーターを Pod の **metadata** マッピン グに追加します。**k8s.v1.cni.cncf.io/networks** は、追加のプロパティーを指定するだけでな く、**NetworkAttachmentDefinition** カスタムリソース (CR) 名を参照するオブジェクト一覧の JSON 文字列を受け入れます。

metadata: annotations: k8s.v1.cni.cncf.io/networks: '[<network>[,<network>,...]]' **1**

<span id="page-43-0"></span>**<network>** を、以下の例にあるように JSON オブジェクトに置き換えます。一重引用符 が必要です。

3. 以下の例では、アノテーションで **default-route** パラメーターを使用して、デフォルトルートを 持つネットワーク割り当てを指定します。

apiVersion: v1 kind: Pod metadata: name: example-pod annotations: k8s.v1.cni.cncf.io/networks: ' { "name": "net1"

<span id="page-44-1"></span><span id="page-44-0"></span>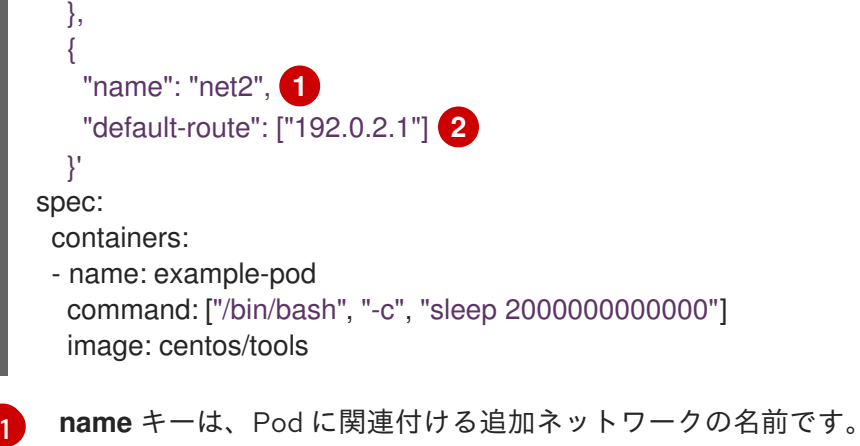

[2](#page-44-1)

**default-route** キーは、ルーティングテーブルに他のルーティングテーブルがない場合に、 ルーティングされるトラフィックに使用されるゲートウェイ値を指定します。複数の **default-route** キーを指定すると、Pod がアクティブでなくなります。

デフォルトのルートにより、他のルートに指定されていないトラフィックがゲートウェイにルーティン グされます。

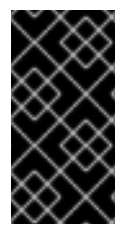

## 重要

OpenShift Container Platform のデフォルトのネットワークインターフェイス以外のイン ターフェイスへのデフォルトのルートを設定すると、Pod 間のトラフィックについて予 想されるトラフィックが別のインターフェイスでルーティングされる可能性がありま す。

Pod のルーティングプロパティーを確認する場合、**oc** コマンドを Pod 内で **ip** コマンドを実行するた めに使用できます。

\$ oc exec -it <pod\_name> -- ip route

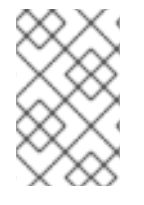

# 注記

また、Pod の **k8s.v1.cni.cncf.io/networks-status** を参照して、JSON 形式の一覧のオ ブジェクトで **default-route** キーの有無を確認し、デフォルトルートが割り当てられてい る追加ネットワークを確認することができます。

Pod に静的 IP アドレスまたは MAC アドレスを設定するには、JSON 形式のアノテーションを使用でき ます。これには、この機能をとくに許可するネットワークを作成する必要があります。これは、CNO の rawCNIConfig で指定できます。

1. 以下のコマンドを実行して CNO CR を編集します。

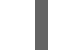

\$ oc edit networks.operator.openshift.io cluster

以下の YAML は、CNO の設定パラメーターについて説明しています。

# Cluster Network Operator YAML の設定

name: <name> 1 namespace: <namespace> **2**

<span id="page-45-2"></span><span id="page-45-1"></span><span id="page-45-0"></span>rawCNIConfig: '{ **3** ... }' type: Raw

[1](#page-45-0)

作成している追加ネットワーク割り当ての名前を指定します。名前は指定された **namespace** 内で 一意である必要があります。

[2](#page-45-1) ネットワークの割り当てを作成する namespace を指定します。値を指定しない場合、**default** の namespace が使用されます。

[3](#page-45-2) 以下のテンプレートに基づく CNI プラグイン設定を JSON 形式で指定します。

以下のオブジェクトは、macvlan CNI プラグインを使用して静的 MAC アドレスと IP アドレスを使用す るための設定パラメーターについて説明しています。

静的 IP および MAC アドレスを使用した macvlan CNI プラグイン JSON 設定オブジェクト

<span id="page-45-5"></span><span id="page-45-4"></span><span id="page-45-3"></span>{ "cniVersion": "0.3.1", "plugins": [{ **1** "type": "macvlan", "capabilities": { "ips": true }, **2** "master": "eth0", **3** "mode": "bridge", "ipam": { "type": "static" } }, { "capabilities": { "mac": true }, **4** "type": "tuning" }] }

<span id="page-45-6"></span>[1](#page-45-3) **plugins** フィールドは CNI 設定の設定一覧を指定します。

 $\mathcal{P}$ **capabilities** キーは、CNI プラグインのランタイム設定の静的 IP 機能を有効にするために要求が 行われていることを示します。

 $\mathbf{R}^{\prime}$ **master** フィールドは macvlan プラグインに固有のフィールドです。

[4](#page-45-6) ここで、**capabilities** キーは、CNI プラグインの静的 MAC アドレス機能を有効にするために要求 が行われていることを示します。

上記のネットワーク割り当ては、特定の Pod に割り当てられる静的 IP アドレスと MAC アドレスを指 定するキーと共に、JSON 形式のアノテーションで参照できます。

以下を実行して必要な Pod を編集します。

\$ oc edit pod <name>

静的 IP および MAC アドレスを使用した macvlan CNI プラグイン JSON 設定オブジェクト

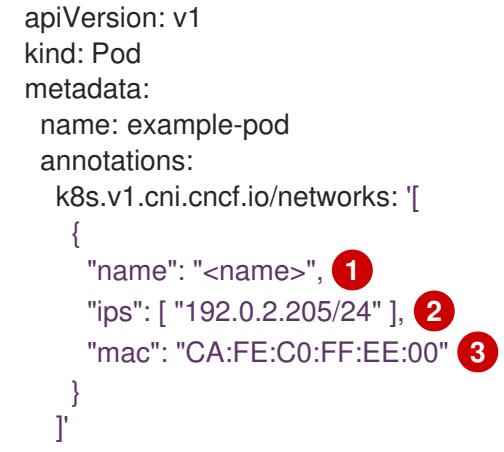

<span id="page-46-2"></span><span id="page-46-1"></span><span id="page-46-0"></span>[1](#page-46-0) 上記の **rawCNIConfig** を作成する際に、指定されるように **<name>** を使用します。

[2](#page-46-1) 必要な IP アドレスを指定します。

必要な MAC アドレスを指定します。

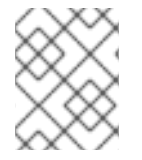

[3](#page-46-2)

#### 注記

静的 IP アドレスおよび MAC アドレスを同時に使用することはできません。これらは個 別に使用することも、一緒に使用することもできます。

追加のネットワークを持つ Pod の IP アドレスと MAC プロパティーを検証するには、**oc** コマンドを使 用して Pod 内で ip コマンドを実行します。

\$ oc exec -it <pod\_name> -- ip a

# 7.3. 追加ネットワークからの POD の削除

クラスターユーザーとして、追加のネットワークから Pod を削除できます。

7.3.1. 追加ネットワークからの Pod の削除

Pod を削除するだけで、追加のネットワークから Pod を削除できます。

#### 前提条件

- 追加のネットワークが Pod に割り当てられている。
- OpenShift CLI (**oc**) をインストールしている。
- クラスターにログインする。

## 手順

● Pod を削除するには、以下のコマンドを入力します。

\$ oc delete pod <name> -n <namespace>

- **<name>** は Pod の名前です。
- **<namespace>** は Pod が含まれる namespace です。

# 7.4. ブリッジネットワークの設定

クラスター管理者は、ブリッジの Container Network Interface (CNI) プラグインを使用して、クラス ターの追加ネットワークを設定できます。設定時に、ノード上のすべての Pod が仮想スイッチに接続 されます。各 Pod には追加のネットワークの IP アドレスが割り当てられます。

7.4.1. ブリッジ CNI プラグインを使用した追加ネットワーク割り当ての作成

Cluster Network Operator (CNO) は追加ネットワークの定義を管理します。作成する追加ネットワーク を指定する場合、CNO は **NetworkAttachmentDefinition** オブジェクトを自動的に作成します。

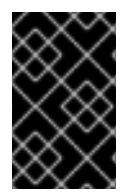

# 重要

Cluster Network Operator が管理する **NetworkAttachmentDefinition** オブジェクトは編 集しないでください。これを実行すると、追加ネットワークのネットワークトラフィッ クが中断する可能性があります。

## 前提条件

- OpenShift CLI (**oc**) をインストールしている。
- **cluster-admin** 権限を持つユーザーとしてログインしている。

# 手順

クラスターの追加ネットワークを作成するには、以下の手順を実施します。

1. 以下のコマンドを実行して CNO CR を編集します。

\$ oc edit networks.operator.openshift.io cluster

2. 以下のサンプル CR のように、作成される追加ネットワークの設定を追加して、作成している CR を変更します。 以下の YAML はブリッジ CNI プラグインを設定します。

```
apiVersion: operator.openshift.io/v1
kind: Network
metadata:
 name: cluster
spec:
 additionalNetworks: 1
 - name: test-network-1
  namespace: test-1
  type: Raw
  rawCNIConfig: '{
   "cniVersion": "0.3.1",
   "name": "test-network-1",
    "type": "bridge",
   "ipam": {
     "type": "static",
```
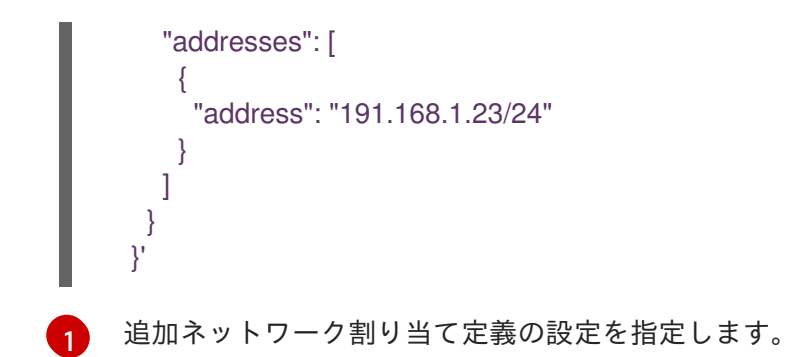

- 3. 変更を保存し、テキストエディターを終了して、変更をコミットします。
- 4. オプション: 以下のコマンドを実行して、CNO が **NetworkAttachmentDefinition** オブジェクト を作成していることを確認します。CNO が CR を作成するまでに遅延が生じる可能性がありま す。

\$ oc get network-attachment-definitions -n <namespace>

## 出力例

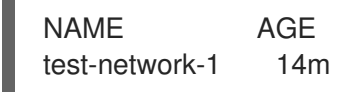

# 7.4.1.1. ブリッジの設定

ブリッジ Container Network Interface (CNI) プラグインを使用する追加ネットワーク割り当ての設定 は、以下の 2 つの部分に分けて提供されます。

- Cluster Network Operator (CNO) の設定
- CNI プラグインの設定

CNO 設定では、追加ネットワーク割り当ての名前と割り当てを作成する namespace を指定します。こ のプラグインは、CNO 設定の **rawCNIConfig** パラメーターで指定される JSON オブジェクトで設定さ れます。

以下の YAML は、CNO の設定パラメーターについて説明しています。

## Cluster Network Operator YAML の設定

<span id="page-48-2"></span><span id="page-48-1"></span><span id="page-48-0"></span>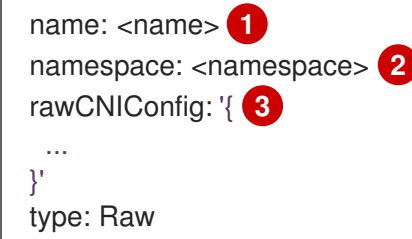

- [1](#page-48-0) 作成している追加ネットワーク割り当ての名前を指定します。名前は指定された **namespace** 内で 一意である必要があります。
- $\mathcal{P}$ ネットワークの割り当てを作成する namespace を指定します。値を指定しない場合、**default** の namespace が使用されます。

[3](#page-48-2) 以下のテンプレートに基づく CNI プラグイン設定を JSON 形式で指定します。

以下のオブジェクトは、ブリッジ CNI プラグインの設定パラメーターについて説明しています。

## ブリッジ CNI プラグイン JSON 設定オブジェクト

<span id="page-49-3"></span><span id="page-49-2"></span><span id="page-49-1"></span><span id="page-49-0"></span>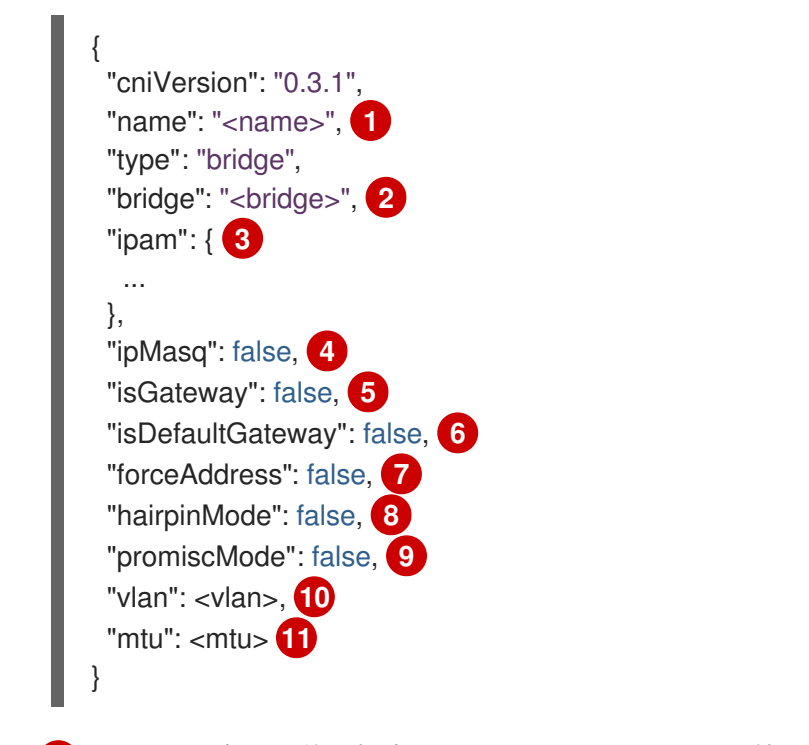

- <span id="page-49-10"></span><span id="page-49-9"></span><span id="page-49-8"></span><span id="page-49-7"></span><span id="page-49-6"></span><span id="page-49-5"></span><span id="page-49-4"></span>[1](#page-49-0) CNO 設定に以前に指定した **name** パラメーターの値を指定します。
- $\mathcal{D}$ 使用する仮想ブリッジの名前を指定します。ブリッジインターフェイスがホストに存在しない場合 は、これが作成されます。デフォルト値は **cni0** です。
- [3](#page-49-2) IPAM CNI プラグインの設定オブジェクトを指定します。プラグインは、ネットワーク割り当て定 義についての IP アドレスの割り当てを管理します。
- [4](#page-49-3) 仮想ネットワークから外すトラフィックについて IP マスカレードを有効にするには、**true** に設定 します。すべてのトラフィックのソース IP アドレスは、ブリッジの IP アドレスに書き換えられま す。ブリッジに IP アドレスがない場合は、この設定は影響を与えません。デフォルト値は **false** です。
- [5](#page-49-4) IP アドレスをブリッジに割り当てるには **true** に設定します。デフォルト値は **false** です。
- [6](#page-49-5) ブリッジを仮想ネットワークのデフォルトゲートウェイとして設定するには、**true** に設定しま す。デフォルト値は **false** です。**isDefaultGateway** が **true** に設定される場合、**isGateway** も自 動的に **true** に設定されます。
- [7](#page-49-6) 仮想ブリッジの事前に割り当てられた IP アドレスの割り当てを許可するには、**true** に設定しま す。**false** に設定される場合、重複サブセットの IPv4 アドレスまたは IPv6 アドレスが仮想ブリッ ジに割り当てられるとエラーが発生します。デフォルト値は **false** です。
- [8](#page-49-7) 仮想ブリッジが受信時に使用した仮想ポートでイーサネットフレームを送信できるようにするに は、**true** に設定します。このモードは、Reflective Relay (リフレクティブリレー) としても知ら れています。デフォルト値は **false** です。
- [9](#page-49-8) ブリッジで無作為検出モード (Promiscuous Mode) を有効にするには、**true** に設定します。デフォ ルト値は **false** です。
- $10<sup>1</sup>$  $10<sup>1</sup>$ 仮想 LAN (VLAN) タグを整数値として指定します。デフォルトで、VLAN タグは割り当てませ ん。
- [11](#page-49-10) 最大転送単位 (MTU) を指定された値に設定します。デフォルト値はカーネルによって自動的に設 定されます。

#### 7.4.1.1.1. ブリッジ設定の例

以下の例では、**bridge-net** という名前の追加のネットワークを設定します。

<span id="page-50-0"></span>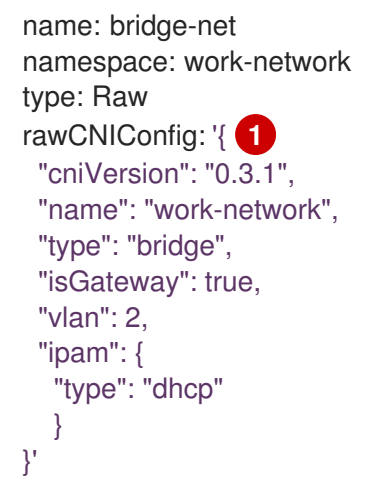

[1](#page-50-0) CNI 設定オブジェクトは YAML 文字列として指定されます。

# 7.4.1.2. IPAM CNI プラグインの設定

IPAM Container Network Interface (CNI) プラグインは、他の CNI プラグインに IP アドレス管理 (IPAM) を提供します。DHCP を使用して、静的 IP アドレスの割り当てまたは動的 IP アドレスの割り 当てのいずれかに IPAM を設定することができます。指定する DHCP サーバーは、追加のネットワーク から到達可能である必要があります。

以下の JSON 設定オブジェクトは設定できるパラメーターについて説明しています。

#### 7.4.1.2.1. 静的 IP アドレス割り当ての設定

以下の JSON は、静的 IP アドレスの割り当ての設定について説明しています。

## 静的割り当ての設定

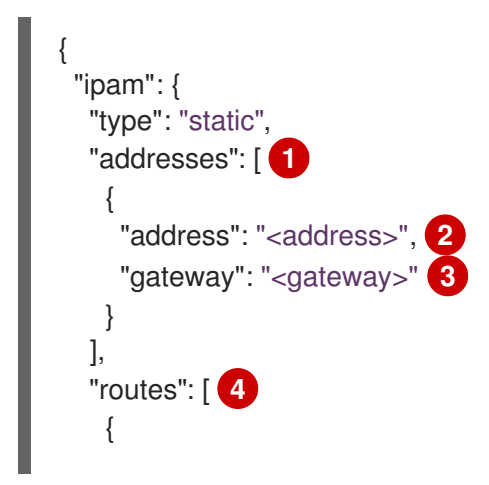

- <span id="page-51-6"></span><span id="page-51-5"></span><span id="page-51-4"></span><span id="page-51-3"></span><span id="page-51-2"></span><span id="page-51-1"></span><span id="page-51-0"></span>"dst": "<dst>", **5** "gw": "<gw>" **6** } ], "dns": { **7** "nameservers": ["<nameserver>"], **8** "domain": "<domain>", **9** "search": ["<search\_domain>"] **10** } }
- [1](#page-51-0) 仮想インターフェイスに割り当てる IP アドレスを記述する配列。IPv4 と IPv6 の IP アドレスの両 方がサポートされます。
- [2](#page-51-1) 指定する IP アドレスおよびネットワーク接頭辞。たとえば、**10.10.21.10/24** を指定すると、追加 のネットワークに IP アドレスの **10.10.21.10** が割り当てられ、ネットマスクは **255.255.255.0** に なります。
- $\overline{2}$ egress ネットワークトラフィックをルーティングするデフォルトのゲートウェイ。
- [4](#page-51-3) Pod 内で設定するルートを記述する配列。
- [5](#page-51-4) CIDR 形式の IP アドレス範囲 (**192.168.17.0/24**、またはデフォルトルートの **0.0.0.0/0**)。
- [6](#page-51-5) ネットワークトラフィックがルーティングされるゲートウェイ。
- [7](#page-51-6) オプション: DNS 設定。

<span id="page-51-9"></span><span id="page-51-8"></span><span id="page-51-7"></span>}

- [8](#page-51-7) DNS クエリーの送信先となる1つ以上の IP アドレスの配列。
- [9](#page-51-8) ホスト名に追加するデフォルトのドメイン。たとえば、ドメインが **example.com** に設定されてい る場合、**example-host** の DNS ルックアップクエリーは **example-host.example.com** として書き 換えられます。
- [10](#page-51-9) DNS ルックアップのクエリー時に非修飾ホスト名に追加されるドメイン名の配列 (例: **examplehost**)。

#### 7.4.1.2.2. 動的 IP アドレス割り当ての設定

以下の JSON は、DHCP を使用した動的 IP アドレスの割り当ての設定について説明しています。

# DHCP リースの更新

Pod は、作成時に元の DHCP リースを取得します。リースは、クラスターで実行してい る最小限の DHCP サーバーデプロイメントで定期的に更新する必要があります。

DHCP サーバーのデプロイメントをトリガーするには、以下の例にあるように Cluster Network Operator 設定を編集して shim ネットワーク割り当てを作成する必要がありま す。

# shim ネットワーク割り当ての定義例

apiVersion: operator.openshift.io/v1 kind: Network metadata: name: cluster spec: ... additionalNetworks: - name: dhcp-shim namespace: default rawCNIConfig: |- { "name": "dhcp-shim", "cniVersion": "0.3.1", "type": "bridge", "master": "ens5", "ipam": { "type": "dhcp" } }

DHCP 割り当ての設定

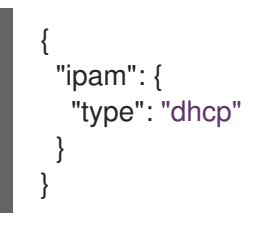

## 7.4.1.2.3. 静的 IP アドレス割り当ての設定例

静的 IP アドレスの割り当てに IPAM を設定することができます。

```
{
  "ipam": {
   "type": "static",
     "addresses": [
      \left\{ \right."address": "191.168.1.7"
      }
    ]
  }
}
```
## 7.4.1.2.4. DHCP を使用した動的 IP アドレス割り当ての設定例

DHCP に IPAM を設定できます。

```
{
 "ipam": {
   "type": "dhcp"
 }
}
```
# 7.4.2. 次のステップ

● [追加ネットワークへの](https://access.redhat.com/documentation/ja-jp/openshift_container_platform/4.4/html-single/networking/#attaching-pod) Pod の割り当て

# 7.5. MACVLAN ネットワークの設定

クラスター管理者は、macvlan CNI プラグインを使用して、クラスターの追加のネットワークを設定で きます。Pod がネットワークに割り当てられている場合、プラグインはホストの親インターフェイスか らサブインターフェイスを作成します。各サブデバイスに対して固有のハードウェアの MAC アドレス が生成されます。

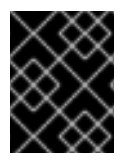

# 重要

このプラグインがサブインターフェイス用に生成する固有の MAC アドレスは、クラウド プロバイダーのセキュリティーポリシーとの互換性がない場合があります。

7.5.1. macvlan CNI プラグインを使用した追加ネットワーク割り当ての作成

Cluster Network Operator (CNO) は追加ネットワークの定義を管理します。作成する追加ネットワーク を指定する場合、CNO は **NetworkAttachmentDefinition** オブジェクトを自動的に作成します。

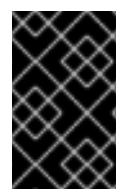

# 重要

Cluster Network Operator が管理する **NetworkAttachmentDefinition** オブジェクトは編 集しないでください。これを実行すると、追加ネットワークのネットワークトラフィッ クが中断する可能性があります。

## 前提条件

- OpenShift CLI (**oc**) をインストールしている。
- cluster-admin 権限を持つユーザーとしてログインしている。

# 手順

クラスターの追加ネットワークを作成するには、以下の手順を実施します。

1. 以下のコマンドを実行して CNO CR を編集します。

\$ oc edit networks.operator.openshift.io cluster

2. 以下のサンプル CR のように、作成される追加ネットワークの設定を追加して、作成している CR を変更します。 以下の YAML は、macvlan CNI プラグインを設定します。

<span id="page-54-0"></span>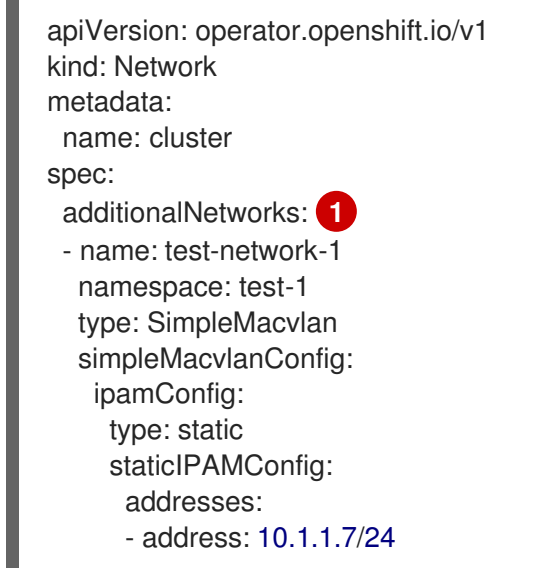

- [1](#page-54-0) 追加ネットワーク割り当て定義の設定を指定します。
- 3. 変更を保存し、テキストエディターを終了して、変更をコミットします。
- 4. オプション: 以下のコマンドを実行して、CNO が **NetworkAttachmentDefinition** オブジェクト を作成していることを確認します。CNO が CR を作成するまでに遅延が生じる可能性がありま す。

\$ oc get network-attachment-definitions -n <namespace>

# 出力例

NAME AGE test-network-1 14m

# 7.5.1.1. macvlan CNI プラグインの設定

以下の YAML は、macvlan Container Network Interface (CNI) プラグインの設定パラメーターについて 説明しています。

# macvlan YAML の設定

[2](#page-54-2)

<span id="page-54-4"></span><span id="page-54-3"></span><span id="page-54-2"></span><span id="page-54-1"></span>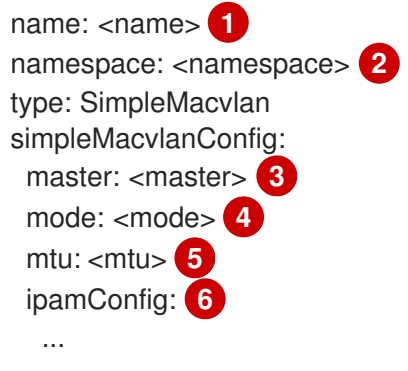

- <span id="page-54-6"></span><span id="page-54-5"></span>[1](#page-54-1) 作成している追加ネットワーク割り当ての名前を指定します。名前は指定された **namespace** 内で 一意である必要があります。
	- ネットワークの割り当てを作成する namespace を指定します。値が指定されない場合は、**default** namespace が使用されます。

namespace が使用されます。

- [3](#page-54-3) 仮想インターフェイスに関連付けるイーサネットインターフェイス。**master** の値が指定されない 場合、ホストシステムのプライマリーイーサネットインターフェイスが使用されます。
- [4](#page-54-4) 仮想ネットワークのトラフィックの可視性を設定します。**bridge**、**passthru**、**private**、または **vepa** のいずれかである必要があります。**mode** の値が指定されない場合、デフォルトの値は **bridge** になります。
- [5](#page-54-5) 最大転送単位 (MTU) を指定された値に設定します。デフォルト値はカーネルによって自動的に設 定されます。
- [6](#page-54-6) IPAM CNI プラグインの設定オブジェクトを指定します。プラグインは、割り当て定義についての IP アドレスの割り当てを管理します。

#### 7.5.1.1.1. macvlan 設定の例

以下の例では、**macvlan-net** という名前の追加のネットワークを設定します。

name: macvlan-net namespace: work-network type: SimpleMacvlan simpleMacvlanConfig: ipamConfig: type: DHCP

## 7.5.1.2. IPAM CNI プラグインの設定

IPAM Container Network Interface (CNI) プラグインは、他の CNI プラグインに IP アドレス管理 (IPAM) を提供します。DHCP を使用して、静的 IP アドレスの割り当てまたは動的 IP アドレスの割り 当てのいずれかに IPAM を設定することができます。指定する DHCP サーバーは、追加のネットワーク から到達可能である必要があります。

以下の YAML 設定は設定可能なパラメーターについて説明しています。

# IPAM CNI プラグイン YAML 設定オブジェクト

<span id="page-55-1"></span><span id="page-55-0"></span>ipamConfig: type: <type> **1** ... **2**

[1](#page-55-0) IP アドレスの割り当てを管理できるようにプラグインを設定するには **static** を指定しま す。**DHCP** を指定して、DHCP サーバーが IP アドレスの割り当てを管理できるようにしま す。**DHCP** の値を指定する場合は、追加のパラメーターを指定できません。

[2](#page-55-1) **type** パラメーターを **static** に設定する場合、**staticIPAMConfig** パラメーターを指定します。

#### 7.5.1.2.1. 静的 IPAM 設定 YAML

以下の YAML は、静的 IP アドレスの割り当ての設定について説明しています。

#### 静的 IPAM 設定 YAML

<span id="page-56-5"></span><span id="page-56-4"></span><span id="page-56-3"></span><span id="page-56-2"></span><span id="page-56-1"></span><span id="page-56-0"></span>ipamConfig: type: static staticIPAMConfig: addresses: **1** - address: <address> **2** gateway: <gateway> **3** routes: **4** - destination: <destination> **5** gateway: <gateway> **6** dns: **7** nameservers: **8** - <nameserver> domain: <domain> **9** search: **10** - <search\_domain>

- <span id="page-56-9"></span><span id="page-56-8"></span><span id="page-56-7"></span><span id="page-56-6"></span>[1](#page-56-0) 仮想インターフェイスに割り当てる IP アドレスを定義するマッピングのコレクション。IPv4 と IPv6 の IP アドレスの両方がサポートされます。
- $\mathcal{L}$ 指定する IP アドレスおよびネットワーク接頭辞。たとえば、**10.10.21.10/24** を指定すると、追加 のネットワークに IP アドレスの **10.10.21.10** が割り当てられ、ネットマスクは **255.255.255.0** に なります。
- [3](#page-56-2) egress ネットワークトラフィックをルーティングするデフォルトのゲートウェイ。
- [4](#page-56-3) Pod 内で設定するルートを記述するマッピングのコレクション。
- [5](#page-56-4) CIDR 形式の IP アドレス範囲 (**192.168.17.0/24**、またはデフォルトルートの **0.0.0.0/0**)。
- [6](#page-56-5) ネットワークトラフィックがルーティングされるゲートウェイ。
- [7](#page-56-6) オプション: DNS 設定。
- [8](#page-56-7) DNS クエリーを送信する1つ以上の IP アドレスのコレクション。
- [9](#page-56-8) ホスト名に追加するデフォルトのドメイン。たとえば、ドメインが **example.com** に設定されてい る場合、**example-host** の DNS ルックアップクエリーは **example-host.example.com** として書き 換えられます。
- [10](#page-56-9) DNS ルックアップのクエリー時に非修飾ホスト名に追加されるドメイン名の配列 (例: **examplehost**)。

#### 7.5.1.2.2. 動的 IPAM 設定 YAML

以下の YAML は、静的 IP アドレスの割り当ての設定について説明しています。

#### 動的 IPAM 設定 YAML

ipamConfig: type: DHCP

7.5.1.2.3. 静的 IP アドレス割り当ての設定例

以下の例は、静的 IP アドレスの IPAM 設定を示しています。

```
ipamConfig:
 type: static
 staticIPAMConfig:
  addresses:
  - address: 10.51.100.11
   gateway: 10.51.100.10
  routes:
  - destination: 0.0.0.0/0
   gateway: 10.51.100.1
  dns:
   nameservers:
   - 10.51.100.1
   - 10.51.100.2
   domain: testDNS.example
   search:
   - testdomain1.example
   - testdomain2.example
```
## 7.5.1.2.4. 動的 IP アドレス割り当ての設定例

以下の例では、DHCP の IPAM 設定を示しています。

ipamConfig: type: DHCP

# 7.5.2. 次のステップ

● [追加ネットワークへの](https://access.redhat.com/documentation/ja-jp/openshift_container_platform/4.4/html-single/networking/#attaching-pod) Pod の割り当て

# 7.6. IPVLAN ネットワークの設定

クラスター管理者は、ipvlan Container Network Interface (CNI) プラグインを使用して、クラスターの 追加ネットワークを設定できます。このプラグインにより作成される仮想ネットワークは、指定する物 理インターフェイスに関連付けられます。

# 7.6.1. IPVLAN CNI プラグインを使用した追加のネットワーク割り当ての作成

Cluster Network Operator (CNO) は追加ネットワークの定義を管理します。作成する追加ネットワーク を指定する場合、CNO は **NetworkAttachmentDefinition** オブジェクトを自動的に作成します。

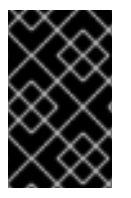

## 重要

Cluster Network Operator が管理する **NetworkAttachmentDefinition** オブジェクトは編 集しないでください。これを実行すると、追加ネットワークのネットワークトラフィッ クが中断する可能性があります。

# 前提条件

- OpenShift CLI (**oc**) をインストールしている。
- **cluster-admin** 権限を持つユーザーとしてログインしている。

手順

クラスターの追加ネットワークを作成するには、以下の手順を実施します。

```
1. 以下のコマンドを実行して CNO CR を編集します。
```
\$ oc edit networks.operator.openshift.io cluster

2. 以下のサンプル CR のように、作成される追加ネットワークの設定を追加して、作成している CR を変更します。 以下の YAML は IPVLAN CNI プラグインを設定します。

```
apiVersion: operator.openshift.io/v1
kind: Network
metadata:
 name: cluster
spec:
 additionalNetworks: 1
 - name: test-network-1
  namespace: test-1
  type: Raw
  rawCNIConfig: '{
   "cniVersion": "0.3.1",
   "name": "test-network-1",
   "type": "ipvlan",
   "master": "eth1",
   "mode": "l2",
    "ipam": {
     "type": "static",
     "addresses": [
      {
        "address": "191.168.1.23/24"
      }
    ]
   }
  }'
```
追加ネットワーク割り当て定義の設定を指定します。

- 3. 変更を保存し、テキストエディターを終了して、変更をコミットします。
- 4. オプション: 以下のコマンドを実行して、CNO が **NetworkAttachmentDefinition** オブジェクト を作成していることを確認します。CNO が CR を作成するまでに遅延が生じる可能性がありま す。

\$ oc get network-attachment-definitions -n <namespace>

出力例

[1](#page-58-0)

NAME AGE test-network-1 14m

7.6.1.1. IPVLAN の設定

IPVLAN Container Network Interface (CNI) プラグインを使用する追加のネットワーク割り当ての設定 は、以下の 2 つの部分に分けて提供されます。

- Cluster Network Operator (CNO) の設定
- CNI プラグインの設定

CNO 設定では、追加ネットワーク割り当ての名前と割り当てを作成する namespace を指定します。こ のプラグインは、CNO 設定の **rawCNIConfig** パラメーターで指定される JSON オブジェクトで設定さ れます。

以下の YAML は、CNO の設定パラメーターについて説明しています。

## Cluster Network Operator YAML の設定

<span id="page-59-2"></span><span id="page-59-1"></span><span id="page-59-0"></span>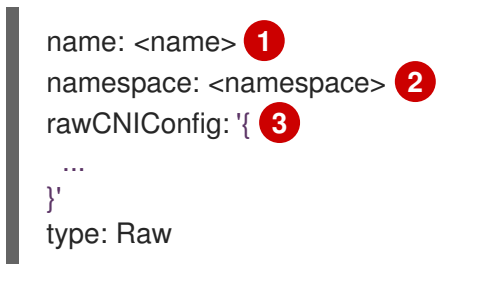

- [1](#page-59-0) 作成している追加ネットワーク割り当ての名前を指定します。名前は指定された **namespace** 内で 一意である必要があります。
- [2](#page-59-1) ネットワークの割り当てを作成する namespace を指定します。値を指定しない場合、**default** の namespace が使用されます。
- [3](#page-59-2) 以下のテンプレートに基づく CNI プラグイン設定を JSON 形式で指定します。

以下のオブジェクトは、IPVLAN CNI プラグインの設定パラメーターについて説明しています。

# IPVLAN CNI プラグイン JSON 設定オブジェクト

<span id="page-59-7"></span><span id="page-59-6"></span><span id="page-59-5"></span><span id="page-59-4"></span><span id="page-59-3"></span>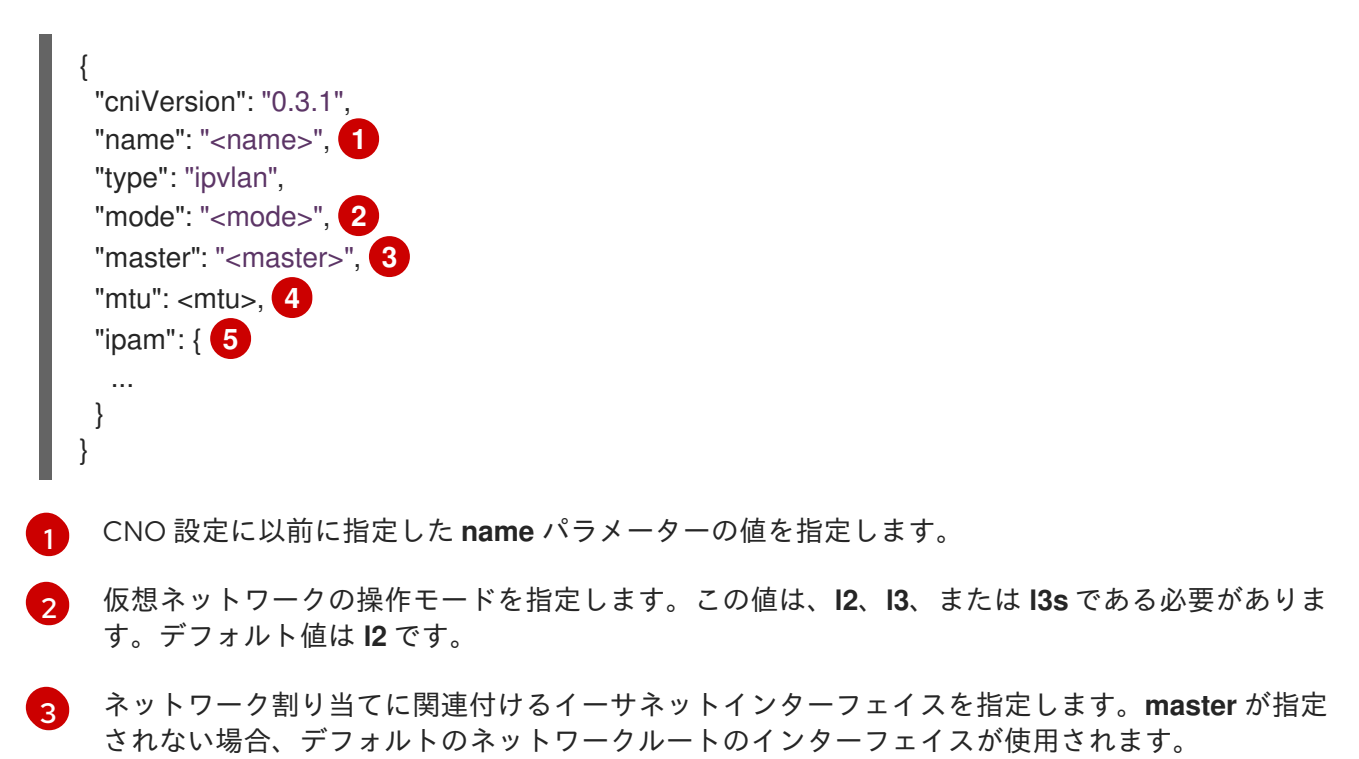

- [4](#page-59-6) 最大転送単位 (MTU) を指定された値に設定します。デフォルト値はカーネルによって自動的に設 定されます。
- [5](#page-59-7) IPAM CNI プラグインの設定オブジェクトを指定します。プラグインは、割り当て定義についての IP アドレスの割り当てを管理します。

#### 7.6.1.1.1. IPVLAN 設定例

以下の例では、**ipvlan-net** という名前の追加のネットワークを設定します。

<span id="page-60-0"></span>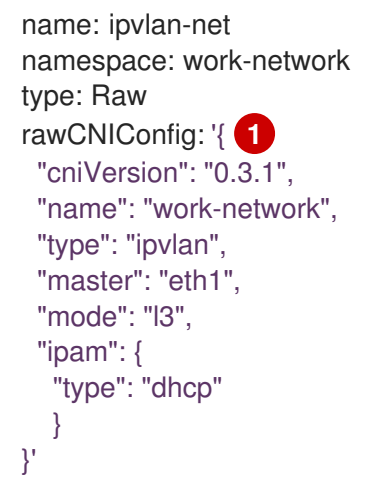

[1](#page-60-0)

CNI 設定オブジェクトは YAML 文字列として指定されます。

# 7.6.1.2. IPAM CNI プラグインの設定

IPAM Container Network Interface (CNI) プラグインは、他の CNI プラグインに IP アドレス管理 (IPAM) を提供します。DHCP を使用して、静的 IP アドレスの割り当てまたは動的 IP アドレスの割り 当てのいずれかに IPAM を設定することができます。指定する DHCP サーバーは、追加のネットワーク から到達可能である必要があります。

以下の JSON 設定オブジェクトは設定できるパラメーターについて説明しています。

#### 7.6.1.2.1. 静的 IP アドレス割り当ての設定

以下の JSON は、静的 IP アドレスの割り当ての設定について説明しています。

## 静的割り当ての設定

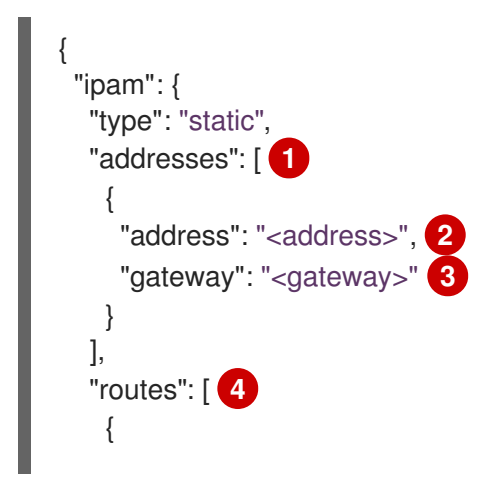

- <span id="page-61-6"></span><span id="page-61-5"></span><span id="page-61-4"></span><span id="page-61-3"></span><span id="page-61-2"></span><span id="page-61-1"></span><span id="page-61-0"></span>"dst": "<dst>", **5** "gw": "<gw>" **6** } ], "dns": { **7** "nameservers": ["<nameserver>"], **8** "domain": "<domain>", **9** "search": ["<search\_domain>"] **10** } }
- [1](#page-61-0) 仮想インターフェイスに割り当てる IP アドレスを記述する配列。IPv4 と IPv6 の IP アドレスの両 方がサポートされます。
- [2](#page-61-1) 指定する IP アドレスおよびネットワーク接頭辞。たとえば、**10.10.21.10/24** を指定すると、追加 のネットワークに IP アドレスの **10.10.21.10** が割り当てられ、ネットマスクは **255.255.255.0** に なります。
- $\overline{2}$ egress ネットワークトラフィックをルーティングするデフォルトのゲートウェイ。
- [4](#page-61-3) Pod 内で設定するルートを記述する配列。
- [5](#page-61-4) CIDR 形式の IP アドレス範囲 (**192.168.17.0/24**、またはデフォルトルートの **0.0.0.0/0**)。
- [6](#page-61-5) ネットワークトラフィックがルーティングされるゲートウェイ。
- [7](#page-61-6) オプション: DNS 設定。

<span id="page-61-9"></span><span id="page-61-8"></span><span id="page-61-7"></span>}

- [8](#page-61-7) DNS クエリーの送信先となる1つ以上の IP アドレスの配列。
- [9](#page-61-8) ホスト名に追加するデフォルトのドメイン。たとえば、ドメインが **example.com** に設定されてい る場合、**example-host** の DNS ルックアップクエリーは **example-host.example.com** として書き 換えられます。
- [10](#page-61-9) DNS ルックアップのクエリー時に非修飾ホスト名に追加されるドメイン名の配列 (例: **examplehost**)。

#### 7.6.1.2.2. 動的 IP アドレス割り当ての設定

以下の JSON は、DHCP を使用した動的 IP アドレスの割り当ての設定について説明しています。

# DHCP リースの更新

Pod は、作成時に元の DHCP リースを取得します。リースは、クラスターで実行してい る最小限の DHCP サーバーデプロイメントで定期的に更新する必要があります。

DHCP サーバーのデプロイメントをトリガーするには、以下の例にあるように Cluster Network Operator 設定を編集して shim ネットワーク割り当てを作成する必要がありま す。

# shim ネットワーク割り当ての定義例

apiVersion: operator.openshift.io/v1 kind: Network metadata: name: cluster spec: ... additionalNetworks: - name: dhcp-shim namespace: default rawCNIConfig: |- { "name": "dhcp-shim", "cniVersion": "0.3.1", "type": "bridge", "master": "ens5", "ipam": { "type": "dhcp" } }

# DHCP 割り当ての設定

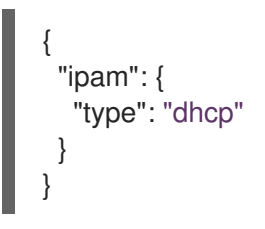

## 7.6.1.2.3. 静的 IP アドレス割り当ての設定例

静的 IP アドレスの割り当てに IPAM を設定することができます。

```
{
  "ipam": {
   "type": "static",
     "addresses": [
      \left\{ \right."address": "191.168.1.7"
      }
    ]
  }
}
```
#### 7.6.1.2.4. DHCP を使用した動的 IP アドレス割り当ての設定例

DHCP に IPAM を設定できます。

```
{
 "ipam": {
   "type": "dhcp"
 }
}
```
# 7.6.2. 次のステップ

● [追加ネットワークへの](https://access.redhat.com/documentation/ja-jp/openshift_container_platform/4.4/html-single/networking/#attaching-pod) Pod の割り当て

# 7.7. ホストデバイスネットワークの設定

クラスター管理者は、ホストデバイス Container Network Interface (CNI) プラグインを使用して、クラ スターの追加ネットワークを設定できます。このプラグインは、指定されたネットワークデバイスを、 ホストのネットワーク namespace から Pod のネットワーク namespace に移動することを可能にしま す。

7.7.1. ホストデバイス CNI プラグインを使用した追加ネットワーク割り当ての作成

Cluster Network Operator (CNO) は追加ネットワークの定義を管理します。作成する追加ネットワーク を指定する場合、CNO は **NetworkAttachmentDefinition** オブジェクトを自動的に作成します。

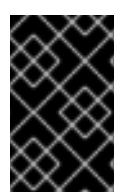

## 重要

Cluster Network Operator が管理する **NetworkAttachmentDefinition** オブジェクトは編 集しないでください。これを実行すると、追加ネットワークのネットワークトラフィッ クが中断する可能性があります。

## 前提条件

- OpenShift CLI (**oc**) をインストールしている。
- cluster-admin 権限を持つユーザーとしてログインしている。

## 手順

クラスターの追加ネットワークを作成するには、以下の手順を実施します。

1. 以下のコマンドを実行して CNO CR を編集します。

\$ oc edit networks.operator.openshift.io cluster

2. 以下のサンプル CR のように、作成される追加ネットワークの設定を追加して、作成している CR を変更します。 以下の YAML は、ホストデバイス CNI プラグインを設定します。

apiVersion: operator.openshift.io/v1 kind: Network metadata: name: cluster

<span id="page-64-0"></span>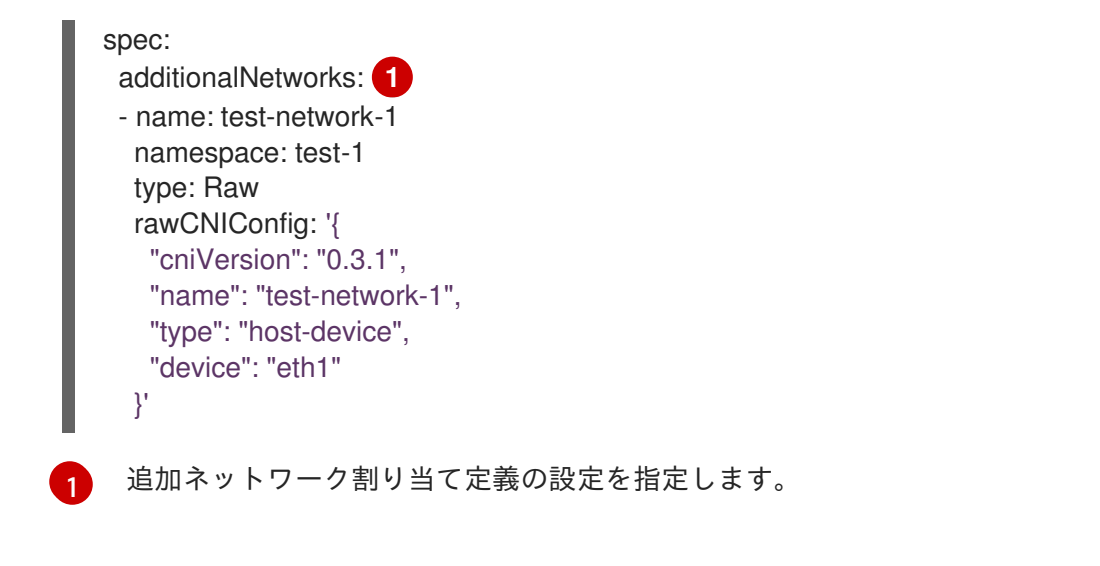

- 3. 変更を保存し、テキストエディターを終了して、変更をコミットします。
- 4. オプション: 以下のコマンドを実行して、CNO が **NetworkAttachmentDefinition** オブジェクト を作成していることを確認します。CNO が CR を作成するまでに遅延が生じる可能性がありま す。

\$ oc get network-attachment-definitions -n <namespace>

## 出力例

NAME AGE test-network-1 14m

# 7.7.1.1. ホストデバイスの設定

ホストデバイス Container Network Interface (CNI) プラグインを使用する追加ネットワーク割り当ての 設定は、以下の 2 つの部分に分けて提供されます。

- Cluster Network Operator (CNO) の設定
- CNI プラグインの設定

CNO 設定では、追加ネットワーク割り当ての名前と割り当てを作成する namespace を指定します。こ のプラグインは、CNO 設定の **rawCNIConfig** パラメーターで指定される JSON オブジェクトで設定さ れます。

以下の YAML は、CNO の設定パラメーターについて説明しています。

## Cluster Network Operator YAML の設定

<span id="page-64-3"></span><span id="page-64-2"></span><span id="page-64-1"></span>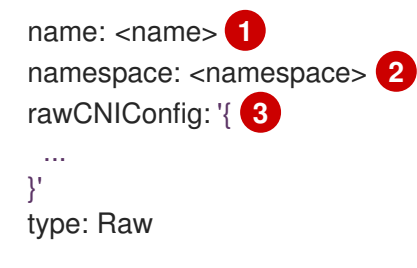

[1](#page-64-1) 作成している追加ネットワーク割り当ての名前を指定します。名前は指定された **namespace** 内で 一意である必要があります。

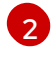

ネットワークの割り当てを作成する namespace を指定します。値を指定しない場合、**default** の namespace が使用されます。

[3](#page-64-3) 以下のテンプレートに基づく CNI プラグイン設定を JSON 形式で指定します。

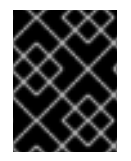

# 重要

**device**、**hwaddr**、 **kernelpath**、または **pciBusID** のいずれかのパラメーターを設定し てネットワークデバイスを指定します。

以下のオブジェクトは、ホストデバイス CNI プラグインの設定パラメーターについて説明しています。

## ホストデバイス CNI プラグイン JSON 設定オブジェクト

<span id="page-65-5"></span><span id="page-65-4"></span><span id="page-65-3"></span><span id="page-65-2"></span><span id="page-65-1"></span><span id="page-65-0"></span>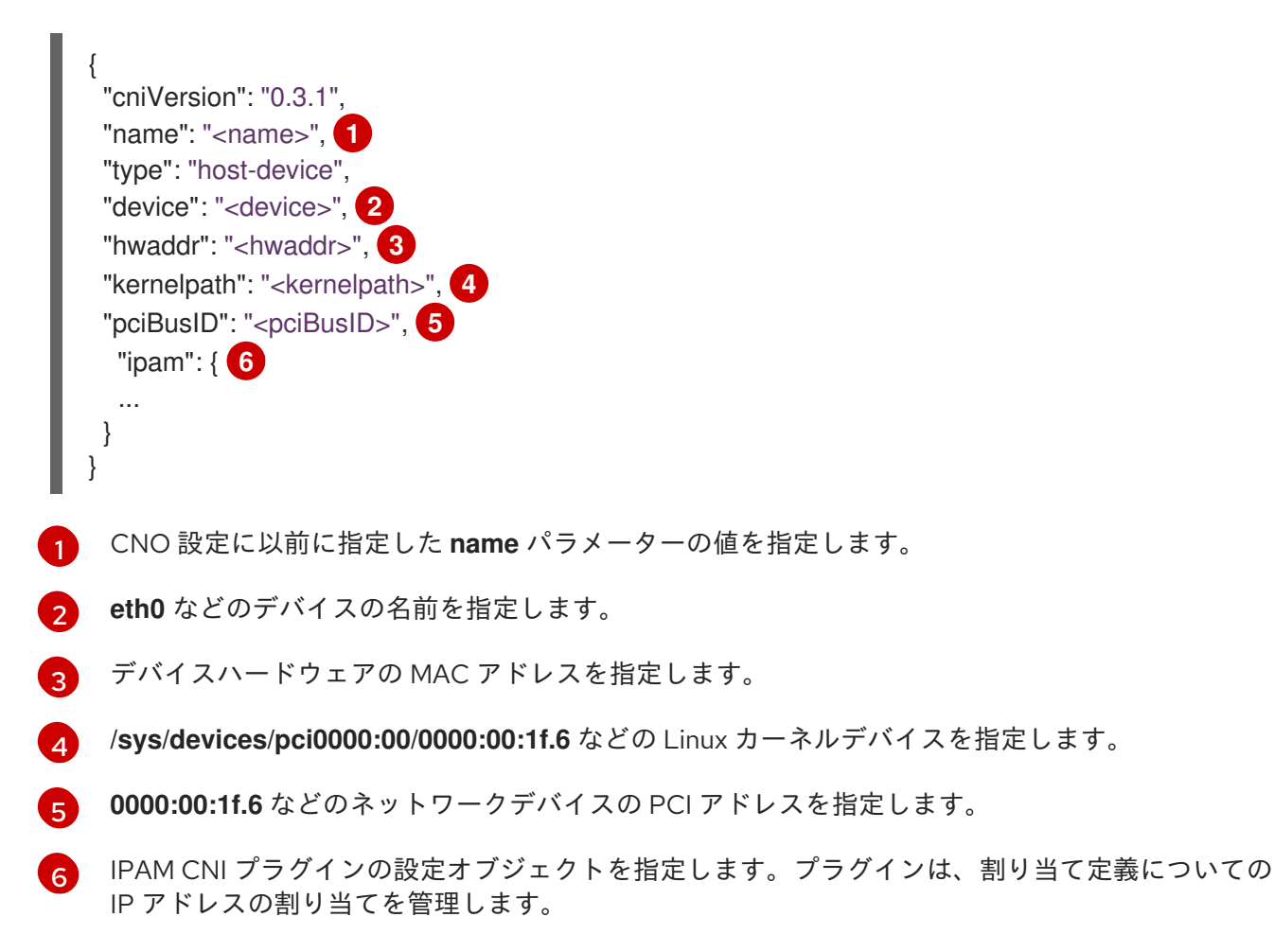

#### 7.7.1.1.1. ホストデバイス設定例

以下の例では、**hostdev-net** という名前の追加のネットワークを設定します。

<span id="page-65-6"></span>name: hostdev-net namespace: work-network type: Raw rawCNIConfig: '{ **1** "cniVersion": "0.3.1", "name": "work-network",

"type": "host-device", "device": "eth1" }'

[1](#page-65-6)

CNI 設定オブジェクトは YAML 文字列として指定されます。

# 7.7.1.2. IPAM CNI プラグインの設定

IPAM Container Network Interface (CNI) プラグインは、他の CNI プラグインに IP アドレス管理 (IPAM) を提供します。DHCP を使用して、静的 IP アドレスの割り当てまたは動的 IP アドレスの割り 当てのいずれかに IPAM を設定することができます。指定する DHCP サーバーは、追加のネットワーク から到達可能である必要があります。

以下の JSON 設定オブジェクトは設定できるパラメーターについて説明しています。

#### 7.7.1.2.1. 静的 IP アドレス割り当ての設定

以下の JSON は、静的 IP アドレスの割り当ての設定について説明しています。

#### 静的割り当ての設定

<span id="page-66-4"></span><span id="page-66-3"></span><span id="page-66-2"></span><span id="page-66-1"></span><span id="page-66-0"></span>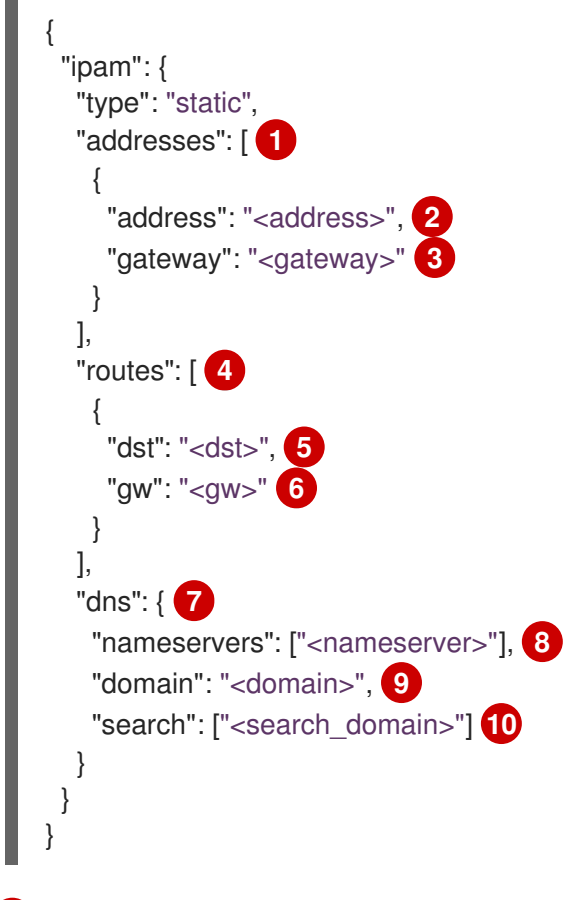

<span id="page-66-9"></span><span id="page-66-8"></span><span id="page-66-7"></span><span id="page-66-6"></span><span id="page-66-5"></span>[1](#page-66-0) 仮想インターフェイスに割り当てる IP アドレスを記述する配列。IPv4 と IPv6 の IP アドレスの両 方がサポートされます。

[2](#page-66-1) 指定する IP アドレスおよびネットワーク接頭辞。たとえば、**10.10.21.10/24** を指定すると、追加 のネットワークに IP アドレスの **10.10.21.10** が割り当てられ、ネットマスクは **255.255.255.0** に なります。

 $\mathbf{R}$ egress ネットワークトラフィックをルーティングするデフォルトのゲートウェイ。

- [4](#page-66-3) Pod 内で設定するルートを記述する配列。
- [5](#page-66-4) CIDR 形式の IP アドレス範囲 (**192.168.17.0/24**、またはデフォルトルートの **0.0.0.0/0**)。
- [6](#page-66-5) ネットワークトラフィックがルーティングされるゲートウェイ。
- [7](#page-66-6) オプション: DNS 設定。
- $\overline{R}$ DNS クエリーの送信先となる1つ以上の IP アドレスの配列。
- [9](#page-66-8) ホスト名に追加するデフォルトのドメイン。たとえば、ドメインが **example.com** に設定されてい る場合、**example-host** の DNS ルックアップクエリーは **example-host.example.com** として書き 換えられます。
- [10](#page-66-9) DNS ルックアップのクエリー時に非修飾ホスト名に追加されるドメイン名の配列 (例: **examplehost**)。

#### 7.7.1.2.2. 動的 IP アドレス割り当ての設定

以下の JSON は、DHCP を使用した動的 IP アドレスの割り当ての設定について説明しています。

#### DHCP リースの更新

Pod は、作成時に元の DHCP リースを取得します。リースは、クラスターで実行してい る最小限の DHCP サーバーデプロイメントで定期的に更新する必要があります。

DHCP サーバーのデプロイメントをトリガーするには、以下の例にあるように Cluster Network Operator 設定を編集して shim ネットワーク割り当てを作成する必要がありま す。

## shim ネットワーク割り当ての定義例

apiVersion: operator.openshift.io/v1 kind: Network metadata: name: cluster spec: ... additionalNetworks: - name: dhcp-shim namespace: default rawCNIConfig: |- { "name": "dhcp-shim", "cniVersion": "0.3.1", "type": "bridge", "master": "ens5", "ipam": { "type": "dhcp" } }

# DHCP 割り当ての設定

```
{
  "ipam": {
   "type": "dhcp"
 }
}
```
#### 7.7.1.2.3. 静的 IP アドレス割り当ての設定例

静的 IP アドレスの割り当てに IPAM を設定することができます。

```
{
 "ipam": {
   "type": "static",
    "addresses": [
      \{"address": "191.168.1.7"
     }
    ]
 }
}
```
7.7.1.2.4. DHCP を使用した動的 IP アドレス割り当ての設定例

DHCP に IPAM を設定できます。

```
{
  "ipam": {
   "type": "dhcp"
  }
}
```
7.7.2. 次のステップ

● [追加ネットワークへの](https://access.redhat.com/documentation/ja-jp/openshift_container_platform/4.4/html-single/networking/#attaching-pod) Pod の割り当て

7.8. 追加ネットワークの編集

クラスター管理者は、既存の追加ネットワークの設定を変更することができます。

7.8.1. 追加ネットワーク割り当て定義の変更

クラスター管理者は、既存の追加ネットワークに変更を加えることができます。追加ネットワークに割 り当てられる既存の Pod は更新されません。

#### 前提条件

- クラスター用に追加のネットワークを設定している。
- OpenShift CLI (**oc**) をインストールしている。
- cluster-admin 権限を持つユーザーとしてログインしている。

# 手順

- クラスターの追加ネットワークを編集するには、以下の手順を実行します。
	- 1. 以下のコマンドを実行し、デフォルトのテキストエディターで Cluster Network Operator (CNO) CR を編集します。

\$ oc edit networks.operator.openshift.io cluster

- 2. **additionalNetworks** コレクションで、追加ネットワークを変更内容で更新します。
- 3. 変更を保存し、テキストエディターを終了して、変更をコミットします。
- 4. オプション: 以下のコマンドを実行して、CNO が **NetworkAttachmentDefinition** オブジェクト を更新していることを確認します。**<network-name>** を表示する追加ネットワークの名前に置 き換えます。CNO が **NetworkAttachmentDefinition** オブジェクトを更新して変更内容が反映 されるまでに遅延が生じる可能性があります。

\$ oc get network-attachment-definitions <network-name> -o yaml

たとえば、以下のコンソールの出力は **net1** という名前の **NetworkAttachmentDefinition** オブ ジェクトを表示します。

\$ oc get network-attachment-definitions net1 -o go-template='{{printf "%s\n" .spec.config}}' { "cniVersion": "0.3.1", "type": "macvlan", "master": "ens5", "mode": "bridge", "ipam": {"type":"static","routes":[{"dst":"0.0.0.0/0","gw":"10.128.2.1"}],"addresses": [{"address":"10.128.2.100/23","gateway":"10.128.2.1"}],"dns":{"nameservers": ["172.30.0.10"],"domain":"us-west-2.compute.internal","search":["us-west-2.compute.internal"]}} }

7.9. 追加ネットワークの削除

クラスター管理者は、追加のネットワーク割り当てを削除できます。

7.9.1. 追加ネットワーク割り当て定義の削除

クラスター管理者は、追加ネットワークを OpenShift Container Platform クラスターから削除できま す。追加ネットワークは、割り当てられている Pod から削除されません。

#### 前提条件

- OpenShift CLI (**oc**) をインストールしている。
- cluster-admin 権限を持つユーザーとしてログインしている。

## 手順

クラスターから追加ネットワークを削除するには、以下の手順を実行します。

1. 以下のコマンドを実行して、デフォルトのテキストエディターで Cluster Network Operator (CNO) を編集します。

\$ oc edit networks.operator.openshift.io cluster

2. 削除しているネットワーク割り当て定義の **additionalNetworks** コレクションから設定を削除 し、CR を変更します。

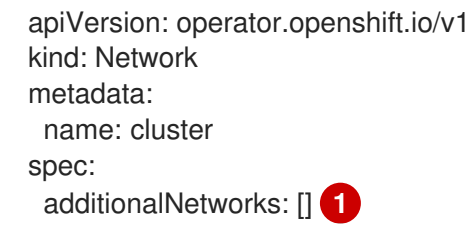

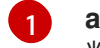

<span id="page-70-0"></span>**additionalNetworks** コレクションの追加ネットワーク割り当てのみの設定マッピングを 削除する場合、空のコレクションを指定する必要があります。

- 3. 変更を保存し、テキストエディターを終了して、変更をコミットします。
- 4. オプション: 以下のコマンドを実行して、追加ネットワーク CR が削除されていることを確認し ます。

\$ oc get network-attachment-definition --all-namespaces

# 7.10. PTP の設定

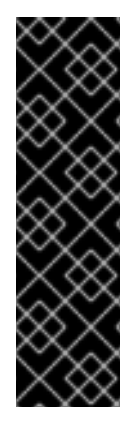

# 重要

Precision Time Protocol (PTP) ハードウェアはテクノロジープレビュー機能です。テク ノロジープレビュー機能は Red Hat の実稼働環境でのサービスレベルアグリーメント (SLA) ではサポートされていないため、Red Hat では実稼働環境での使用を推奨してい ません。Red Hat は実稼働環境でこれらを使用することを推奨していません。テクノロ ジープレビューの機能は、最新の製品機能をいち早く提供して、開発段階で機能のテス トを行いフィードバックを提供していただくことを目的としています。

Red Hat [のテクノロジープレビュー機能のサポート範囲に関する詳細は、テクノロジー](https://access.redhat.com/support/offerings/techpreview/) プレビュー機能のサポート範囲 を参照してください。

# 7.10.1. PTP ハードウェアについて

OpenShift Container Platform には、ノード上で PTP ハードウェアを使用する機能が含まれます。 linuxptp サービスは、PTP 対応ハードウェアを搭載したノードで設定できます。

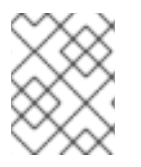

# 注記

PTP Operator は、ベアメタルインフラストラクチャーでのみプロビジョニングされるク ラスターの PTP 対応デバイスと連携します。

PTP Operator をデプロイし、OpenShift Container Platform コンソールを使用して PTP をインストー ルできます。PTP Operator は、linuxptp サービスを作成し、管理します。Operator は以下の機能を提 供します。

- クラスター内の PTP 対応デバイスを検出します。
- linuxptp サービスの設定を管理します。

# 7.10.2. PTP Operator のインストール

クラスター管理者は、OpenShift Container Platform CLI または Web コンソールを使用して PTP Operator をインストールできます。

7.10.2.1. CLI: PTP Operator のインストール

クラスター管理者は、CLI を使用して Operator をインストールできます。

# 前提条件

- PTP に対応するハードウェアを持つノードでベアメタルハードウェアにインストールされたク ラスター。
- OpenShift CLI (**oc**) をインストールしている。
- **cluster-admin** 権限を持つユーザーとしてログインしている。

# 手順

1. PTP Operator の namespace を作成するには、以下のコマンドを入力します。

```
$ cat << EOF| oc create -f -
apiVersion: v1
kind: Namespace
metadata:
 name: openshift-ptp
 labels:
  openshift.io/run-level: "1"
```
2. Operator の Operator グループを作成するには、以下のコマンドを入力します。

```
$ cat << EOF| oc create -f -
apiVersion: operators.coreos.com/v1
kind: OperatorGroup
metadata:
 name: ptp-operators
 namespace: openshift-ptp
spec:
 targetNamespaces:
 - openshift-ptp
EOF
```
- 3. PTP Operator にサブスクライブします。
	- a. 以下のコマンドを実行して、OpenShift Container Platform のメジャーおよびマイナーバー ジョンを環境変数として設定します。これは次の手順で **channel** の値として使用されま す。

\$ OC\_VERSION=\$(oc version -o yaml | grep openshiftVersion | \ grep -o '[0-9]\*[.][0-9]\*' | head -1)

b. PTP Operator のサブスクリプションを作成するには、以下のコマンドを入力します。
\$ cat << EOF| oc create -f apiVersion: operators.coreos.com/v1alpha1 kind: Subscription metadata: name: ptp-operator-subscription namespace: openshift-ptp spec: channel: "\${OC\_VERSION}" name: ptp-operator source: redhat-operators sourceNamespace: openshift-marketplace EOF

4. Operator がインストールされていることを確認するには、以下のコマンドを入力します。

\$ oc get csv -n openshift-ptp \ -o custom-columns=Name:.metadata.name,Phase:.status.phase

出力例

Name Phase ptp-operator.4.4.0-202006160135 Succeeded

# 7.10.2.2. Web コンソール: PTP Operator のインストール

クラスター管理者は、Web コンソールを使用して Operator をインストールできます。

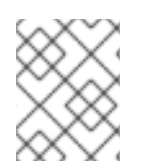

# 注記

先のセクションで説明されているように namespace および Operator グループを作成す る必要があります。

# 手順

- 1. OpenShift Container Platform Web コンソールを使用して PTP Operator をインストールしま す。
	- a. OpenShift Container Platform Web コンソールで、Operators → OperatorHub をクリック します。
	- b. 利用可能な Operator の一覧から PTP Operator を選択してから Install をクリックしま す。
	- c. Create Operator Subscriptionページの A specific namespace on the clusterの下で openshift-ptp を選択します。次に、Subscribe をクリックします。
- 2. オプション: PTP Operator が正常にインストールされていることを確認します。
	- a. Operators → Installed Operators ページに切り替えます。
	- b. PTP Operator が Status が InstallSucceeded の状態で openshift-ptp プロジェクトに一 覧表示されていることを確認します。

注記

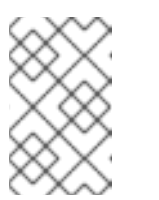

インストール時に、 Operator は Failed ステータスを表示する可能性があり ます。インストールが後に InstallSucceeded メッセージを出して正常に実 行される場合は、Failed メッセージを無視できます。

Operator がインストール済みとして表示されない場合に、さらにトラブルシューティング を実行します。

- Operators → Installed Operators ページに移動し、Operator Subscriptions および Install Plans タブで Status にエラーがあるかどうかを検査します。
- Workloads → Pods ページに移動し、**openshift-ptp** プロジェクトで Pod のログを確認 します。

# 7.10.3. PTP ネットワークデバイスの自動検出

PTP Operator は **NodePtpDevice.ptp.openshift.io** カスタムリソース定義 (CRD) を OpenShift Container Platform に追加します。PTP Operator はクラスターで、各ノードの PTP 対応ネットワーク デバイスを検索します。Operator は、互換性のある PTP デバイスを提供する各ノードの **NodePtpDevice** カスタムリソース (CR) オブジェクトを作成し、更新します。

1 つの CR がノードごとに作成され、ノードと同じ名前を共有します。**.status.devices** 一覧は、ノード 上の PTP デバイスについての情報を提供します。

以下は、PTP Operator によって作成される **NodePtpDevice** CR の例です。

```
name パラメーターの値はノードの名前と同じです。
 CR は PTP Operator によって openshift-ptp namespace に作成されます。
 devices コレクションには、ノード上の Operator によって検出されるすべての PTP 対応デバイス
 の一覧が含まれます。
apiVersion: ptp.openshift.io/v1
kind: NodePtpDevice
metadata:
 creationTimestamp: "2019-11-15T08:57:11Z"
 generation: 1
 name: dev-worker-0 1
 namespace: openshift-ptp 2
 resourceVersion: "487462"
 selfLink: /apis/ptp.openshift.io/v1/namespaces/openshift-ptp/nodeptpdevices/dev-worker-0
 uid: 08d133f7-aae2-403f-84ad-1fe624e5ab3f
spec: {}
status:
devices: 3
- name: eno1
- name: eno2
- name: ens787f0
 - name: ens787f1
- name: ens801f0
 - name: ens801f1
 - name: ens802f0
 - name: ens802f1
 - name: ens803
```
<span id="page-73-2"></span>[1](#page-73-0)

[2](#page-73-1)

[3](#page-73-2)

# 7.10.4. Linuxptp サービスの設定

PTP Operator は **PtpConfig.ptp.openshift.io** カスタムリソース定義 (CRD) を OpenShift Container Platform に追加します。**PtpConfig** カスタムリソース (CR) オブジェクトを作成して、Linuxptp サービ ス (ptp4l、phc2sys) を設定できます。

## 前提条件

- OpenShift CLI (**oc**) をインストールしている。
- **cluster-admin** 権限を持つユーザーとしてログインしている。
- PTP Operator がインストールされていること。

#### 手順

1. 以下の **PtpConfig** CR を作成してから、YAML を **<name>-ptp-config.yaml** ファイルに保存し ます。**<name>** をこの設定の名前に置き換えます。

<span id="page-74-12"></span><span id="page-74-11"></span><span id="page-74-10"></span><span id="page-74-9"></span><span id="page-74-8"></span><span id="page-74-7"></span><span id="page-74-6"></span><span id="page-74-5"></span><span id="page-74-4"></span><span id="page-74-3"></span><span id="page-74-2"></span><span id="page-74-1"></span><span id="page-74-0"></span>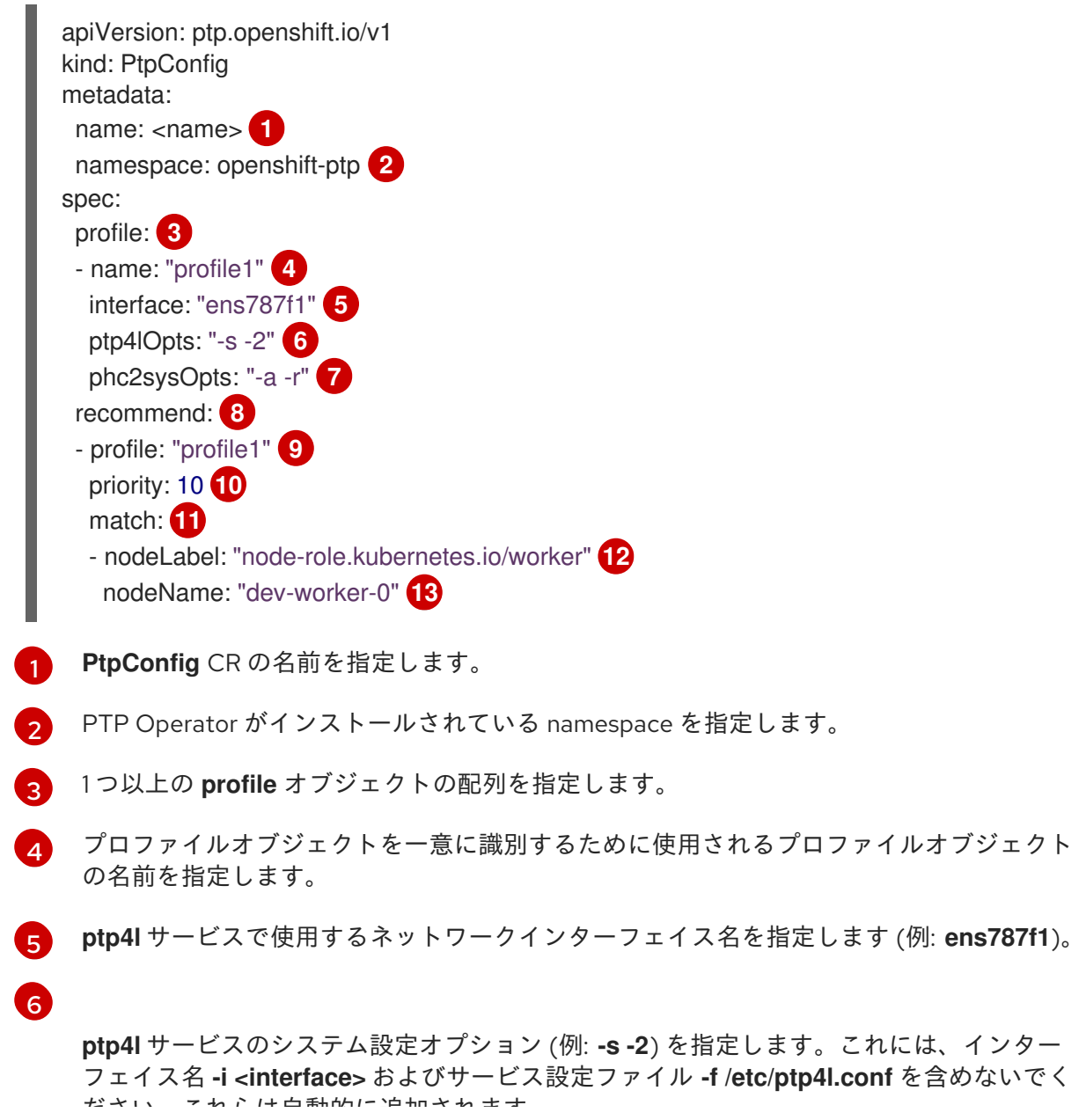

ださい。これらは自動的に追加されます。

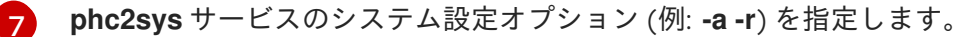

 $\mathbf{g}$ 

**profile** がノードに適用される方法を定義する 1 つ以上の **recommend** オブジェクトの配列

 $\mathsf{Q}$ 

を指定します。

**profile** セクションに定義される **profile** オブジェクト名を指定します。

[10](#page-74-9) **0** から **99** までの整数値で **priority** を指定します。数値が大きいほど優先度が低くなるた め、**99** の優先度は **10** よりも低くなります。ノードが **match** フィールドで定義される ルールに基づいて複数のプロファイルに一致する場合、優先順位の高い プロファイルがそ のノードに適用されます。

- [11](#page-74-10) **match** ルールを、**nodeLabel** または **nodeName** で指定します。
- [12](#page-74-11) **nodeLabel** を、ノードオブジェクトの **node.Labels** の **key** で指定します。
- [13](#page-74-12) **nodeName** をノードオブジェクトの **node.Name** で指定します。
- 2. 以下のコマンドを実行して CR を作成します。

<span id="page-75-0"></span>\$ oc create -f <filename> **1** 

**<filename>** を、先の手順で作成したファイルの名前に置き換えます。

3. オプション: **PtpConfig** プロファイルが、 **nodeLabel** または **nodeName** に一致するノードに 適用されることを確認します。

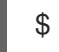

[1](#page-75-0)

\$ oc get pods -n openshift-ptp -o wide

# 出力例

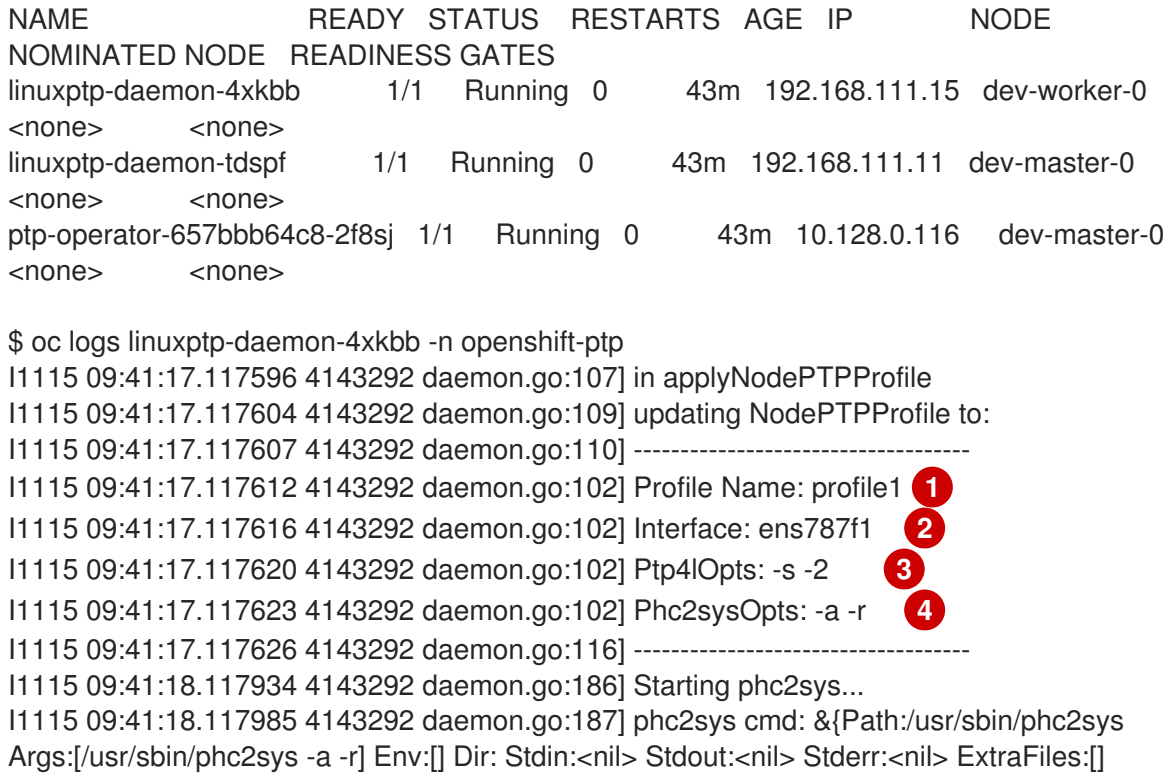

<span id="page-76-3"></span><span id="page-76-2"></span><span id="page-76-1"></span><span id="page-76-0"></span>SysProcAttr:<nil> Process:<nil> ProcessState:<nil> ctx:<nil> lookPathErr:<nil> finished:false childFiles:[] closeAfterStart:[] closeAfterWait:[] goroutine:[] errch:<nil> waitDone:<nil>} I1115 09:41:19.118175 4143292 daemon.go:186] Starting ptp4l...

I1115 09:41:19.118209 4143292 daemon.go:187] ptp4l cmd: &{Path:/usr/sbin/ptp4l Args: [/usr/sbin/ptp4l -m -f /etc/ptp4l.conf -i ens787f1 -s -2] Env:[] Dir: Stdin:<nil> Stdout:<nil> Stderr:<nil> ExtraFiles:[] SysProcAttr:<nil> Process:<nil> ProcessState:<nil> ctx:<nil> lookPathErr:<nil> finished:false childFiles:[] closeAfterStart:[] closeAfterWait:[] goroutine:[] errch:<nil> waitDone:<nil>}

ptp4l[102189.864]: selected /dev/ptp5 as PTP clock

[1](#page-76-0)

 $\overline{2}$  $\overline{2}$  $\overline{2}$ 

[3](#page-76-2)

[4](#page-76-3)

ptp4l[102189.886]: port 1: INITIALIZING to LISTENING on INIT\_COMPLETE ptp4l[102189.886]: port 0: INITIALIZING to LISTENING on INIT\_COMPLETE

**Profile Name** は、ノード **dev-worker-0** に適用される名前です。

**Interface** は、**profile1** インターフェイスフィールドに指定される PTP デバイスで す。**ptp4l** サービスはこのインターフェイスで実行されます。

**PTP4lOpts** は、**profile1** Ptp4lOpts フィールドで指定される ptp4l sysconfig オプション です。

**phc2sysOpts** は、**profile1** phc2sysOpts フィールドで指定される phc2sys sysconfig オプ ションです。

# 第8章 ハードウェアネットワーク

# 8.1. SINGLE ROOT I/O VIRTUALIZATION (SR-IOV) ハードウェアネット ワークについて

Single Root I/O Virtualization (SR-IOV) 仕様は、単一デバイスを複数の Pod で共有できる PCI デバイス 割り当てタイプの標準です。

SR-IOV を使用すると、準拠したネットワークデバイス (ホストノードで物理機能 (PF) として認識され る) を複数の仮想機能 (VF) にセグメント化することができます。VF は他のネットワークデバイスと同 様に使用されます。デバイスの SR-IOV デバイスドライバーは、VF がコンテナーで公開される方法を 判別します。

- **netdevice** ドライバー: コンテナーの **netns** 内の通常のカーネルネットワークデバイス
- **vfio-pci** ドライバー: コンテナーにマウントされるキャラクターデバイス

高帯域幅または低レイテンシーを必要とするアプリケーション用に、OpenShift Container Platform ク ラスターの追加のネットワークと共に SR-IOV ネットワークデバイスを使用できます。

8.1.1. SR-IOV ネットワークデバイスを管理するコンポーネント

SR-IOV Network Operator は SR-IOV スタックのコンポーネントを作成し、管理します。以下の機能を 実行します。

- SR-IOV ネットワークデバイスの検出および管理のオーケストレーション
- SR-IOV Container Network Interface (CNI) の **NetworkAttachmentDefinition** カスタムリソー スの生成
- SR-IOV ネットワークデバイスプラグインの設定の作成および更新
- **ノード固有の SriovNetworkNodeState カスタムリソースの作成**
- 各 **SriovNetworkNodeState** カスタムリソースの **spec.interfaces** フィールドの更新

Operator は以下のコンポーネントをプロビジョニングします。

#### SR-IOV ネットワーク設定デーモン

SR-IOV Operator の起動時にワーカーノードにデプロイされる DaemonSet。デーモンは、クラス ターで SR-IOV ネットワークデバイスを検出し、初期化します。

#### SR-IOV Operator Webhook

Operator カスタムリソースを検証し、未設定フィールドに適切なデフォルト値を設定する動的受付 コントローラー Webhook。

#### SR-IOV Network Resources Injector

SR-IOV VF などのカスタムネットワークリソースの要求および制限のある Kubernetes Pod 仕様の パッチを適用するための機能を提供する動的受付コントローラー Webhook。

#### SR-IOV ネットワークデバイスプラグイン

SR-IOV ネットワーク Virtual Function (VF) リソースの検出、公開、割り当てを実行するデバイスプ ラグイン。デバイスプラグインは、とりわけ物理デバイスでの制限されたリソースの使用を有効に するために Kubernetes で使用されます。デバイスプラグインは Kubernetes スケジューラーにリ ソースの可用性を認識させるため、スケジューラーはリソースが十分にあるノードで Pod をスケ ジュールできます。

### SR-IOV CNI プラグイン

SR-IOV デバイスプラグインから割り当てられる VF インターフェイスを直接 Pod に割り当てる CNI プラグイン。

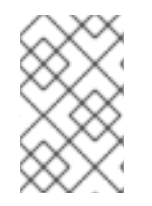

## 注記

SR-IOV Network Resources Injector および SR-IOV Network Operator Webhook は、デ フォルトで有効にされ、**default** の **SriovOperatorConfig** CR を編集して無効にできま す。

## 8.1.1.1. サポートされるデバイス

以下の Network Interface Card (NIC) モデルは、OpenShift Container Platform でサポートされていま す。

- Intel XXV710 25GbE SFP28 (ベンダー ID **0x8086** およびデバイス ID **0x158b**)
- Mellanox MT27710 Family [ConnectX-4 Lx] 25GbE dual-port SFP28 (ベンダー ID **0x15b3** およ びデバイス ID **0x1015**)
- Mellanox MT27800 Family [ConnectX-5] 25GbE dual-port SFP28 (ベンダー ID **0x15b3** および デバイス ID **0x1017**)
- Mellanox MT27800 Family [ConnectX-5] 100GbE (ベンダー ID **0x15b3** およびデバイス ID **0x1017**)

### 8.1.1.2. SR-IOV ネットワークデバイスの自動検出

SR-IOV Network Operator は、クラスターでワーカーノード上の SR-IOV 対応ネットワークデバイスを 検索します。Operator は、互換性のある SR-IOV ネットワークデバイスを提供する各ワーカーノード の SriovNetworkNodeState カスタムリソース (CR) を作成し、更新します。

CR にはワーカーノードと同じ名前が割り当てられます。**status.interfaces** 一覧は、ノード上のネット ワークデバイスについての情報を提供します。

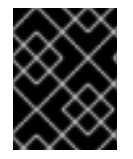

#### 重要

**SriovNetworkNodeState** オブジェクトは変更しないでください。Operator はこれらの リソースを自動的に作成し、管理します。

#### 8.1.1.2.1. **SriovNetworkNodeState** オブジェクトの例

以下の YAML は、SR-IOV Network Operator によって作成される **SriovNetworkNodeState** オブジェク トの例です。

#### SriovNetworkNodeState オブジェクト

apiVersion: sriovnetwork.openshift.io/v1 kind: SriovNetworkNodeState metadata: name: node-25 **1** namespace: openshift-sriov-network-operator ownerReferences: - apiVersion: sriovnetwork.openshift.io/v1

<span id="page-79-1"></span><span id="page-79-0"></span>blockOwnerDeletion: true controller: true kind: SriovNetworkNodePolicy name: default spec: dpConfigVersion: "39824" status: interfaces: **2** - deviceID: "1017" driver: mlx5\_core mtu: 1500 name: ens785f0 pciAddress: "0000:18:00.0" totalvfs: 8 vendor: 15b3 - deviceID: "1017" driver: mlx5\_core mtu: 1500 name: ens785f1 pciAddress: "0000:18:00.1" totalvfs: 8 vendor: 15b3 - deviceID: 158b driver: i40e mtu: 1500 name: ens817f0 pciAddress: 0000:81:00.0 totalvfs: 64 vendor: "8086" - deviceID: 158b driver: i40e mtu: 1500 name: ens817f1 pciAddress: 0000:81:00.1 totalvfs: 64 vendor: "8086" - deviceID: 158b driver: i40e mtu: 1500 name: ens803f0 pciAddress: 0000:86:00.0 totalvfs: 64 vendor: "8086" syncStatus: Succeeded

[1](#page-79-0) **name** フィールドの値はワーカーノードの名前と同じです。

 $\overline{2}$  $\overline{2}$  $\overline{2}$ **interfaces** スタンザには、ワーカーノード上の Operator によって検出されるすべての SR-IOV デ バイスの一覧が含まれます。

# 8.1.1.3. Pod での Virtual Function (VF) の使用例

SR-IOV VF が割り当てられている Pod で、Remote Direct Memory Access (RDMA) または Data Plane Development Kit (DPDK) アプリケーションを実行できます。

以下の例では、RDMA モードで Virtual Function (VF) を使用する Pod を示しています。

## RDMA モードを使用する **Pod** 仕様

```
apiVersion: v1
kind: Pod
metadata:
 name: rdma-app
 annotations:
  k8s.v1.cni.cncf.io/networks: sriov-rdma-mlnx
spec:
containers:
 - name: testpmd
  image: <RDMA_image>
  imagePullPolicy: IfNotPresent
  securityContext:
  capabilities:
    add: ["IPC_LOCK"]
  command: ["sleep", "infinity"]
```
以下の例は、DPDK モードの VF のある Pod を示しています。

### DPDK モードを使用する **Pod** 仕様

```
apiVersion: v1
kind: Pod
metadata:
name: dpdk-app
 annotations:
  k8s.v1.cni.cncf.io/networks: sriov-dpdk-net
spec:
 containers:
 - name: testpmd
  image: <DPDK_image>
  securityContext:
  capabilities:
    add: ["IPC_LOCK"]
  volumeMounts:
  - mountPath: /dev/hugepages
   name: hugepage
  resources:
   limits:
    memory: "1Gi"
    cpu: "2"
    hugepages-1Gi: "4Gi"
   requests:
    memory: "1Gi"
    cpu: "2"
    hugepages-1Gi: "4Gi"
  command: ["sleep", "infinity"]
 volumes:
 - name: hugepage
  emptyDir:
   medium: HugePages
```
オプションのライブラリーは、コンテナーで実行されるアプリケーションによる Pod 関連のネット ワーク情報を収集を支援するために利用できます。このライブラリーは 'app-netutil' と呼ばれま す。**app-netutil** GitHub [リポジトリー](https://github.com/openshift/app-netutil) でライブラリーのソースコードを参照してください。

このライブラリーは、DPDK モードの SR-IOV VF のコンテナーへの統合を容易にすることを目的とし ています。ライブラリーは、GO API と C API、および両方の言語の使用例を提供します。

また、サンプルの Docker イメージ 'dpdk-app-centos' も用意されています。このイメージは、Pod 仕 様の l2fwd、l3wd または testpmd の環境変数に基づいて、以下の DPDK サンプルアプリケーションの いずれかを実行できます。この Docker イメージは、app-netutil をコンテナーイメージ自体に統合する サンプルを提供します。ライブラリーも、必要なデータを収集し、データを既存の DPDK ワークロード に渡す init-container に統合できます。

### 8.1.2. 次のステップ

- SR-IOV ネットワーク Operator [のインストール](https://access.redhat.com/documentation/ja-jp/openshift_container_platform/4.4/html-single/networking/#installing-sriov-operator)
- オプション: SR-IOV [ネットワーク](https://access.redhat.com/documentation/ja-jp/openshift_container_platform/4.4/html-single/networking/#configuring-sriov-operator) Operator の設定
- SR-IOV [ネットワークデバイスの設定](https://access.redhat.com/documentation/ja-jp/openshift_container_platform/4.4/html-single/networking/#configuring-sriov-device)
- SR-IOV [ネットワーク割り当ての設定](https://access.redhat.com/documentation/ja-jp/openshift_container_platform/4.4/html-single/networking/#configuring-sriov-net-attach)
- Pod の SR-IOV [の追加ネットワークへの追加](https://access.redhat.com/documentation/ja-jp/openshift_container_platform/4.4/html-single/networking/#add-pod)

# 8.2. SR-IOV NETWORK OPERATOR のインストール

Single Root I/O Virtualization (SR-IOV) ネットワーク Operator をクラスターにインストールし、SR-IOV ネットワークデバイスとネットワークの割り当てを管理できます。

### 8.2.1. SR-IOV Network Operator のインストール

クラスター管理者は、OpenShift Container Platform CLI または Web コンソールを使用して SR-IOV Network Operator をインストールできます。

#### 8.2.1.1. CLI: SR-IOV Network Operator のインストール

クラスター管理者は、CLI を使用して Operator をインストールできます。

#### 前提条件

- SR-IOVに対応するハードウェアを持つノードでベアメタルハードウェアにインストールされ たクラスター。
- OpenShift CLI (**oc**) をインストールしている。
- **cluster-admin** 権限を持つアカウント。

#### 手順

1. **openshift-sriov-network-operator** namespace を作成するには、以下のコマンドを入力しま す。

\$ cat << EOF| oc create -f apiVersion: v1

kind: Namespace metadata: name: openshift-sriov-network-operator labels: openshift.io/run-level: "1" EOF

2. OperatorGroup CR を作成するには、以下のコマンドを実行します。

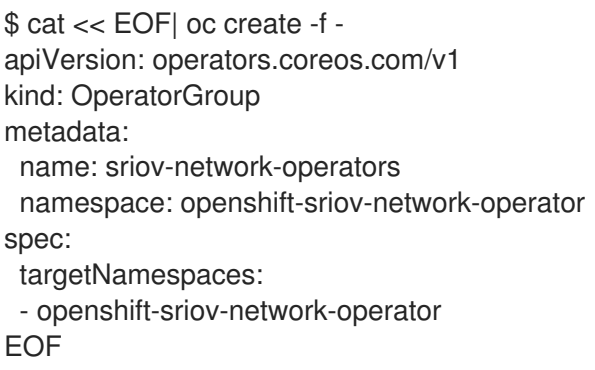

- 3. SR-IOV Network Operator にサブスクライブします。
	- a. 以下のコマンドを実行して OpenShift Container Platform のメジャーおよびマイナーバー ジョンを取得します。これは、次の手順の **channel** の値に必要です。

\$ OC\_VERSION=\$(oc version -o yaml | grep openshiftVersion | \ grep -o '[0-9]\*[.][0-9]\*' | head -1)

b. SR-IOV Network Operator の Subscription CR を作成するには、以下のコマンドを入力しま す。

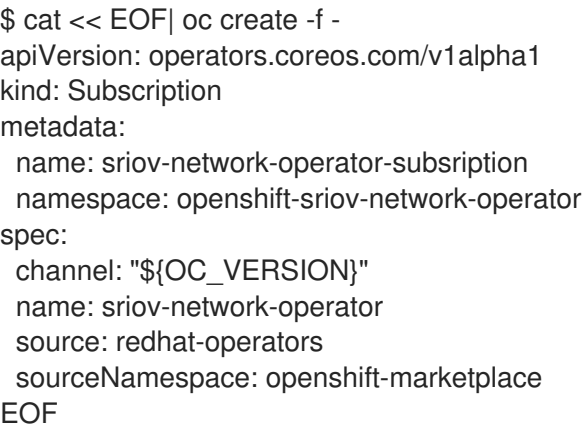

4. Operator がインストールされていることを確認するには、以下のコマンドを入力します。

\$ oc get csv -n openshift-sriov-network-operator \ -o custom-columns=Name:.metadata.name,Phase:.status.phase

# 出力例

Name Phase sriov-network-operator.4.4.0-202006160135 Succeeded

## 8.2.1.2. Web コンソール: SR-IOV Network Operator のインストール

クラスター管理者は、Web コンソールを使用して Operator をインストールできます。

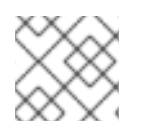

### 注記

CLI を使用して Operator グループを作成する必要があります。

#### 前提条件

- SR-IOVに対応するハードウェアを持つノードでベアメタルハードウェアにインストールされ たクラスター。
- OpenShift CLI (**oc**) をインストールしている。
- **cluster-admin** 権限を持つアカウント。

#### 手順

- 1. SR-IOV Network Operator の namespace を作成します。
	- a. OpenShift Container Platform Web コンソールで、Administration → Namespaces をク リックします。
	- b. Create Namespaceをクリックします。
	- c. Name フィールドに **openshift-sriov-network-operator** を入力し、Create をクリックしま す。
	- d. Filter by name フィールドに、**openshift-sriov-network-operator** を入力します。
	- e. 結果の一覧から **openshift-sriov-network-operator** をクリックした後、YAML をクリック します。
	- f. namespace 定義に以下のスタンザを追加して namespace を更新します。

labels: openshift.io/run-level: "1"

- g. Save をクリックします。
- 2. SR-IOV ネットワーク Operator をインストールします。
	- a. OpenShift Container Platform Web コンソールで、Operators → OperatorHub をクリック します。
	- b. 利用可能な Operator の一覧から SR-IOV Network Operatorを選択してから Install をク リックします。
	- c. Create Operator Subscriptionページの A specific namespace on the clusterの下 で、openshift-sriov-network-operator を選択します。
	- d. Subscribe をクリックします。
- 3. SR-IOV ネットワーク Operator が正常にインストールされていることを確認します。
	- a. Operators → Installed Operators ページに移動します。

b. Status が InstallSucceeded の状態で、SR-IOV Network Operatorが openshift-sriovnetwork-operator プロジェクトに一覧表示されていることを確認します。

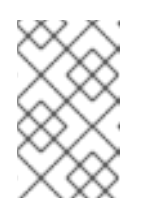

#### 注記

インストール時に、 Operator は Failed ステータスを表示する可能性があり ます。インストールが後に InstallSucceeded メッセージを出して正常に実 行される場合は、Failed メッセージを無視できます。

Operator がインストール済みとして表示されない場合に、さらにトラブルシューティング を実行します。

- Operator Subscriptions および Install Plans タブで、Status の下の失敗またはエラー の有無を確認します。
- Workloads → Pods ページに移動し、**openshift-sriov-network-operator** プロジェクト で Pod のログを確認します。

8.2.2. 次のステップ

● オプション: SR-IOV [ネットワーク](https://access.redhat.com/documentation/ja-jp/openshift_container_platform/4.4/html-single/networking/#configuring-sriov-operator) Operator の設定

# 8.3. SR-IOV NETWORK OPERATOR の設定

Single Root I/O Virtualization (SR-IOV) ネットワーク Operator は、クラスターで SR-IOV ネットワー クデバイスおよびネットワーク割り当てを管理します。

# 8.3.1. SR-IOV Network Operator の設定

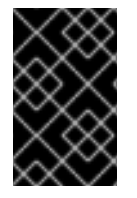

# 重要

通常、SR-IOV Network Operator 設定を変更する必要はありません。デフォルト設定 は、ほとんどのユースケースで推奨されます。Operator のデフォルト動作がユースケー スと互換性がない場合にのみ、関連する設定を変更する手順を実行します。

SR-IOV Network Operator は **SriovOperatorConfig.sriovnetwork.openshift.io** CustomResourceDefinition リソースを追加します。Operator は、**openshift-sriov-network-operator** namespace に **default** という名前の SriovOperatorConfig カスタムリソース (CR) を自動的に作成しま す。

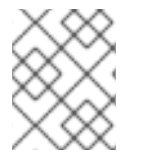

# 注記

**default** CR には、クラスターの SR-IOV Network Operator 設定が含まれます。Operator 設定を変更するには、この CR を変更する必要があります。

**SriovOperatorConfig** オブジェクトは、Operator を設定するための複数のフィールドを提供します。

- **enableInjector** を使用すると、プロジェクト管理者は Network Resources Injector デーモン セットを有効または無効にすることができます。
- **enableOperatorWebhook** を使用すると、プロジェクト管理者は Operator Admission Controller webhook デーモンセットを有効または無効にすることができます。

**configDaemonNodeSelector** を使用すると、プロジェクト管理者は選択したノードで SR-IOV Network Config Daemon をスケジュールできます。

# 8.3.1.1. Network Resources Injector について

Network Resources Injector は Kubernetes Dynamic Admission Controller アプリケーションです。これ は、以下の機能を提供します。

- SR-IOV リソース名を SR-IOV ネットワーク割り当て定義アノテーションに従って追加するた めの、**Pod** 仕様でのリソース要求および制限の変更。
- **Pod のアノテーションおよびラベルを /etc/podnetinfo パスの下にあるファイルとして公開す** るための、Downward API ボリュームでの **Pod** 仕様の変更。

デフォルトで、Network Resources Injector は SR-IOV Operator によって有効にされ、すべてのマス ターノードでデーモンセットとして実行されます。以下は、3 つのマスターノードを持つクラスターで 実行される Network Resources Injector Pod の例です。

\$ oc get pods -n openshift-sriov-network-operator

# 出力例

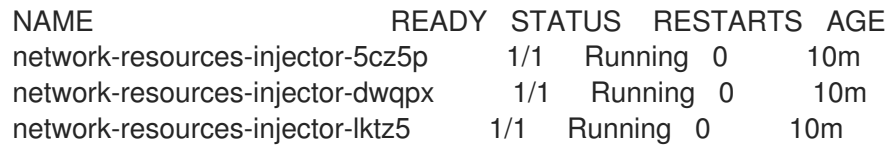

# 8.3.1.2. SR-IOV Operator Admission Controller Webhook について

SR-IOV Operator Admission Controller Webbook は Kubernetes Dynamic Admission Controller アプリ ケーションです。これは、以下の機能を提供します。

- 作成時または更新時の **SriovNetworkNodePolicy** CR の検証
- CR の作成または更新時の **priority** および **deviceType** フィールドのデフォルト値の設定による **SriovNetworkNodePolicy** CR の変更

デフォルトで、SR-IOV Operator Admission Controller Webhook は Operator によって有効にされ、す べてのマスターノードでデーモンセットとして実行されます。以下は、3 つのマスターノードを持つク ラスターで実行される Operator Admission Controller Webhook Pod の例です。

\$ oc get pods -n openshift-sriov-network-operator

### 出力例

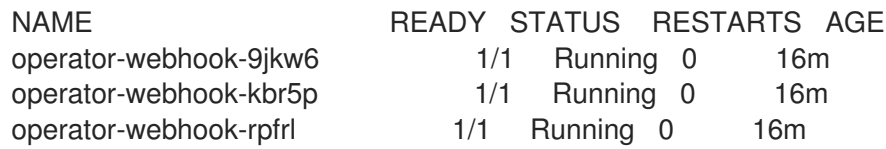

# 8.3.1.3. カスタムノードセレクターについて

SR-IOV Network Config デーモンは、クラスターノード上の SR-IOV ネットワークデバイスを検出し、 設定します。デフォルトで、これはクラスター内のすべての **worker** ノードにデプロイされます。ノー ドラベルを使用して、SR-IOV Network Config デーモンが実行するノードを指定できます。

#### 8.3.1.4. Network Resources Injector の無効化または有効化

デフォルトで有効にされている Network Resources Injector を無効にするか、または有効にするには、 以下の手順を実行します。

### 前提条件

- OpenShift CLI (**oc**) をインストールしている。
- **cluster-admin** 権限を持つユーザーとしてログインしている。
- SR-IOV Operator がインストールされていること。

### 手順

**enableInjector** フィールドを設定します。**<value>** を **false** に置き換えて機能を無効にする か、または **true** に置き換えて機能を有効にします。

\$ oc patch sriovoperatorconfig default \ --type=merge -n openshift-sriov-network-operator \ --patch '{ "spec": { "enableInjector": <value> } }'

### 8.3.1.5. SR-IOV Operator Admission Controller Webhook の無効化または有効化

デフォルトで有効にされている なっている受付コントローラー Webhook を無効にするか、または有効 にするには、以下の手順を実行します。

### 前提条件

- OpenShift CLI (**oc**) をインストールしている。
- **cluster-admin** 権限を持つユーザーとしてログインしている。
- SR-IOV Operator がインストールされていること。

### 手順

- **enableOperatorWebhook** フィールドを設定します。**<value>** を **false** に置き換えて機能を無 効するか、**true** に置き換えて機能を有効にします。
	- \$ oc patch sriovoperatorconfig default --type=merge \ -n openshift-sriov-network-operator \ --patch '{ "spec": { "enableOperatorWebhook": <value> } }'

### 8.3.1.6. SRIOV Network Config Daemon のカスタム NodeSelector の設定

SR-IOV Network Config デーモンは、クラスターノード上の SR-IOV ネットワークデバイスを検出し、 設定します。デフォルトで、これはクラスター内のすべての **worker** ノードにデプロイされます。ノー ドラベルを使用して、SR-IOV Network Config デーモンが実行するノードを指定できます。

SR-IOV Network Config デーモンがデプロイされるノードを指定するには、以下の手順を実行します。

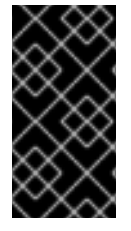

# 重要

**configDaemonNodeSelector** フィールドを更新する際に、SR-IOV Network Config デー モンがそれぞれの選択されたノードに再作成されます。デーモンが再作成されている 間、クラスターのユーザーは新規の SR-IOV Network ノードポリシーを適用したり、新 規の SR-IOV Pod を作成したりできません。

## 手順

● Operator のノードセレクターを更新するには、以下のコマンドを入力します。

```
$ oc patch sriovoperatorconfig default --type=json \
 -n openshift-sriov-network-operator \
 --patch '[{
   "op": "replace",
   "path": "/spec/configDaemonNodeSelector",
   "value": {<node-label>}
  }]'
```
以下の例のように、**<node-label>** を適用するラベルに置き換えます: **"noderole.kubernetes.io/worker": ""**

# 8.3.2. 次のステップ

● SR-IOV [ネットワークデバイスの設定](https://access.redhat.com/documentation/ja-jp/openshift_container_platform/4.4/html-single/networking/#configuring-sriov-device)

# 8.4. SR-IOV ネットワークデバイスの設定

クラスターで Single Root I/O Virtualization (SR-IOV) デバイスを設定できます。

8.4.1. SR-IOV ネットワークノード設定オブジェクト

**SriovNetworkNodePolicy** オブジェクトを定義することで、ノードの SR-IOV ネットワークデバイス設 定を指定します。オブジェクトは **sriovnetwork.openshift.io** API グループの一部です。

以下の YAML は **SriovNetworkNodePolicy** オブジェクトについて説明しています。

<span id="page-87-4"></span><span id="page-87-3"></span><span id="page-87-2"></span><span id="page-87-1"></span><span id="page-87-0"></span>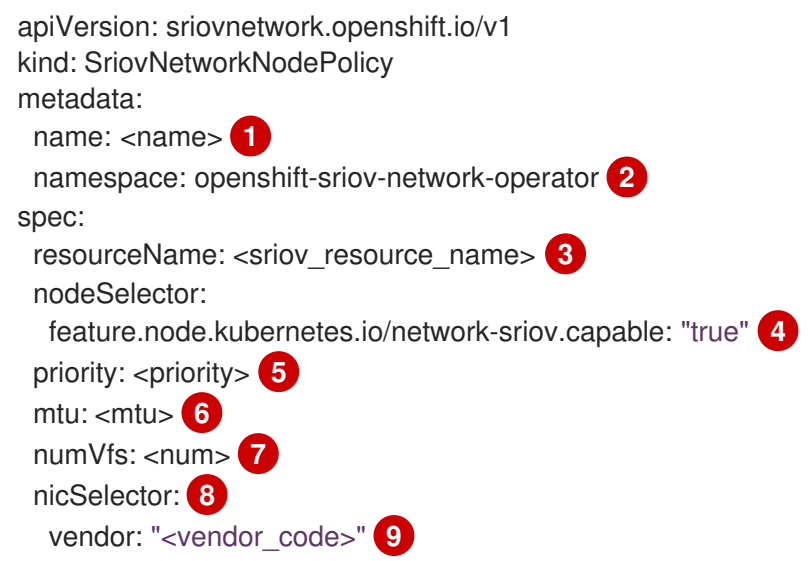

<span id="page-88-6"></span><span id="page-88-5"></span><span id="page-88-4"></span><span id="page-88-3"></span><span id="page-88-2"></span><span id="page-88-1"></span><span id="page-88-0"></span>deviceID: "<device\_id>" **10** pfNames: ["<pf\_name>", ...] **11** rootDevices: ["<pci\_bus\_id>", "..."] **12** deviceType: <device\_type> **13** isRdma: false **14**

<span id="page-88-8"></span><span id="page-88-7"></span>[1](#page-87-0) CR オブジェクトの名前。

[2](#page-87-1)

- SR-IOV Operator がインストールされている namespace。
- [3](#page-87-2) SR-IOV デバイスプラグインのリソース名。1 つのリソース名に複数の **SriovNetworkNodePolicy** オブジェクトを作成できます。
- [4](#page-87-3) 設定されたノードを選択するノードセレクター。選択したノード上の SR-IOV ネットワークデバイ スのみが設定されます。SR-IOV Container Network Interface (CNI) プラグインおよびデバイスプ ラグインは、選択したノードにのみデプロイされます。
- [5](#page-87-4) オプション: **0** から **99** までの整数値。数値が小さいほど優先度が高くなります。したがって、**10** は **99** よりも優先度が高くなります。デフォルト値は **99** です。
- [6](#page-88-0) オプション: 仮想機能 (VF) の最大転送単位 (MTU)。MTU の最大値は NIC モデルによって異なりま す。
- [7](#page-88-1) SR-IOV 物理ネットワークデバイス用に作成する仮想機能 (VF) の数。Intel Network Interface Card (NIC) の場合、VF の数はデバイスがサポートする VF の合計よりも大きくすることはできませ ん。Mellanox NIC の場合、VF の数は **128** よりも大きくすることはできません。
- [8](#page-88-2) **nicSelector** マッピングは、Operator が設定するデバイスを選択します。すべてのパラメーターの 値を指定する必要はありません。意図せずにデバイスを選択しないように、ネットワークデバイス を極めて正確に特定することが推奨されます。**rootDevices** を指定する場合、**vendor**、 **deviceID**、または **pfName** の値も指定する必要があります。**pfNames** および **rootDevices** の両方 を同時に指定する場合、それらが同一のデバイスをポイントすることを確認します。
- [9](#page-88-3) オプション: SR-IOV ネットワークデバイスのベンダー 16 進コード。許可される値は **8086** および **15b3** のみになります。
- $(10)$  $(10)$  $(10)$ オプション: SR-IOV ネットワークデバイスのデバイス 16 進コード。許可される値は **158b**、**1015**、および **1017** のみになります。
- [11](#page-88-5) オプション: 1 つ以上のデバイスの物理機能 (PF) 名の配列。
- [12](#page-88-6) デバイスの PF 用の1つ以上の PCI バスアドレスの配列。以下の形式でアドレスを指定します: **0000:02:00.1**
- [13](#page-88-7) オプション: 仮想機能 (VF) のドライバータイプ。許可される値は **netdevice** および **vfio-pci** のみ です。デフォルト値は **netdevice** です。

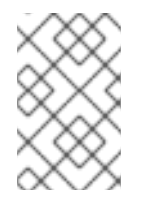

### 注記

Mellanox カードをベアメタルノードの Data Plane Development Kit (DPDK) モード で機能させるには、**netdevice** ドライバータイプを使用し、**isRdma** を **true** に設定 します。

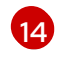

オプション: Remote Direct Memory Access (RDMA) モードを有効にするかどうか。デフォルト値 は **false** です。

注記

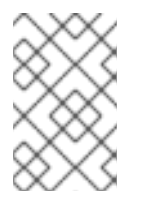

**isRDMA** パラメーターが **true** に設定される場合、引き続き RDMA 対応の VF を通 常のネットワークデバイスとして使用できます。デバイスはどちらのモードでも使 用できます。

### 8.4.1.1. SR-IOV デバイスの仮想機能 (VF) パーティション設定

Virtual Function (VF) を同じ物理機能 (PF) から複数のリソースプールに分割する必要がある場合があり ます。たとえば、VF の一部をデフォルトドライバーで読み込み、残りの VF を **vfio-pci** ドライバーで 読み込む必要がある場合などです。このようなデプロイメントでは、SriovNetworkNodePolicy カスタ ムリソース (CR) の **pfNames** セレクターは、以下の形式を使用してプールの VF の範囲を指定するため に使用できます: **<pfname>#<first\_vf>-<last\_vf>**

たとえば、以下の YAML は、VF が **2** から **7** まである **netpf0** という名前のインターフェイスのセレク ターを示します。

pfNames: ["netpf0#2-7"]

- netpf0 は PF インターフェイス名です。
- **2は、範囲に含まれる最初の VF インデックス (0 ベース) です。**
- 7は、範囲に含まれる最後の VF インデックス (0 ベース) です。

以下の要件を満たす場合、異なるポリシー CR を使用して同じ PF から VF を選択できます。

- **numVfs** の値は、同じ PF を選択するポリシーで同一である必要があります。
- VF インデックスは、**0** から **<numVfs>-1** の範囲にある必要があります。たとえば、**numVfs** が **8** に設定されているポリシーがある場合、**<first\_vf>** の値は **0** よりも小さくすることはできず、 **<last\_vf>** は **7** よりも大きくすることはできません。
- 異なるポリシーの VF の範囲は重複しないようにしてください。
- <**first\_vf> は <last\_vf> よりも大きくすることはできません。**

以下の例は、SR-IOV デバイスの NIC パーティション設定を示しています。

ポリシー **policy-net-1** は、デフォルトの VF ドライバーと共に PF **netpf0** の VF **0** が含まれるリソース プール **net-1** を定義します。ポリシー **policy-net-1-dpdk** は、**vfio** VF ドライバーと共に PF **netpf0** の VF **8** から **15** までが含まれるリソースプール **net-1-dpdk** を定義します。

ポリシー **policy-net-1**:

```
apiVersion: sriovnetwork.openshift.io/v1
kind: SriovNetworkNodePolicy
metadata:
 name: policy-net-1
 namespace: openshift-sriov-network-operator
spec:
 resourceName: net1
 nodeSelector:
  feature.node.kubernetes.io/network-sriov.capable: "true"
 numVfs: 16
```
nicSelector: pfNames: ["netpf0#0-0"] deviceType: netdevice

## ポリシー **policy-net-1-dpdk**:

```
apiVersion: sriovnetwork.openshift.io/v1
kind: SriovNetworkNodePolicy
metadata:
 name: policy-net-1-dpdk
 namespace: openshift-sriov-network-operator
spec:
 resourceName: net1dpdk
 nodeSelector:
  feature.node.kubernetes.io/network-sriov.capable: "true"
 numVfs: 16
 nicSelector:
  pfNames: ["netpf0#8-15"]
 deviceType: vfio-pci
```
# 8.4.2. SR-IOV ネットワークデバイスの設定

SR-IOV Network Operator は **SriovNetworkNodePolicy.sriovnetwork.openshift.io** CustomResourceDefinition を OpenShift Container Platform に追加します。SR-IOV ネットワークデバ イスは、SriovNetworkNodePolicy カスタムリソース (CR) を作成して設定できます。

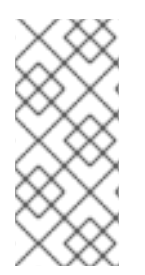

# 注記

**SriovNetworkNodePolicy** オブジェクトで指定された設定を適用する際に、SR-IOV Operator はノードをドレイン (解放) する可能性があり、場合によってはノードの再起動 を行う場合があります。

設定の変更が適用されるまでに数分かかる場合があります。

### 前提条件

- OpenShift CLI (**oc**) がインストールされている。
- **cluster-admin** ロールを持つユーザーとしてクラスターにアクセスできる。
- SR-IOV Network Operator がインストールされている。
- ドレイン (解放)されたノードからエビクトされたワークロードを処理するために、クラスター 内に利用可能な十分なノードがあること。
- SR-IOV ネットワークデバイス設定についてコントロールプレーンノードを選択していないこ と。

### 手順

- 1. **SriovNetworkNodePolicy** オブジェクトを作成してから、YAML を **<name>-sriov-nodenetwork.yaml** ファイルに保存します。**<name>** をこの設定の名前に置き換えます。
- 2. SriovNetworkNodePolicy CR を作成します。

\$ oc create -f <name>-sriov-node-network.yaml

ここで、**<name>** はこの設定の名前を指定します。

設定の更新が適用された後に、**sriov-network-operator** namespace のすべての Pod が **Running** ステータスに移行します。

3. SR-IOV ネットワークデバイスが設定されていることを確認するには、以下のコマンドを実行 します。**<node\_name>** を、設定したばかりの SR-IOV ネットワークデバイスを持つノードの 名前に置き換えます。

\$ oc get sriovnetworknodestates -n openshift-sriov-network-operator <node\_name> -o jsonpath='{.status.syncStatus}'

## 8.4.3. 次のステップ

● SR-IOV [ネットワーク割り当ての設定](https://access.redhat.com/documentation/ja-jp/openshift_container_platform/4.4/html-single/networking/#configuring-sriov-net-attach)

# 8.5. SR-IOV イーサネットネットワーク割り当ての設定

クラスター内の Single Root I/O Virtualization (SR-IOV) デバイスのイーサネットネットワーク割り当て を設定できます。

## 8.5.1. イーサネットデバイス設定オブジェクト

イーサネットネットワークデバイスは、**SriovNetwork** オブジェクトを定義して設定できます。

以下の YAML は **SriovNetwork** オブジェクトについて説明しています。

```
1
   オブジェクトの名前。SR-IOV Network Operator は、同じ名前を持つ
   NetworkAttachmentDefinition オブジェクトを作成します。
  apiVersion: sriovnetwork.openshift.io/v1
  kind: SriovNetwork
  metadata:
   name: <name> 1
   namespace: openshift-sriov-network-operator 2
  spec:
   resourceName: <sriov_resource_name> 3
   networkNamespace: <target_namespace> 4
   vlan: <vlan> 5
   spoofChk: "<spoof_check>" 6
   ipam: |- 7
    {}
   linkState: <link_state> 8
   maxTxRate: <max_tx_rate> 9
   minTxRate: <min_tx_rate> 10
   vlanQoS: <vlan_qos> 11
   trust: "<trust_vf>" 12
   capabilities: <capabilities> 13
```
<span id="page-91-12"></span><span id="page-91-11"></span><span id="page-91-10"></span><span id="page-91-9"></span><span id="page-91-8"></span><span id="page-91-7"></span>SR-IOV Network Operator がインストールされている namespace を指定します。

[2](#page-91-1)

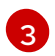

この追加ネットワークの SR-IOV ハードウェアを定義する **SriovNetworkNodePolicy** オブジェク トの **spec.resourceName** パラメーターの値。

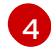

**SriovNetwork** オブジェクトのターゲット namespace。ターゲット namespace の Pod のみを追 加ネットワークに割り当てることができます。

- [5](#page-91-4) オプション: 追加ネットワークの仮想 LAN (VLAN) ID。整数値は **0** から **4095** である必要がありま す。デフォルト値は **0** です。
- $\overline{6}$  $\overline{6}$  $\overline{6}$ オプション: VF の spoof チェックモード。許可される値は、文字列の **"on"** および **"off"** です。

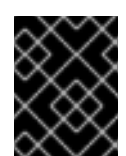

重要

指定する値を引用符で囲む必要があります。そうしないと、オブジェクトは SR-IOV ネットワーク Operator によって拒否されます。

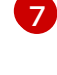

YAML ブロックスケーラーとしての IPAM CNI プラグインの設定オブジェクトプラグインは、割り 当て定義についての IP アドレスの割り当てを管理します。

[8](#page-91-7) オプション: Virtual Function (VF) のリンク状態。許可される値は、**enable**、**disable**、および **auto** です。

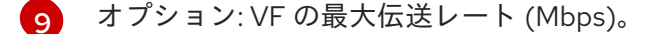

[10](#page-91-9) オプション: VF の最小伝送レート (Mbps)。この値は、最大伝送レート以下である必要がありま す。

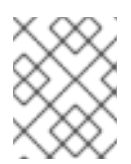

#### 注記

Intel NIC は **minTxRate** パラメーターをサポートしません。詳細は、[BZ#1772847](https://bugzilla.redhat.com/show_bug.cgi?id=1772847) を参照してください。

- [11](#page-91-10) オプション: VF の IEEE 802.1p 優先度レベル。デフォルト値は **0** です。
- [12](#page-91-11) オプション: VF の信頼モード。許可される値は、文字列の **"on"** および **"off"** です。

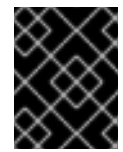

#### 重要

指定する値を引用符で囲む必要があります。囲まないと、SR-IOV Network Operator はオブジェクトを拒否します。

[13](#page-91-12) オプション: この追加ネットワークに設定する機能。IP アドレスのサポートを有効にするには、**"{ "ips": true }"** を指定できます。または、MAC アドレスのサポートを有効にするには **"{ "mac": true }"** を指定します。

### 8.5.1.1. IPAM CNI プラグインの設定

IPAM Container Network Interface (CNI) プラグインは、他の CNI プラグインに IP アドレス管理 (IPAM) を提供します。DHCP を使用して、静的 IP アドレスの割り当てまたは動的 IP アドレスの割り 当てのいずれかに IPAM を設定することができます。指定する DHCP サーバーは、追加のネットワーク から到達可能である必要があります。

以下の JSON 設定オブジェクトは設定できるパラメーターについて説明しています。

### 8.5.1.1.1. 静的 IP アドレス割り当ての設定

以下の JSON は、静的 IP アドレスの割り当ての設定について説明しています。

### 静的割り当ての設定

<span id="page-93-4"></span><span id="page-93-3"></span><span id="page-93-2"></span><span id="page-93-1"></span><span id="page-93-0"></span>{ "ipam": { "type": "static", "addresses": [ **1** { "address": "<address>", **2** "gateway": "<gateway>" **3** } ], "routes": [ **4** { "dst": "<dst>", **5** "gw": "<gw>" **6** } ], "dns": { **7** "nameservers": ["<nameserver>"], **8** "domain": "<domain>", **9** "search": ["<search\_domain>"] **10** } } }

- <span id="page-93-9"></span><span id="page-93-8"></span><span id="page-93-7"></span><span id="page-93-6"></span><span id="page-93-5"></span>[1](#page-93-0) 仮想インターフェイスに割り当てる IP アドレスを記述する配列。IPv4 と IPv6 の IP アドレスの両 方がサポートされます。
- $\mathcal{L}$ 指定する IP アドレスおよびネットワーク接頭辞。たとえば、**10.10.21.10/24** を指定すると、追加 のネットワークに IP アドレスの **10.10.21.10** が割り当てられ、ネットマスクは **255.255.255.0** に なります。
- [3](#page-93-2) egress ネットワークトラフィックをルーティングするデフォルトのゲートウェイ。
- [4](#page-93-3) Pod 内で設定するルートを記述する配列。
- [5](#page-93-4) CIDR 形式の IP アドレス範囲 (**192.168.17.0/24**、またはデフォルトルートの **0.0.0.0/0**)。
- [6](#page-93-5) ネットワークトラフィックがルーティングされるゲートウェイ。
- [7](#page-93-6) オプション: DNS 設定。
- [8](#page-93-7) DNS クエリーの送信先となる1つ以上の IP アドレスの配列。
- **[9](#page-93-8)** ホスト名に追加するデフォルトのドメイン。たとえば、ドメインが **example.com** に設定されてい る場合、**example-host** の DNS ルックアップクエリーは **example-host.example.com** として書き 換えられます。
- [10](#page-93-9) DNS ルックアップのクエリー時に非修飾ホスト名に追加されるドメイン名の配列 (例: **examplehost**)。

### 8.5.1.1.2. 動的 IP アドレス割り当ての設定

以下の JSON は、DHCP を使用した動的 IP アドレスの割り当ての設定について説明しています。

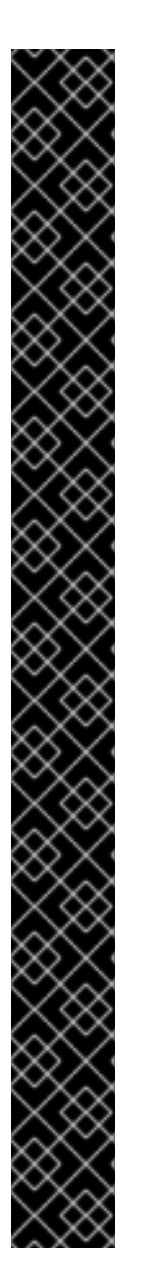

### DHCP リースの更新

Pod は、作成時に元の DHCP リースを取得します。リースは、クラスターで実行してい る最小限の DHCP サーバーデプロイメントで定期的に更新する必要があります。

SR-IOV ネットワーク Operator は DHCP サーバーデプロイメントを作成しません。 Cluster Network Operator は最小限の DHCP サーバーデプロイメントを作成します。

DHCP サーバーのデプロイメントをトリガーするには、以下の例にあるように Cluster Network Operator 設定を編集して shim ネットワーク割り当てを作成する必要がありま す。

#### shim ネットワーク割り当ての定義例

apiVersion: operator.openshift.io/v1 kind: Network metadata: name: cluster spec: ... additionalNetworks: - name: dhcp-shim namespace: default rawCNIConfig: |- { "name": "dhcp-shim", "cniVersion": "0.3.1", "type": "bridge", "master": "ens5", "ipam": { "type": "dhcp" } }

### DHCP 割り当ての設定

{  $'ipam'$ : { "type": "dhcp" } }

#### 8.5.1.1.3. 静的 IP アドレス割り当ての設定例

静的 IP アドレスの割り当てに IPAM を設定することができます。

```
{
  'ipam": {
  "type": "static",
    "addresses": [
```

```
{
     "address": "191.168.1.7"
   }
  ]
}
```
### 8.5.1.1.4. DHCP を使用した動的 IP アドレス割り当ての設定例

DHCP に IPAM を設定できます。

{ "ipam": { "type": "dhcp" } }

}

### 8.5.2. SR-IOV の追加ネットワークの設定

**SriovNetwork** オブジェクト を作成して、SR-IOV ハードウェアを使用する追加のネットワークを設定 できます。**SriovNetwork** オブジェクトの作成時に、SR-IOV Operator は **NetworkAttachmentDefinition** オブジェクトを自動的に作成します。

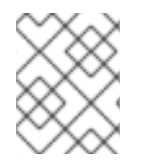

### 注記

**SriovNetwork** オブジェクトが **running** 状態の Pod に割り当てられている場合、これを 変更したり、削除したりしないでください。

### 前提条件

- OpenShift CLI (**oc**) をインストールしている。
- **cluster-admin** 権限を持つユーザーとしてログインしている。

#### 手順

1. **SriovNetwork** オブジェクトを作成してから、YAML を **<name>.yaml** ファイルに保存しま す。**<name>** はこの追加ネットワークの名前になります。オブジェクト仕様は以下の例のよう になります。

```
apiVersion: sriovnetwork.openshift.io/v1
kind: SriovNetwork
metadata:
 name: attach1
 namespace: openshift-sriov-network-operator
spec:
 resourceName: net1
 networkNamespace: project2
 ipam: |-
 {
  "type": "host-local",
  "subnet": "10.56.217.0/24",
  "rangeStart": "10.56.217.171",
```

```
"rangeEnd": "10.56.217.181",
 "gateway": "10.56.217.1"
}
```
2. オブジェクトを作成するには、以下のコマンドを入力します。

\$ oc create -f <name>.yaml

ここで、**<name>** は追加ネットワークの名前を指定します。

3. オプション: 以下のコマンドを実行して、直前の手順で作成した **SriovNetwork** オブジェクトに 関連付けられた **NetworkAttachmentDefinition** オブジェクトが存在することを確認するには、 以下のコマンドを入力します。**<namespace>** を **SriovNetwork** オブジェクトで指定した networkNamespace に置き換えます。

\$ oc get net-attach-def -n <namespace>

8.5.3. 次のステップ

● Pod の SR-IOV [の追加ネットワークへの追加](https://access.redhat.com/documentation/ja-jp/openshift_container_platform/4.4/html-single/networking/#add-pod)

#### 8.5.4. 関連情報

● SR-IOV [ネットワークデバイスの設定](https://access.redhat.com/documentation/ja-jp/openshift_container_platform/4.4/html-single/networking/#configuring-sriov-device)

## 8.6. POD の SR-IOV の追加ネットワークへの追加

Pod を既存の Single Root I/O Virtualization (SR-IOV) ネットワークに追加できます。

8.6.1. ネットワーク割り当てのランタイム設定

Pod を追加のネットワークに割り当てる場合、ランタイム設定を指定して Pod の特定のカスタマイズ を行うことができます。たとえば、特定の MAC ハードウェアアドレスを要求できます。

Pod 仕様にアノテーションを設定して、ランタイム設定を指定します。アノテーションキーは **k8s.v1.cni.cncf.io/networks** で、ランタイム設定を記述する JSON オブジェクトを受け入れます。

#### 8.6.1.1. イーサネットベースの SR-IOV 割り当てのランタイム設定

以下の JSON は、イーサネットベースの SR-IOV ネットワーク割り当て用のランタイム設定オプション を説明しています。

<span id="page-96-1"></span><span id="page-96-0"></span> $\lceil$ { "name": "<name>", **1** "mac": "<mac\_address>", 2 "ips": ["<cidr\_range>"] **3** } ]

[1](#page-96-0)

<span id="page-96-2"></span>SR-IOV ネットワーク割り当て定義 CR の名前。

- [2](#page-96-1) オプション: SR-IOV ネットワーク割り当て定義 CR で定義されるリソースタイプから割り当てら れる SR-IOV デバイスの MAC アドレス。この機能を使用するには、**SriovNetwork** オブジェクト で **{ "mac": true }** も指定する必要があります。
- [3](#page-96-2) オプション: SR-IOV ネットワーク割り当て定義 CR で定義されるリソースタイプから割り当てら れる SR-IOV デバイスの IP アドレス。IPv4 と IPv6 アドレスの両方がサポートされます。この機 能を使用するには、**SriovNetwork** オブジェクトで **{ "ips": true }** も指定する必要があります。

# ランタイム設定の例

```
apiVersion: v1
kind: Pod
metadata:
 name: sample-pod
 annotations:
  k8s.v1.cni.cncf.io/networks: |-
   \lceil{
      "name": "net1",
      "mac": "20:04:0f:f1:88:01",
      "ips": ["192.168.10.1/24", "2001::1/64"]
    }
   ]
spec:
 containers:
 - name: sample-container
  image: <image>
  imagePullPolicy: IfNotPresent
  command: ["sleep", "infinity"]
```
### 8.6.2. Pod の追加ネットワークへの追加

Pod を追加のネットワークに追加できます。Pod は、デフォルトネットワークで通常のクラスター関連 のネットワークトラフィックを継続的に送信します。

Pod が作成されると、追加のネットワークが割り当てられます。ただし、Pod がすでに存在する場合 は、追加のネットワークをこれに割り当てることはできません。

Pod が追加ネットワークと同じ namespace にあること。

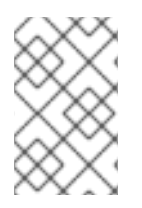

# 注記

ネットワークの割り当てが SR-IOV Network Operator によって管理される場合、SR-IOV Network Resource Injector は **resource** フィールドを **Pod** オブジェクトに自動的に 追加します。

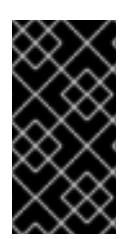

# 重要

**Deployment** オブジェクトまたは **ReplicationController** オブジェクトの SR-IOV ハード ウェアネットワークを指定する場合、 **NetworkAttachmentDefinition** オブジェクトの namespace を指定する必要があります。詳細は、以下の [BZ#1846333](https://bugzilla.redhat.com/show_bug.cgi?id=1846333) および [BZ#1840962](https://bugzilla.redhat.com/show_bug.cgi?id=1840962) のバグを参照してください。

#### 前提条件

- OpenShift CLI (**oc**) をインストールしている。
- クラスターにログインする。
- SR-IOV Operator のインストール。
- Pod を割り当てる **SriovNetwork** オブジェクトを作成します。

#### 手順

- 1. アノテーションを **Pod** オブジェクトに追加します。以下のアノテーション形式のいずれかのみ を使用できます。
	- a. カスタマイズせずに追加ネットワークを割り当てるには、以下の形式でアノテーションを 追加します。**<network>** を、Pod に関連付ける追加ネットワークの名前に置き換えます。

<span id="page-98-0"></span>metadata: annotations: k8s.v1.cni.cncf.io/networks: <network>[,<network>,...] **1**

- [1](#page-98-0) 複数の追加ネットワークを指定するには、各ネットワークをコンマで区切ります。コ ンマの間にはスペースを入れないでください。同じ追加ネットワークを複数回指定し た場合、Pod は複数のネットワークインターフェイスをそのネットワークに割り当て ます。
- b. カスタマイズして追加のネットワークを割り当てるには、以下の形式でアノテーションを 追加します。

<span id="page-98-1"></span>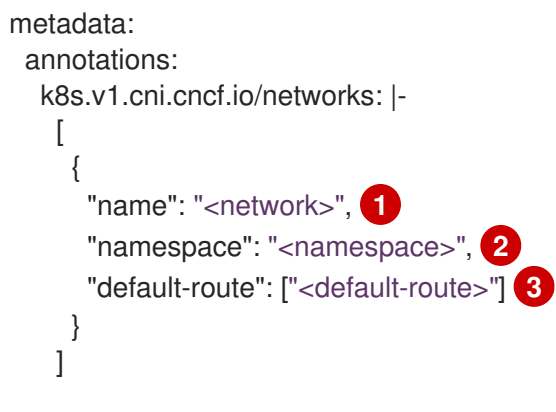

<span id="page-98-3"></span><span id="page-98-2"></span>**NetworkAttachmentDefinition** オブジェクトによって定義される追加のネットワーク の名前を指定します。

[2](#page-98-2)

 $\mathcal{R}$ 

[1](#page-98-1)

**NetworkAttachmentDefinition** オブジェクトが定義される namespace を指定しま す。

オプション: **192.168.17.1** などのデフォルトルートのオーバーライドを指定します。

2. Pod を作成するには、以下のコマンドを入力します。**<name>** を Pod の名前に置き換えます。

\$ oc create -f <name>.yaml

```
1
3. オプション: アノテーションが Pod CR に存在することを確認するには、<name> を Pod の名
  前に置き換えて、以下のコマンドを入力します。
  以下の例では、example-pod Pod が追加ネットワークの net1 に割り当てられています。
      k8s.v1.cni.cncf.io/networks-status パラメーターは、オブジェクトの JSON 配列です。
      各オブジェクトは、Pod に割り当てられる追加のネットワークのステータスについて説明
      します。アノテーションの値はプレーンテキストの値として保存されます。
    $ oc get pod <name> -o yaml
    $ oc get pod example-pod -o yaml
     apiVersion: v1
    kind: Pod
    metadata:
      annotations:
      k8s.v1.cni.cncf.io/networks: macvlan-bridge
      k8s.v1.cni.cncf.io/networks-status: |- 1
       [{
         "name": "openshift-sdn",
         "interface": "eth0",
         "ips": [
           "10.128.2.14"
         ],
         "default": true,
         "dns": {}
       },{
         "name": "macvlan-bridge",
         "interface": "net1",
         "ips": [
           "20.2.2.100"
         ],
         "mac": "22:2f:60:a5:f8:00",
         "dns": {}
       }]
     name: example-pod
     namespace: default
     spec:
      ...
     status:
      ...
```
# 8.6.3. Non-Uniform Memory Access (NUMA) で配置された SR-IOV Pod の作成

NUMA で配置された SR-IOV Pod は、**restricted** または **single-numa-node** Topology Manager ポリ シーで同じ NUMA ノードから割り当てられる SR-IOV および CPU リソースを制限することによって作 成できます。

# 前提条件

- OpenShift CLI (**oc**) をインストールすること。
- LatencySensitive プロファイルを有効にし、CPU マネージャーのポリシーを **static** に設定す る。
- 手順
- 1. 以下の SR-IOV Pod 仕様を作成してから、YAML を **<name>-sriov-pod.yaml** ファイルに保存 します。**<name>** をこの Pod の名前に置き換えます。 以下の例は、SR-IOV Pod 仕様を示しています。

<span id="page-100-3"></span><span id="page-100-2"></span><span id="page-100-1"></span><span id="page-100-0"></span>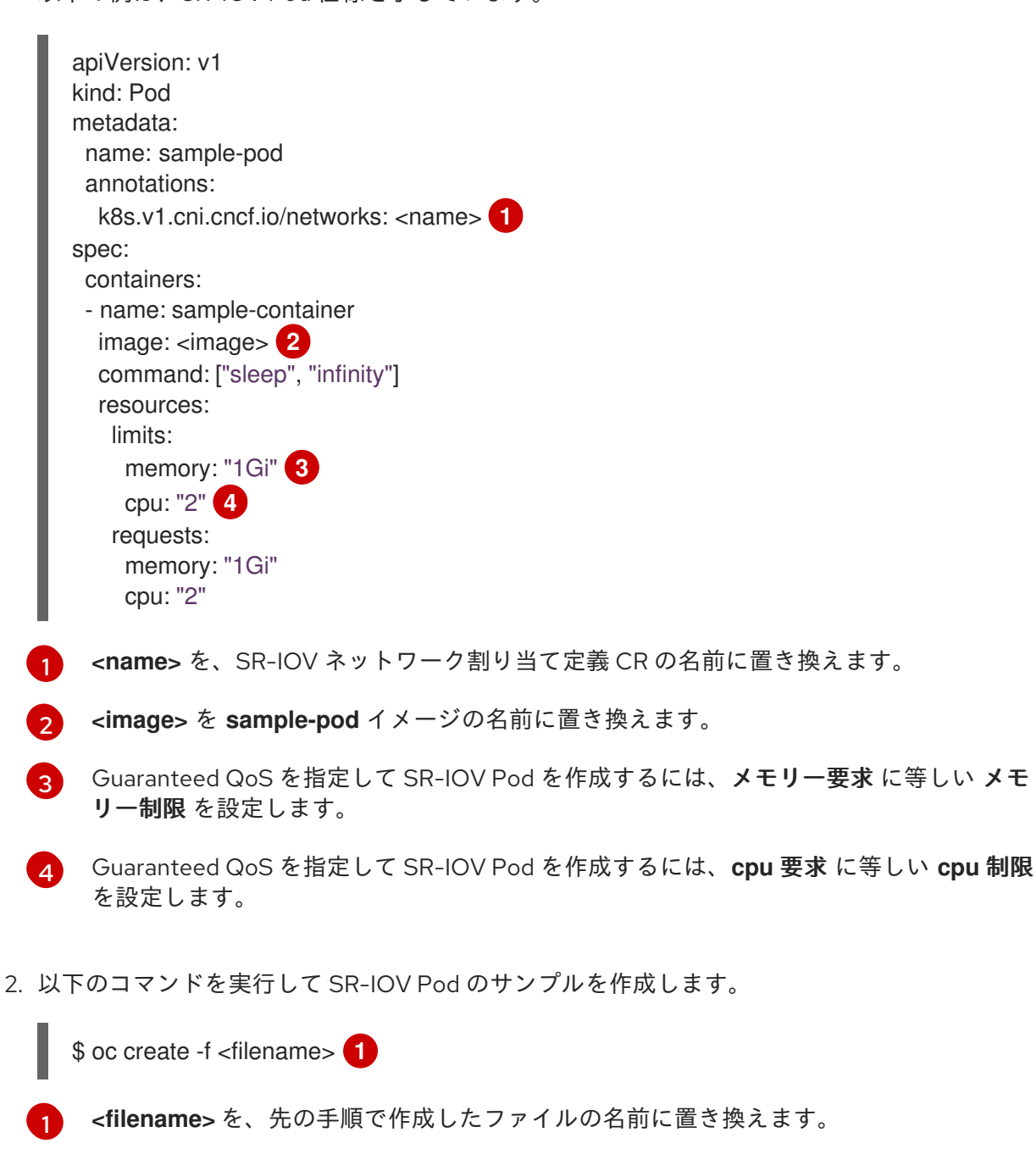

3. **sample-pod** が Guaranteed QoS を指定して設定されていることを確認します。

<span id="page-100-4"></span>\$ oc describe pod sample-pod

4. **sample-pod** が排他的 CPU を指定して割り当てられていることを確認します。

\$ oc exec sample-pod -- cat /sys/fs/cgroup/cpuset/cpuset.cpus

5. **sample-pod** に割り当てられる SR-IOV デバイスと CPU が同じ NUMA ノード上にあることを 確認します。

\$ oc exec sample-pod -- cat /sys/fs/cgroup/cpuset/cpuset.cpus

## 8.6.4. 関連情報

● SR-IOV [イーサネットネットワーク割り当ての設定](https://access.redhat.com/documentation/ja-jp/openshift_container_platform/4.4/html-single/networking/#configuring-sriov-device)

# 8.7. 高パフォーマンスのマルチキャストの使用

Single Root I/O Virtualization (SR-IOV) ハードウェアネットワーク上でマルチキャストを使用できま す。

## 8.7.1. 高パフォーマンスのマルチキャストの設定

OpenShift SDN デフォルト Container Network Interface (CNI) ネットワークプロバイダーは、デフォル トネットワーク上の Pod 間のマルチキャストをサポートします。これは低帯域幅の調整またはサービ スの検出での使用に最も適しており、高帯域幅のアプリケーションには適していません。インターネッ トプロトコルテレビ (IPTV) やマルチポイントビデオ会議など、ストリーミングメディアなどのアプリ ケーションでは、Single Root I/O Virtualization (SR-IOV) ハードウェアを使用してネイティブに近いパ フォーマンスを提供できます。

マルチキャストに追加の SR-IOV インターフェイスを使用する場合:

- マルチキャストパッケージは、追加の SR-IOV インターフェイス経由で Pod によって送受信さ れる必要があります。
- SR-IOV インターフェイスに接続する物理ネットワークは、OpenShift Container Platform で制 御されないマルチキャストルーティングとトポロジーを判別します。

### 8.7.2. マルチキャストでの SR-IOV インターフェイスの使用

以下の手順では、サンプルのマルチキャスト用の SR-IOV インターフェイスを作成します。

#### 前提条件

- OpenShift CLI (**oc**) をインストールしている。
- **cluster-admin** ロールを持つユーザーとしてクラスターにログインする必要があります。

#### 手順

1. **SriovNetworkNodePolicy** オブジェクトを作成します。

```
apiVersion: sriovnetwork.openshift.io/v1
kind: SriovNetworkNodePolicy
metadata:
 name: policy-example
 namespace: openshift-sriov-network-operator
spec:
 resourceName: example
 nodeSelector:
  feature.node.kubernetes.io/network-sriov.capable: "true"
 numVfs: 4
 nicSelector:
```
vendor: "8086" pfNames: ['ens803f0'] rootDevices: ['0000:86:00.0']

2. **SriovNetwork** オブジェクトを作成します。

<span id="page-102-1"></span><span id="page-102-0"></span>apiVersion: sriovnetwork.openshift.io/v1 kind: SriovNetwork metadata: name: net-example namespace: openshift-sriov-network-operator spec: networkNamespace: default ipam: | **1** { "type": "host-local", **2** "subnet": "10.56.217.0/24", "rangeStart": "10.56.217.171", "rangeEnd": "10.56.217.181", "routes": [ {"dst": "224.0.0.0/5"}, {"dst": "232.0.0.0/5"} ], "gateway": "10.56.217.1" } resourceName: example

[1](#page-102-0) [2](#page-102-1) DHCP を IPAM として設定する選択をした場合は、DHCP サーバー経由でデフォルトルー ト (**224.0.0.0/5** および **232.0.0.0/5**) をプロビジョニングするようにしてください。これに より、デフォルトのネットワークプロバイダーによって設定された静的なマルチキャスト ルートが上書きされます。

3. マルチキャストアプリケーションで Pod を作成します。

[1](#page-102-2) apiVersion: v1 kind: Pod metadata: name: testpmd namespace: default annotations: k8s.v1.cni.cncf.io/networks: nic1 spec: containers: - name: example image: rhel7:latest securityContext: capabilities: add: ["NET\_ADMIN"] **1** command: [ "sleep", "infinity"]

<span id="page-102-2"></span>**NET\_ADMIN** 機能は、アプリケーションがマルチキャスト IP アドレスを SR-IOV イン ターフェイスに割り当てる必要がある場合にのみ必要です。それ以外の場合は省略できま す。

# 8.8. DPDK および RDMA モードでの仮想機能 (VF) の使用

Single Root I/O Virtualization (SR-IOV) ネットワークハードウェアは、Data Plane Development Kit (DPDK) および Remote Direct Memory Access (RDMA) で利用できます。

# 8.8.1. DPDK および RDMA モードでの仮想機能 (VF) の使用例

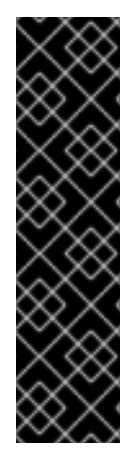

# 重要

Data Plane Development Kit (DPDK) はテクノロジープレビュー機能です。テクノロジー プレビュー機能は Red Hat の実稼働環境でのサービスレベルアグリーメント (SLA) では サポートされていないため、Red Hat では実稼働環境での使用を推奨していません。 Red Hat は実稼働環境でこれらを使用することを推奨していません。テクノロジープレ ビューの機能は、最新の製品機能をいち早く提供して、開発段階で機能のテストを行い フィードバックを提供していただくことを目的としています。

Red Hat のテクノロジープレビュー機能のサポート範囲についての詳細 は、[https://access.redhat.com/ja/support/offerings/techpreview/](https://access.redhat.com/support/offerings/techpreview/) を参照してくださ い。

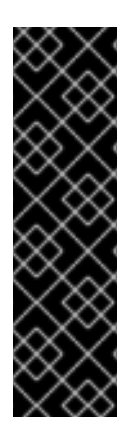

# 重要

Remote Direct Memory Access (RDMA) はテクノロジープレビュー機能です。テクノロ ジープレビュー機能は Red Hat の実稼働環境でのサービスレベルアグリーメント (SLA) ではサポートされていないため、Red Hat では実稼働環境での使用を推奨していませ ん。Red Hat は実稼働環境でこれらを使用することを推奨していません。テクノロジー プレビューの機能は、最新の製品機能をいち早く提供して、開発段階で機能のテストを 行いフィードバックを提供していただくことを目的としています。

Red Hat [のテクノロジープレビュー機能のサポート範囲に関する詳細は、テクノロジー](https://access.redhat.com/support/offerings/techpreview/) プレビュー機能のサポート範囲 を参照してください。

# 8.8.2. 前提条件

- OpenShift CLI (**oc**) をインストールしている。
- **cluster-admin** 権限を持つユーザーとしてログインしている。
- SR-IOV Network Operator がインストールされていること。

# 8.8.3. Intel NIC を使用した DPDK モードでの仮想機能 (VF) の使用例

### 手順

1. 以下の **SriovNetworkNodePolicy** オブジェクトを作成してから、YAML を **intel-dpdk-nodepolicy.yaml** ファイルに保存します。

apiVersion: sriovnetwork.openshift.io/v1 kind: SriovNetworkNodePolicy metadata: name: intel-dpdk-node-policy namespace: openshift-sriov-network-operator spec: resourceName: intelnics

nodeSelector: feature.node.kubernetes.io/network-sriov.capable: "true" priority: <priority> numVfs: <num> nicSelector: vendor: "8086" deviceID: "158b" pfNames: ["<pf\_name>", ...] rootDevices: ["<pci\_bus\_id>", "..."] deviceType: vfio-pci **1**

仮想機能 (VF) のドライバータイプを **vfio-pci** に指定します。

# <span id="page-104-0"></span>注記

[1](#page-104-0)

**SriovNetworkNodePolicy** の各オプションに関する詳細は、**SR-IOV** ネットワー クデバイスの設定 セクションを参照してください。

**SriovNetworkNodePolicy** オブジェクトで指定された設定を適用する際に、SR-IOV Operator はノードをドレイン (解放) する可能性があり、場合によっては ノードの再起動を行う場合があります。設定の変更が適用されるまでに数分の時 間がかかる場合があります。エビクトされたワークロードを処理するために、ク ラスター内に利用可能なノードが十分にあることを前もって確認します。

設定の更新が適用された後に、**openshift-sriov-network-operator** namespace のすべての Pod が **Running** ステータスに変更されます。

2. 以下のコマンドを実行して **SriovNetworkNodePolicy** オブジェクトを作成します。

\$ oc create -f intel-dpdk-node-policy.yaml

3. 以下の **SriovNetwork** オブジェクトを作成してから、YAML を **intel-dpdk-network.yaml** ファ イルに保存します。

apiVersion: sriovnetwork.openshift.io/v1 kind: SriovNetwork metadata: name: intel-dpdk-network namespace: openshift-sriov-network-operator spec: networkNamespace: <target\_namespace> ipam: "{}" **1** vlan: <vlan> resourceName: intelnics

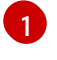

<span id="page-104-1"></span>IPAM CNI プラグインの空のオブジェクト **"{}"** を指定します。DPDK はユーザー空間モー ドで機能し、IP アドレスは必要ありません。

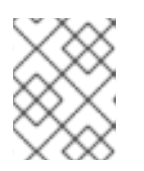

#### 注記

**SriovNetwork** の各オプションに関する詳細は、**SR-IOV** の追加ネットワークの 設定 セクションを参照してください。

4. 以下のコマンドを実行して **SriovNetworkNodePolicy** オブジェクトを作成します。

\$ oc create -f intel-dpdk-network.yaml

5. 以下の **Pod** 仕様を作成してから、YAML を **intel-dpdk-pod.yaml** ファイルに保存します。

```
apiVersion: v1
kind: Pod
metadata:
 name: dpdk-app
 namespace: <target_namespace> 1
 annotations:
  k8s.v1.cni.cncf.io/networks: intel-dpdk-network
spec:
 containers:
 - name: testpmd
  image: <DPDK_image> 2
  securityContext:
  capabilities:
    add: ["IPC_LOCK"] 3
  volumeMounts:
  - mountPath: /dev/hugepages 4
   name: hugepage
  resources:
   limits:
    openshift.io/intelnics: "1" 5
    memory: "1Gi"
    cpu: "4" 6
    hugepages-1Gi: "4Gi" 7
   requests:
    openshift.io/intelnics: "1"
    memory: "1Gi"
    cpu: "4"
    hugepages-1Gi: "4Gi"
  command: ["sleep", "infinity"]
 volumes:
 - name: hugepage
  emptyDir:
   medium: HugePages
```
<span id="page-105-6"></span><span id="page-105-5"></span><span id="page-105-4"></span>**SriovNetwork** オブジェクトの **intel-dpdk-network** が作成される同じ **target\_namespace** を指定します。Pod を異なる namespace に作成する場合、**target\_namespace** を **Pod** 仕 様および **SriovNetowrk** オブジェクトの両方で変更します。

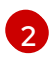

[1](#page-105-0)

アプリケーションとアプリケーションが使用する DPDK ライブラリーが含まれる DPDK イ メージを指定します。

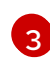

コンテナー内の hugepage メモリーを割り当てるためにアプリケーションが必要とする **IPC\_LOCK** 機能を指定します。

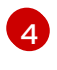

hugepage ボリュームを、**/dev/hugepages** の下にある DPDK Pod にマウントします。 hugepage ボリュームは、medium が **Hugepages** に指定されている emptyDir ボリューム タイプでサポートされます。

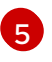

オプション: DPDK Pod に割り当てられる DPDK デバイスの数を指定します。このリソー ス要求および制限は、明示的に指定されていない場合、SR-IOV ネットワークリソースイ

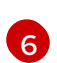

CPU の数を指定します。DPDK Pod には通常、kubelet から排他的 CPU を割り当てる必 要があります。これは、CPU マネージャーポリシーを **static** に設定し、**Guaranteed** QoS を持つ Pod を作成して実行されます。

[7](#page-105-6) hugepage サイズ **hugepages-1Gi** または **hugepages-2Mi** を指定し、DPDK Pod に割り 当てられる hugepage の量を指定します。**2Mi** および **1Gi** hugepage を別々に設定しま す。**1Gi** hugepage を設定するには、カーネル引数をノードに追加する必要があります。 たとえば、カーネル引数 **default\_hugepagesz=1GB**、**hugepagesz=1G** および **hugepages=16** を追加すると、**16\*1Gi** hugepage がシステムの起動時に割り当てられま す。

6. 以下のコマンドを実行して DPDK Pod を作成します。

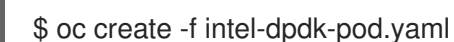

8.8.4. Mellanox NIC を使用した DPDK モードでの仮想機能 (VF) の使用例

### 手順

1. 以下の **SriovNetworkNodePolicy** オブジェクトを作成してから、YAML を **mlx-dpdk-nodepolicy.yaml** ファイルに保存します。

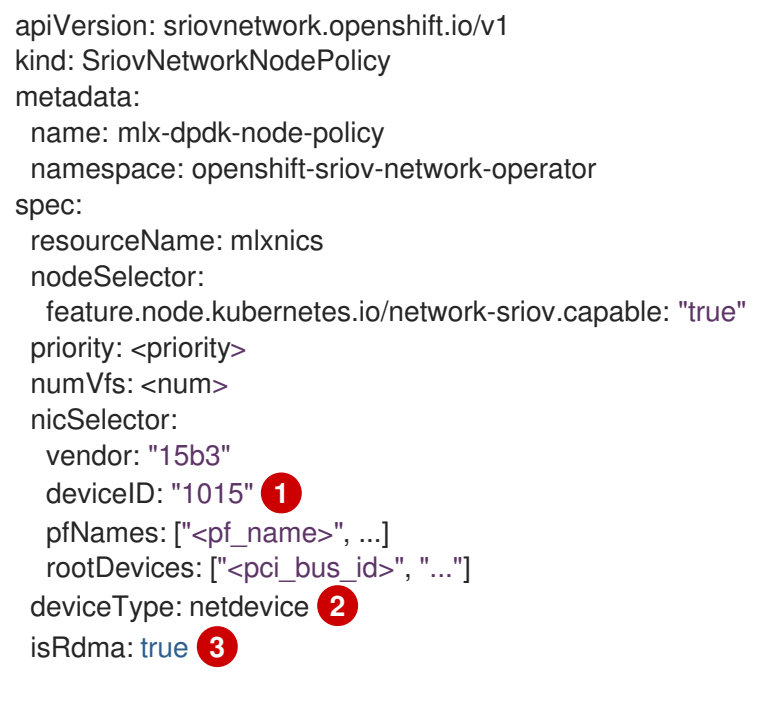

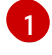

 $\mathcal{P}$ 

<span id="page-106-2"></span><span id="page-106-1"></span><span id="page-106-0"></span>SR-IOV ネットワークデバイスのデバイス 16 進コードを指定します。Mellanox カードに 許可される値は **1015**、**1017** です。

Virtual Function (VF) のドライバータイプを **netdevice** に指定します。Mellanox SR-IOV VF は、**vfio-pci** デバイスタイプを使用せずに DPDK モードで機能します。VF デバイス は、コンテナー内のカーネルネットワークインターフェイスとして表示されます。

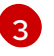

RDMA モードを有効にします。これは、DPDK モードで機能するために Mellanox カード で必要とされます。

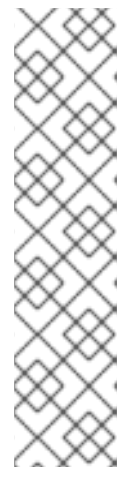

# 注記

**SriovNetworkNodePolicy** の各オプションに関する詳細は、**SR-IOV** ネットワー クデバイスの設定 セクションを参照してください。

**SriovNetworkNodePolicy** オブジェクトで指定された設定を適用する際に、SR-IOV Operator はノードをドレイン (解放) する可能性があり、場合によっては ノードの再起動を行う場合があります。設定の変更が適用されるまでに数分の時 間がかかる場合があります。エビクトされたワークロードを処理するために、ク ラスター内に利用可能なノードが十分にあることを前もって確認します。

設定の更新が適用された後に、**openshift-sriov-network-operator** namespace のすべての Pod が **Running** ステータスに変更されます。

2. 以下のコマンドを実行して **SriovNetworkNodePolicy** オブジェクトを作成します。

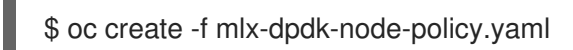

3. 以下の **SriovNetwork** オブジェクトを作成してから、YAML を **mlx-dpdk-network.yaml** ファ イルに保存します。

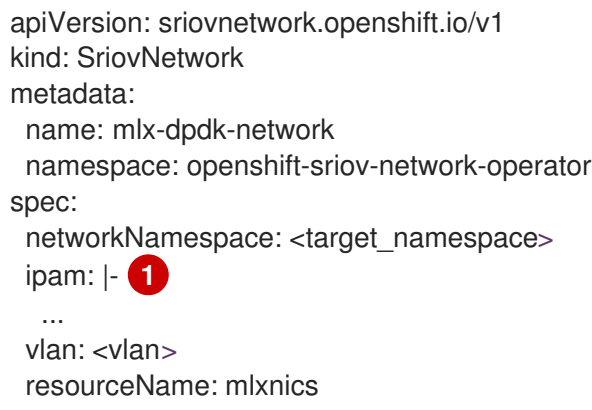

<span id="page-107-0"></span>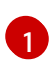

IPAM CNI プラグインの設定オブジェクトを YAML ブロックスケーラーとして指定しま す。プラグインは、割り当て定義についての IP アドレスの割り当てを管理します。

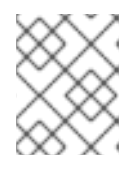

## 注記

**SriovNetwork** の各オプションに関する詳細は、**SR-IOV** の追加ネットワークの 設定 セクションを参照してください。

4. 以下のコマンドを実行して **SriovNetworkNodePolicy** オブジェクトを作成します。

\$ oc create -f mlx-dpdk-network.yaml

5. 以下の **Pod** 仕様を作成してから、YAML を **mlx-dpdk-pod.yaml** ファイルに保存します。

apiVersion: v1 kind: Pod metadata: name: dpdk-app namespace: <target\_namespace> **1** annotations:
<span id="page-108-4"></span><span id="page-108-3"></span><span id="page-108-2"></span><span id="page-108-1"></span><span id="page-108-0"></span>k8s.v1.cni.cncf.io/networks: mlx-dpdk-network spec: containers: - name: testpmd image: <DPDK\_image> **2** securityContext: capabilities: add: ["IPC\_LOCK","NET\_RAW"] **3** volumeMounts: - mountPath: /dev/hugepages **4** name: hugepage resources: limits: openshift.io/mlxnics: "1" **5** memory: "1Gi" cpu: "4" **6** hugepages-1Gi: "4Gi" **7** requests: openshift.io/mlxnics: "1" memory: "1Gi" cpu: "4" hugepages-1Gi: "4Gi" command: ["sleep", "infinity"] volumes: - name: hugepage emptyDir: medium: HugePages

<span id="page-108-6"></span><span id="page-108-5"></span>**SriovNetwork** オブジェクトの **mlx-dpdk-network** が作成される同じ **target\_namespace** を指定します。Pod を異なる namespace に作成する場合、**target\_namespace** を **Pod** 仕 様および **SriovNetowrk** オブジェクトの両方で変更します。

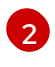

[1](#page-108-0)

アプリケーションとアプリケーションが使用する DPDK ライブラリーが含まれる DPDK イ メージを指定します。

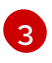

コンテナー内の hugepage メモリーを割り当てるためにアプリケーションが必要とする **IPC\_LOCK** 機能、およびアプリケーションがネットワークインターフェイスにアクセスす るために **NET\_RAW** を指定します。

hugepage ボリュームを、**/dev/hugepages** の下にある DPDK Pod にマウントします。 hugepage ボリュームは、medium が **Hugepages** に指定されている emptyDir ボリューム タイプでサポートされます。

[5](#page-108-4)

[4](#page-108-3)

オプション: DPDK Pod に割り当てられる DPDK デバイスの数を指定します。このリソー ス要求および制限は、明示的に指定されていない場合、SR-IOV ネットワークリソースイ ンジェクターによって自動的に追加されます。SR-IOV ネットワークリソースインジェク ターは、SR-IOV Operator によって管理される受付コントローラーコンポーネントです。 これはデフォルトで有効にされており、デフォルト **SriovOperatorConfig** CR で **enableInjector** オプションを **false** に設定して無効にすることができます。

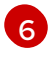

CPU の数を指定します。DPDK Pod には通常、kubelet から排他的 CPU を割り当てる必 要があります。これは、CPU マネージャーポリシーを **static** に設定し、**Guaranteed** QoS を持つ Pod を作成して実行されます。

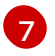

hugepage サイズ **hugepages-1Gi** または **hugepages-2Mi** を指定し、DPDK Pod に割り 当てられる hugepage の量を指定します。**2Mi** および **1Gi** hugepage を別々に設定しま

す。**1Gi** hugepage を設定するには、カーネル引数をノードに追加する必要があります。

6. 以下のコマンドを実行して DPDK Pod を作成します。

\$ oc create -f mlx-dpdk-pod.yaml

### 8.8.5. Mellanox NIC を使った RDMA モードでの仮想機能 (VF) の例

RoCE (RDMA over Converged Ethernet) は、OpenShift Container Platform で RDMA を使用する場合 に唯一サポートされているモードです。

### 手順

1. 以下の **SriovNetworkNodePolicy** オブジェクトを作成してから、YAML を **mlx-rdma-nodepolicy.yaml** ファイルに保存します。

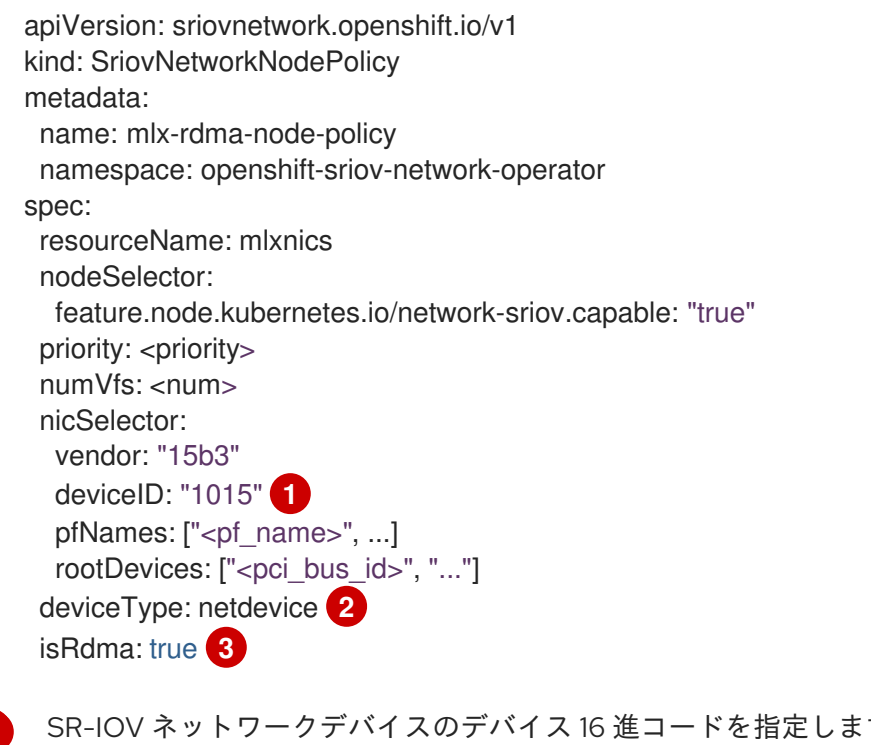

<span id="page-109-2"></span><span id="page-109-1"></span><span id="page-109-0"></span>SR-IOV ネットワークデバイスのデバイス 16 進コードを指定します。Mellanox カードに 許可される値は **1015**、**1017** です。

Virtual Function (VF) のドライバータイプを **netdevice** に指定します。

RDMA モードを有効にします。

[1](#page-109-0)

[2](#page-109-1)

[3](#page-109-2)

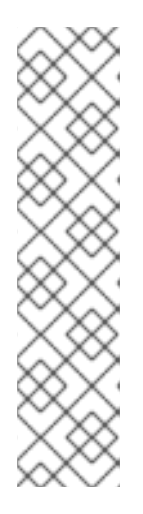

**SriovNetworkNodePolicy** の各オプションに関する詳細は、**SR-IOV** ネットワー クデバイスの設定 セクションを参照してください。

**SriovNetworkNodePolicy** オブジェクトで指定された設定を適用する際に、SR-IOV Operator はノードをドレイン (解放) する可能性があり、場合によっては ノードの再起動を行う場合があります。設定の変更が適用されるまでに数分の時 間がかかる場合があります。エビクトされたワークロードを処理するために、ク ラスター内に利用可能なノードが十分にあることを前もって確認します。

設定の更新が適用された後に、**openshift-sriov-network-operator** namespace のすべての Pod が **Running** ステータスに変更されます。

2. 以下のコマンドを実行して **SriovNetworkNodePolicy** オブジェクトを作成します。

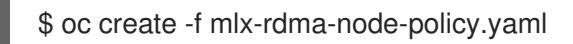

注記

3. 以下の **SriovNetwork** オブジェクトを作成してから、YAML を **mlx-rdma-network.yaml** ファ イルに保存します。

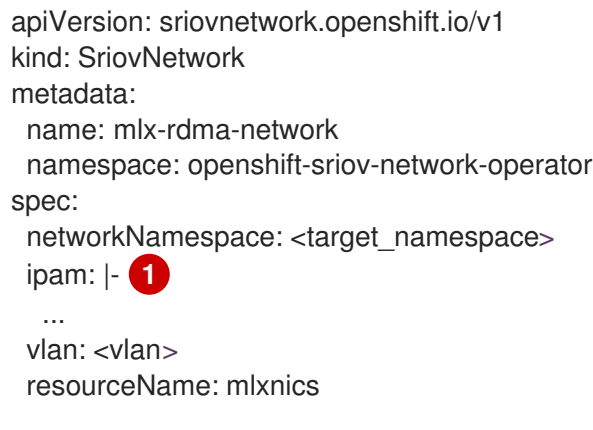

<span id="page-110-0"></span>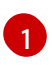

IPAM CNI プラグインの設定オブジェクトを YAML ブロックスケーラーとして指定しま す。プラグインは、割り当て定義についての IP アドレスの割り当てを管理します。

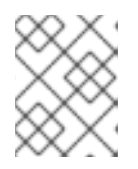

### 注記

**SriovNetwork** の各オプションに関する詳細は、**SR-IOV** の追加ネットワークの 設定 セクションを参照してください。

4. 以下のコマンドを実行して **SriovNetworkNodePolicy** オブジェクトを作成します。

\$ oc create -f mlx-rdma-network.yaml

5. 以下の **Pod** 仕様を作成してから、YAML を **mlx-rdma-pod.yaml** ファイルに保存します。

apiVersion: v1 kind: Pod metadata: name: rdma-app namespace: <target\_namespace> **1** annotations:

<span id="page-111-3"></span><span id="page-111-2"></span><span id="page-111-1"></span><span id="page-111-0"></span>k8s.v1.cni.cncf.io/networks: mlx-rdma-network spec: containers: - name: testpmd image: <RDMA\_image> **2** securityContext: capabilities: add: ["IPC\_LOCK"] **3** volumeMounts: - mountPath: /dev/hugepages **4** name: hugepage resources: limits: memory: "1Gi" cpu: "4" **5** hugepages-1Gi: "4Gi" **6** requests: memory: "1Gi" cpu: "4" hugepages-1Gi: "4Gi" command: ["sleep", "infinity"] volumes: - name: hugepage emptyDir: medium: HugePages

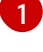

<span id="page-111-5"></span><span id="page-111-4"></span>**SriovNetwork** オブジェクトの **mlx-rdma-network** が作成される同じ **target\_namespace** を指定します。Pod を異なる namespace に作成する場合、**target\_namespace** を **Pod** 仕 様および **SriovNetowrk** オブジェクトの両方で変更します。

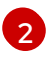

アプリケーションとアプリケーションが使用する RDMA ライブラリーが含まれる RDMA イメージを指定します。

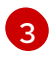

コンテナー内の hugepage メモリーを割り当てるためにアプリケーションが必要とする **IPC\_LOCK** 機能を指定します。

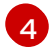

hugepage ボリュームを、**/dev/hugepages** の下にある RDMA Pod にマウントします。 hugepage ボリュームは、medium が **Hugepages** に指定されている emptyDir ボリューム タイプでサポートされます。

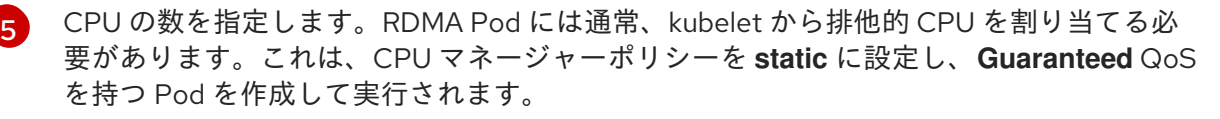

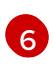

[6](#page-111-5) hugepage サイズ **hugepages-1Gi** または **hugepages-2Mi** を指定し、RDMA Pod に割り 当てられる hugepage の量を指定します。**2Mi** および **1Gi** hugepage を別々に設定しま す。**1Gi** hugepage を設定するには、カーネル引数をノードに追加する必要があります。

6. 以下のコマンドを実行して RDMA Pod を作成します。

\$ oc create -f mlx-rdma-pod.yaml

# 第9章 OPENSHIFT SDN デフォルト CNI ネットワークプロバイ ダー

# 9.1. OPENSHIFT SDN デフォルト CNI ネットワークプロバイダーについて

OpenShift Container Platform は、Software Defined Networking (SDN) アプローチを使用して、クラ スターのネットワークを統合し、OpenShift Container Platform クラスターの Pod 間の通信を可能にし ます。OpenShift SDN により、このような Pod ネットワークが確立され、メンテナーンスされます。 OpenShift SDN は Open vSwitch (OVS) を使用してオーバーレイネットワークを設定します。

OpenShift SDN では以下のように、Pod ネットワークを設定するための SDN モードを 3 つ提供しま す。

- ネットワークポリシーモードは、プロジェクト管理者が [NetworkPolicy](https://access.redhat.com/documentation/ja-jp/openshift_container_platform/4.4/html-single/networking/#about-network-policy) オブジェクト を使用し て独自の分離ポリシーを設定することを可能にします。ネットワークポリシーは、OpenShift Container Platform 4.4 のデフォルトモードです。
- multitenant モードは、Pod およびサービスのプロジェクトレベルの分離を行います。異なる プロジェクトの Pod は、異なるプロジェクトの Pod およびサービスにパケットを送信した り、それらからパケットを受信したりすることができません。プロジェクトの分離を無効に し、クラスター全体のすべての Pod およびサービスにネットワークトラフィックを送信した り、それらの Pod およびサービスからネットワークトラフィックを受信したりすることができ ます。
- サブネット モードは、すべての Pod が他のすべての Pod およびサービスと通信できる Pod ネットワークを提供します。ネットワークポリシーモードは、サブネットモードと同じ機能を 提供します。

### 9.1.1. サポートされるデフォルトの CNI ネットワークプロバイダー機能マトリクス

OpenShift Container Platform は、OpenShift SDN と OVN-Kubernetes の 2 つのサポート対象のオプ ションをデフォルトの Container Network Interface (CNI) ネットワークプロバイダーに提供します。以 下の表は、両方のネットワークプロバイダーの現在の機能サポートをまとめたものです。

### 表9.1 デフォルトの CNI ネットワークプロバイダー機能の比較

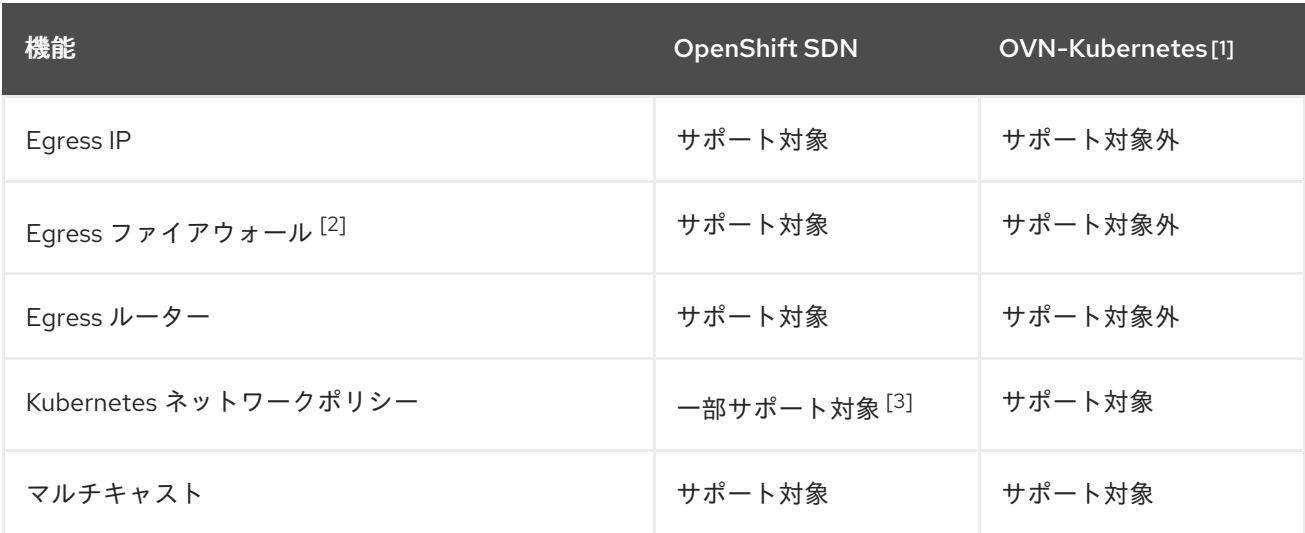

1. OpenShift Container Platform 4.4 では、テクノロジープレビュー機能としてのみ利用できま す。

- 2. egress ファイアウォールは、OpenShift SDN では egress ネットワークポリシーとしても知ら れています。これはネットワークポリシーの egress とは異なります。
- 3. egress ルールおよび一部の **ipBlock** ルールをサポートしません。

# 9.2. プロジェクトの EGRESS IP の設定

クラスター管理者は、OpenShift SDN デフォルト Container Network Interface (CNI) ネットワークプロ バイダーが1つ以上の egress IP アドレスをプロジェクトに割り当てるように設定できます。

9.2.1. プロジェクトの egress トラフィックについての egress IP アドレスの割り当て

プロジェクトの egress IP アドレスを設定することにより、指定されたプロジェクトからのすべての外 部送信接続が同じ固定ソース IP アドレスを共有します。外部リソースは、egress IP アドレスに基づい て特定のプロジェクトからのトラフィックを認識できます。プロジェクトに割り当てられる egress IP アドレスは、トラフィックを特定の宛先に送信するために使用される egress ルーターとは異なりま す。

egress IP アドレスは、ノードのプライマリーネットワークインターフェイスの追加 IP アドレスとして 実装され、ノードのプライマリー IP アドレスと同じサブネットにある必要があります。

### 重要

egress IP アドレスは、**ifcfg-eth0** などのように Linux ネットワーク設定ファイルで設定 することはできません。

一部のクラウドまたは仮想マシンソリューションを使用する場合に、プライマリーネッ トワークインターフェイスで追加の IP アドレスを許可するには追加の設定が必要になる 場合があります。

egress IP アドレスは、**NetNamespace** オブジェクトの **egressIPs** パラメーターを設定して namespace に割り当てることができます。egress IP がプロジェクトに関連付けられた後に、 OpenShift SDN は 2 つの方法で Egress IP をホストに割り当てることを可能にします。

- 自動的に割り当てる 方法では、egress IP アドレス範囲はノードに割り当てられます。
- 手動で割り当てる方法では、1つ以上の eqress IP アドレスの一覧がノードに割り当てられま す。

egress IP アドレスを要求する namespace は、それらの egress IP アドレスをホストできるノードに一 致し、egress IP アドレスはそれらのノードに割り当てられます。**egressIPs** パラメーターが **NetNamespace** オブジェクトに設定されるものの、ノードがその egress IP アドレスをホストしない場 合、namespace からの egress トラフィックはドロップされます。

ノードの高可用性は自動的に実行されます。egress IP アドレスをホストするノードが到達不可能であ り、egress IP アドレスをホストできるノードがある場合、egress IP アドレスは新規ノードに移行しま す。到達不可能なノードが再びオンラインに戻ると、ノード間で egress IP アドレスのバランスを図る ために egress IP アドレスは自動的に移行します。

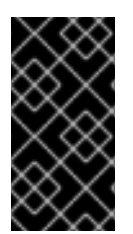

#### 重要

手動で割り当てられた egress IP アドレスと、自動的に割り当てられた egress IP アドレ スは同じノードで使用することができません。IP アドレス範囲から egress IP アドレス を手動で割り当てる場合、その範囲を自動の IP 割り当てで利用可能にすることはできま せん。

### 注記

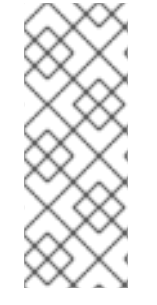

OpenShift SDN をマルチテナントモードで使用する場合、それらに関連付けられたプロ ジェクトによって別の namespace に参加している namespace と共に egress IP アドレ スを使用することはできません。たとえば、**project1** および **project2** に **oc adm podnetwork join-projects --to=project1 project2** コマンドを実行して参加している場合、 どちらもプロジェクトも egress IP アドレスを使用できません。詳細は、[BZ#1645577](https://bugzilla.redhat.com/show_bug.cgi?id=1645577) を 参照してください。

### 9.2.1.1. 自動的に割り当てられた egress IP アドレスを使用する場合の考慮事項

egress IP アドレスの自動割り当て方法を使用する場合、以下の考慮事項が適用されます。

- 各ノードの HostSubnet リソースの egressCIDRs パラメーターを設定して、ノードでホスト できる egress IP アドレスの範囲を指定します。OpenShift Container Platform は、指定する IP アドレス範囲に基づいて **HostSubnet** リソースの **egressIPs** パラメーターを設定します。
- 自動割り当てモードを使用する場合、namespace ごとに単一の egress IP アドレスのみがサ ポートされます。

namespace の egress IP アドレスをホストするノードに到達できない場合、OpenShift Container Platform は互換性のある egress IP アドレス範囲を持つ別のノードに egress IP アドレスを再割り当て します。自動割り当て方法は、追加の IP アドレスをノードに関連付ける柔軟性のある環境にインス トールされたクラスターに最も適しています。

### 9.2.1.2. 手動で割り当てられた egress IP アドレスを使用する場合の考慮事項

egress IP アドレスに手動割り当て方法を使用する場合、以下の考慮事項が適用されます。

- 各ノードの **HostSubnet** リソースの **egressIPs** パラメーターを設定して、ノードでホストでき る IP アドレスを指定します。
- namespace ごとに複数の egress IP アドレスがサポートされます。

namespace に複数の egress IP アドレスがある場合、最初の egress IP アドレスをホストするノードに 到達できない場合、OpenShift Container Platform は最初の egress IP アドレスが再び到達可能になる まで、次に利用可能な egress IP アドレスの使用に自動的に切り替えます。

この方法は、パブリッククラウド環境にインストールされたクラスター用に推奨されます。この場合、 追加の IP アドレスをノードに関連付ける上で制限がある場合があります。

### 9.2.2. namespace の自動的に割り当てられた egress IP アドレスの有効化

OpenShift Container Platform では、1 つ以上のノードで特定の namespace の egress IP アドレスの自 動的な割り当てを有効にできます。

#### 前提条件

- OpenShift CLI (**oc**) をインストールしている。
- cluster-admin ロールを持つユーザーとしてクラスターにアクセスできる。

#### 手順

1. 以下の JSON を使用して、**NetNamespace** オブジェクトを egress IP アドレスで更新します。

<span id="page-115-2"></span><span id="page-115-1"></span><span id="page-115-0"></span>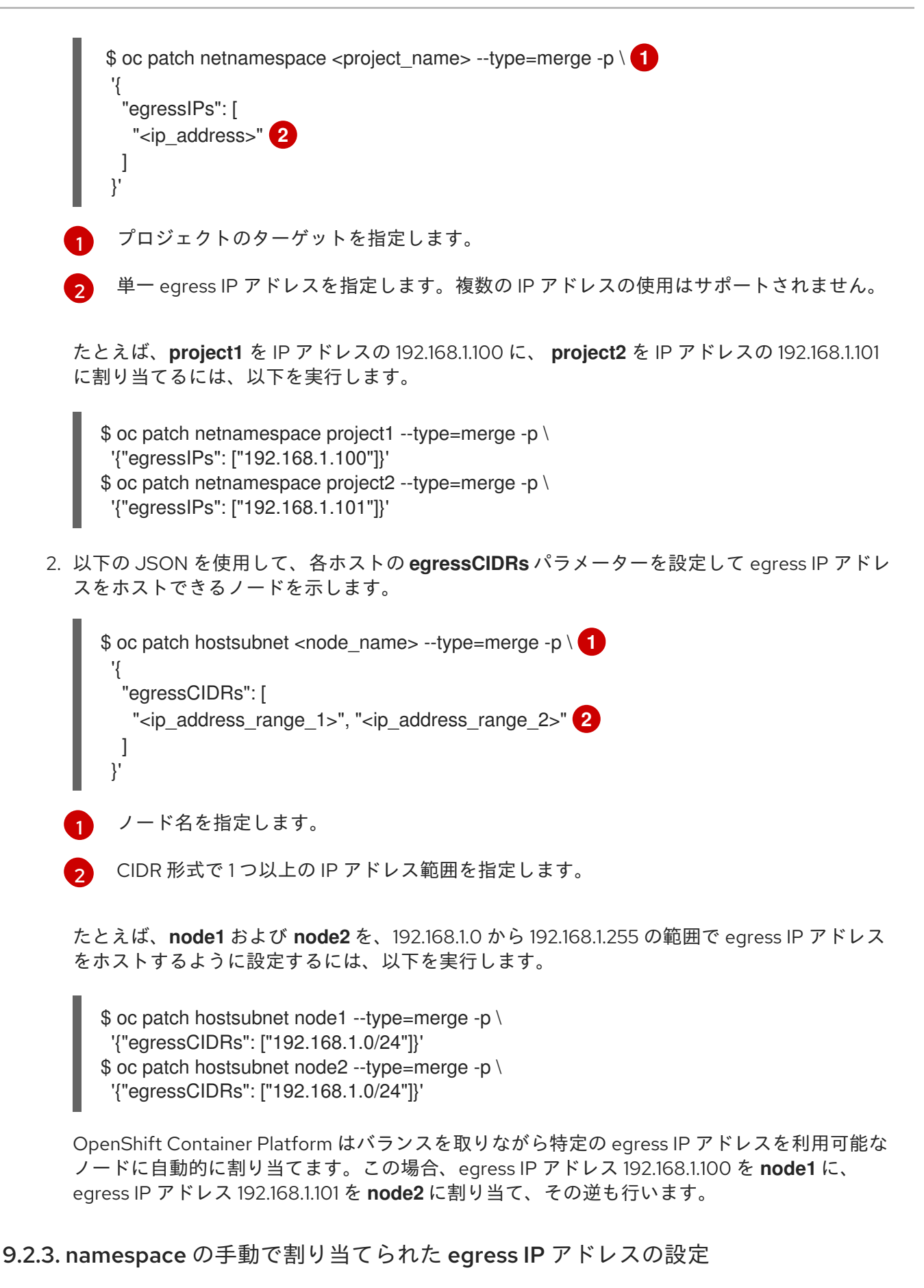

<span id="page-115-3"></span>OpenShift Container Platform で、1 つ以上の egress IP アドレスを namespace に関連付けることがで きます。

### 前提条件

- OpenShift CLI (**oc**) をインストールしている。
- cluster-admin ロールを持つユーザーとしてクラスターにアクセスできる。

### 手順

[1](#page-116-0)

[2](#page-116-1)

1. 以下の JSON オブジェクトを必要な IP アドレスで指定して、**NetNamespace** オブジェクトを 更新します。

<span id="page-116-1"></span><span id="page-116-0"></span>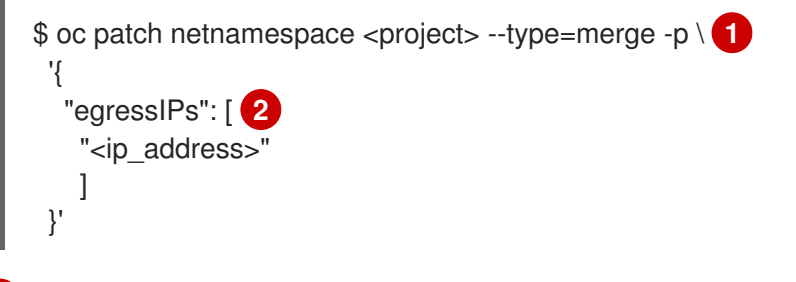

- プロジェクトのターゲットを指定します。
- 1 つ以上の egress IP アドレスを指定します。**egressIPs** パラメーターは配列です。

たとえば、**project1** プロジェクトを **192.168.1.100** の IP アドレスに割り当てるには、以下を実 行します。

\$ oc patch netnamespace project1 --type=merge \ -p '{"egressIPs": ["192.168.1.100"]}'

**egressIPs** を異なるノードの 2 つ以上の IP アドレスに設定し、高可用性を確保することができ ます。複数の egress IP アドレスが設定される場合、Pod は egress の一覧にある最初の IP を使 用しますが、IP アドレスをホストするノードが失敗する場合、Pod は短時間の遅延の後に一覧 にある次の IP の使用に切り替えます。

2. egress IP をノードホストに手動で割り当てます。**egressIPs** パラメーターを、ノードホストの **HostSubnet** オブジェクトに設定します。以下の JSON を使用して、そのノードホストに割り 当てる必要のある任意の数の IP を含めることができます。

<span id="page-116-3"></span><span id="page-116-2"></span>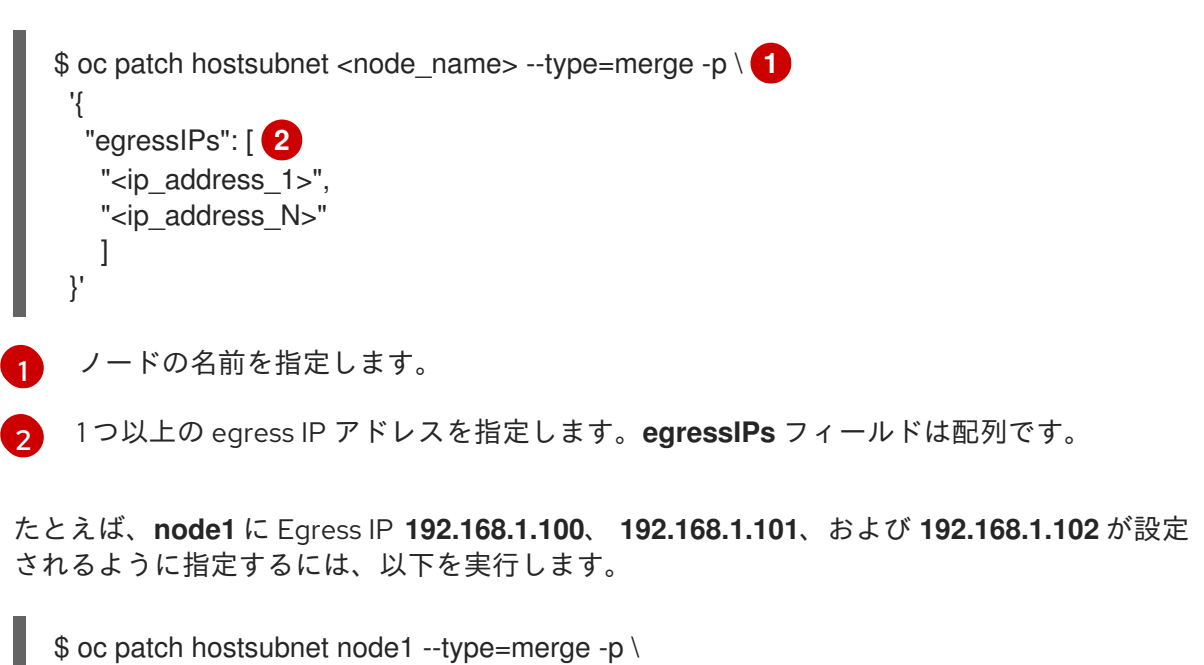

'{"egressIPs": ["192.168.1.100", "192.168.1.101", "192.168.1.102"]}'

直前の例では、**project1** のすべての egress トラフィックは、指定された egress IP をホストす るノードにルーティングされてから、その IP アドレスに (NAT を使用して) 接続されます。

# 9.3. 外部 IP アドレスへのアクセスを制御するための EGRESS ファイア ウォールの設定

クラスター管理者は、OpenShift Container Platform クラスター外に出るプロジェクトのプロジェクに ついて、egress トラフィックを制限する egress ファイアウォールを作成できます。

9.3.1. egress ファイアウォールのプロジェクトでの機能

クラスター管理者は、 egress ファイアウォール を使用して、一部またはすべての Pod がクラスター内 からアクセスできる外部ホストを制限できます。egress ファイアウォールポリシーは以下のシナリオを サポートします。

- Pod の接続を内部ホストに制限し、パブリックインターネットへの接続を開始できないように する。
- Pod の接続をパブリックインターネットに制限し、OpenShift Container Platform クラスター 外にある内部ホストへの接続を開始できないようにする。
- Pod は OpenShift Container Platform クラスター外の指定された内部サブネットまたはホスト にアクセスできません。
- Pod は特定の外部ホストにのみ接続することができます。

egress ファイアウォールポリシーは、EgressNetworkPolicy カスタムリソース (CR) オブジェクトを作 成し、IP アドレス範囲を CIDR 形式で指定するか、または DNS 名を指定して設定します。たとえば、 指定された IP 範囲へのあるプロジェクトへのアクセスを許可する一方で、別のプロジェクトへの同じ アクセスを拒否することができます。または、アプリケーション開発者の (Python) pip mirror からの更 新を制限したり、更新を承認されたソースからの更新のみに強制的に制限したりすることができます。

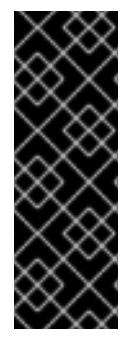

#### 重要

警告

egress ファイアウォールポリシーを設定するには、ネットワークポリシーまたはマルチ テナントモードのいずれかを使用するように OpenShift SDN を設定する必要がありま す。

ネットワークポリシーモードを使用している場合、egress ポリシーは namespace ごと に1つのポリシーとのみ互換性を持ち、グローバルプロジェクトなどのネットワークを 共有するプロジェクトでは機能しません。

egress ファイアウォールルールは、ルーターを通過するトラフィックには適用され ません。ルート CR オブジェクトを作成するパーミッションを持つユーザーは、禁 止されている宛先を参照するルートを作成することにより、egress ネットワークポ リシールールをバイパスできます。

#### 9.3.1.1. egress ファイアウォールの制限

egress ファイアウォールには以下の制限があります。

- いずれのプロジェクトも複数の EgressNetworkPolicy オブジェクトを持つことができません。
- 最大 50 のルールを持つ最大1EgressNetworkPolicy オブジェクトはプロジェクトごとに定義で きます。
- **default** プロジェクトは egress ネットワークポリシーを使用できません。
- マルチテナントモードで OpenShift SDN デフォルト Container Network Interface (CNI) ネット ワークプロバイダーを使用する場合、以下の制限が適用されます。
	- グローバルプロジェクトは egress ファイアウォールを使用できません。**oc adm podnetwork make-projects-global** コマンドを使用して、プロジェクトをグローバルにするこ とができます。
	- **oc adm pod-network join-projects** コマンドを使用してマージされるプロジェクトでは、 結合されたプロジェクトのいずれでも egress ファイアウォールを使用することはできませ ん。

上記の制限のいずれかに違反すると、プロジェクトの egress ネットワークポリシーに障害が発生し、 すべての外部ネットワークトラフィックがドロップされる可能性があります。

### 9.3.1.2. egress ネットワークポリシールールのマッチング順序

egress ネットワークポリシールールは、最初から最後へと定義された順序で評価されます。Pod からの egress 接続に一致する最初のルールが適用されます。この接続では、後続のルールは無視されます。

#### 9.3.1.3. DNS (Domain Name Server) 解決の仕組み

egress ファイアウォールポリシールールのいずれかで DNS 名を使用する場合、ドメイン名の適切な解 決には、以下の制限が適用されます。

- ドメイン名の更新は、ローカルの非権威サーバーのドメインの TTL (time to live) 値に基づいて ポーリングされます。
- Pod は、必要に応じて同じローカルネームサーバーからドメインを解決する必要があります。 そうしない場合、egress ファイアウォールコントローラーと Pod によって認識されるドメイン の IP アドレスが異なる可能性があります。ホスト名の IP アドレスが異なる場合、egress ファ イアウォールは一貫して実行されないことがあります。
- eqress ファイアウォールコントローラーおよび Pod は同じローカルネームサーバーを非同期に ポーリングするため、Pod は egress コントローラーが実行する前に更新された IP アドレスを 取得する可能性があります。これにより、競合状態が生じます。この現時点の制限により、 EgressNetworkPolicy オブジェクトのドメイン名の使用は、IP アドレスの変更が頻繁に生じな いドメインの場合にのみ推奨されます。

# 注記

egress ファイアウォールは、DNS 解決用に Pod が置かれるノードの外部インターフェ イスに Pod が常にアクセスできるようにします。

ドメイン名を egress ファイアウォールで使用し、DNS 解決がローカルノード上の DNS サーバーによって処理されない場合は、Pod でドメイン名を使用している場合には DNS サーバーの IP アドレスへのアクセスを許可する egress ファイアウォールを追加する必 要があります。

# 9.3.2. EgressNetworkPolicy カスタムリソース (CR) オブジェクト

以下の YAML は EgressNetworkPolicy CR オブジェクトについて説明しています。

<span id="page-119-1"></span><span id="page-119-0"></span>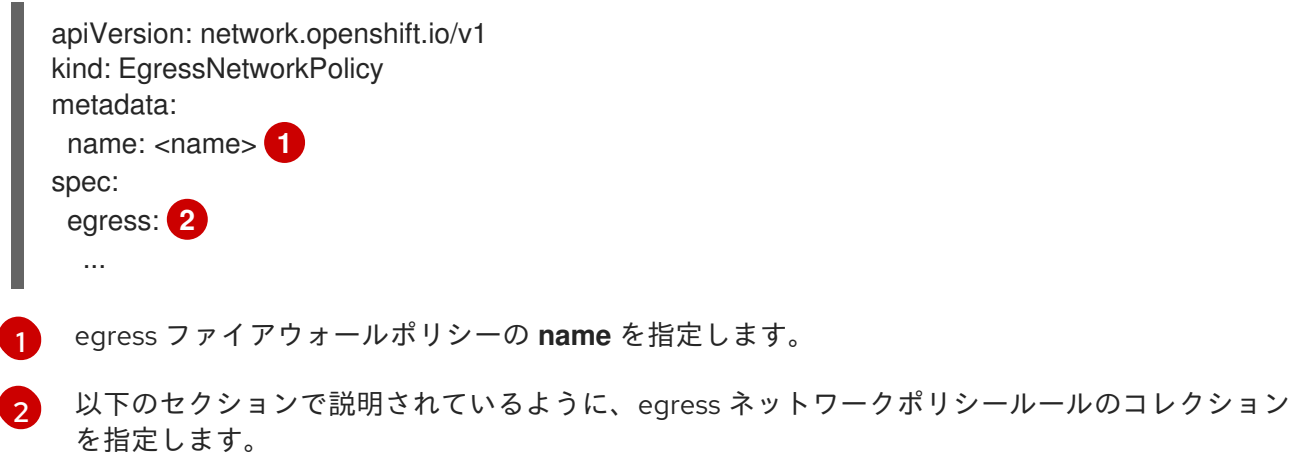

### 9.3.2.1. EgressNetworkPolicy ルール

以下の YAML は egress ファイアウォールルールオブジェクトについて説明しています。**egress** キー は、単一または複数のオブジェクトの配列を予想します。

<span id="page-119-3"></span><span id="page-119-2"></span>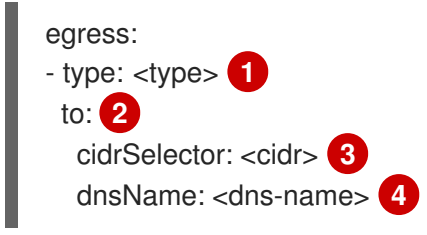

- <span id="page-119-5"></span><span id="page-119-4"></span>[1](#page-119-2) ルールのタイプを指定します。値には **Allow** または **Deny** のいずれかを指定する必要がありま す。
- [2](#page-119-3) ルールの **cidrSelector** キーまたは **dnsName** キーのいずれかの値を指定します。ルールで両方の キーを使用することはできません。
- [3](#page-119-4) CIDR 形式の IP アドレス範囲を指定します。
- [4](#page-119-5) ドメイン名を指定します。

### 9.3.2.2. EgressNetworkPolicy CR オブジェクトの例

以下の例では、複数の egress ファイアウォールポリシールールを定義します。

<span id="page-119-7"></span><span id="page-119-6"></span>apiVersion: network.openshift.io/v1 kind: EgressNetworkPolicy metadata: name: default-rules **1** spec: egress: **2** - type: Allow to: cidrSelector: 1.2.3.0/24 - type: Allow

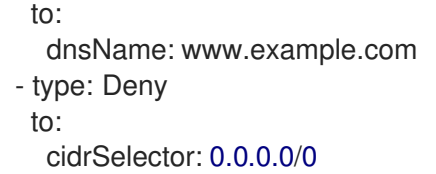

[1](#page-119-6) ポリシーオブジェクトの名前。

egress ファイアウォールポリシールールオブジェクトのコレクション。

9.3.3. egress ファイアウォールポリシーオブジェクトの作成

クラスター管理者は、プロジェクトの egress ファイアウォールポリシーオブジェクトを作成できま す。

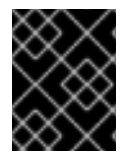

[2](#page-119-7)

### 重要

プロジェクトに EgressNetworkPolicy オブジェクトがすでに定義されている場合、既存 のポリシーを編集して egress ファイアウォールルールを変更する必要があります。

#### 前提条件

- OpenShift SDN デフォルト Container Network Interface (CNI) ネットワークプロバイダープラ グインを使用するクラスター。
- OpenShift CLI (**oc**) をインストールしている。
- クラスター管理者としてクラスターにログインする必要があります。

#### 手順

- 1. ポリシールールを作成します。
	- a. **<policy-name>.yaml** ファイルを作成します。 この場合、**<policy-name>** は egress ポリ シールールを記述します。
	- b. 作成したファイルで、egress ポリシーオブジェクトを定義します。
- 2. 以下のコマンドを入力してポリシーオブジェクトを作成します。

\$ oc create -f <policy-name>.yaml -n <project>

以下の例では、新規の EgressNetworkPolicy オブジェクトが **project1** という名前のプロジェク トに作成されます。

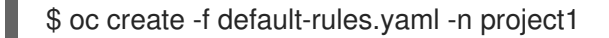

### 出力例

egressnetworkpolicy.network.openshift.io/default-rules created

3. オプション: 後に変更できるように **<policy-name>.yaml** を保存します。

# 9.4. プロジェクトの EGRESS ファイアウォールの編集

クラスター管理者は、既存の egress ファイアウォールのネットワークトラフィックルールを変更でき ます。

### 9.4.1. EgressNetworkPolicy オブジェクトの編集

クラスター管理者は、プロジェクトの egress ファイアウォールを更新できます。

### 前提条件

- OpenShiftSDN ネットワークプラグインを使用するクラスター。
- OpenShift CLI (**oc**) のインストール。
- クラスター管理者としてクラスターにログインする必要があります。

### 手順

[1](#page-121-0)

プロジェクトの既存の egress ネットワークポリシーオブジェクトを編集するには、以下の手順を実行 します。

1. プロジェクトの EgressNetworkPolicy オブジェクトの名前を検索します。**<project>** をプロ ジェクトの名前に置き換えます。

\$ oc get -n <project> egressnetworkpolicy

2. オプション: egress ネットワークファイアウォールの作成時に EgressNetworkPolicy オブジェク トのコピーを保存しなかった場合には、以下のコマンドを入力してコピーを作成します。

<span id="page-121-2"></span><span id="page-121-1"></span><span id="page-121-0"></span>\$ oc get -n <project>  $\setminus$  1 egressnetworkpolicy <name> \ **2** -o yaml > <filename>.yaml **3**

- **<project>** をプロジェクトの名前に置き換えます。
- $\mathcal{L}$ **<name>** をオブジェクトの名前に置き換えます。
- [3](#page-121-2) **<filename>** をファイルの名前に置き換え、YAML を保存します。
- 3. 以下のコマンドを入力し、EgressNetworkPolicy オブジェクトを置き換えます。**<filename>** を、更新された EgressNetworkPolicy オブジェクトを含むファイルの名前に置き換えます。

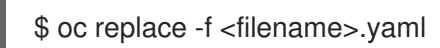

### 9.4.2. EgressNetworkPolicy カスタムリソース (CR) オブジェクト

以下の YAML は EgressNetworkPolicy CR オブジェクトについて説明しています。

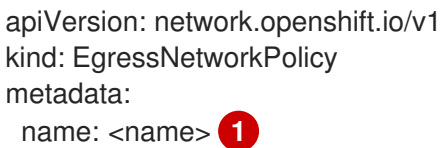

<span id="page-122-1"></span><span id="page-122-0"></span>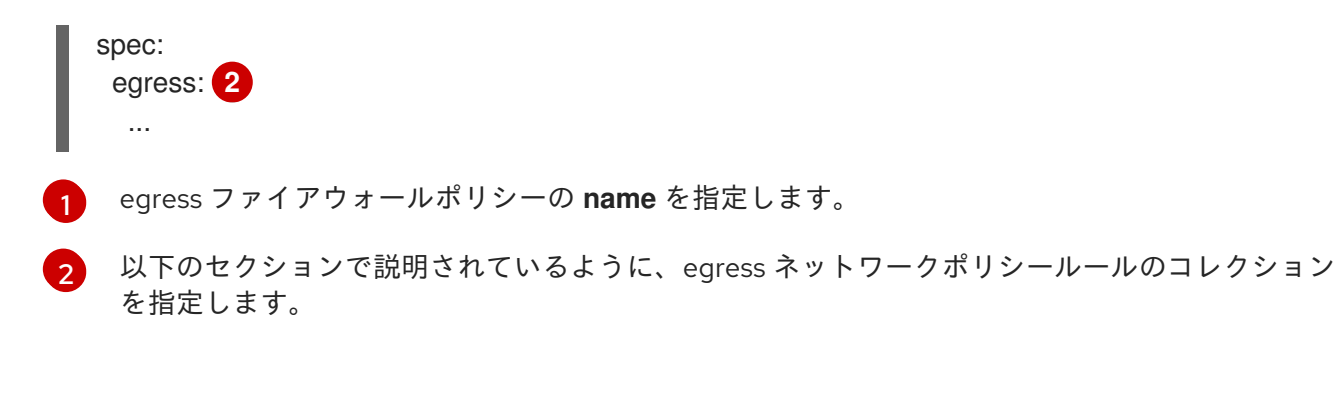

### 9.4.2.1. EgressNetworkPolicy ルール

以下の YAML は egress ファイアウォールルールオブジェクトについて説明しています。**egress** キー は、単一または複数のオブジェクトの配列を予想します。

<span id="page-122-3"></span><span id="page-122-2"></span>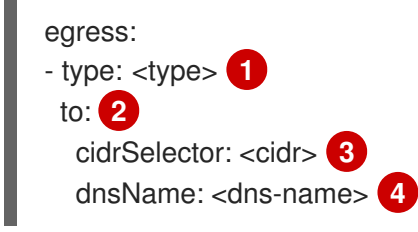

[1](#page-122-2)

- <span id="page-122-5"></span><span id="page-122-4"></span>ルールのタイプを指定します。値には **Allow** または **Deny** のいずれかを指定する必要がありま す。
- [2](#page-122-3) ルールの **cidrSelector** キーまたは **dnsName** キーのいずれかの値を指定します。ルールで両方の キーを使用することはできません。
- [3](#page-122-4) CIDR 形式の IP アドレス範囲を指定します。
- [4](#page-122-5) ドメイン名を指定します。

### 9.4.2.2. EgressNetworkPolicy CR オブジェクトの例

以下の例では、複数の egress ファイアウォールポリシールールを定義します。

<span id="page-122-7"></span><span id="page-122-6"></span>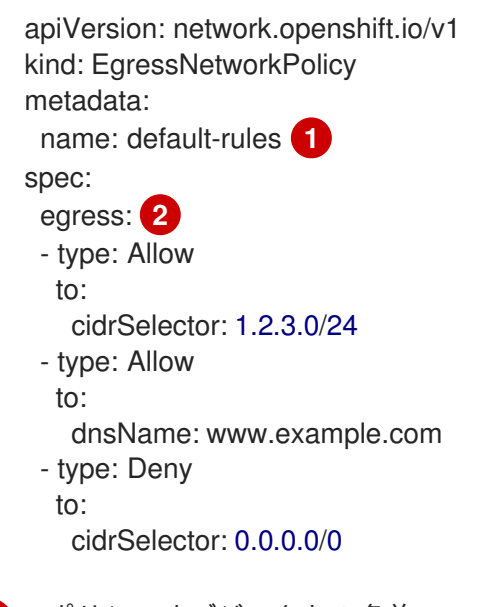

[1](#page-122-6) ポリシーオブジェクトの名前。 egress ファイアウォールポリシールールオブジェクトのコレクション。

# 9.5. プロジェクトからの EGRESS ファイアウォールの削除

クラスター管理者は、プロジェクトから egress ファイアウォールを削除して、OpenShift Container Platform クラスター外に出るプロジェクトからネットワークトラフィックについてのすべての制限を削 除できます。

### 9.5.1. EgressNetworkPolicy オブジェクトの削除

クラスター管理者は、プロジェクトから Egress ファイアウォールを削除できます。

#### 前提条件

- OpenShiftSDN ネットワークプラグインを使用するクラスター。
- OpenShift CLI (**oc**) のインストール。
- クラスター管理者としてクラスターにログインする必要があります。

### 手順

プロジェクトの egress ネットワークポリシーオブジェクトを削除するには、以下の手順を実行しま す。

1. プロジェクトの EgressNetworkPolicy オブジェクトの名前を検索します。**<project>** をプロ ジェクトの名前に置き換えます。

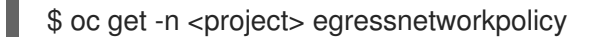

2. 以下のコマンドを入力し、EgressNetworkPolicy オブジェクトを削除します。**<project>** をプロ ジェクトの名前に、 **<name>** をオブジェクトの名前に置き換えます。

\$ oc delete -n <project> egressnetworkpolicy <name>

### 9.6. EGRESS ルーター POD の使用についての考慮事項

#### 9.6.1. Egress ルーター Pod について

OpenShift Container Platform egress ルーター Pod は、他の用途で使用されていないプライベートソー ス IP アドレスを使用して、指定されたリモートサーバーにトラフィックをリダイレクトします。これ により、特定の IP アドレスからのアクセスのみを許可するように設定されたサーバーにネットワーク トラフィックを送信できます。

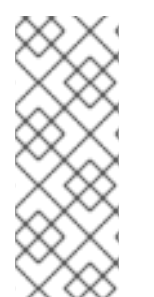

#### 注記

egress ルーター Pod はすべての発信接続のために使用されることが意図されていませ ん。多数の egress ルーター Pod を作成することで、ネットワークハードウェアの制限 を引き上げられる可能性があります。たとえば、すべてのプロジェクトまたはアプリ ケーションに egress ルーター Pod を作成すると、ソフトウェアの MAC アドレスのフィ ルターに戻る前にネットワークインターフェイスが処理できるローカル MAC アドレス数 の上限を超えてしまう可能性があります。

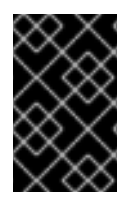

### 重要

egress ルーターイメージには Amazon AWS, Azure Cloud またはレイヤー 2 操作をサポー トしないその他のクラウドプラットフォームとの互換性がありません。 それらに macvlan トラフィックとの互換性がないためです。

#### 9.6.1.1. Egress ルーターモード

リダイレクトモードでは、egress ルーター Pod は、トラフィックを独自の IP アドレスから1つ以上の 宛先 IP アドレスにリダイレクトするために iptables ルールをセットアップします。予約されたソース IP アドレスを使用する必要のあるクライアント Pod は、宛先 IP に直接接続するのでなく、egress ルー ターに接続するように変更される必要があります。

HTTP プロキシーモードでは、egress ルーター Pod はポート **8080** で HTTP プロキシーとして実行され ます。このモードは、HTTP または HTTPS ベースのサービスと通信するクライアントの場合にのみ機 能しますが、通常それらを機能させるのにクライアント Pod への多くの変更は不要です。環境変数を 設定することで、数多くのプログラムは HTTP プロキシーを使用するように指示されます。

DNS プロキシーモードでは、egress ルーター Pod は、トラフィックを独自の IP アドレスから1つ以上 の宛先 IP アドレスに送信する TCP ベースのサービスの DNS プロキシーとして実行されます。予約さ れたソース IP アドレスを使用するには、クライアント Pod は、宛先 IP アドレスに直接接続するのでな く、egress ルーター Pod に接続するように変更される必要があります。この修正により、外部の宛先 でトラフィックが既知のソースから送信されているかのように処理されます。

リダイレクトモードは、HTTP および HTTPS 以外のすべてのサービスで機能します。HTTP および HTTPS サービスの場合は、HTTP プロキシーモードを使用します。IP アドレスまたはドメイン名を持 つ TCP ベースのサービスの場合は、DNS プロキシーモードを使用します。

### 9.6.1.2. egress ルーター Pod の実装

egress ルーター Pod の設定は、初期化コンテナーで実行されます。このコンテナーは特権付きコンテ キストで実行され、macvlan インターフェイスを設定して **iptables** ルールを設定できます。初期化コン テナーが **iptables** ルールの設定を終了すると、終了します。次に、egress ルーター Pod はコンテナー を実行して egress ルーターのトラフィックを処理します。使用されるイメージは、egress ルーター モードによって異なります。

環境変数は、egress-router イメージが使用するアドレスを判別します。イメージは macvlan インター フェイスを、 **EGRESS\_SOURCE** をその IP アドレスとして使用し、**EGRESS\_GATEWAY** をゲート ウェイの IP アドレスとして使用するように設定します。

ネットワークアドレス変換 (NAT) ルールは、TCP ポートまたは UDP ポート上の Pod のクラスター IP アドレスへの接続が **EGRESS\_DESTINATION** 変数で指定される IP アドレスの同じポートにリダイレ クトされるように設定されます。

クラスター内の一部のノードのみが指定されたソース IP アドレスを要求でき、指定されたゲートウェ イを使用できる場合、受け入れ可能なノードを示す **nodeName** または **nodeSelector** を指定すること ができます。

#### 9.6.1.3. デプロイメントに関する考慮事項

egress ルーター Pod は追加の IP アドレスおよび MAC アドレスをノードのプライマリーネットワーク インターフェイスに追加します。その結果、ハイパーバイザーまたはクラウドプロバイダーを、追加の アドレスを許可するように設定する必要がある場合があります。

{rh-openstack-first}

OpenShift Container Platform を {rh-openstack} でデプロイしている場合、OpenStack 環境で IP お よび MAC [アドレスのホワイトリストを作成する必要があります。](https://access.redhat.com/solutions/2803331) これを行わないと、通信は失敗 します。

\$ openstack port set --allowed-address \ ip\_address=<ip\_address>,mac\_address=<mac\_address> <neutron\_port\_uuid>

### {rh-virtualization-first}

[{rh-virtualization}](https://access.redhat.com/documentation/ja-jp/red_hat_virtualization/4.4/html/administration_guide/sect-virtual_network_interface_cards#Explanation_of_Settings_in_the_VM_Interface_Profile_Window) を使用している場合は、仮想インターフェイスカード (vNIC) に No Network Filter を選択する必要があります。

### VMware vSphere

VMware vSphere を使用している場合は、vSphere [標準スイッチのセキュリティー保護についての](https://docs.vmware.com/en/VMware-vSphere/6.0/com.vmware.vsphere.security.doc/GUID-3507432E-AFEA-4B6B-B404-17A020575358.html) VMWare ドキュメント を参照してください。vSphere Web クライアントからホストの仮想スイッチ を選択して、VMWare vSphere デフォルト設定を表示し、変更します。

とくに、以下が有効にされていることを確認します。

- MAC [アドレスの変更](https://docs.vmware.com/en/VMware-vSphere/6.0/com.vmware.vsphere.security.doc/GUID-942BD3AA-731B-4A05-8196-66F2B4BF1ACB.html)
- [偽装転送](https://docs.vmware.com/en/VMware-vSphere/6.0/com.vmware.vsphere.security.doc/GUID-7DC6486F-5400-44DF-8A62-6273798A2F80.html) (Forged Transit)
- [無作為別モード](https://docs.vmware.com/en/VMware-vSphere/6.0/com.vmware.vsphere.security.doc/GUID-92F3AB1F-B4C5-4F25-A010-8820D7250350.html) (Promiscuous Mode) 操作

### 9.6.1.4. フェイルオーバー設定

ダウンタイムを回避するには、以下の例のように **Deployment** リソースで egress ルーター Pod をデプ ロイできます。サンプルのデプロイメント用に新規 **Service** オブジェクトを作成するには、**oc expose deployment/egress-demo-controller** コマンドを使用します。

```
1
   1 つの Pod のみが指定される egress ソース IP アドレスを使用できるため、レプリカが 1 に設定さ
  apiVersion: v1
  kind: Deployment
  metadata:
   name: egress-demo-controller
  spec:
   replicas: 1 1
   selector:
    name: egress-router
   template:
    metadata:
     name: egress-router
     labels:
      name: egress-router
     annotations:
      pod.network.openshift.io/assign-macvlan: "true"
    spec: 2
     initContainers:
       ...
     containers:
      ...
```
<span id="page-125-1"></span>れていることを確認します。これは、単一コピーのルーターのみがノード実行されることを意味し ます。

egress ルーター Pod の **Pod** オブジェクトテンプレートを指定します。

### 9.6.2. 関連情報

[2](#page-125-1)

<span id="page-126-3"></span><span id="page-126-2"></span><span id="page-126-1"></span>[1](#page-126-0)

**eth1** を使用します。

- [リダイレクトモードでの](https://access.redhat.com/documentation/ja-jp/openshift_container_platform/4.4/html-single/networking/#deploying-egress-router-layer3-redirection) eqress ルーターのデプロイ
- HTTP [プロキシーモードでの](https://access.redhat.com/documentation/ja-jp/openshift_container_platform/4.4/html-single/networking/#deploying-egress-router-http-redirection) egress ルーターのデプロイ
- DNS [プロキシーモードでの](https://access.redhat.com/documentation/ja-jp/openshift_container_platform/4.4/html-single/networking/#deploying-egress-router-dns-redirection) egress ルーターのデプロイ

### 9.7. リダイレクトモードでの EGRESS ルーター POD のデプロイ

クラスター管理者は、トラフィックを指定された宛先 IP アドレスにリダイレクトするように設定され た egress ルーター Pod をデプロイできます。

#### 9.7.1. リダイレクトモードの egress ルーター Pod 仕様

**Pod** オブジェクトで egress ルーター Pod の設定を定義します。以下の YAML は、リダイレクトモード での egress ルーター Pod の設定のフィールドについて説明しています。

トワークインターフェイス以外のネットワークインターフェイスで macvlan インターフェイスを 作成するには、アノテーションの値を該当インターフェイスの名前に設定します。たとえば、

<span id="page-126-0"></span>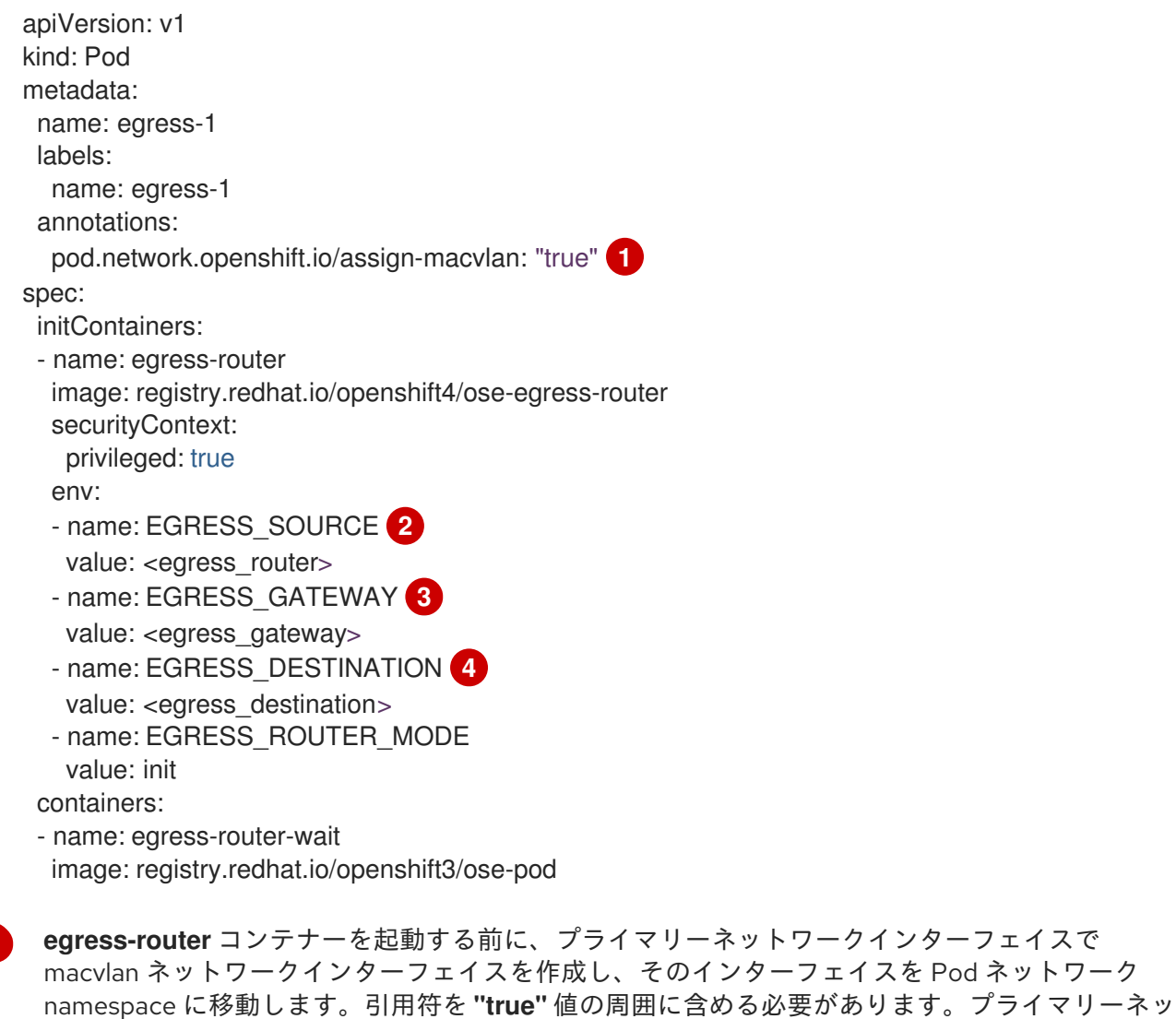

[2](#page-126-1) ノードが置かれている物理ネットワークの IP アドレスは egress ルーター Pod で使用するために 予約されます。オプション: サブネットの長さ **/24** 接尾辞を組み込み、ローカルサブネットへの適

[3](#page-126-2) ノードで使用されるデフォルトゲートウェイと同じ値です。

[4](#page-126-3) トラフィックの送信先となる外部サーバー。この例では、Pod の接続は **203.0.113.25** にリダイレ クトされます。 ソース IP アドレスは **192.168.12.99** です。

### egress ルーター Pod 仕様の例

apiVersion: v1 kind: Pod metadata: name: egress-multi labels: name: egress-multi annotations: pod.network.openshift.io/assign-macvlan: "true" spec: initContainers: - name: egress-router image: registry.redhat.io/openshift4/ose-egress-router securityContext: privileged: true env: - name: EGRESS\_SOURCE value: 192.168.12.99/24 - name: EGRESS\_GATEWAY value: 192.168.12.1 - name: EGRESS\_DESTINATION value: | 80 tcp 203.0.113.25 8080 tcp 203.0.113.26 80 8443 tcp 203.0.113.26 443 203.0.113.27 - name: EGRESS\_ROUTER\_MODE value: init containers: - name: egress-router-wait image: registry.redhat.io/openshift3/ose-pod

### 9.7.2. egress 宛先設定形式

egress ルーター Pod がリダイレクトモードでデプロイされる場合、以下のいずれかの形式を使用して リダイレクトルールを指定できます。

**<port> <protocol> <ip\_address>**: 指定される **<port>** への着信接続が指定される **<ip\_address>** の同じポートにリダイレクトされます。**<protocol>** は **tcp** または **udp** のいずれ かになります。

: 2000 Paddress - Andrea Britain Paddress - Andrea Britain Paddress - Andrea Britain Paddress - Andrea Britain<br>De la provincia de la provincia de la provincia de la provincia de la provincia de la provincia de la provinci

● <port> <protocol> <ip\_address> <remote\_port>: 接続が <ip\_address> の別の **<remote\_port>** にリダイレクトされるのを除き、上記と同じになります。

● <ip address>: 最後の行が単一 IP アドレスである場合、それ以外のボートの接続はその IP ア ドレスの対応するポートにリダイレクトされます。フォールバック IP アドレスがない場合、他 のポートでの接続は拒否されます。

以下の例では、複数のルールが定義されます。

- 最初の行はローカルポート **80** から **203.0.113.25** のポート **80** にトラフィックをリダイレクトし ます。
- 2 番目と 3 番目の行では、ローカルポート **8080** および **8443** を、**203.0.113.26** のリモートポー ト **80** および **443** にリダイレクトします。
- 最後の行は、先のルールで指定されていないポートのトラフィックに一致します。

#### 設定例

 tcp 203.0.113.25 tcp 203.0.113.26 80 tcp 203.0.113.26 443 203.0.113.27

9.7.3. リダイレクトモードでの egress ルーター Pod のデプロイ

リダイレクトモードでは、egress ルーター Pod は、トラフィックを独自の IP アドレスから 1 つ以上の 宛先 IP アドレスにリダイレクトするために iptables ルールをセットアップします。予約されたソース IP アドレスを使用する必要のあるクライアント Pod は、宛先 IP に直接接続するのでなく、egress ルー ターに接続するように変更される必要があります。

#### 前提条件

- OpenShift CLI (**oc**) をインストールしている。
- **cluster-admin** 権限を持つユーザーとしてログインしている。

#### 手順

- 1. egress ルーター Pod の作成
- 2. 他の Pod が egress ルーター Pod の IP アドレスを見つられるようにするには、以下の例のよう に、egress ルーター Pod を参照するサービスを作成します。

apiVersion: v1 kind: Service metadata: name: egress-1 spec: ports: - name: http port: 80 - name: https port: 443 type: ClusterIP selector: name: egress-1 Pod がこのサービスに接続できるようになります。これらの接続は、予約された egress IP ア ドレスを使用して外部サーバーの対応するポートにリダイレクトされます。

### 9.7.4. 関連情報

● ConfigMap を使用した egress [ルーターの宛先マッピングの設定](https://access.redhat.com/documentation/ja-jp/openshift_container_platform/4.4/html-single/networking/#configuring-egress-router-configmap)

# 9.8. HTTP プロキシーモードでの EGRESS ルーター POD のデプロイ

クラスター管理者は、トラフィックを指定された HTTP および HTTPS ベースのサービスにプロキシー するように設定された egress ルーター Pod をデプロイできます。

### 9.8.1. HTTP モードの egress ルーター Pod 仕様

**Pod** オブジェクトで egress ルーター Pod の設定を定義します。以下の YAML は、HTTP モードでの egress ルーター Pod の設定のフィールドについて説明しています。

<span id="page-129-1"></span><span id="page-129-0"></span>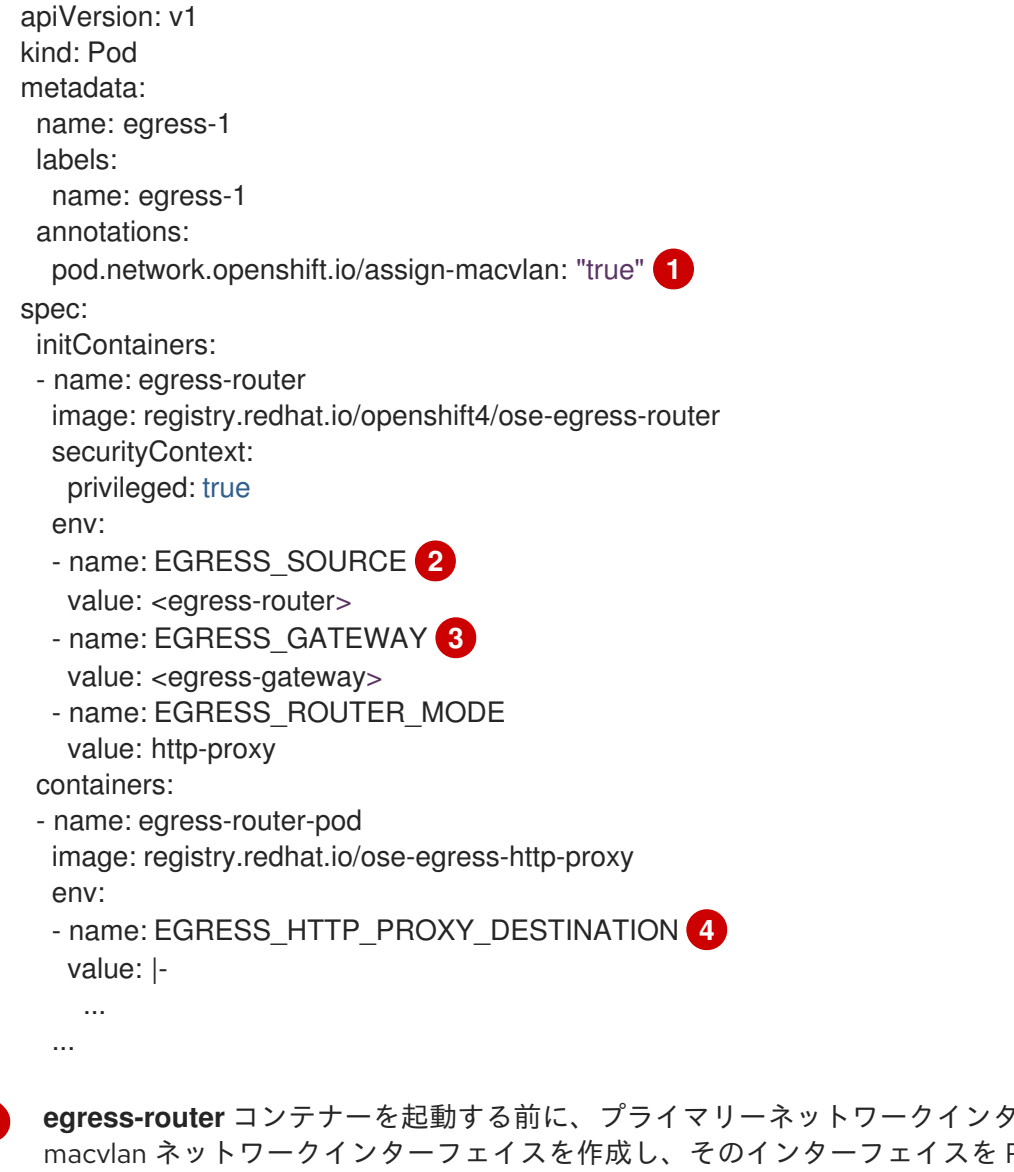

<span id="page-129-3"></span><span id="page-129-2"></span>**edger** ラエイスで Pod ネットワーク namespace に移動します。引用符を **"true"** 値の周囲に含める必要があります。プライマリーネッ トワークインターフェイス以外のネットワークインターフェイスで macvlan インターフェイスを 作成するには、アノテーションの値を該当インターフェイスの名前に設定します。たとえば、 **eth1** を使用します。

[1](#page-129-0)

- $\mathbf{p}$ ノードが置かれている物理ネットワークの IP アドレスは egress ルーター Pod で使用するために 予約されます。オプション: サブネットの長さ **/24** 接尾辞を組み込み、ローカルサブネットへの適
- [3](#page-129-2) ノードで使用されるデフォルトゲートウェイと同じ値です。
- [4](#page-129-3) プロキシーの設定方法を指定する文字列または YAML の複数行文字列です。これは、init コンテ ナーの他の環境変数ではなく、HTTP プロキシーコンテナーの環境変数として指定されることに注 意してください。

#### 9.8.2. egress 宛先設定形式

egress ルーター Pod が HTTP プロキシーモードでデプロイされる場合、以下の形式のいずれかを使用 してリダイレクトルールを指定できます。これはすべてのリモート宛先への接続を許可することを意味 します。 設定の各行には、許可または拒否する接続の 1 つのグループを指定します。

- IP アドレス (例: **192.168.1.1**) は該当する IP アドレスへの接続を許可します。
- CIDR 範囲 (例: **192.168.1.0/24**) は CIDR 範囲への接続を許可します。
- ホスト名 (例: **www.example.com**) は該当ホストへのプロキシーを許可します。
- **\*.** が前に付けられているドメイン名 (例: **\*.example.com**) は該当ドメインおよびそのサブドメイ ンのすべてへのプロキシーを許可します。
- 先の一致 (match) 式のいずれかの後に来る! は接続を拒否します。
- 最後の行が **\*** の場合、明示的に拒否されていないすべてのものが許可されます。それ以外の場 合、許可されないすべてのものが拒否されます。

**\*** を使用してすべてのリモート宛先への接続を許可することもできます。

#### 設定例

!\*.example.com !192.168.1.0/24 192.168.2.1 \*

#### 9.8.3. HTTP プロキシーモードでの egress ルーター Pod のデプロイ

HTTP プロキシーモードでは、egress ルーター Pod はポート **8080** で HTTP プロキシーとして実行され ます。このモードは、HTTP または HTTPS ベースのサービスと通信するクライアントの場合にのみ機 能しますが、通常それらを機能させるのにクライアント Pod への多くの変更は不要です。環境変数を 設定することで、数多くのプログラムは HTTP プロキシーを使用するように指示されます。

#### 前提条件

- OpenShift CLI (**oc**) をインストールしている。
- **cluster-admin** 権限を持つユーザーとしてログインしている。

#### 手順

1. egress ルーター Pod の作成

2. 他の Pod が egress ルーター Pod の IP アドレスを見つられるようにするには、以下の例のよう に、egress ルーター Pod を参照するサービスを作成します。

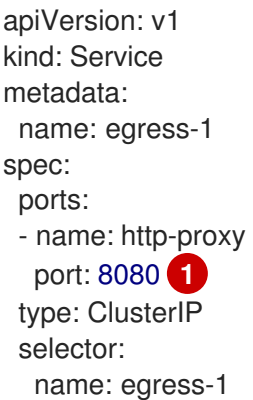

[1](#page-131-0)

<span id="page-131-0"></span>**http** ポートが常に **8080** に設定されていることを確認します。

3. http proxy または https proxy 変数を設定して、クライアント Pod (egress プロキシー Pod ではない) を HTTP プロキシーを使用するように設定します。

apiVersion: v1 kind: Pod metadata: name: app-1 labels: name: app-1 spec: containers: env: - name: http\_proxy value: http://egress-1:8080/ **1** - name: https\_proxy value: http://egress-1:8080/ ...

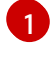

<span id="page-131-1"></span>先の手順で作成したサービス。

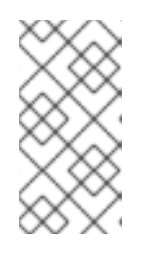

### 注記

すべてのセットアップに **http\_proxy** および **https\_proxy** 環境変数が必要になる 訳ではありません。上記を実行しても作業用セットアップが作成されない場合 は、Pod で実行しているツールまたはソフトウェアについてのドキュメントを参 照してください。

### 9.8.4. 関連情報

● ConfigMap を使用した egress [ルーターの宛先マッピングの設定](https://access.redhat.com/documentation/ja-jp/openshift_container_platform/4.4/html-single/networking/#configuring-egress-router-configmap)

# 9.9. DNS プロキシーモードでの EGRESS ルーター POD のデプロイ

クラスター管理者は、トラフィックを指定された DNS 名および IP アドレスにプロキシーするように設 定された egress ルーター Pod をデプロイできます。

### 9.9.1. DNS モードの egress ルーター Pod 仕様

**Pod** オブジェクトで egress ルーター Pod の設定を定義します。以下の YAML は、DNS モードでの egress ルーター Pod の設定のフィールドについて説明しています。

```
egress-router コンテナーを起動する前に、プライマリーネットワークインターフェイスで
apiVersion: v1
kind: Pod
metadata:
name: egress-1
labels:
 name: egress-1
 annotations:
  pod.network.openshift.io/assign-macvlan: "true" 1
spec:
 initContainers:
- name: egress-router
 image: registry.redhat.io/openshift4/ose-egress-router
  securityContext:
   privileged: true
  env:
  - name: EGRESS_SOURCE 2
   value: <egress-router>
  - name: EGRESS_GATEWAY 3
   value: <egress-gateway>
  - name: EGRESS_ROUTER_MODE
   value: dns-proxy
 containers:
 - name: egress-router-pod
  image: registry.redhat.io/openshift4/ose-egress-dns-proxy
  securityContext:
   privileged: true
  env:
  - name: EGRESS_DNS_PROXY_DESTINATION 4
   value: |-
    ...
  - name: EGRESS_DNS_PROXY_DEBUG 5
   value: "1"
  ...
```
- <span id="page-132-4"></span><span id="page-132-3"></span>macvlan ネットワークインターフェイスを作成し、そのインターフェイスを Pod ネットワーク namespace に移動します。引用符を **"true"** 値の周囲に含める必要があります。プライマリーネッ トワークインターフェイス以外のネットワークインターフェイスで macvlan インターフェイスを 作成するには、アノテーションの値を該当インターフェイスの名前に設定します。たとえば、 **eth1** を使用します。
- [2](#page-132-1) ノードが置かれている物理ネットワークの IP アドレスは egress ルーター Pod で使用するために 予約されます。オプション: サブネットの長さ **/24** 接尾辞を組み込み、ローカルサブネットへの適 切なルートがセットアップされるようにできます。サブネットの長さを指定しない場合、egress ルーターは **EGRESS\_GATEWAY** 変数で指定されたホストにのみアクセスでき、サブネットの他 のホストにはアクセスできません。
- [3](#page-132-2) ノードで使用されるデフォルトゲートウェイと同じ値です。
- [4](#page-132-3) 1 つ以上のプロキシー宛先の一覧を指定します。

[1](#page-132-0)

[5](#page-132-4) オプション: DNS プロキシーログ出力を **stdout** に出力するために指定します。

#### 9.9.2. egress 宛先設定形式

ルーターが DNS プロキシーモードでデプロイされる場合、ポートおよび宛先マッピングの一覧を指定 します。宛先には、IP アドレスまたは DNS 名のいずれかを使用できます。

egress ルーター Pod は、ポートおよび宛先マッピングを指定するために以下の形式をサポートしま す。

#### ポートおよびリモートアドレス

送信元ポートおよび宛先ホストは、2 つのフィールド形式 (**<port> <remote\_address>**) を使用して 指定できます。

ホストには、IP アドレスまたは DNS 名を指定できます。DNS 名を指定すると、DNS 解決が起動時に 行われます。特定のホストについては、プロキシーは、宛先ホスト IP アドレスへの接続時に、宛先ホ ストの指定された送信元ポートに接続されます。

#### ポートとリモートアドレスペアの例

80 172.16.12.11 100 example.com

#### ポート、リモートアドレス、およびリモートポート

送信元ポート、宛先ホスト、および宛先ポートは、**<port> <remote\_address> <remote\_port>** の 3 つのフィールドからなる形式を使用して指定できます。

3 つのフィールド形式は、2 つのフィールドバージョンと同じように動作しますが、宛先ポートが送信 元ポートとは異なる場合があります。

#### ポート、リモートアドレス、およびリモートポートの例

8080 192.168.60.252 80 8443 web.example.com 443

#### 9.9.3. DNS プロキシーモードでの egress ルーター Pod のデプロイ

DNS プロキシーモードでは、egress ルーター Pod は、トラフィックを独自の IP アドレスから1つ以上 の宛先 IP アドレスに送信する TCP ベースのサービスの DNS プロキシーとして機能します。

a. 以下の YAML 定義が含まれる **egress-router-service.yaml** という名前のファイルを作成し

#### 前提条件

- OpenShift CLI (**oc**) をインストールしている。
- **cluster-admin** 権限を持つユーザーとしてログインしている。

### 手順

- 1. egress ルーター Pod の作成
- 2. egress ルーター Pod のサービスを作成します。

a. 以下の YAML 定義が含まれる **egress-router-service.yaml** という名前のファイルを作成し ます。**spec.ports** を、 **EGRESS\_DNS\_PROXY\_DESTINATION** 環境変数に先に定義した ポートの一覧に設定します。

apiVersion: v1 kind: Service metadata: name: egress-dns-svc spec: ports: ... type: ClusterIP selector: name: egress-dns-proxy

以下に例を示します。

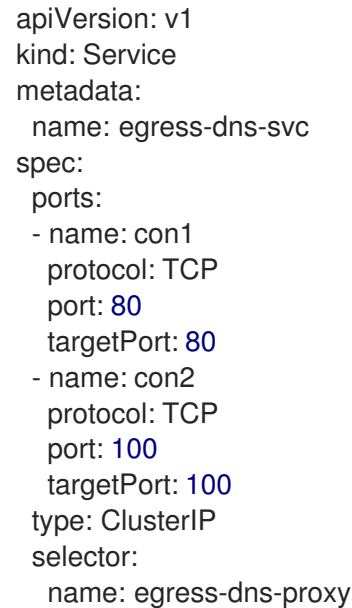

b. サービスを作成するには、以下のコマンドを入力します。

\$ oc create -f egress-router-service.yaml

Pod がこのサービスに接続できるようになります。これらの接続は、予約された egress IP アドレスを使用して外部サーバーの対応するポートにプロキシー送信されます。

### 9.9.4. 関連情報

● ConfigMap を使用した egress [ルーターの宛先マッピングの設定](https://access.redhat.com/documentation/ja-jp/openshift_container_platform/4.4/html-single/networking/#configuring-egress-router-configmap)

# 9.10. 設定マップからの EGRESS ルーター POD 宛先一覧の設定

クラスター管理者は、egress ルーター Pod の宛先マッピングを指定する **ConfigMap** オブジェクトを定 義できます。設定の特定の形式は、egress ルーター Pod のタイプによって異なります。形式について の詳細は、特定の egress ルーター Pod のドキュメントを参照してください。

9.10.1. 設定マップを使用した egress ルーター宛先マッピングの設定

宛先マッピングのセットのサイズが大きいか、またはこれが頻繁に変更される場合、設定マップを使用 して一覧を外部で維持できます。この方法の利点は、設定マップを編集するパーミッションを **clusteradmin** 権限を持たないユーザーに委任できることです。egress ルーター Pod には特権付きコンテナー を必要とするため、**cluster-admin** 権限を持たないユーザーは Pod 定義を直接編集することはできませ ん。

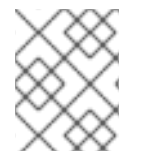

### 注記

egress ルーター Pod は、設定マップが変更されても自動的に更新されません。更新を取 得するには、egress ルーター Pod を再起動する必要があります。

#### 前提条件

- OpenShift CLI (**oc**) をインストールしている。
- **cluster-admin** 権限を持つユーザーとしてログインしている。

### 手順

1. 以下の例のように、egress ルーター Pod のマッピングデータが含まれるファイルを作成しま す。

# Egress routes for Project "Test", version 3

80 tcp 203.0.113.25

8080 tcp 203.0.113.26 80 8443 tcp 203.0.113.26 443

# Fallback 203.0.113.27

空の行とコメントをこのファイルに追加できます。

2. このファイルから **ConfigMap** オブジェクトを作成します。

\$ oc delete configmap egress-routes --ignore-not-found

\$ oc create configmap egress-routes \ --from-file=destination=my-egress-destination.txt

直前のコマンドで、**egress-routes** 値は、作成する **ConfigMap** オブジェクトの名前で、 **myegress-destination.txt** はデータの読み取り元のファイルの名前です。

3. egress ルーター Pod 定義を作成し、environment スタンザの **EGRESS\_DESTINATION** フィー ルドに **configMapKeyRef** スタンザを指定します。

... env: - name: EGRESS\_DESTINATION valueFrom: configMapKeyRef:

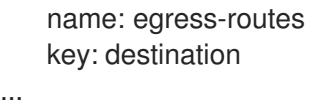

### 9.10.2. 関連情報

- [リダイレクトモード](https://access.redhat.com/documentation/ja-jp/openshift_container_platform/4.4/html-single/networking/#nw-egress-router-dest-var_deploying-egress-router-layer3-redirection)
- **HTTP PROXY**
- DNS [プロキシーモード](https://access.redhat.com/documentation/ja-jp/openshift_container_platform/4.4/html-single/networking/#nw-egress-router-dest-var_deploying-egress-router-dns-redirection)

9.11. プロジェクトのマルチキャストの有効化

### 9.11.1. マルチキャストについて

IP マルチキャストを使用すると、データが多数の IP アドレスに同時に配信されます。

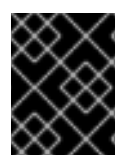

### 重要

現時点で、マルチキャストは低帯域幅の調整またはサービスの検出での使用に最も適し ており、高帯域幅のソリューションとしては適していません。

OpenShift Container Platform の Pod 間のマルチキャストトラフィックはデフォルトで無効にされま す。OpenShift SDN デフォルト Container Network Interface (CNI) ネットワークプロバイダーを使用し ている場合、プロジェクトごとにマルチキャストを有効にできます。

**networkpolicy** 分離モードで OpenShift SDN ネットワークプラグインを使用する場合は、以下を行い ます。

- Pod によって送信されるマルチキャストパケットは、 NetworkPolicy オブジェクトに関係な く、プロジェクトの他のすべての Pod に送信されます。Pod はユニキャストで通信できない場 合でもマルチキャストで通信できます。
- 1つのプロジェクトの Pod によって送信されるマルチキャストパケットは、NetworkPolicy オ ブジェクトがプロジェクト間の通信を許可する場合であっても、それ以外のプロジェクトの Pod に送信されることはありません。

**multinenant** 分離モードで OpenShift SDN ネットワークプラグインを使用する場合は、以下を行いま す。

- Pod で送信されるマルチキャストパケットはプロジェクトにあるその他の全 Pod に送信されま す。
- あるプロジェクトの Pod によって送信されるマルチキャストパケットは、各プロジェクトが結 合し、マルチキャストが結合した各プロジェクトで有効にされている場合にのみ、他のプロ ジェクトの Pod に送信されます。

9.11.2. Pod 間のマルチキャストの有効化

プロジェクトの Pod でマルチキャストを有効にすることができます。

#### 前提条件

- OpenShift CLI (**oc**) をインストールしている。
- **cluster-admin** ロールを持つユーザーとしてクラスターにログインする必要があります。

### 手順

以下のコマンドを実行し、プロジェクトのマルチキャストを有効にします。**<namespace>**  $\bullet$ を、マルチキャストを有効にする必要のある namespace に置き換えます。

\$ oc annotate netnamespace <namespace> \ netnamespace.network.openshift.io/multicast-enabled=true

### 検証手順

マルチキャストがプロジェクトについて有効にされていることを確認するには、以下の手順を実行しま す。

1. 現在のプロジェクトを、マルチキャストを有効にしたプロジェクトに切り替えます。**<project>** をプロジェクト名に置き換えます。

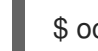

\$ oc project <project>

2. マルチキャストレシーバーとして機能する Pod を作成します。

```
$ cat <<EOF| oc create -f -
apiVersion: v1
kind: Pod
metadata:
 name: mlistener
 labels:
  app: multicast-verify
spec:
 containers:
  - name: mlistener
   image: registry.access.redhat.com/ubi8
   command: ["/bin/sh", "-c"]
   args:
     ["dnf -y install socat hostname && sleep inf"]
   ports:
     - containerPort: 30102
      name: mlistener
      protocol: UDP
EOF
```
3. マルチキャストセンダーとして機能する Pod を作成します。

\$ cat <<EOF| oc create -f apiVersion: v1 kind: Pod metadata: name: msender labels: app: multicast-verify spec: containers:

```
- name: msender
   image: registry.access.redhat.com/ubi8
   command: ["/bin/sh", "-c"]
   args:
     ["dnf -y install socat && sleep inf"]
EOF
```
- 4. マルチキャストリスナーを起動します。
	- a. Pod の IP アドレスを取得します。

\$ POD\_IP=\$(oc get pods mlistener -o jsonpath='{.status.podIP}')

b. マルチキャストリスナーを起動するには、新しいターミナルウィンドウまたはタブで以下 のコマンドを入力します。

\$ oc exec mlistener -i -t -- \ socat UDP4-RECVFROM:30102,ip-add-membership=224.1.0.1:\$POD\_IP,fork EXEC:hostname

- 5. マルチキャストトランスミッターを開始します。
	- a. Pod ネットワーク IP アドレス範囲を取得します。

\$ CIDR=\$(oc get Network.config.openshift.io cluster \ -o jsonpath='{.status.clusterNetwork[0].cidr}')

b. マルチキャストメッセージを送信するには、以下のコマンドを入力します。

\$ oc exec msender -i -t -- \ /bin/bash -c "echo | socat STDIO UDP4- DATAGRAM:224.1.0.1:30102,range=\$CIDR,ip-multicast-ttl=64"

マルチキャストが機能している場合、直前のコマンドは以下の出力を返します。

mlistener

9.12. プロジェクトのマルチキャストの無効化

#### 9.12.1. Pod 間のマルチキャストの無効化

プロジェクトの Pod でマルチキャストを無効にすることができます。

### 前提条件

- OpenShift CLI (**oc**) をインストールしている。
- **cluster-admin** ロールを持つユーザーとしてクラスターにログインする必要があります。

#### 手順

以下のコマンドを実行して、マルチキャストを無効にします。

п

<span id="page-139-0"></span>\$ oc annotate netnamespace <namespace> \ **1** netnamespace.network.openshift.io/multicast-enabled-

[1](#page-139-0) マルチキャストを無効にする必要のあるプロジェクトの **namespace**。

## 9.13. OPENSHIFT SDN を使用したネットワーク分離の設定

クラスターが OpenShift SDN CNI プラグインのマルチテナント分離モードを使用するように設定され ている場合、各プロジェクトはデフォルトで分離されます。ネットワークトラフィックは、マルチテナ ント分離モードでは、異なるプロジェクトの Pod およびサービス間で許可されません。

プロジェクトのマルチテナント分離の動作を 2 つの方法で変更することができます。

- 1つ以上のプロジェクトを結合し、複数の異なるプロジェクトの Pod とサービス間のネット ワークトラフィックを可能にします。
- プロジェクトのネットワーク分離を無効にできます。これはグローバルにアクセスできるよう になり、他のすべてのプロジェクトの Pod およびサービスからのネットワークトラフィックを 受け入れます。グローバルにアクセス可能なプロジェクトは、他のすべてのプロジェクトの Pod およびサービスにアクセスできます。

9.13.1. 前提条件

● クラスターは、マルチテナント分離ノードで OpenShift SDN Container Network Interface (CNI) プラグインを使用するように設定されている必要があります。

9.13.2. プロジェクトの結合

2 つ以上のプロジェクトを結合し、複数の異なるプロジェクトの Pod とサービス間のネットワークトラ フィックを可能にします。

### 前提条件

- OpenShift CLI (**oc**) をインストールしている。
- **cluster-admin** ロールを持つユーザーとしてクラスターにログインする必要があります。

### 手順

1. 以下のコマンドを使用して、プロジェクトを既存のプロジェクトネットワークに参加させま す。

\$ oc adm pod-network join-projects --to=<project1> <project2> <project3>

または、特定のプロジェクト名を指定する代わりに **--selector=<project\_selector>** オプション を使用し、関連付けられたラベルに基づいてプロジェクトを指定できます。

2. オプション: 以下のコマンドを実行し、結合した Pod ネットワークを表示します。

\$ oc get netnamespaces

同じ Pod ネットワークのプロジェクトには、NETID 列に同じネットワーク ID があります。

### 9.13.3. プロジェクトの分離

他のプロジェクトの Pod およびサービスがその Pod およびサービスにアクセスできないようにするた めにプロジェクトを分離することができます。

### 前提条件

- OpenShift CLI (**oc**) をインストールしている。
- cluster-admin ロールを持つユーザーとしてクラスターにログインする必要があります。

### 手順

● クラスターのプロジェクトを分離するには、以下のコマンドを実行します。

\$ oc adm pod-network isolate-projects <project1> <project2>

または、特定のプロジェクト名を指定する代わりに **--selector=<project\_selector>** オプション を使用し、関連付けられたラベルに基づいてプロジェクトを指定できます。

9.13.4. プロジェクトのネットワーク分離の無効化

プロジェクトのネットワーク分離を無効にできます。

#### 前提条件

- OpenShift CLI (**oc**) をインストールしている。
- **cluster-admin** ロールを持つユーザーとしてクラスターにログインする必要があります。

#### 手順

プロジェクトの以下のコマンドを実行します。  $\bullet$ 

\$ oc adm pod-network make-projects-global <project1> <project2>

または、特定のプロジェクト名を指定する代わりに **--selector=<project\_selector>** オプション を使用し、関連付けられたラベルに基づいてプロジェクトを指定できます。

### 9.14. KUBE-PROXY の設定

Kubernetes メットワークプロキシー (kube-proxy) は各ノードで実行され、Cluster Network Operator (CNO) で管理されます。kube-proxy は、サービスに関連付けられたエンドポイントの接続を転送する ためのネットワークルールを維持します。

### 9.14.1. iptables ルールの同期について

同期の期間は、Kubernetes ネットワークプロキシー (kube-proxy) がノードで iptables ルールを同期す る頻度を定めます。

同期は、以下のイベントのいずれかが生じる場合に開始します。

● サービスまたはエンドポイントのクラスターへの追加、またはクラスターからの削除などのイ ベントが発生する。

最後の同期以後の時間が kube-proxy に定義される同期期間を超過している。

### 9.14.2. kube-proxy 設定パラメーター

以下の **kubeProxyConfig** パラメーターを変更することができます。

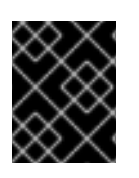

### 重要

OpenShift Container Platform 4.3 以降で強化されたパフォーマンスの向上によ り、**iptablesSyncPeriod** パラメーターを調整する必要はなくなりました。

表9.2 パラメーター

| パラメーター                                      | 説明                                                                                                    | 値                                                                                                    | デフォ<br>ルト       |
|---------------------------------------------|----------------------------------------------------------------------------------------------------|----------------------------------------------------------------------------------------------------|-----------------|
| iptablesSyncPeriod                          | iptables ルールの更新期間。                                                                                                    | <b>30s または 2m などの期間。</b><br>有効な接尾辞には、s、m、<br>および <b>h</b> などが含まれ、これ<br>らについては、Go Package<br>time ドキュメントで説明され<br>ています。 | 30 <sub>s</sub> |
| proxyArguments.iptables-<br>min-sync-period | iptables ルールを更新する前<br>の最小期間。このパラメー<br>ターにより、更新の頻度が高<br>くなり過ぎないようにできま<br>す。デフォルトで<br>は、 <b>iptables</b> ルールに影響す<br>る変更が生じるとすぐに、更<br>新が開始されます。 | <b>30s または 2m などの期間。</b><br>有効な接尾辞には、s、m、<br>および <b>h</b> が含まれ、これらに<br>ついては、Go Package time<br>で説明されています。             | 0s              |

### 9.14.3. kube-proxy 設定の変化

クラスターの Kubernetes ネットワークプロキシー設定を変更することができます。

#### 前提条件

- OpenShift CLI (**oc**) をインストールしている。
- cluster-admin ロールで実行中のクラスターにログインします。

#### 手順

1. 以下のコマンドを実行して、**Network.operator.openshift.io** カスタムリソース (CR) を編集し ます。

\$ oc edit network.operator.openshift.io cluster

2. 以下のサンプル CR のように、kube-proxy 設定への変更内容で、CR の **kubeProxyConfig** パ ラメーターを変更します。

apiVersion: operator.openshift.io/v1 kind: Network metadata: name: cluster spec: kubeProxyConfig: iptablesSyncPeriod: 30s proxyArguments: iptables-min-sync-period: ["30s"]

- 3. ファイルを保存し、テキストエディターを編集します。 構文は、ファイルを保存し、エディターを終了する際に **oc** コマンドによって検証されます。 変更内容に構文エラーが含まれる場合、エディターはファイルを開き、エラーメッセージを表 示します。
- 4. 以下のコマンドを実行して、設定の更新を確認します。

\$ oc get networks.operator.openshift.io -o yaml

### 出力例

apiVersion: v1 items: - apiVersion: operator.openshift.io/v1 kind: Network metadata: name: cluster spec: clusterNetwork: - cidr: 10.128.0.0/14 hostPrefix: 23 defaultNetwork: type: OpenShiftSDN kubeProxyConfig: iptablesSyncPeriod: 30s proxyArguments: iptables-min-sync-period: - 30s serviceNetwork: - 172.30.0.0/16 status: {} kind: List

5. オプション: 以下のコマンドを実行し、Cluster Network Operator が設定変更を受け入れている ことを確認します。

\$ oc get clusteroperator network

### 出力例

NAME VERSION AVAILABLE PROGRESSING DEGRADED SINCE network 4.1.0-0.9 True False False 1m

設定の更新が正常に適用されると、**AVAILABLE** フィールドが **True** になります。
# 第10章 OVN-KUBERNETES デフォルト CNI ネットワークプロバ イダー

# 10.1. OVN-KUBERNETES デフォルト CONTAINER NETWORK INTERFACE (CNI) ネットワークプロバイダーについて

OpenShift Container Platform クラスターは、Pod およびサービスネットワークに仮想化ネットワーク を使用します。OVN-Kubernetes Container Network Interface (CNI) プラグインは、デフォルトのクラ スターネットワークのネットワークプロバイダーです。

### 10.1.1. OVN-Kubernetes の機能

OVN-Kubernetes デフォルト Container Network Interface (CNI) ネットワークプロバイダーは、以下の 機能を実装します。

- Open Virtual Network (OVN) を使用してネットワークトラフィックフローを管理します。OVN はコミュニティーで開発され、ベンダーに依存しないネットワーク仮想化ソリューションで す。
- ingress および egress ルールを含む Kubernetes ネットワークポリシーのサポートを実装しま す。
- ノード間にオーバーレイネットワークを作成するには、VXLAN ではなく GENEVE (Generic Network Virtualization Encapsulation) プロトコルを使用します。

### 10.1.2. サポートされるデフォルトの CNI ネットワークプロバイダー機能マトリクス

OpenShift Container Platform は、OpenShift SDN と OVN-Kubernetes の 2 つのサポート対象のオプ ションをデフォルトの Container Network Interface (CNI) ネットワークプロバイダーに提供します。以 下の表は、両方のネットワークプロバイダーの現在の機能サポートをまとめたものです。

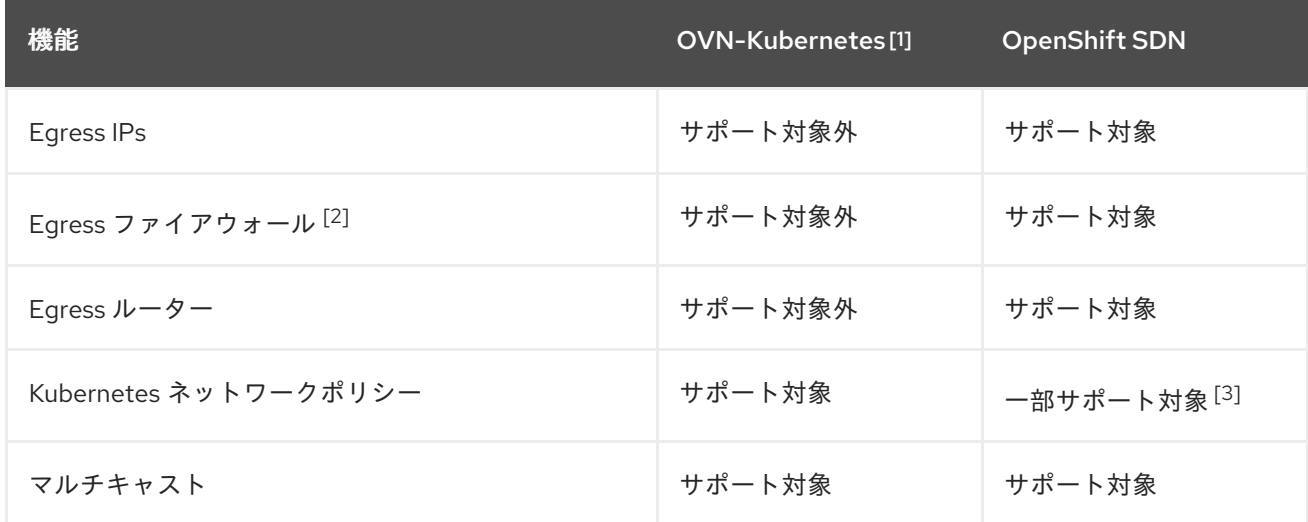

### 表10.1 デフォルトの CNI ネットワークプロバイダー機能の比較

- 1. OpenShift Container Platform 4.4 では、テクノロジープレビュー機能としてのみ利用できま す。
- 2. egress ファイアウォールは、OpenShift SDN では egress ネットワークポリシーとしても知ら れています。これはネットワークポリシーの egress とは異なります。

3. egress ルールおよび一部の **ipBlock** ルールをサポートしません。

### 10.1.3. OVN-Kubernetes の公開メトリクス

OVN-Kubernetes デフォルト Container Network Interface (CNI) ネットワークプロバイダーは、 Prometheus ベースの OpenShift Container Platform クラスターモニタリングスタックで使用される特 定のメトリクスを公開します。

#### 表10.2 OVN-Kubernetes によって公開されるメトリクス

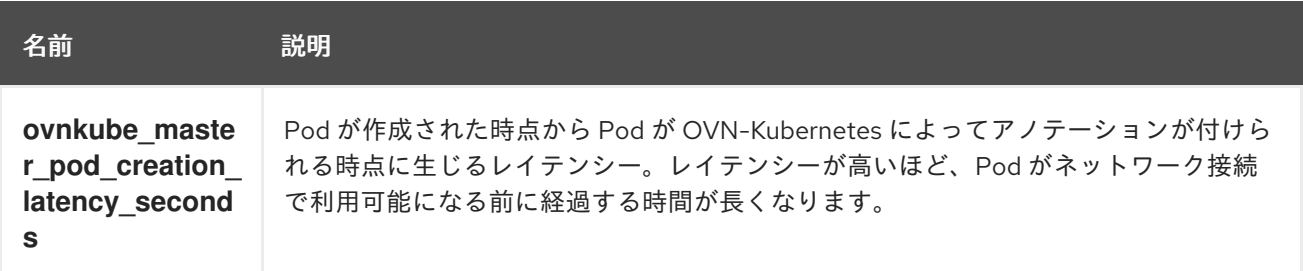

#### 追加リソース

- [プロジェクトのマルチキャストの有効化](https://access.redhat.com/documentation/ja-jp/openshift_container_platform/4.4/html-single/networking/#nw-ovn-kubernetes-enabling-multicast)
- [プロジェクトのマルチキャストの無効化](https://access.redhat.com/documentation/ja-jp/openshift_container_platform/4.4/html-single/networking/#nw-ovn-kubernetes-disabling-multicast)

# 10.2. プロジェクトのマルチキャストの有効化

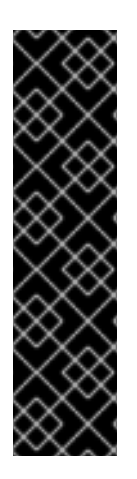

### 重要

Open Virtual Networking (OVN) Kubernetes ネットワークプラグインは、テクノロジー プレビュー機能です。テクノロジープレビュー機能は Red Hat の実稼働環境でのサービ スレベルアグリーメント (SLA) ではサポートされていないため、Red Hat では実稼働環 境での使用を推奨していません。Red Hat は実稼働環境でこれらを使用することを推奨 していません。これらの機能は、近々発表予定の製品機能をリリースに先駆けてご提供 することにより、お客様は機能性をテストし、開発プロセス中にフィードバックをお寄 せいただくことができます。

OVN テクノロジープレビュー機能のサポート範囲についての詳細 は、<https://access.redhat.com/articles/4380121> を参照してください。

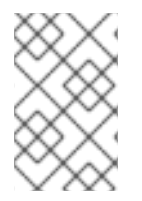

### 注記

OpenShift Container Platform 4.4 では、バグにより、同じ namespace にあるが、異な るノードに割り当てられている Pod がマルチキャストで通信できなくなります。詳細 は、[BZ#1843695](https://bugzilla.redhat.com/show_bug.cgi?id=1843695) を参照してください。

### 10.2.1. マルチキャストについて

IP マルチキャストを使用すると、データが多数の IP アドレスに同時に配信されます。

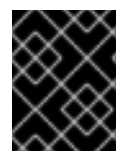

### 重要

現時点で、マルチキャストは低帯域幅の調整またはサービスの検出での使用に最も適し ており、高帯域幅のソリューションとしては適していません。

OpenShift Container Platform の Pod 間のマルチキャストトラフィックはデフォルトで無効にされま す。OVN-Kubernetes デフォルト Container Network Interface (CNI) ネットワークプロバイダーを使用 している場合には、プロジェクトごとにマルチキャストを有効にすることができます。

#### 10.2.2. Pod 間のマルチキャストの有効化

プロジェクトの Pod でマルチキャストを有効にすることができます。

#### 前提条件

- OpenShift CLI (**oc**) をインストールしている。
- **cluster-admin** ロールを持つユーザーとしてクラスターにログインする必要があります。

#### 手順

以下のコマンドを実行し、プロジェクトのマルチキャストを有効にします。**<namespace>** を、マルチキャストを有効にする必要のある namespace に置き換えます。

\$ oc annotate namespace <namespace> \ k8s.ovn.org/multicast-enabled=true

### 検証手順

マルチキャストがプロジェクトについて有効にされていることを確認するには、以下の手順を実行しま す。

1. 現在のプロジェクトを、マルチキャストを有効にしたプロジェクトに切り替えます。**<project>** をプロジェクト名に置き換えます。

\$ oc project <project>

2. マルチキャストレシーバーとして機能する Pod を作成します。

```
$ cat <<EOF| oc create -f -
apiVersion: v1
kind: Pod
metadata:
 name: mlistener
 labels:
  app: multicast-verify
spec:
 containers:
  - name: mlistener
   image: registry.access.redhat.com/ubi8
   command: ["/bin/sh", "-c"]
   args:
     ["dnf -y install socat hostname && sleep inf"]
   ports:
     - containerPort: 30102
      name: mlistener
      protocol: UDP
EOF
```
3. マルチキャストセンダーとして機能する Pod を作成します。

```
$ cat <<EOF| oc create -f -
apiVersion: v1
kind: Pod
metadata:
 name: msender
 labels:
  app: multicast-verify
spec:
 containers:
  - name: msender
   image: registry.access.redhat.com/ubi8
   command: ["/bin/sh", "-c"]
   args:
     ["dnf -y install socat && sleep inf"]
EOF
```
- 4. マルチキャストリスナーを起動します。
	- a. Pod の IP アドレスを取得します。

\$ POD\_IP=\$(oc get pods mlistener -o jsonpath='{.status.podIP}')

b. マルチキャストリスナーを起動するには、新しいターミナルウィンドウまたはタブで以下 のコマンドを入力します。

\$ oc exec mlistener -i -t -- \ socat UDP4-RECVFROM:30102,ip-add-membership=224.1.0.1:\$POD\_IP,fork EXEC:hostname

- 5. マルチキャストトランスミッターを開始します。
	- a. Pod ネットワーク IP アドレス範囲を取得します。

\$ CIDR=\$(oc get Network.config.openshift.io cluster \ -o jsonpath='{.status.clusterNetwork[0].cidr}')

b. マルチキャストメッセージを送信するには、以下のコマンドを入力します。

\$ oc exec msender -i -t -- \ /bin/bash -c "echo | socat STDIO UDP4- DATAGRAM:224.1.0.1:30102,range=\$CIDR,ip-multicast-ttl=64"

マルチキャストが機能している場合、直前のコマンドは以下の出力を返します。

mlistener

10.3. プロジェクトのマルチキャストの無効化

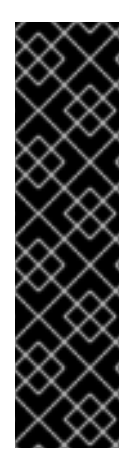

### 重要

Open Virtual Networking (OVN) Kubernetes ネットワークプラグインは、テクノロジー プレビュー機能です。テクノロジープレビュー機能は Red Hat の実稼働環境でのサービ スレベルアグリーメント (SLA) ではサポートされていないため、Red Hat では実稼働環 境での使用を推奨していません。Red Hat は実稼働環境でこれらを使用することを推奨 していません。これらの機能は、近々発表予定の製品機能をリリースに先駆けてご提供 することにより、お客様は機能性をテストし、開発プロセス中にフィードバックをお寄 せいただくことができます。

OVN テクノロジープレビュー機能のサポート範囲についての詳細 は、<https://access.redhat.com/articles/4380121> を参照してください。

### 10.3.1. Pod 間のマルチキャストの無効化

プロジェクトの Pod でマルチキャストを無効にすることができます。

### 前提条件

- OpenShift CLI (**oc**) をインストールしている。
- **cluster-admin** ロールを持つユーザーとしてクラスターにログインする必要があります。

### 手順

[1](#page-148-0)

● 以下のコマンドを実行して、マルチキャストを無効にします。

<span id="page-148-0"></span>\$ oc annotate namespace <namespace> \ **1** k8s.ovn.org/multicast-enabled-

マルチキャストを無効にする必要のあるプロジェクトの **namespace**。

# 第11章 ルートの作成

### 11.1. ルート設定

11.1.1. ルートのタイムアウトの設定

Service Level Availability (SLA) で必要とされる、低タイムアウトが必要なサービスや、バックエンドで の処理速度が遅いケースで高タイムアウトが必要なサービスがある場合は、既存のルートに対してデ フォルトのタイムアウトを設定することができます。

#### 前提条件

● 実行中のクラスターでデプロイ済みの Ingress コントローラーが必要になります。

#### 手順

1. **oc annotate** コマンドを使用して、ルートにタイムアウトを追加します。

\$ oc annotate route <route\_name> \

<span id="page-149-0"></span>--overwrite haproxy.router.openshift.io/timeout=<timeout><time\_unit> **1**

[1](#page-149-0)

サポートされる時間単位は、マイクロ秒 (us)、ミリ秒 (ms)、秒 (s)、分 (m)、時間 (h)、ま たは日 (d) です。

以下の例では、2 秒のタイムアウトを **myroute** という名前のルートに設定します。

\$ oc annotate route myroute --overwrite haproxy.router.openshift.io/timeout=2s

### 11.1.2. HTTP Strict Transport Security の有効化

HTTP Strict Transport Security (HSTS) ポリシーは、ホストで HTTPS トラフィックのみを許可するセ キュリティーの拡張機能です。デフォルトで、すべての HTTP 要求はドロップされます。これは、web サイトとの対話の安全性を確保したり、ユーザーのためにセキュアなアプリケーションを提供するのに 役立ちます。

HSTS が有効にされると、HSTS はサイトから Strict Transport Security ヘッダーを HTTPS 応答に追加 します。リダイレクトするルートで **insecureEdgeTerminationPolicy** 値を使用し、HTTP を HTTPS に送信するようにします。ただし、HSTS が有効にされている場合は、要求の送信前にクライアントが すべての要求を HTTP URL から HTTPS に変更するためにリダイレクトの必要がなくなります。これは クライアントでサポートされる必要はなく、**max-age=0** を設定することで無効にできます。

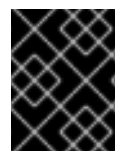

### 重要

HSTS はセキュアなルート (edge termination または re-encrypt) でのみ機能します。こ の設定は、HTTP またはパススルールートには適していません。

#### 手順

ルートに対して HSTS を有効にするには、**haproxy.router.openshift.io/hsts\_header** 値を edge termination または re-encrypt ルートに追加します。

apiVersion: v1 kind: Route metadata:

<span id="page-150-2"></span>annotations:

<span id="page-150-1"></span><span id="page-150-0"></span>haproxy.router.openshift.io/hsts\_header: max-age=31536000;includeSubDomains;preload **1 2 3**

**max-age** は唯一の必須パラメーターです。これは、HSTS ポリシーが有効な期間 (秒単位) を測定します。クライアントは、ホストから HSTS ヘッダーのある応答を受信する際には 常に **max-age** を更新します。**max-age** がタイムアウトになると、クライアントはポリ シーを破棄します。

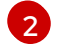

[1](#page-150-3)

[1](#page-150-0)

**includeSubDomains** はオプションです。これが含まれる場合、クライアントに対し、ホ ストのすべてのサブドメインがホストと同様に処理されるように指示します。

[3](#page-150-2) **preload** はオプションです。**max-age** が 0 より大きい場合、**preload** を **haproxy.router.openshift.io/hsts\_header** に組み込むことにより、外部サービスはこの サイトをそれぞれの HSTS プリロード一覧に含めることができます。たとえば、Google などのサイトは **preload** が設定されているサイトの一覧を作成します。ブラウザーはこれ らの一覧を使用し、サイトと対話する前でも HTTPS 経由で通信できるサイトを判別でき ます。**preload** 設定がない場合、ブラウザーはヘッダーを取得するために HTTPS 経由で サイトと通信している必要があります。

11.1.3. スループット関連の問題のトラブルシューティング

OpenShift Container Platform でデプロイされるアプリケーションでは、特定のサービス間で非常に長 い待ち時間が発生するなど、ネットワークのスループットの問題が生じることがあります。

Pod のログが問題の原因を指摘しない場合は、以下の方法を使用してパフォーマンスの問題を分析しま す。

ping または [tcpdump](http://www.tcpdump.org/) などのパケットアナライザーを使用して Pod とそのノード間のトラ フィックを分析します。

たとえば、問題を生じさせる動作を再現している間に各 Pod で tcpdump ツールを実行しま す。両サイトでキャプチャーしたデータを確認し、送信および受信タイムスタンプを比較して Pod への/からのトラフィックの待ち時間を分析します。待ち時間は、ノードのインターフェイ スが他の Pod やストレージデバイス、またはデータプレーンからのトラフィックでオーバー ロードする場合に OpenShift Container Platform で発生する可能性があります。

\$ tcpdump -s 0 -i any -w /tmp/dump.pcap host <podip 1> && host <podip 2> **1**

<span id="page-150-3"></span>**podip** は Pod の IP アドレスです。 **oc get pod <pod\_name> -o wide** コマンドを実行して Pod の IP アドレスを取得します。

tcpdump は 2 つの Pod 間のすべてのトラフィックが含まれる **/tmp/dump.pcap** のファイルを 生成します。理想的には、ファイルサイズを最小限に抑えるために問題を再現するすぐ前と問 題を再現したすぐ後ににアナライザーを実行することが良いでしょう。以下のようにノード間 でパケットアナライザーを実行することもできます (式から SDN を排除する)。

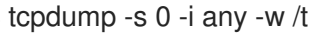

\$ tcpdump -s 0 -i any -w /tmp/dump.pcap port 4789

- ストリーミングのスループットおよび UDP スループットを測定するために iperf などの帯域幅 測定ツールを使用します。ボトルネックの特定を試行するには、最初に Pod から、次にノード からツールを実行します。
	- iperf のインストールおよび使用についての詳細は、こちらの Red Hat [ソリューション](https://access.redhat.com/solutions/33103) を 参照してください。

### 11.1.4. Cookie に使用によるルートのステートフル性の維持

OpenShift Container Platform は、すべてのトラフィックを同じエンドポイントにヒットさせることに よりステートフルなアプリケーションのトラフィックを可能にするスティッキーセッションを提供しま す。ただし、エンドポイント Pod が再起動、スケーリング、または設定の変更などによって終了する 場合、このステートフル性はなくなります。

OpenShift Container Platform は Cookie を使用してセッションの永続化を設定できます。Ingress コン トローラーはユーザー要求を処理するエンドポイントを選択し、そのセッションの Cookie を作成しま す。Cookie は要求の応答として戻され、ユーザーは Cookie をセッションの次の要求と共に送り返しま す。Cookie は Ingress コントローラーに対し、セッションを処理しているエンドポイントを示し、クラ イアント要求が Cookie を使用して同じ Pod にルーティングされるようにします。

### 11.1.4.1. Cookie を使用したルートのアノテーション

ルート用に自動生成されるデフォルト名を上書きするために Cookie 名を設定できます。これにより、 ルートトラフィックを受信するアプリケーションが Cookie 名を認識できるようになります。Cookie を 削除すると、次の要求でエンドポイントの再選択が強制的に実行される可能性があります。そのため サーバーがオーバーロードしている場合には、クライアントからの要求を取り除き、それらの再分配を 試行します。

### 手順

1. 必要な Cookie 名でルートにアノテーションを付けます。

\$ oc annotate route <route\_name> router.openshift.io/<cookie\_name>="- <cookie\_annotation>"

たとえば、**my\_cookie\_annotation** というアノテーションで **my\_route** に **my\_cookie** という Cookie 名のアノテーションを付けるには、以下を実行します。

\$ oc annotate route my\_route router.openshift.io/my\_cookie="-my\_cookie\_annotation"

2. Cookie を保存し、ルートにアクセスします。

\$ curl \$my\_route -k -c /tmp/my\_cookie

### 11.1.5. ルート固有のアノテーション

Ingress コントローラーは、公開するすべてのルートのデフォルトオプションを設定できます。個別の ルートは、アノテーションに個別の設定を指定して、デフォルトの一部を上書きできます。

### 表11.1 ルートアノテーション

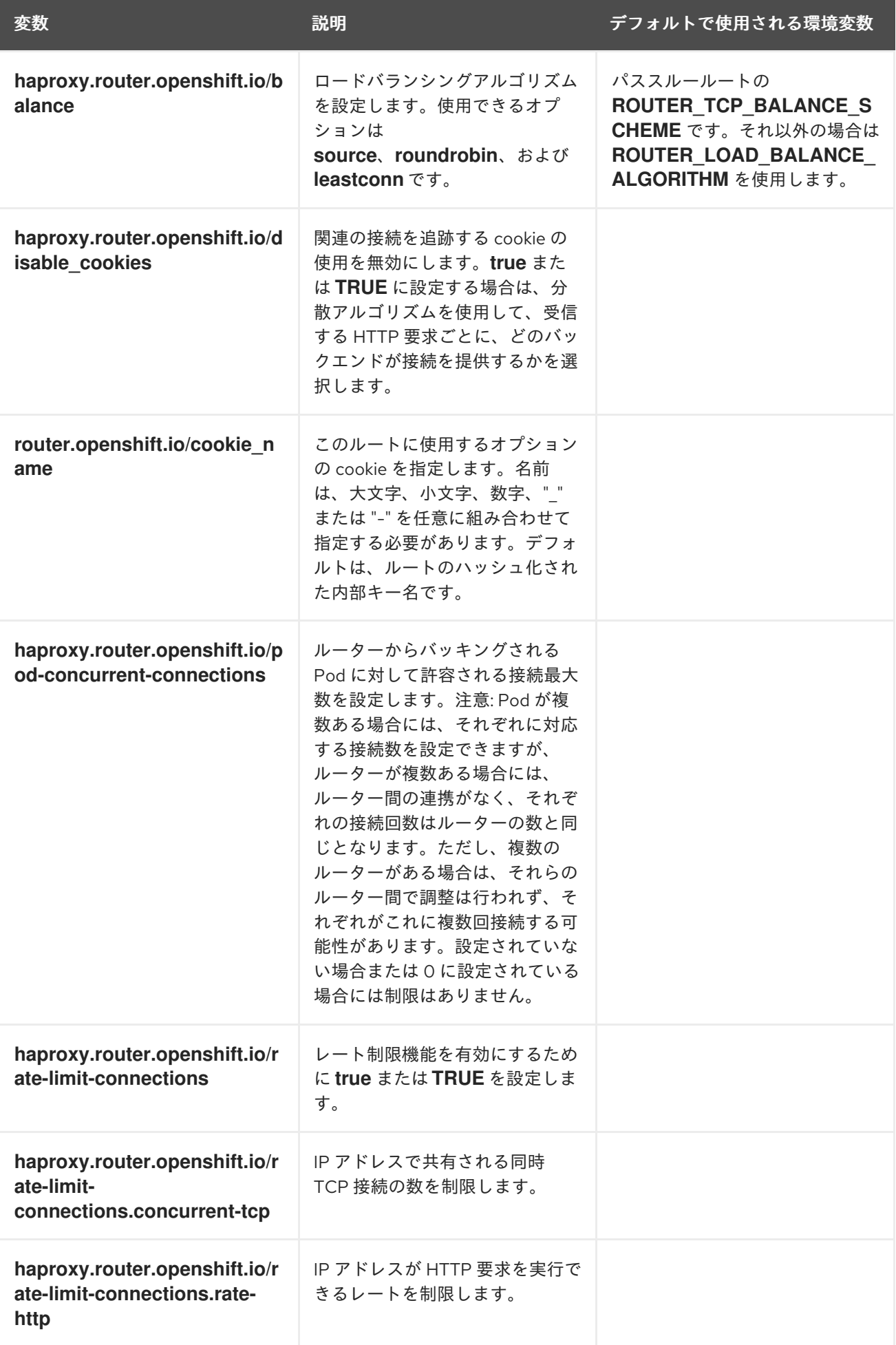

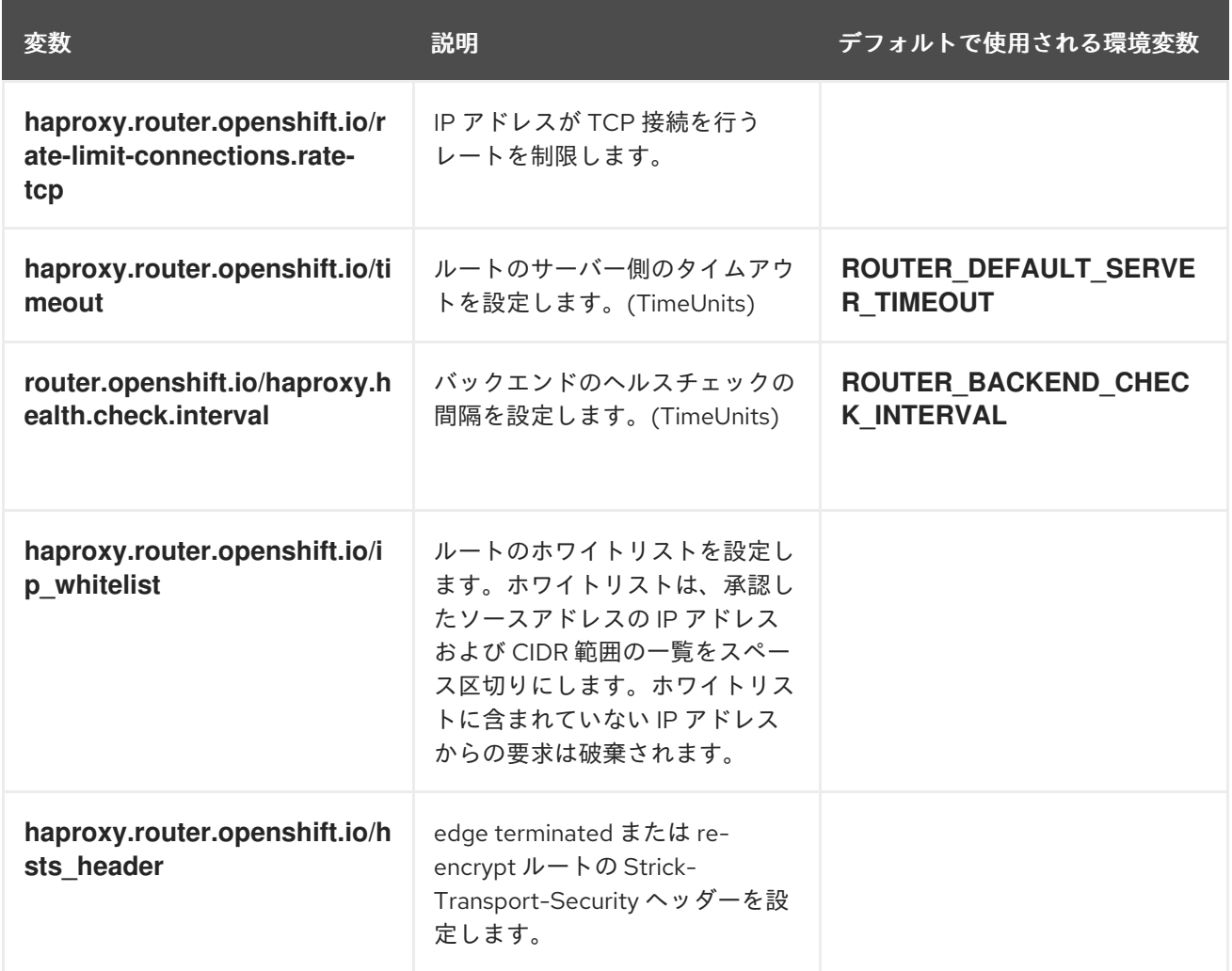

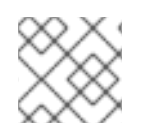

注記

環境変数を編集することはできません。

ルート設定のカスタムタイムアウト

apiVersion: v1 kind: Route metadata: annotations: haproxy.router.openshift.io/timeout: 5500ms **1** ...

[1](#page-153-0)

<span id="page-153-0"></span>HAProxy 対応の単位 (**us**、**ms**、**s**、 **m**、**h**、**d**) で新規のタイムアウトを指定します。単位が指定 されていない場合は、**ms** がデフォルトになります。

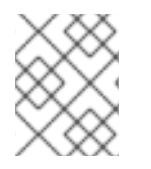

#### 注記

パススルールートのサーバー側のタイムアウト値を低く設定し過ぎると、WebSocket 接 続がそのルートで頻繁にタイムアウトする可能性があります。

特定の IP アドレスを1つだけ許可するルート

metadata: annotations: haproxy.router.openshift.io/ip\_whitelist: 192.168.1.10

### 複数の IP アドレスを許可するルート

metadata: annotations: haproxy.router.openshift.io/ip\_whitelist: 192.168.1.10 192.168.1.11 192.168.1.12

### IP アドレスの CIDR ネットワークを許可するルート

metadata: annotations: haproxy.router.openshift.io/ip\_whitelist: 192.168.1.0/24

### IP アドレスと IP アドレスの CIDR ネットワークの両方を許可するルート

metadata: annotations: haproxy.router.openshift.io/ip\_whitelist: 180.5.61.153 192.168.1.0/24 10.0.0.0/8

### 11.1.6. ルートの受付ポリシーの設定

管理者およびアプリケーション開発者は、同じドメイン名を持つ複数の namespace でアプリケーショ ンを実行できます。これは、複数のチームが同じホスト名で公開されるマイクロサービスを開発する組 織を対象としています。

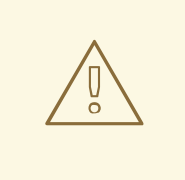

警告

複数の namespace での要求の許可は、namespace 間の信頼のあるクラスターに対 してのみ有効にする必要があります。有効にしないと、悪意のあるユーザーがホス ト名を乗っ取る可能性があります。このため、デフォルトの受付ポリシーは複数の namespace 間でのホスト名の要求を許可しません。

#### 前提条件

● クラスター管理者の権限。

#### 手順

以下のコマンドを使用して、**ingresscontroller** リソース変数の **.spec.routeAdmission** フィー ルドを編集します。

\$ oc -n openshift-ingress-operator patch ingresscontroller/default --patch '{"spec": {"routeAdmission":{"namespaceOwnership":"InterNamespaceAllowed"}}}' --type=merge イメージコントローラー設定例

spec: routeAdmission: namespaceOwnership: InterNamespaceAllowed ...

# 11.2. セキュリティー保護されたルート

以下のセクションでは、カスタム証明書を使用して re-encrypt および edge ルートを作成する方法を説 明します。

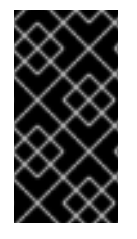

#### 重要

パブリックエンドポイントを使用して Microsoft Azure にルートを作成する場合、リソー ス名は制限されます。特定の用語を使用するリソースを作成することはできません。 Azure [が制限する語の一覧は、](https://docs.microsoft.com/en-us/azure/azure-resource-manager/resource-manager-reserved-resource-name)Azure ドキュメントの Resolve reserved resource name errors を参照してください。

11.2.1. カスタム証明書を使用した re-encrypt ルートの作成

**oc create route** コマンドを使用し、カスタム証明書と共に reencrypt TLS termination を使用してセ キュアなルートを設定できます。

#### 前提条件

- PEM エンコードされたファイルに証明書/キーのペアがなければなりません。 ここで、証明書 はルートホストに対して有効である必要があります。
- 証明書チェーンを完了する PEM エンコードされたファイルの別の CA 証明書が必要です。
- PEM エンコードされたファイルの別の宛先 CA 証明書が必要です。
- 公開する必要のあるサービスが必要です。

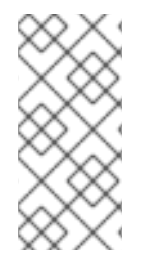

### 注記

パスワードで保護されるキーファイルはサポートされません。キーファイルからパスフ レーズを削除するには、以下のコマンドを使用します。

\$ openssl rsa -in password\_protected\_tls.key -out tls.key

#### 手順

この手順では、カスタム証明書および reencrypt TLS termination を使用して **Route** リソースを作成し ます。以下では、証明書/キーのペアが現在の作業ディレクトリーの **tls.crt** および **tls.key** ファイルに あることを前提としています。また、Ingress コントローラーがサービスの証明書を信頼できるように 宛先 CA 証明書を指定する必要もあります。必要な場合には、証明書チェーンを完了するために CA 証 明書を指定することもできます。**tls.crt**、 **tls.key**、**cacert.crt**、および (オプションで) **ca.crt** を実際の パス名に置き換えます。**frontend** を、公開する必要のある **Service** リソースに置き換えま す。**www.example.com** を適切な名前に置き換えます。

reencrypt TLS 終端およびカスタム証明書を使用してセキュアな **Route** リソースを作成しま す。

\$ oc create route reencrypt --service=frontend --cert=tls.crt --key=tls.key --dest-cacert=destca.crt --ca-cert=ca.crt --hostname=www.example.com

結果として生成される **Route** リソースを検査すると、以下のようになります。

#### セキュアなルートの YAML 定義

apiVersion: v1 kind: Route metadata: name: frontend spec: host: www.example.com to: kind: Service name: frontend tls: termination: reencrypt key: |- -----BEGIN PRIVATE KEY----- [...] -----END PRIVATE KEY---- certificate: |- -----BEGIN CERTIFICATE----- [...] -----END CERTIFICATE---- caCertificate: |- -----BEGIN CERTIFICATE----- [...] -----END CERTIFICATE---- destinationCACertificate: |- -----BEGIN CERTIFICATE----- [...] -----END CERTIFICATE-----

他のオプションについては、**oc create route reencrypt --help** を参照してください。

#### 11.2.2. カスタム証明書を使用した edge ルートの作成

**oc create route** コマンドを使用し、edge TLS termination とカスタム証明書を使用してセキュアな ルートを設定できます。edge ルートの場合、Ingress コントローラーは、トラフィックを宛先 Pod に 転送する前に TLS 暗号を終了します。ルートは、Ingress コントローラーがルートに使用する TLS 証明 書およびキーを指定します。

#### 前提条件

- PEM エンコードされたファイルに証明書/キーのペアがなければなりません。 ここで、証明書 はルートホストに対して有効である必要があります。
- 証明書チェーンを完了する PEM エンコードされたファイルの別の CA 証明書が必要です。
- 公開する必要のあるサービスが必要です。

# 注記

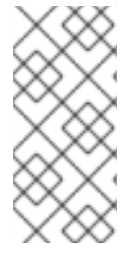

パスワードで保護されるキーファイルはサポートされません。キーファイルからパスフ レーズを削除するには、以下のコマンドを使用します。

\$ openssl rsa -in password\_protected\_tls.key -out tls.key

### 手順

この手順では、カスタム証明書および edge TLS termination を使用して **Route** リソースを作成しま す。以下では、証明書/キーのペアが現在の作業ディレクトリーの **tls.crt** および **tls.key** ファイルにあ ることを前提としています。必要な場合には、証明書チェーンを完了するために CA 証明書を指定する こともできます。**tls.crt**、 **tls.key**、および (オプションで) **ca.crt** を実際のパス名に置き換えま す。**frontend** を、公開する必要のあるサービスの名前に置き換えます。**www.example.com** を適切な 名前に置き換えます。

● edge TLS termination およびカスタム証明書を使用して、セキュアな Route リソースを作成し ます。

\$ oc create route edge --service=frontend --cert=tls.crt --key=tls.key --ca-cert=ca.crt - hostname=www.example.com

結果として生成される **Route** リソースを検査すると、以下のようになります。

### セキュアなルートの YAML 定義

```
apiVersion: v1
kind: Route
metadata:
 name: frontend
spec:
 host: www.example.com
 to:
  kind: Service
  name: frontend
 tls:
  termination: edge
  key: |-
   -----BEGIN PRIVATE KEY-----
   [...]
   -----END PRIVATE KEY-----
  certificate: |-
   -----BEGIN CERTIFICATE-----
   [...]
   -----END CERTIFICATE-----
  caCertificate: |-
   -----BEGIN CERTIFICATE-----
   [...]
   -----END CERTIFICATE-----
```
他のオプションについては、**oc create route edge --help** を参照してください。

# 第12章 INGRESS クラスタートラフィックの設定

## 12.1. INGRESS クラスタートラフィックの設定の概要

OpenShift Container Platform は、クラスター内で実行されるサービスを使ってクラスター外からの通 信を可能にする以下の方法を提供します。

以下の方法が推奨されます。以下は、これらの方法の優先される順です。

- HTTP/HTTPS を使用する場合は Ingress コントローラーを使用する。
- HTTPS 以外の TLS で暗号化されたプロトコルを使用する場合、たとえば、SNI ヘッダーを使 用する TLS の場合は、Ingress コントローラーを使用します。
- それ以外の場合は、ロードバランサー、外部 IP、または **NodePort** を使用します。

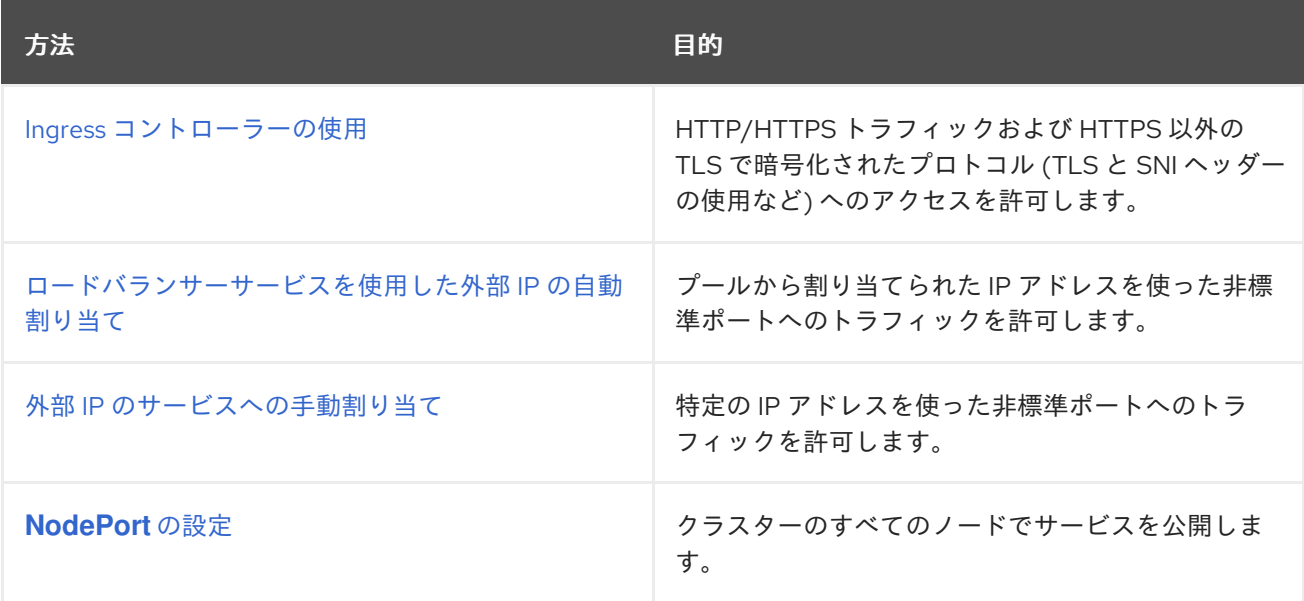

## 12.2. サービスの EXTERNALIP の設定

クラスター管理者は、トラフィックをクラスター内のサービスに送信できるクラスター外の IP アドレ スブロックを指定できます。

この機能は通常、ベアメタルハードウェアにインストールされているクラスターに最も役立ちます。

12.2.1. 前提条件

ネットワークインフラストラクチャーは、外部 IP アドレスのトラフィックをクラスターにルー ティングする必要があります。

### 12.2.2. ExternalIP について

クラウド以外の環境では、OpenShift Container Platform は ExternalIP 機能を使用して外部 IP アドレ スの **Service** オブジェクトの **spec.externalIPs** フィールドへの割り当てをサポートします。これによ り、サービスに割り当てられた追加の仮想 IP アドレスが公開されます。これはクラスターに定義され たサービスネットワーク外にある可能性があります。**type=NodePort** が設定されたサービスと同様に 外部 IP 機能で設定されたサービスにより、トラフィックを負荷分散のためにローカルノードに転送す ることができます。

ネットワークインフラストラクチャーを設定し、定義する外部 IP アドレスブロックがクラスターに ルーティングされるようにする必要があります。

OpenShift Container Platform は以下の機能を追加して Kubernetes の ExternalIP 機能を拡張します。

- 設定可能なポリシーによる外部 IP アドレスの使用の制限
- 要求時の外部 IP アドレスのサービスへの自動割り当て

デフォルトでは、**cluster-admin** 権限を持つユーザーのみが、**spec.externalIPs[]** が外部 IP アドレスブ ロック内に定義された IP アドレスに設定された **Service** オブジェクトを作成できます。

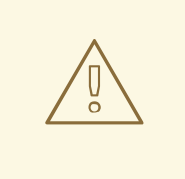

# 警告

ExternalIP 機能の使用はデフォルトで無効にされます。これは、外部 IP アドレス へのクラスター内のトラフィックがそのサービスにダイレクトされるため、セキュ リティー上のリスクを生じさせる可能性があります。これにより、クラスターユー ザーは外部リソースについての機密性の高いトラフィックをインターセプトできる ようになります。

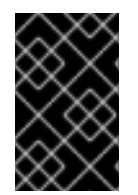

#### 重要

この機能は、クラウド以外のデプロイメントでのみサポートされます。クラウドデプロ イメントの場合、クラウドの自動デプロイメントのためにロードバランサーサービスを 使用し、サービスのエンドポイントをターゲットに設定します。

以下の方法で外部 IP アドレスを割り当てることができます。

#### 外部 IP の自動割り当て

OpenShift Container Platform は、**spec.type=LoadBalancer** を設定して **Service** オブジェクトを 作成する際に、IP アドレスを **autoAssignCIDRs** CIDR ブロックから **spec.externalIPs[]** 配列に自動 的に割り当てます。この場合、OpenShift Container Platform はロードバランサーサービスタイプの クラウド以外のバージョンを実装し、IP アドレスをサービスに割り当てます。自動割り当てはデ フォルトで無効にされており、以下のセクションで説明されているように、これはクラスター管理 者が設定する必要があります。

#### 外部 IP の手動割り当て

OpenShift Container Platform は **Service** オブジェクトの作成時に **spec.externalIPs[]** 配列に割り 当てられた IP アドレスを使用します。別のサービスによってすでに使用されている IP アドレスを 指定することはできません。

#### 12.2.2.1. ExternalIP の設定

OpenShift Container Platform での外部 IP アドレスの使用は、**cluster** という名前の **Network.config.openshift.io** CR の以下のフィールドで管理されます。

**spec.externalIP.autoAssignCIDRs** は、サービスの外部 IP アドレスを選択する際にロードバ ランサーによって使用される IP アドレスブロックを定義します。OpenShift Container Platform は、自動割り当て用の単一 IP アドレスブロックのみをサポートします。これは、 ExternalIP をサービスに手動で割り当てる際に、制限された数の共有 IP アドレスのポート領域 を管理しなくてはならない場合よりも単純になります。自動割り当てが有効な場合に は、**spec.type=LoadBalancer** が設定された **Service** オブジェクトには外部 IP アドレスが割り 当てられます。

**● spec.externalIP.policy** は、IP アドレスを手動で指定する際に許容される IP アドレスブロック を定義します。OpenShift Container Platform は、**spec.externalIP.autoAssignCIDRs** で定義 される IP アドレスブロックにポリシールールを適用しません。

ルーティングが正しく行われると、設定された外部 IP アドレスブロックからの外部トラフィックは、 サービスが公開する TCP ポートまたは UDP ポートを介してサービスのエンドポイントに到達できま す。

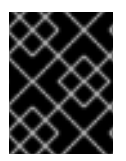

#### 重要

割り当てる IP アドレスブロックがクラスター内の 1 つ以上のノードで終了することを確 認する必要があります。

OpenShift Container Platform は IP アドレスの自動および手動割り当ての両方をサポートしており、そ れぞれのアドレスは1つのサービスの最大数に割り当てられることが保証されます。これにより、各 サービスは、ポートが他のサービスで公開されているかによらず、自らの選択したポートを公開できま す。

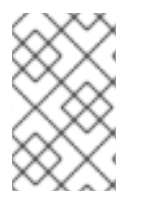

#### 注記

OpenShift Container Platform の **autoAssignCIDRs** で定義された IP アドレスブロック を使用するには、ホストのネットワークに必要な IP アドレスの割り当ておよびルーティ ングを設定する必要があります。

以下の YAML は、外部 IP アドレスが設定されたサービスについて説明しています。

#### **spec.externalIPs[]** が設定された **Service** オブジェクトの例

apiVersion: v1 kind: Service metadata: name: http-service spec: clusterIP: 172.30.163.110 externalIPs: - 192.168.132.253 externalTrafficPolicy: Cluster ports: - name: highport nodePort: 31903 port: 30102 protocol: TCP targetPort: 30102 selector: app: web sessionAffinity: None type: LoadBalancer status:

loadBalancer: ingress: - ip: 192.168.132.253

### 12.2.2.2. 外部 IP アドレスの割り当ての制限

クラスター管理者は、IP アドレスブロックを指定して許可および拒否できます。

**spec.ExternalIP.policy** フィールドを指定して、**policy** オブジェクトが定義された IP アドレスポリ シーを設定します。ポリシーオブジェクトには以下の形があります。

```
{
  "policy": {
   "allowedCIDRs": [],
   "rejectedCIDRs": []
  }
}
```
ポリシーの制限を設定する際に、以下のルールが適用されます。

- **policy={}** が設定される場合、**spec.ExternalIPs[]** が設定されている **Service** オブジェクトの作 成は失敗します。これは OpenShift Container Platform のデフォルトです。
- **policy=null** が設定される場合、**spec.ExternalIPs[]** が IP アドレスに設定される **Service** オブ ジェクトの作成は許可されます。
- **policy** が設定され、**policy.allowedCIDRs[]** または **policy.rejectedCIDRs[]** のいずれかが設定 される場合、以下のルールが適用されます。
	- **allowedCIDRs[]** と **rejectedCIDRs[]** の両方が設定される場合、**rejectedCIDRs[]** が **allowedCIDRs[]** よりも優先されます。
	- **allowedCIDRs[]** が設定される場合、**spec.ExternalIPs[]** が設定されている **Service** オブ ジェクトの作成は、指定された IP アドレスが許可される場合にのみ正常に実行されます。
	- **rejectedCIDRs[]** が設定される場合、**spec.ExternalIPs[]** が設定されている **Service** オブ ジェクトの作成は、指定された IP アドレスが拒否されていない場合にのみ正常に実行され ます。

### 12.2.2.3. ポリシーオブジェクトの例

以下に続く例では、複数のポリシー設定の例を示します。

● 以下の例では、ポリシーは OpenShift Container Platform が外部 IP アドレスが指定されたサー ビスを作成するのを防ぎます。

**Service** オブジェクトの **spec.externalIPs[]** に指定された値を拒否するポリシーの例

apiVersion: config.openshift.io/v1 kind: Network metadata: name: cluster spec:

externalIP: policy: {} ...

 $\bullet$ 以下の例では、**allowedCIDRs** および **rejectedCIDRs** フィールドの両方が設定されます。

### 許可される、および拒否される CIDR ブロックの両方を含むポリシーの例

```
apiVersion: config.openshift.io/v1
kind: Network
metadata:
 name: cluster
spec:
 externalIP:
  policy:
   allowedCIDRs:
   - 172.16.66.10/23
   rejectedCIDRs:
   - 172.16.66.10/24
 ...
```
- 以下の例では、**policy** は **null** に設定されます。**null** に設定されている場合、**oc get networks.config.openshift.io -o yaml** を入力して設定オブジェクトを検査する際に、**policy** フィールドは出力に表示されません。
	- **Service** オブジェクトの **spec.externalIPs[]** に指定された値を許可するポリシーの例

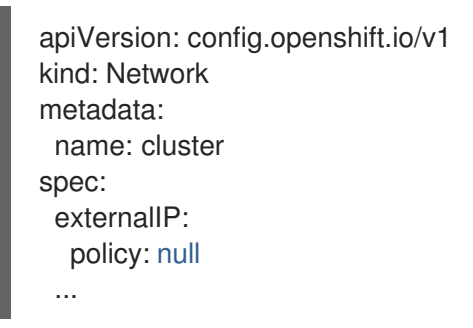

### 12.2.3. ExternalIP アドレスブロックの設定

ExternalIP アドレスブロックの設定は、**cluster** という名前の Network カスタムリソース (CR) で定義 されます。ネットワーク CR は **config.openshift.io** API グループに含まれます。

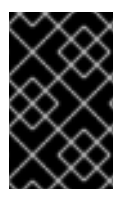

### 重要

クラスターのインストール時に、Cluster Version Operator (CVO) は **cluster** という名前 のネットワーク CR を自動的に作成します。このタイプのその他の CR オブジェクトの 作成はサポートされていません。

以下の YAML は ExternalIP 設定について説明しています。

### **cluster** という名前の network.config.openshift.io CR

```
apiVersion: config.openshift.io/v1
kind: Network
```
<span id="page-163-0"></span>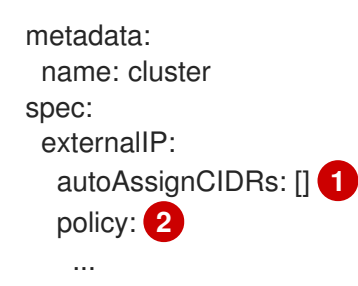

- <span id="page-163-1"></span>[1](#page-163-0) 外部 IP アドレスのサービスへの自動割り当てに使用できる CIDR 形式で IP アドレスブロックを定 義します。1 つの IP アドレス範囲のみが許可されます。
- [2](#page-163-1) IP アドレスのサービスへの手動割り当ての制限を定義します。制限が定義されていない場合 は、**Service** オブジェクトに **spec.externalIP** フィールドを指定しても許可されません。デフォル トで、制限は定義されません。

以下の YAML は、**policy** スタンザのフィールドについて説明しています。

Network.config.openshift.io **policy** スタンザ

<span id="page-163-3"></span><span id="page-163-2"></span>policy: allowedCIDRs: [] **1** rejectedCIDRs: [] **2**

[1](#page-163-2) CIDR 形式の許可される IP アドレス範囲の一覧。

CIDR 形式の拒否される IP アドレス範囲の一覧。

#### 外部 IP 設定の例

[2](#page-163-3)

外部 IP アドレスプールの予想される複数の設定が以下の例で表示されています。

● 以下の YAML は、自動的に割り当てられた外部 IP アドレスを有効にする設定について説明し ています。

#### **spec.externalIP.autoAssignCIDRs**が設定された設定例

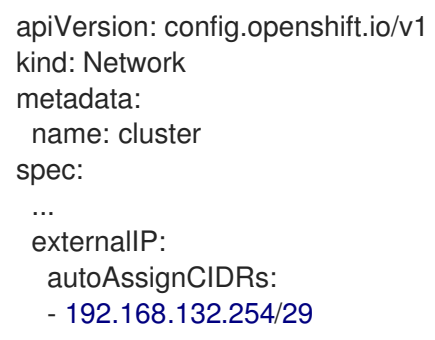

以下の YAML は、許可された、および拒否された CIDR 範囲のポリシールールを設定します。

#### **spec.externalIP.policy**が設定された設定例

apiVersion: config.openshift.io/v1 kind: Network metadata:

name: cluster spec: ... externalIP: policy: allowedCIDRs: - 192.168.132.0/29 - 192.168.132.8/29 rejectedCIDRs: - 192.168.132.7/32

12.2.4. クラスターの外部 IP アドレスブロックの設定

クラスター管理者は、以下の ExternalIP を設定できます。

- **Service** オブジェクトの **spec.clusterIP** フィールドを自動的に設定するために OpenShift Container Platform によって使用される ExternalIP アドレスブロック。
- IP アドレスを制限するポリシーオブジェクトは **Service** オブジェクトの **spec.clusterIP** 配列に 手動で割り当てられます。

#### 前提条件

- OpenShift CLI (**oc**) をインストールしている。
- cluster-admin ロールを持つユーザーとしてクラスターにアクセスできる。

#### 手順

1. オプション: 現在の外部 IP 設定を表示するには、以下のコマンドを入力します。

\$ oc describe networks.config cluster

2. 設定を編集するには、以下のコマンドを入力します。

\$ oc edit networks.config cluster

3. 以下の例のように ExternalIP 設定を変更します。

<span id="page-164-0"></span>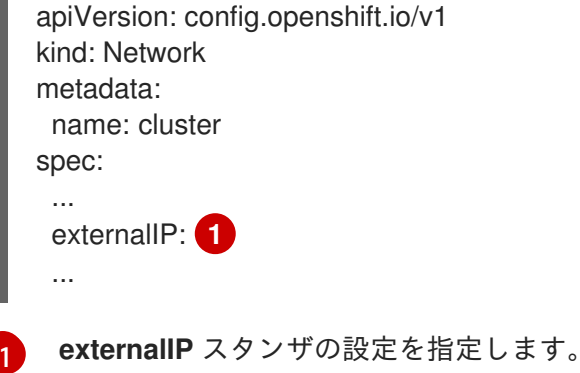

4. 更新された ExternalIP 設定を確認するには、以下のコマンドを入力します。

\$ oc get networks.config cluster -o go-template='{{.spec.externalIP}}{{"\n"}}'

### 12.2.5. 次のステップ

● サービスの外部 IP を使用した ingress [クラスタートラフィックの設定](https://access.redhat.com/documentation/ja-jp/openshift_container_platform/4.4/html-single/networking/#configuring-ingress-cluster-traffic-service-external-ip)

# 12.3. INGRESS コントローラーを使用した INGRESS クラスターの設定

OpenShift Container Platform は、クラスター内で実行されるサービスを使ってクラスター外からの通 信を可能にする方法を提供します。この方法は Ingress コントローラーを使用します。

### 12.3.1. Ingress コントローラーおよびルートの使用

Ingress Operator は Ingress コントローラーおよびワイルドカード DNS を管理します。

Ingress コントローラーの使用は、OpenShift Container Platform クラスターへの外部アクセスを許可す るための最も一般的な方法です。

Ingress コントローラーは外部要求を許可し、設定されたルートに基づいてそれらをプロキシー送信す るよう設定されます。これは、HTTP、SNI を使用する HTTPS、SNI を使用する TLS に限定されてお り、SNI を使用する TLS で機能する Web アプリケーションやサービスには十分な設定です。

管理者と連携して Ingress コントローラーを設定します。外部要求を許可し、設定されたルートに基づ いてそれらをプロキシー送信するように Ingress コントローラーを設定します。

管理者はワイルドカード DNS エントリーを作成してから Ingress コントローラーを設定できます。そ の後は管理者に問い合わせることなく edge Ingress コントローラーと連携できます。

一連のルートが各種プロジェクトで作成される場合、ルートのセット全体が一連の Ingress コントロー ラーで利用可能になります。それぞれの Ingress コントローラーはルートのセットからのルートを許可 します。デフォルトで、すべての Ingress コントローラーはすべてのルートを許可します。

Ingress コントローラー:

- デフォルトでは2つのレプリカがあるので、これは2つのワーカーノードで実行する必要があ ります。
- 追加のノードにレプリカを組み込むためにスケールアップすることができます。

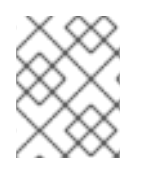

### 注記

このセクションの手順では、クラスターの管理者が事前に行っておく必要のある前提条 件があります。

#### 12.3.2. 前提条件

以下の手順を開始する前に、管理者は以下の条件を満たしていることを確認する必要があります。

- 要求がクラスターに到達できるように、クラスターネットワーク環境に対して外部ポートを セットアップします。
- クラスター管理者ロールを持つユーザーが1名以上いることを確認します。このロールをユー ザーに追加するには、以下のコマンドを実行します。

oc adm policy add-cluster-role-to-user cluster-admin username

● OpenShift Container Platform クラスターを、1つ以上のマスターと1つ以上のノード、および

クラスターへのネットワークアクセスのあるクラスター外のシステムと共に用意します。この 手順では、外部システムがクラスターと同じサブセットにあることを前提とします。別のサブ セットの外部システムに必要な追加のネットワーク設定については、このトピックでは扱いま せん。

12.3.3. プロジェクトおよびサービスの作成

公開するプロジェクトおよびサービスが存在しない場合、最初にプロジェクトを作成し、次にサービス を作成します。

プロジェクトおよびサービスがすでに存在する場合は、サービスを公開してルートを作成する手順に進 みます。

#### 前提条件

クラスター管理者として **oc** CLI をインストールし、ログインします。

#### 手順

1. サービスの新規プロジェクトを作成します。

\$ oc new-project <project\_name>

以下は例になります。

\$ oc new-project myproject

2. **oc new-app** コマンドを使用してサービスを作成します。以下は例になります。

```
$ oc new-app \
  -e MYSQL USER=admin \
  -e MYSQL_PASSWORD=redhat \
  -e MYSQL_DATABASE=mysqldb \
 registry.redhat.io/rhscl/mysql-80-rhel7
```
3. 以下のコマンドを実行して新規サービスが作成されていることを確認します。

\$ oc get svc -n myproject

出力例

NAME TYPE CLUSTER-IP EXTERNAL-IP PORT(S) AGE mysql-80-rhel7 ClusterIP 172.30.63.31 <none> 3306/TCP 4m55s

デフォルトで、新規サービスには外部 IP アドレスがありません。

#### 12.3.4. ルートの作成によるサービスの公開

**oc expose** コマンドを使用して、サービスをルートとして公開することができます。

#### 手順

サービスを公開するには、以下を実行します。

- 1. OpenShift Container Platform にログインします。
- 2. 公開するサービスが置かれているプロジェクトにログインします。

\$ oc project project1

3. 以下のコマンドを実行してルートを公開します。

\$ oc expose service <service\_name>

以下は例になります。

\$ oc expose service mysql-80-rhel7

#### 出力例

route "mysql-80-rhel7" exposed

4. cURL などのツールを使用し、サービスのクラスター IP アドレスを使用してサービスに到達で きることを確認します。

\$ curl <pod\_ip>:<port>

以下は例になります。

\$ curl 172.30.131.89:3306

このセクションの例では、クライアントアプリケーションを必要とする MySQL サービスを使 用しています。**Got packets out of order** のメッセージと共に文字ストリングを取得する場合 は、このサービスに接続されていることになります。

MySQL クライアントがある場合は、標準 CLI コマンドでログインします。

\$ mysql -h 172.30.131.89 -u admin -p

#### 出力例

Enter password: Welcome to the MariaDB monitor. Commands end with ; or \g.

MySQL [(none)]>

12.3.5. ルートラベルを使用した Ingress コントローラーのシャード化の設定

ルートラベルを使用した Ingress コントローラーのシャード化とは、Ingress コントローラーがルートセ レクターによって選択される任意 namespace の任意のルートを提供することを意味します。

Ingress コントローラーのシャード化は、一連の Ingress コントローラー間で着信トラフィックの負荷を 分散し、トラフィックを特定の Ingress コントローラーに分離する際に役立ちます。たとえば、 Company A のトラフィックをある Ingress コントローラーに指定し、Company B を別の Ingress コン トローラーに指定できます。

1. **router-internal.yaml** ファイルを編集します。

手順

```
# cat router-internal.yaml
apiVersion: v1
items:
- apiVersion: operator.openshift.io/v1
 kind: IngressController
 metadata:
  name: sharded
  namespace: openshift-ingress-operator
 spec:
  domain: <apps-sharded.basedomain.example.net>
  nodePlacement:
   nodeSelector:
    matchLabels:
      node-role.kubernetes.io/worker: ""
  routeSelector:
   matchLabels:
    type: sharded
 status: {}
kind: List
metadata:
 resourceVersion: ""
 selfLink: ""
```
2. Ingress コントローラーの **router-internal.yaml** ファイルを適用します。

# oc apply -f router-internal.yaml

Ingress コントローラーは、**type: sharded** というラベルのある namespace のルートを選択し ます。

12.3.6. namespace ラベルを使用した Ingress コントローラーのシャード化の設定

namespace ラベルを使用した Ingress コントローラーのシャード化とは、Ingress コントローラーが namespace セレクターによって選択される任意の namespace の任意のルートを提供することを意味し ます。

Ingress コントローラーのシャード化は、一連の Ingress コントローラー間で着信トラフィックの負荷を 分散し、トラフィックを特定の Ingress コントローラーに分離する際に役立ちます。たとえば、 Company A のトラフィックをある Ingress コントローラーに指定し、Company B を別の Ingress コン トローラーに指定できます。

### 手順

1. **router-internal.yaml** ファイルを編集します。

# cat router-internal.yaml

### 出力例

apiVersion: v1

items: - apiVersion: operator.openshift.io/v1 kind: IngressController metadata: name: sharded namespace: openshift-ingress-operator spec: domain: <apps-sharded.basedomain.example.net> nodePlacement: nodeSelector: matchLabels: node-role.kubernetes.io/worker: "" namespaceSelector: matchLabels: type: sharded status: {} kind: List metadata: resourceVersion: "" selfLink: ""

2. Ingress コントローラーの **router-internal.yaml** ファイルを適用します。

# oc apply -f router-internal.yaml

Ingress コントローラーは、**type: sharded** というラベルのある namespace セレクターによっ て選択される namespace のルートを選択します。

### 12.3.7. 関連情報

● Ingress Operator はワイルドカード DNS [を管理します。詳細は、](https://access.redhat.com/documentation/ja-jp/openshift_container_platform/4.4/html-single/networking/#configuring-ingress)OpenShift Container Platform の Ingress Operator 、[Installing](https://access.redhat.com/documentation/ja-jp/openshift_container_platform/4.4/html-single/installing/#installing-bare-metal) a cluster on bare metal 、および Installing a cluster on vSphere [を参照してください。](https://access.redhat.com/documentation/ja-jp/openshift_container_platform/4.4/html-single/installing/#installing-vsphere)

# 12.4. ロードバランサーを使用した INGRESS クラスターの設定

OpenShift Container Platform は、クラスター内で実行されるサービスを使ってクラスター外からの通 信を可能にする方法を提供します。この方法では、ロードバランサーを使用します。

#### 12.4.1. ロードバランサーを使用したトラフィックのクラスターへの送信

特定の外部 IP アドレスを必要としない場合、ロードバランサーサービスを OpenShift Container Platform クラスターへの外部アクセスを許可するよう設定することができます。

ロードバランサーサービスは固有の IP を割り当てます。ロードバランサーには単一の edge ルーター IP があります (これは仮想 IP (VIP) の場合もありますが、初期の負荷分散では単一マシンになります。

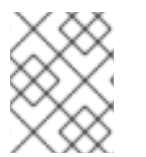

### 注記

プールが設定される場合、これはクラスター管理者によってではなく、インフラストラ クチャーレベルで実行されます。

### 注記

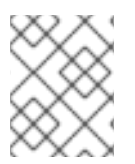

このセクションの手順では、クラスターの管理者が事前に行っておく必要のある前提条 件があります。

#### 12.4.2. 前提条件

以下の手順を開始する前に、管理者は以下の条件を満たしていることを確認する必要があります。

- 要求がクラスターに到達できるように、クラスターネットワーク環境に対して外部ポートを セットアップします。
- クラスター管理者ロールを持つユーザーが1名以上いることを確認します。このロールをユー ザーに追加するには、以下のコマンドを実行します。

oc adm policy add-cluster-role-to-user cluster-admin username

● OpenShift Container Platform クラスターを、1つ以上のマスターと1つ以上のノード、および クラスターへのネットワークアクセスのあるクラスター外のシステムと共に用意します。この 手順では、外部システムがクラスターと同じサブセットにあることを前提とします。別のサブ セットの外部システムに必要な追加のネットワーク設定については、このトピックでは扱いま せん。

12.4.3. プロジェクトおよびサービスの作成

公開するプロジェクトおよびサービスが存在しない場合、最初にプロジェクトを作成し、次にサービス を作成します。

プロジェクトおよびサービスがすでに存在する場合は、サービスを公開してルートを作成する手順に進 みます。

#### 前提条件

クラスター管理者として **oc** CLI をインストールし、ログインします。

#### 手順

1. サービスの新規プロジェクトを作成します。

\$ oc new-project <project\_name>

以下は例になります。

\$ oc new-project myproject

2. **oc new-app** コマンドを使用してサービスを作成します。以下は例になります。

```
$ oc new-app \
  -e MYSQL_USER=admin \
  -e MYSQL_PASSWORD=redhat \
  -e MYSQL_DATABASE=mysqldb \
  registry.redhat.io/rhscl/mysql-80-rhel7
```
3. 以下のコマンドを実行して新規サービスが作成されていることを確認します。

\$ oc get svc -n myproject

### 出力例

NAME TYPE CLUSTER-IP EXTERNAL-IP PORT(S) AGE mysql-80-rhel7 ClusterIP 172.30.63.31 <none> 3306/TCP 4m55s

デフォルトで、新規サービスには外部 IP アドレスがありません。

12.4.4. ルートの作成によるサービスの公開

**oc expose** コマンドを使用して、サービスをルートとして公開することができます。

#### 手順

サービスを公開するには、以下を実行します。

- 1. OpenShift Container Platform にログインします。
- 2. 公開するサービスが置かれているプロジェクトにログインします。

\$ oc project project1

3. 以下のコマンドを実行してルートを公開します。

\$ oc expose service <service\_name>

以下は例になります。

\$ oc expose service mysql-80-rhel7

#### 出力例

route "mysql-80-rhel7" exposed

4. cURL などのツールを使用し、サービスのクラスター IP アドレスを使用してサービスに到達で きることを確認します。

\$ curl <pod ip>:<port>

以下は例になります。

\$ curl 172.30.131.89:3306

このセクションの例では、クライアントアプリケーションを必要とする MySQL サービスを使 用しています。**Got packets out of order** のメッセージと共に文字ストリングを取得する場合 は、このサービスに接続されていることになります。

MySQL クライアントがある場合は、標準 CLI コマンドでログインします。

\$ mysql -h 172.30.131.89 -u admin -p

出力例

出力例

Enter password: Welcome to the MariaDB monitor. Commands end with ; or \g.

MySQL [(none)]>

12.4.5. ロードバランサーサービスの作成

以下の手順を使用して、ロードバランサーサービスを作成します。

#### 前提条件

● 公開するプロジェクトとサービスがあること。

#### 手順

ロードバランサーサービスを作成するには、以下を実行します。

- 1. OpenShift Container Platform にログインします。
- 2. 公開するサービスが置かれているプロジェクトを読み込みます。

\$ oc project project1

3. マスターノードでテキストファイルを開き、以下のテキストを貼り付け、必要に応じてファイ ルを編集します。

#### ロードバランサー設定ファイルのサンプル

<span id="page-172-3"></span><span id="page-172-2"></span><span id="page-172-1"></span><span id="page-172-0"></span>[1](#page-172-0) 6 [3](#page-172-2) [4](#page-172-3) apiVersion: v1 kind: Service metadata: name: egress-2 **1** spec: ports: - name: db port: 3306 **2** loadBalancerIP: type: LoadBalancer **3** selector: name: mysql **4** ロードバランサーサービスの説明となる名前を入力します。 公開するサービスがリッスンしている同じポートを入力します。 タイプに **loadbalancer** を入力します。 サービスの名前を入力します。

- 4. ファイルを保存し、終了します。
- 5. 以下のコマンドを実行してサービスを作成します。

\$ oc create -f <file-name>

以下に例を示します。

\$ oc create -f mysql-lb.yaml

6. 以下のコマンドを実行して新規サービスを表示します。

\$ oc get svc

出力例

NAME TYPE CLUSTER-IP EXTERNAL-IP PORT(S) AGE egress-2 LoadBalancer 172.30.22.226 ad42f5d8b303045-487804948.example.com 3306:30357/TCP 15m

有効にされたクラウドプロバイダーがある場合、サービスには外部 IP アドレスが自動的に割り 当てられます。

7. マスターで cURL などのツールを使用し、パブリック IP アドレスを使用してサービスに到達で きることを確認します。

\$ curl <public-ip>:<port>

以下に例を示します。

\$ curl 172.29.121.74:3306

このセクションの例では、クライアントアプリケーションを必要とする MySQL サービスを使 用しています。**Got packets out of order** のメッセージと共に文字ストリングを取得する場合 は、このサービスに接続していることになります。

MySQL クライアントがある場合は、標準 CLI コマンドでログインします。

\$ mysql -h 172.30.131.89 -u admin -p

### 出力例

Enter password: Welcome to the MariaDB monitor. Commands end with ; or \g.

MySQL [(none)]>

# 12.5. サービスの外部 IP を使用した INGRESS クラスタートラフィックの設 定

外部 IP アドレスをサービスに割り当てることで、これをクラスター外のトラフィックで使用できるよ うにします。通常、これはベアメタルハードウェアにインストールされているクラスターの場合にのみ 役立ちます。外部ネットワークインフラストラクチャーは、トラフィックをサービスにルーティングす るように正しく設定される必要があります。

#### 12.5.1. 前提条件

● クラスターは ExternallP [が有効にされた状態で設定されます。詳細は、サービスの](https://access.redhat.com/documentation/ja-jp/openshift_container_platform/4.4/html-single/networking/#configuring-externalip) ExternallP の設定 について参照してください。

#### 12.5.2. ExternalIP のサービスへの割り当て

ExternalIP をサービスに割り当てることができます。クラスターが ExternalIP を自動的に割り当てする ように設定されている場合、ExternalIP をサービスに手動で割り当てる必要がない場合があります。

#### 手順

1. オプション: ExternalIP で使用するために設定される IP アドレス範囲を確認するには、以下の コマンドを入力します。

\$ oc get networks.config cluster -o jsonpath='{.spec.externalIP}{"\n"}'

**autoAssignCIDRs** が設定されている場合、**spec.externalIPs** フィールドが指定されていない 場合、 OpenShift Container Platform は ExternalIP を新規 **Service** オブジェクトに自動的に割 り当てます。

- 2. ExternalIP をサービスに割り当てます。
	- a. 新規サービスを作成する場合は、spec.externallPs フィールドを指定し、1つ以上の有効な IP アドレスの配列を指定します。以下に例を示します。

```
apiVersion: v1
kind: Service
metadata:
 name: svc-with-externalip
spec:
 ...
 externalIPs:
 - 192.174.120.10
```
b. ExternalIP を既存のサービスに割り当てる場合は、以下のコマンドを入力します。**<name>** をサービス名に置き換えます。**<ip\_address>** を有効な ExternalIP アドレスに置き換えま す。コンマで区切られた複数の IP アドレスを指定できます。

```
$ oc patch svc <name> -p \
 '{
   "spec": {
   "externalIPs": [ "<ip_address>" ]
  }
 }'
```
以下に例を示します。

\$ oc patch svc mysql-55-rhel7 -p '{"spec":{"externalIPs":["192.174.120.10"]}}'

出力例

"mysql-55-rhel7" patched

3. ExternalIP アドレスがサービスに割り当てられていることを確認するには、以下のコマンドを 入力します。新規サービスに ExternalIP を指定した場合、まずサービスを作成する必要があり ます。

```
$ oc get svc
```
### 出力例

NAME CLUSTER-IP EXTERNAL-IP PORT(S) AGE mysql-55-rhel7 172.30.131.89 192.174.120.10 3306/TCP 13m

### 12.5.3. 関連情報

● [サービスの](https://access.redhat.com/documentation/ja-jp/openshift_container_platform/4.4/html-single/networking/#configuring-externalip) ExternallP の設定

## 12.6. NODEPORT を使用した INGRESS クラスタートラフィックの設定

OpenShift Container Platform は、クラスター内で実行されるサービスを使ってクラスター外からの通 信を可能にする方法を提供します。この方法は **NodePort** を使用します。

12.6.1. NodePort を使用したトラフィックのクラスターへの送信

**NodePort**-type **Service** リソースを使用して、クラスター内のすべてのノードの特定のポートでサービ スを公開します。ポートは **Service** リソースの **.spec.ports[\*].nodePort** フィールドで指定されます。

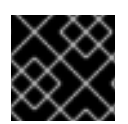

### 重要

ノードポートを使用するには、追加のポートリソースが必要です。

**NodePort** は、ノードの IP アドレスの静的ポートでサービスを公開します。**NodePort** はデフォルトで **30000** から **32767** の範囲に置かれます。つまり、 **NodePort** はサービスの意図されるポートに一致し ないことが予想されます。たとえば、ポート **8080** はノードのポート **31020** として公開できます。

管理者は、外部 IP アドレスがノードにルーティングされることを確認する必要があります。

**NodePort** および外部 IP は独立しており、両方を同時に使用できます。

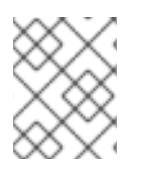

### 注記

このセクションの手順では、クラスターの管理者が事前に行っておく必要のある前提条 件があります。

### 12.6.2. 前提条件

以下の手順を開始する前に、管理者は以下の条件を満たしていることを確認する必要があります。

- 要求がクラスターに到達できるように、クラスターネットワーク環境に対して外部ポートを セットアップします。
- クラスター管理者ロールを持つユーザーが 1 名以上いることを確認します。このロールをユー ザーに追加するには、以下のコマンドを実行します。

\$ oc adm policy add-cluster-role-to-user cluster-admin <user\_name>

● OpenShift Container Platform クラスターを、1つ以上のマスターと1つ以上のノード、および クラスターへのネットワークアクセスのあるクラスター外のシステムと共に用意します。この 手順では、外部システムがクラスターと同じサブセットにあることを前提とします。別のサブ セットの外部システムに必要な追加のネットワーク設定については、このトピックでは扱いま せん。

### 12.6.3. プロジェクトおよびサービスの作成

公開するプロジェクトおよびサービスが存在しない場合、最初にプロジェクトを作成し、次にサービス を作成します。

プロジェクトおよびサービスがすでに存在する場合は、サービスを公開してルートを作成する手順に進 みます。

#### 前提条件

クラスター管理者として **oc** CLI をインストールし、ログインします。

#### 手順

- 1. サービスの新規プロジェクトを作成します。
	- \$ oc new-project <project\_name>

以下は例になります。

\$ oc new-project myproject

- 2. **oc new-app** コマンドを使用してサービスを作成します。以下は例になります。
	- \$ oc new-app \ -e MYSQL\_USER=admin \ -e MYSQL\_PASSWORD=redhat \ -e MYSQL\_DATABASE=mysqldb \ registry.redhat.io/rhscl/mysql-80-rhel7
- 3. 以下のコマンドを実行して新規サービスが作成されていることを確認します。

\$ oc get svc -n myproject

#### 出力例

NAME TYPE CLUSTER-IP EXTERNAL-IP PORT(S) AGE mysql-80-rhel7 ClusterIP 172.30.63.31 <none> 3306/TCP 4m55s

デフォルトで、新規サービスには外部 IP アドレスがありません。

12.6.4. ルートの作成によるサービスの公開

**oc expose** コマンドを使用して、サービスをルートとして公開することができます。

## 手順

サービスを公開するには、以下を実行します。

- 1. OpenShift Container Platform にログインします。
- 2. 公開するサービスが置かれているプロジェクトにログインします。

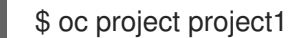

3. アプリケーションのノードポートを公開するには、以下のコマンドを入力します。OpenShift Container Platform は **30000-32767** 範囲の利用可能なポートを自動的に選択します。

\$ oc expose dc mysql-80-rhel7 --type=NodePort --name=mysql-ingress

4. オプション: サービスが公開されるノードポートで利用可能なことを確認するには、以下のコマ ンドを入力します。

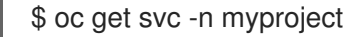

#### 出力例

NAME TYPE CLUSTER-IP EXTERNAL-IP PORT(S) AGE mysql-80-rhel7 ClusterIP 172.30.217.127 <none> 3306/TCP 9m44s mysql-ingress NodePort 172.30.107.72 <none> 3306:31345/TCP 39s

5. オプション: **oc new-app** コマンドによって自動的に作成されたサービスを削除するには、以下 のコマンドを入力します。

\$ oc delete svc mysql-80-rhel7

# 第13章 クラスター全体のプロキシーの設定

実稼働環境では、インターネットへの直接アクセスを拒否し、代わりに HTTP または HTTPS プロキ シーを使用することができます。[既存クラスターのプロキシーオブジェクトを変更](https://access.redhat.com/documentation/ja-jp/openshift_container_platform/4.4/html-single/networking/#nw-proxy-configure-object_config-cluster-wide-proxy) するか、または新規 クラスターの **install-config.yaml** ファイルでプロキシー設定を行うことにより、OpenShift Container Platform をプロキシーを使用するように設定できます。

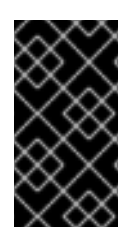

#### 重要

クラスター全体のプロキシーは、ユーザーによってプロビジョニングされるインフラス トラクチャーのインストールを使用している場合や、サポートされるプロバイダーに、 仮想プライベートクラウドや仮想ネットワークなどの独自のネットワークを提供する場 合にのみサポートされます。

13.1. 前提条件

● [クラスターがアクセスする必要のあるサイト](https://access.redhat.com/documentation/ja-jp/openshift_container_platform/4.4/html-single/installing/#configuring-firewall) を確認し、プロキシーをバイパスする必要がある かどうかを判断します。デフォルトで、すべてのクラスター egress トラフィック (クラスター をホストするクラウドのクラウドプロバイダー API に対する呼び出しを含む) はプロキシーさ れます。プロキシーオブジェクトの **spec.noProxy** フィールドにサイトを追加し、必要に応じ てプロキシーをバイパスします。

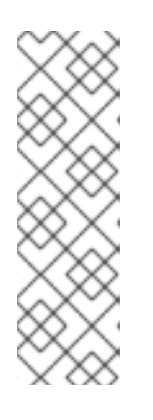

### 注記

Proxy オブジェクトの **status.noProxy** フィールドには、インストール設定の **networking.machineNetwork[].cidr**、 **networking.clusterNetwork[].cidr**、お よび **networking.serviceNetwork[]** フィールドの値が設定されます。

Amazon Web Services (AWS)、Google Cloud Platform (GCP)、Microsoft Azure、および {rh-openstack-first} へのインストールの場合、**Proxy** オブジェ クトの **status.noProxy** フィールドは、インスタンスメタデータのエンドポイン ト (**169.254.169.254**) で設定されます。

# 13.2. クラスター全体のプロキシーの有効化

プロキシーオブジェクトは、クラスター全体の egress プロキシーを管理するために使用されます。プ ロキシーを設定せずにクラスターがインストールまたはアップグレードされると、プロキシーオブジェ クトは引き続き生成されますが、**spec** は設定されません。以下に例を示します。

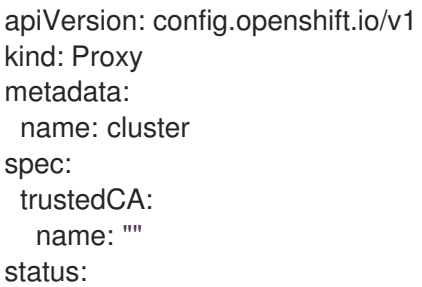

クラスター管理者は、この **cluster** プロキシーオブジェクトを変更して OpenShift Container Platform のプロキシーを設定できます。

# 注記

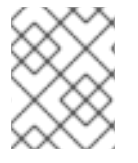

**cluster** という名前のプロキシーオブジェクトのみがサポートされ、追加のプロキシーは 作成できません。

### 前提条件

● クラスター管理者のパーミッション。

注記

OpenShift Container Platform **oc** CLI ツールがインストールされている。

### 手順

1. HTTPS 接続のプロキシーに必要な追加の CA 証明書が含まれる ConfigMap を作成します。

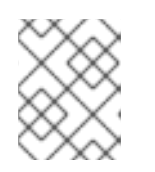

プロキシーのアイデンティティー証明書が RHCOS 信頼バンドルからの認証局に よって署名される場合は、これを省略できます。

a. 以下の内容で **user-ca-bundle.yaml** というファイルを作成して、PEM でエンコードされた 証明書の値を指定します。

<span id="page-179-1"></span><span id="page-179-0"></span>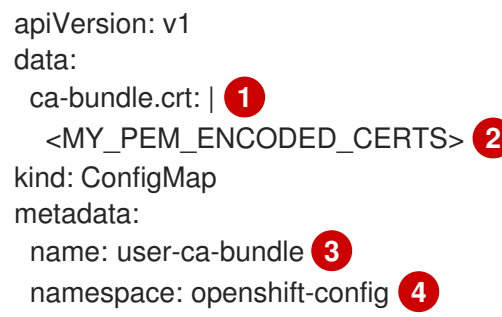

- <span id="page-179-3"></span><span id="page-179-2"></span>[1](#page-179-0) このデータキーは **ca-bundle.crt** という名前にする必要があります。
- [2](#page-179-1) プロキシーのアイデンティティー証明書に署名するために使用される1つ以上の PEM でエンコードされた X.509 証明書。

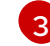

[4](#page-179-3)

プロキシーオブジェクトから参照される ConfigMap 名。

- ConfigMap は **openshift-config** namespace になければなりません。
- b. このファイルから ConfigMap を作成します。

\$ oc create -f user-ca-bundle.yaml

2. **oc edit** コマンドを使用してプロキシーオブジェクトを変更します。

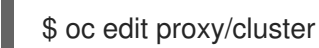

3. プロキシーに必要なフィールドを設定します。

apiVersion: config.openshift.io/v1 kind: Proxy
<span id="page-180-4"></span><span id="page-180-3"></span><span id="page-180-2"></span><span id="page-180-1"></span><span id="page-180-0"></span>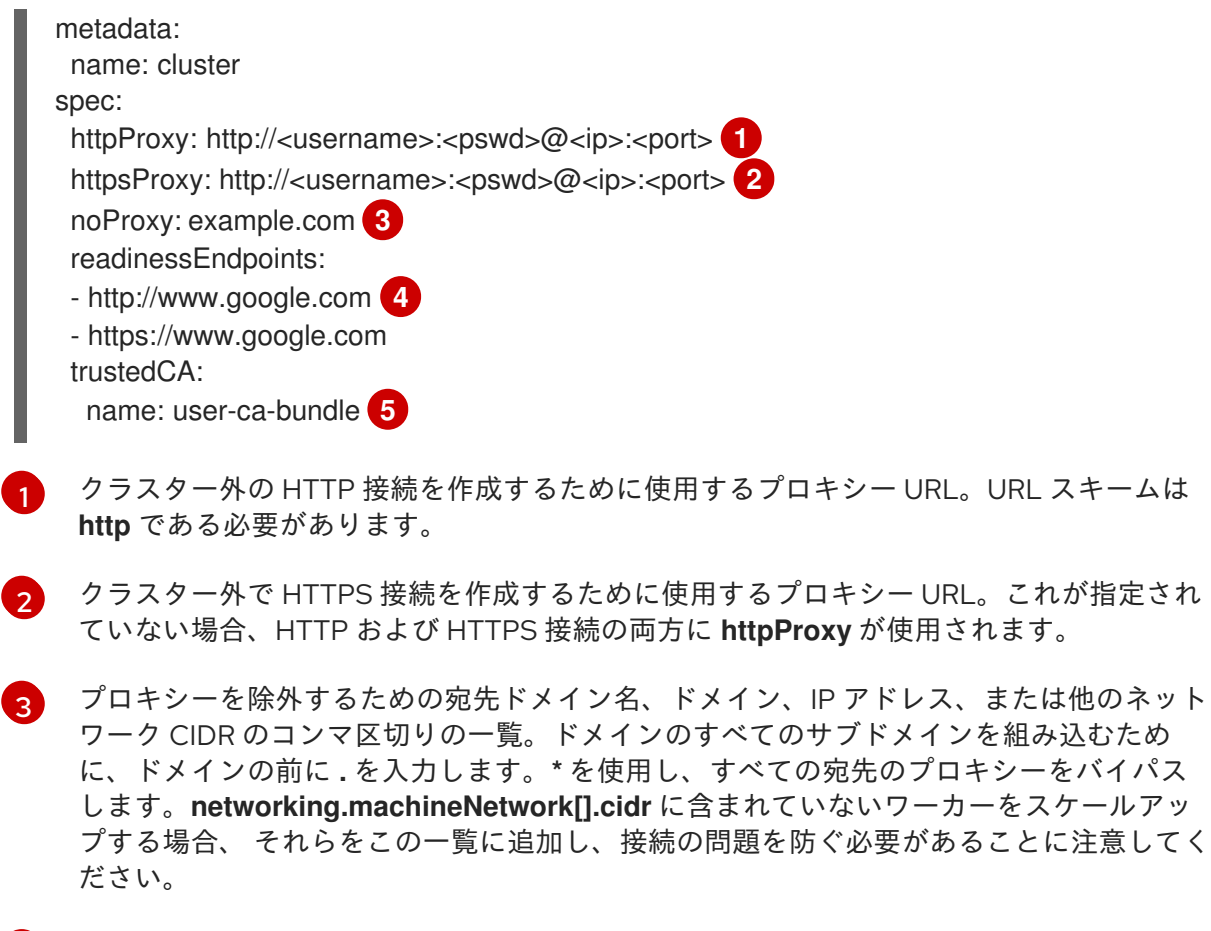

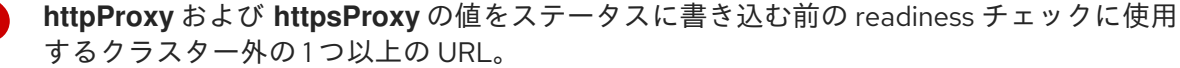

[5](#page-180-4) HTTPS 接続のプロキシーに必要な追加の CA 証明書が含まれる、**openshift-config** namespace の ConfigMap の参照。ここで参照する前に ConfigMap が存在している必要 があります。このフィールドは、プロキシーのアイデンティティー証明書が RHCOS 信頼 バンドルからの認証局によって署名されない限り必要になります。

4. 変更を適用するためにファイルを保存します。

# 13.3. クラスター全体のプロキシーの削除

**cluster** プロキシーオブジェクトは削除できません。クラスターからプロキシーを削除するには、プロ キシーオブジェクトからすべての **spec** フィールドを削除します。

### 前提条件

[4](#page-180-3)

- クラスター管理者のパーミッション。
- OpenShift Container Platform **oc** CLI ツールがインストールされている。

#### 手順

1. **oc edit** コマンドを使用してプロキシーを変更します。

\$ oc edit proxy/cluster

2. プロキシーオブジェクトからすべての **spec** フィールドを削除します。以下に例を示します。

apiVersion: config.openshift.io/v1 kind: Proxy metadata: name: cluster spec: {} status: {}

3. 変更を適用するためにファイルを保存します。

# 第14章 カスタム PKI の設定

Web コンソールなどの一部のプラットフォームコンポーネントは、通信にルートを使用し、それらと対 話するために他のコンポーネントの証明書を信頼する必要があります。カスタムのパブリックキーイン フラストラクチャー (PKI) を使用している場合は、プライベートに署名された CA 証明書がクラスター 全体で認識されるようにこれを設定する必要があります。

プロキシー API を使用して、クラスター全体で信頼される CA 証明書を追加できます。インストール時 またはランタイム時にこれを実行する必要があります。

- インストール時に、[クラスター全体のプロキシーを設定します](#page-183-0)。プライベートに署名された CA 証明書は、**install-config.yaml** ファイルの **additionalTrustBundle** 設定で定義する必要が あります。 インストールプログラムは、定義した追加の CA 証明書が含まれる **user-ca-bundle** という名前 の ConfigMap を生成します。次に Cluster Network Operator は、これらの CA 証明書を {opsystem-first} 信頼バンドルにマージする **trusted-ca-bundle** ConfigMap を作成します。この ConfigMap はプロキシーオブジェクトの **trustedCA** フィールドで参照されます。
- ランタイム[時に、デフォルトのプロキシーオブジェクトを変更して、プライベートに署名され](#page-185-0) た CA 証明書を追加 します (これは、クラスターのプロキシー有効化のワークフローの一部で す)。これには、クラスターで信頼される必要があるプライベートに署名された CA 証明書が含 まれる ConfigMap を作成し、次にプライベートに署名された証明書の ConfigMap を参照する **trustedCA** でプロキシーリソースを変更することが関係します。

## 注記

インストーラー設定の **additionalTrustBundle** フィールドおよびプロキシーリソースの **trustedCA** フィールドは、クラスター全体の信頼バンドルを管理するために使用されま す。 **additionalTrustBundle** はインストール時に使用され、プロキシーの **trustedCA** が ランタイム時に使用されます。

**trustedCA** フィールドは、クラスターコンポーネントによって使用されるカスタム証明 書とキーのペアを含む **ConfigMap** の参照です。

# 14.1. インストール時のクラスター全体のプロキシーの設定

実稼働環境では、インターネットへの直接アクセスを拒否し、代わりに HTTP または HTTPS プロキ シーを使用することができます。プロキシー設定を **install-config.yaml** ファイルで行うことにより、新 規の OpenShift Container Platform クラスターをプロキシーを使用するように設定できます。

### 前提条件

- **既存の install-config.yaml** ファイルが必要です。
- クラスターがアクセスする必要のあるサイトを確認し、プロキシーをバイパスする必要がある かどうかを判別します。デフォルトで、すべてのクラスター egress トラフィック (クラスター をホストするクラウドについてのクラウドプロバイダー API に対する呼び出しを含む) はプロ キシーされます。**Proxy** オブジェクトの **spec.noProxy** フィールドにサイトを追加し、必要に 応じてプロキシーをバイパスします。

# 注記

<span id="page-183-0"></span>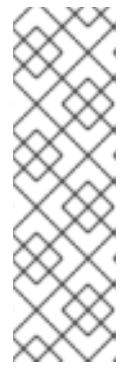

**Proxy** オブジェクトの **status.noProxy** フィールドには、インストール設定の **networking.machineNetwork[].cidr**、 **networking.clusterNetwork[].cidr**、お よび **networking.serviceNetwork[]** フィールドの値が設定されます。

Amazon Web Services (AWS)、Google Cloud Platform (GCP)、Microsoft Azure、および {rh-openstack-first} へのインストールの場合、**Proxy** オブジェ クトの **status.noProxy** フィールドは、インスタンスメタデータのエンドポイン ト (**169.254.169.254**) で設定されます。

## 手順

1. **install-config.yaml** ファイルを編集し、プロキシー設定を追加します。以下に例を示します。

<span id="page-183-3"></span><span id="page-183-2"></span><span id="page-183-1"></span>apiVersion: v1 baseDomain: my.domain.com proxy: httpProxy: http://<username>:<pswd>@<ip>:<port> httpsProxy: http://<username>:<pswd>@<ip>:<port> **2** noProxy: example.com **3** additionalTrustBundle: | **4** -----BEGIN CERTIFICATE----- <MY\_TRUSTED\_CA\_CERT> -----END CERTIFICATE----- ...

- <span id="page-183-4"></span>[1](#page-183-1) クラスター外の HTTP 接続を作成するために使用するプロキシー URL。URL スキームは **http** である必要があります。追加のプロキシー設定が必要ではなく、追加の CA を必要と する MITM の透過的なプロキシーネットワークを使用する場合には、**httpProxy** 値を指定 することはできません。
- [2](#page-183-2)

クラスター外で HTTPS 接続を作成するために使用するプロキシー URL。このフィールド が指定されていない場合、HTTP および HTTPS 接続の両方に **httpProxy** が使用されま す。追加のプロキシー設定が必要ではなく、追加の CA を必要とする MITM の透過的なプ ロキシーネットワークを使用する場合には、**httpsProxy** 値を指定することはできませ ん。

- [3](#page-183-3) プロキシーを除外するための宛先ドメイン名、ドメイン、IP アドレス、または他のネット ワーク CIDR のコンマ区切りの一覧。ドメインのすべてのサブドメインを組み込むため に、ドメインの前に **.** を入力します。**\*** を使用し、すべての宛先のプロキシーをバイパス します。
- [4](#page-183-4) 指定されている場合、インストールプログラムは HTTPS 接続のプロキシーに必要な1つ 以上の追加の CA 証明書が含まれる **user-ca-bundle** という名前の設定マップを **openshift-config** namespace に生成します。次に Cluster Network Operator は、これら のコンテンツを {op-system-first} 信頼バンドルにマージする **trusted-ca-bundle** 設定マッ プを作成し、この設定マップは **Proxy** オブジェクトの **trustedCA** フィールドで参照され ます。**additionalTrustBundle** フィールドは、プロキシーのアイデンティティー証明書が {op-system} 信頼バンドルからの認証局によって署名されない限り必要になります。追加 のプロキシー設定が必要ではなく、追加の CA を必要とする MITM の透過的なプロキシー ネットワークを使用する場合には、MITM CA 証明書を指定する必要があります。

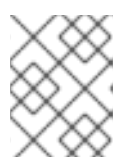

注記

インストールプログラムは、プロキシーの **readinessEndpoints** フィールドをサ ポートしません。

2. ファイルを保存し、OpenShift Container Platform のインストール時にこれを参照します。

インストールプログラムは、指定の **install-config.yaml** ファイルのプロキシー設定を使用する **cluster** という名前のクラスター全体のプロキシーを作成します。プロキシー設定が指定されていない場 合、**cluster Proxy** オブジェクトが依然として作成されますが、これには **spec** がありません。

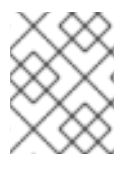

## 注記

**cluster** という名前の **Proxy** オブジェクトのみがサポートされ、追加のプロキシーを作 成することはできません。

# 14.2. クラスター全体のプロキシーの有効化

プロキシーオブジェクトは、クラスター全体の egress プロキシーを管理するために使用されます。プ ロキシーを設定せずにクラスターがインストールまたはアップグレードされると、プロキシーオブジェ クトは引き続き生成されますが、**spec** は設定されません。以下に例を示します。

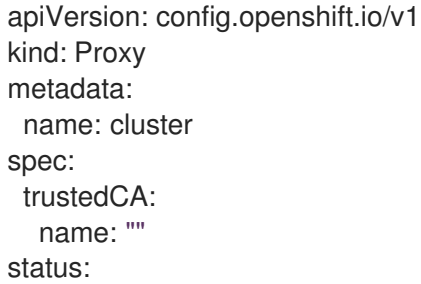

クラスター管理者は、この **cluster** プロキシーオブジェクトを変更して OpenShift Container Platform のプロキシーを設定できます。

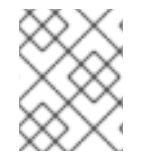

### 注記

**cluster** という名前のプロキシーオブジェクトのみがサポートされ、追加のプロキシーは 作成できません。

## 前提条件

- クラスター管理者のパーミッション。
- OpenShift Container Platform **oc** CLI ツールがインストールされている。

### 手順

1. HTTPS 接続のプロキシーに必要な追加の CA 証明書が含まれる ConfigMap を作成します。

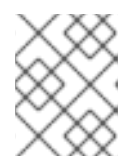

#### 注記

プロキシーのアイデンティティー証明書が RHCOS 信頼バンドルからの認証局に よって署名される場合は、これを省略できます。

<span id="page-185-0"></span>a. 以下の内容で **user-ca-bundle.yaml** というファイルを作成して、PEM でエンコードされた 証明書の値を指定します。

<span id="page-185-2"></span><span id="page-185-1"></span>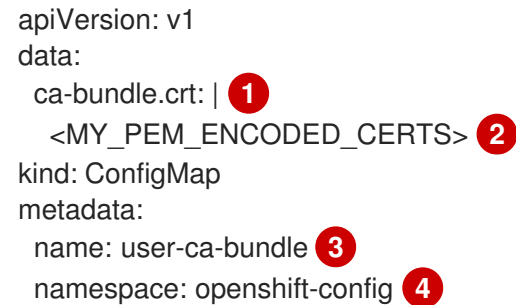

<span id="page-185-3"></span>このデータキーは **ca-bundle.crt** という名前にする必要があります。

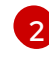

[1](#page-185-1)

<span id="page-185-4"></span>プロキシーのアイデンティティー証明書に署名するために使用される1つ以上の PEM でエンコードされた X.509 証明書。

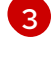

[4](#page-185-4)

プロキシーオブジェクトから参照される ConfigMap 名。

ConfigMap は **openshift-config** namespace になければなりません。

b. このファイルから ConfigMap を作成します。

\$ oc create -f user-ca-bundle.yaml

2. **oc edit** コマンドを使用してプロキシーオブジェクトを変更します。

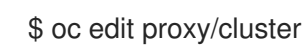

3. プロキシーに必要なフィールドを設定します。

```
apiVersion: config.openshift.io/v1
kind: Proxy
metadata:
 name: cluster
spec:
 httpProxy: http://<username>:<pswd>@<ip>:<port>
 httpsProxy: http://<username>:<pswd>@<ip>:<port> 2
 noProxy: example.com 3
 readinessEndpoints:
 - http://www.google.com 4
 - https://www.google.com
 trustedCA:
  name: user-ca-bundle 5
```
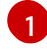

<span id="page-185-9"></span><span id="page-185-8"></span>クラスター外の HTTP 接続を作成するために使用するプロキシー URL。URL スキームは **http** である必要があります。

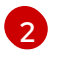

クラスター外で HTTPS 接続を作成するために使用するプロキシー URL。これが指定され ていない場合、HTTP および HTTPS 接続の両方に **httpProxy** が使用されます。

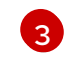

プロキシーを除外するための宛先ドメイン名、ドメイン、IP アドレス、または他のネット ワーク CIDR のコンマ区切りの一覧。ドメインのすべてのサブドメインを組み込むため<br>に、ドメインの苛に、もされしきす、\*を使用し、すべての空生のプロナシ、ちびくパス <u>ドメノンの語に そ</u>きましまま \*そは用し

に、ドメインの前に **.** を入力します。**\*** を使用し、すべての宛先のプロキシーをバイパス します。**networking.machineNetwork[].cidr** に含まれていないワーカーをスケールアッ プする場合、 それらをこの一覧に追加し、接続の問題を防ぐ必要があることに注意してく ださい。

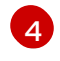

**httpProxy** および **httpsProxy** の値をステータスに書き込む前の readiness チェックに使用 するクラスター外の1つ以上の URL。

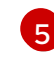

HTTPS 接続のプロキシーに必要な追加の CA 証明書が含まれる、**openshift-config** namespace の ConfigMap の参照。ここで参照する前に ConfigMap が存在している必要 があります。このフィールドは、プロキシーのアイデンティティー証明書が RHCOS 信頼 バンドルからの認証局によって署名されない限り必要になります。

4. 変更を適用するためにファイルを保存します。

## 14.3. OPERATOR を使用した証明書の挿入

カスタム CA 証明書が ConfigMap 経由でクラスターに追加されると、Cluster Network Operator は ユーザーによってプロビジョニングされる CA 証明書およびシステム CA 証明書を単一バンドルにマー ジし、信頼バンドルの挿入を要求する Operator にマージされたバンドルを挿入します。

Operator は、以下のラベルの付いた空の ConfigMap を作成してこの挿入を要求します。

config.openshift.io/inject-trusted-cabundle="true"

Operator は、この ConfigMap をコンテナーのローカル信頼ストアにマウントします。

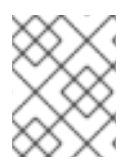

## 注記

信頼された CA 証明書の追加は、証明書が {op-system-first} 信頼バンドルに含まれてい ない場合にのみ必要になります。

証明書の挿入は Operator に制限されません。Cluster Network Operator は、空の ConfigMap が **config.openshift.io/inject-trusted-cabundle=true** ラベルを使用して作成される場合に、すべての namespace で証明書を挿入できます。

ConfigMap はすべての namespace に置くことができますが、ConfigMap はカスタム CA を必要とする Pod 内の各コンテナーに対してボリュームとしてマウントされる必要があります。以下は例になりま す。

```
apiVersion: apps/v1
kind: Deployment
metadata:
 name: my-example-custom-ca-deployment
 namespace: my-example-custom-ca-ns
spec:
 ...
  spec:
   ...
   containers:
    - name: my-container-that-needs-custom-ca
     volumeMounts:
      - name: trusted-ca
       mountPath: /etc/pki/ca-trust/extracted/pem
```
readOnly: true volumes: - name: trusted-ca configMap: name: trusted-ca items: - key: ca-bundle.crt **1** path: tls-ca-bundle.pem **2**

[1](#page-187-0)

[2](#page-187-1)

<span id="page-187-1"></span><span id="page-187-0"></span>**ca-bundle.crt** は ConfigMap キーとして必要になります。

**tls-ca-bundle.pem** は ConfigMap パスとして必要になります。